## **UNIVERSIDAD NACIONAL DE HUANCAVELICA**

(Creado por ley Nº 25265)

## **FACULTAD DE INGENIERÍA DE MINAS CIVIL AMBIENTAL**

**ESCUELA PROFESIONAL DE INGENIERÍA CIVIL – LIRCAY**

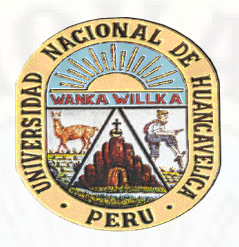

## **TESIS**

ESTUDIO COMPARATIVO DEL DISEÑO GEOMÉTRICO DE UNA CARRETERA CON LEVANTAMIENTO TOPOGRÁFICO (ESTACIÓN TOTAL Y MODELO DIGITAL GOOGLE EARTH), EN LA PROVINCIA DE ANGARAES - HUANCAVELICA

## LÍNEA DE INVESTIGACIÓN:

**INFRAESTRUCTURA VIAL**

### PRESENTADO POR:

**Bach. ORE HUAMAN, Maribel Bach. QUICHCA SOTACURO, Wilmer**

PARA OPTAR EL TÍTULO PROFESIONAL DE:

**INGENIERO CIVIL**

HUANCAVELICA, PERÚ

**2021**

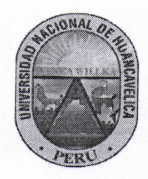

ACTA DE SUSTENTACIÓN DE LA TESIS FINAL DE INVESTIGACION CIENTIFICA ESCUELA PROFESIONAL DE INGENIERIA DE CIVIL

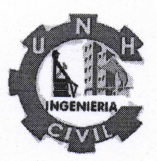

EN LA CIUDAD DE LIRCAY DEL DIA 30 DE DICIEMBRE DEL 2021, SIENDO LAS 4:00 P.M; EN CUMPLIMIENTO A LA DIRECTIVA Nº 001-VRAC-UNH, APROBADO CON RESOLUCIÓN Nº 355-2020-CU-UNH (20/07/2020), MEDIANTE LA PLATAFORMA VIRTUAL MEET SE REUNIERON LOS MIEMBROS DEL JURADO DESIGNADO CON RESOLUCIÓN DE CONSEJO DE FACULTAD VIRTUAL Nº 213-2021-FIMCA-UNH (20/07/2021) CONFORMADO EN LA SIGUIENTE MANERA:

PRESIDENTE : MG. MEDINA CHAMPE DEDICACION MIGUEL SECRETARIO : ARQ. SALAS TOCASCA HUGO CAMILO **VOCAL** : ING. ÑAHUI GASPAR ANDRES ZOSIMO

Y EN CUMPLIMIENTO A LA RESOLUCIÓN DE CONSEJO DE FACULTAD VIRTUAL N° 378-2021-FIMCA-UNH, DE HORA Y FECHA DE SUSTENTACIÓN DE LA TESIS TITULADO: "ESTUDIO COMPARATIVO DEL DISEÑO GEOMÉTRICO DE UNA CARRETERA CON LEVANTAMIENTO TOPOGRÁFICO (ESTACIÓN TOTAL Y MODELO DIGITAL GOOGLE EARTH), EN LA PROVINCIA DE ANGARAES - HUANCAVELICA".

**CUYO AUTORES:** 

**BACHILLER (S):** QUICHCA SOTACURO WILMER ORE HUAMAN MARIBEL

A FIN DE PROCEDER CON LA SUSTENTACION DE LA TESIS FINAL DE INVESTIGACION CIENTIFICA

ACTO SEGUIDO SE INVITA A LOS SUSTENTANTES Y PÚBLICO EN GENERAL ABANDONAR LA PLATAFORMA DEL MEET POR UNOS MINUTOS PARA LA DELIBERACIÓN DE LOS RESULTADOS; LUEGO SE INVITÓ A PASAR NUEVAMENTE A LA PLATAFORMA DEL MEET A LOS SUSTENTANTES Y PÚBLICO EN GENERAL, EN LA QUE SE DA LA LECTURA DEL ACTA DE SUSTENTACIÓN, SIENDO EL RESULTADO APROBADO POR MAYORIA, CULMINANDO A LAS 6:00 P.M, Y SE DA POR CONCLUIDO EL ACTO DE SUSTENTACIÓN DE LA **TESIS** 

**BACHILLER: QUICHCA SOTACURO WILMER** 

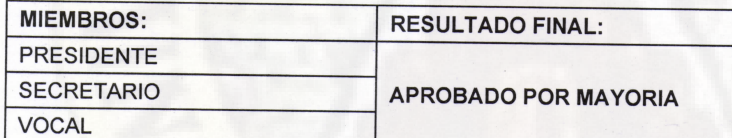

**BACHILLER: ORE HUAMAN MARIBEL** 

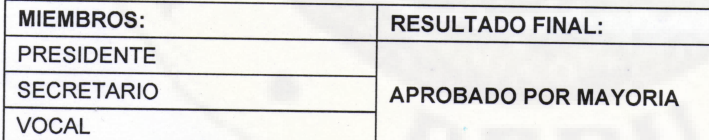

EN CONFORMIDAD A LO ACTUADO FIRMAMOS AL PIE DEL PRESENTE.

Pres dente

MG. MEDINA CHAMPE DEDICACION MIGUEL

Secretario

ING. ÑAHUI GASPAR ANDRES ZOSIMO

Sustentante

ORE HUAMAN MARIREL

QUICHCA SOTACURO WILMER

# **TITULO**

<span id="page-2-0"></span>"ESTUDIO COMPARATIVO DEL DISEÑO GEOMÉTRICO DE UNA CARRETERA, UTILIZANDO LEVANTAMIENTO TOPOGRÁFICO (ESTACIÓN TOTAL Y MODELO DIGITAL GOOGLE EARTH), EN LA PROVINCIA DE ANGARAES - HUANCAVELICA"

# **AUTORES**

<span id="page-3-0"></span>Bach. ORE HUAMAN, Maribel Bach. QUICHCA SOTACURO, Wilmer

# ASESOR

<span id="page-4-0"></span>Mg. SURICHAQUI GUTIÉRREZ, Franklin

## **AGRADECIMIENTO**

<span id="page-5-0"></span>A dios, por todas las bendiciones puestas durante nuestra formación académica y nuestro desempeño profesional.

A nuestros padres y demás familiares, quienes con su apoyo incondicional y aporte han hecho posible el desarrollo integral de esta investigación.

A nuestros docentes de la Escuela Profesional de Ingeniería Civil – Lircay, quienes nos han brindado una formación académica de calidad. Asimismo, nos han impartido aportes a fin de dar iniciativa a la elaboración de esta investigación.

A nuestro asesor Mg. Surichaqui Gutiérrez, Franklin por toda la enseñanza, asesoría, aportes y paciencia, que han hecho posible la culminación satisfactoria de esta investigación.

> Bach. ORE HUAMAN, Maribel Bach. QUICHCA SOTACURO, Wilmer

# **TABLA DE CONTENIDO**

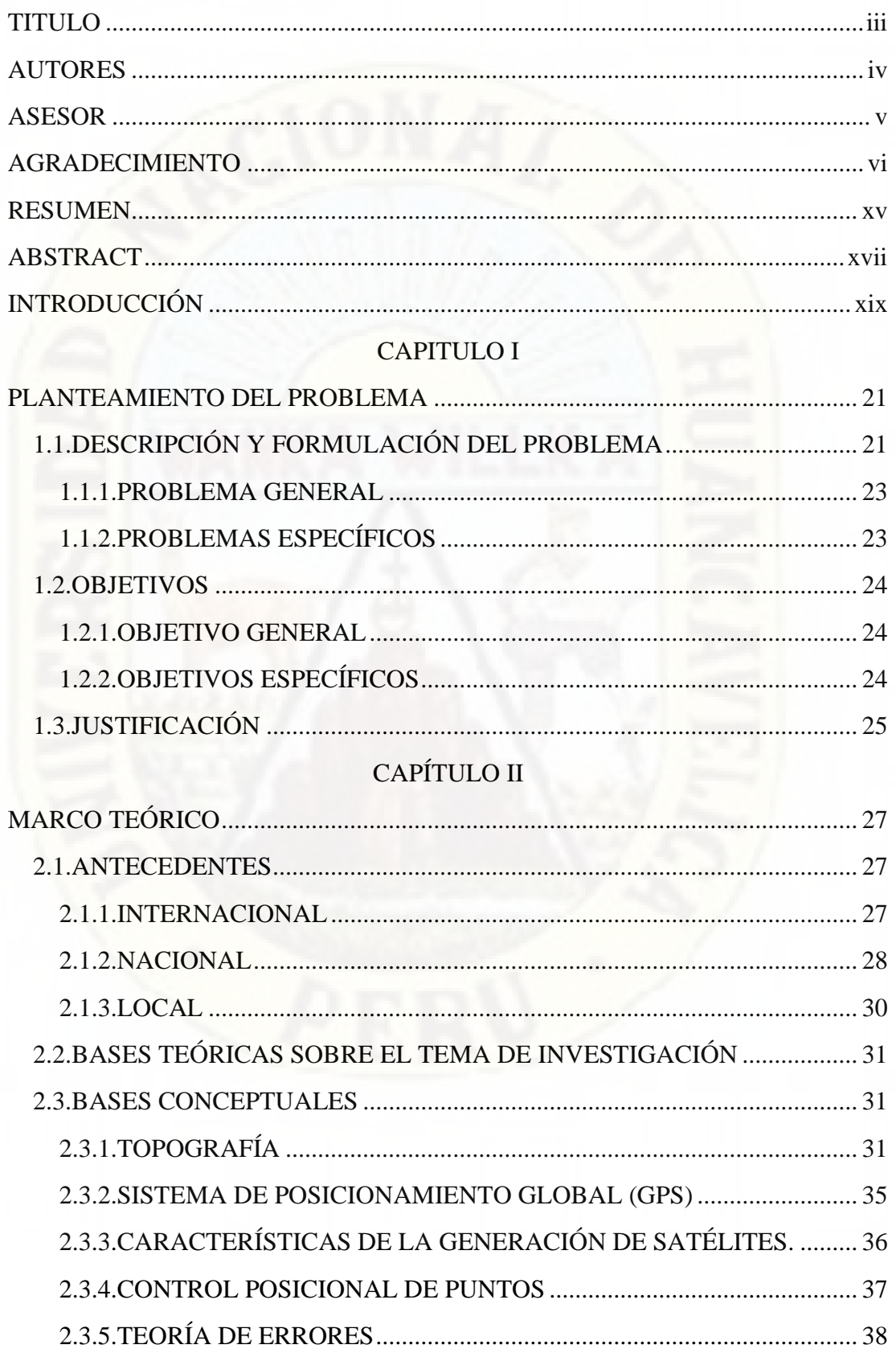

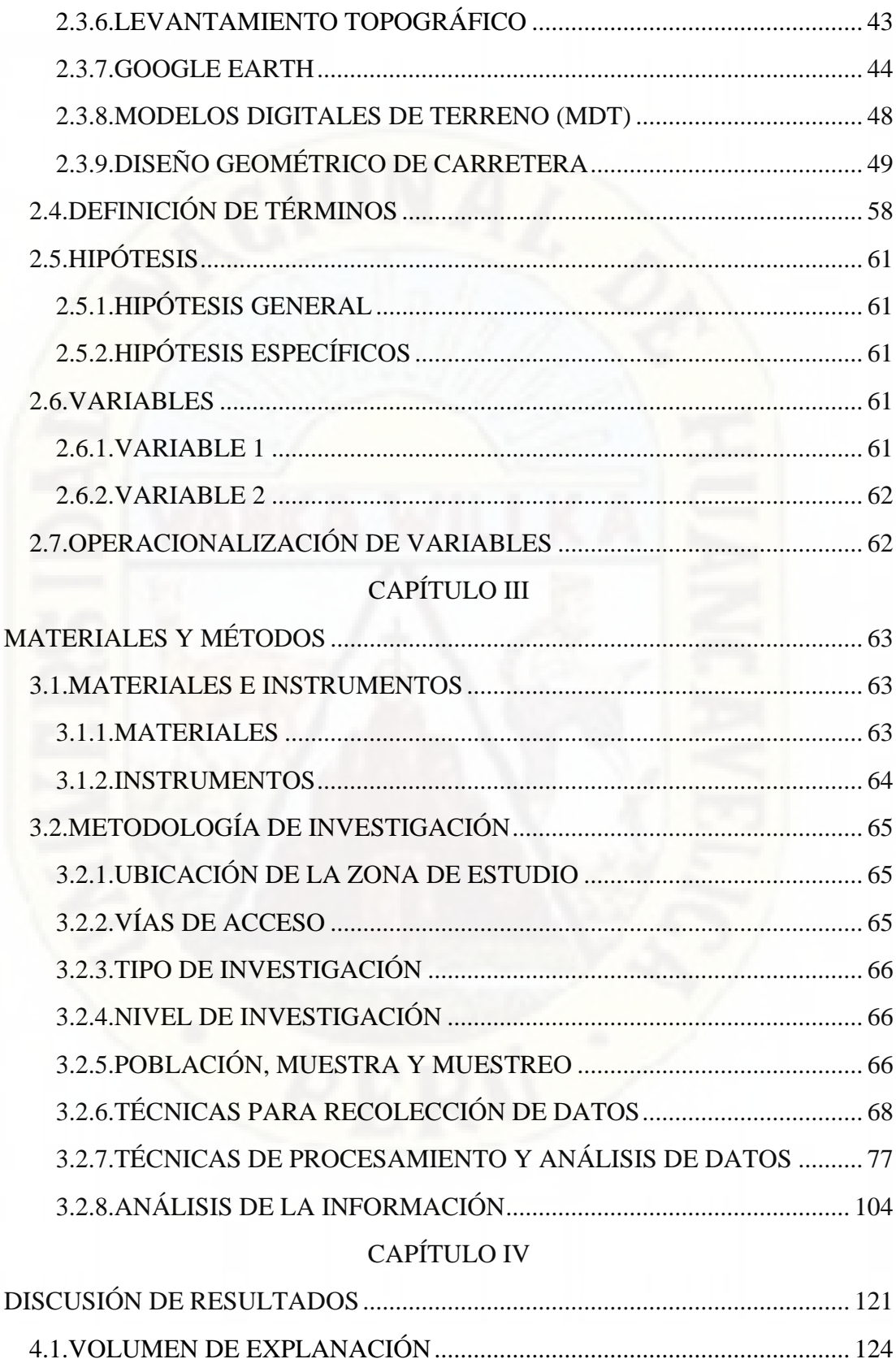

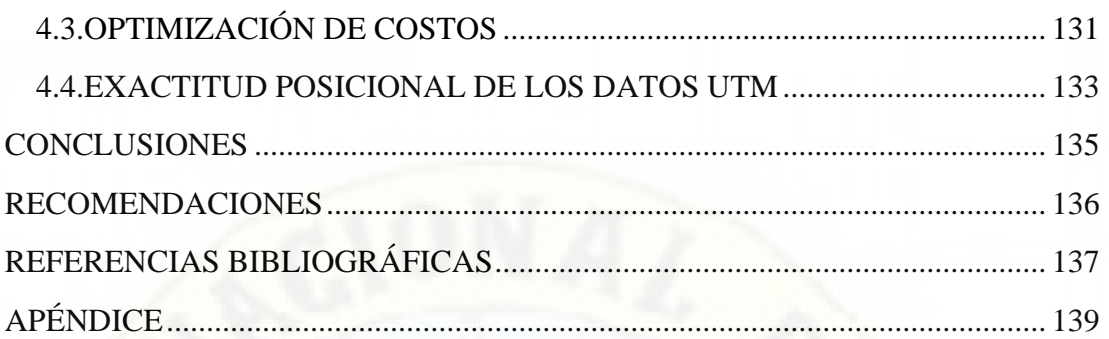

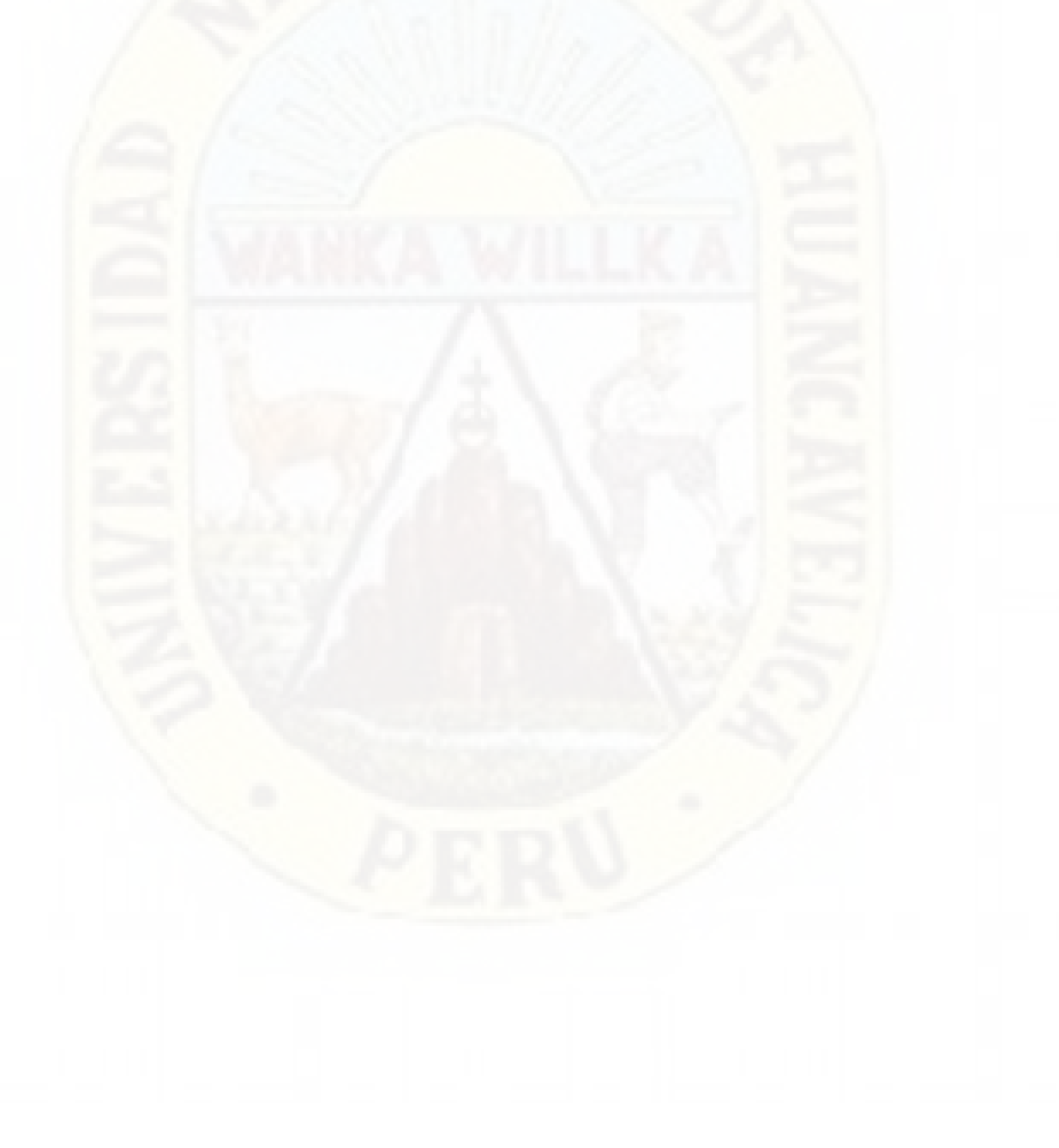

# **TABLA DE CONTENIDO DE CUADROS**

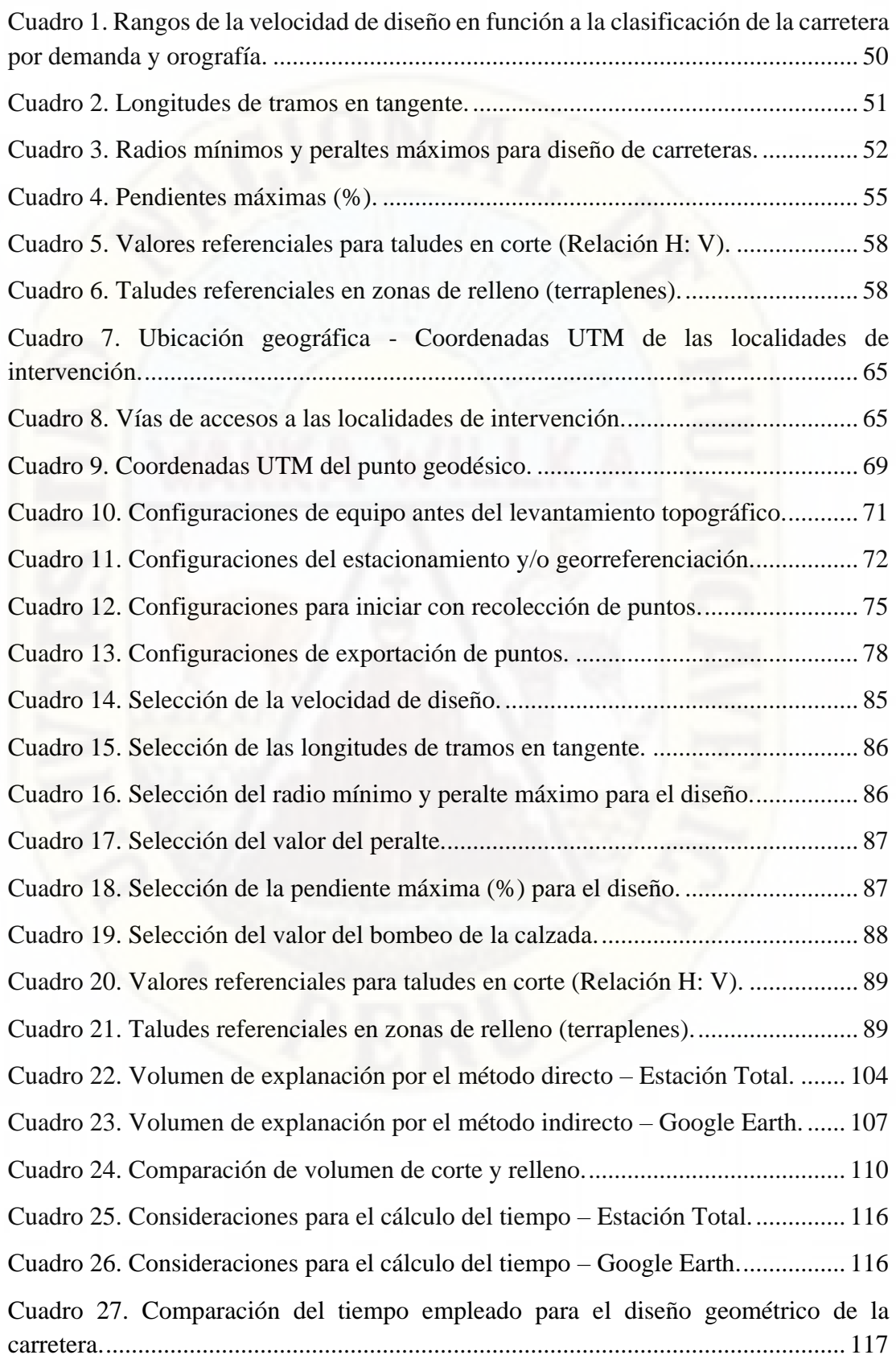

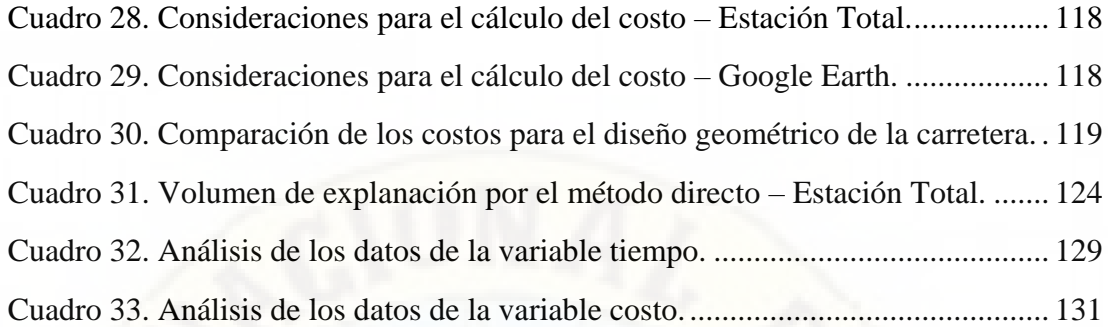

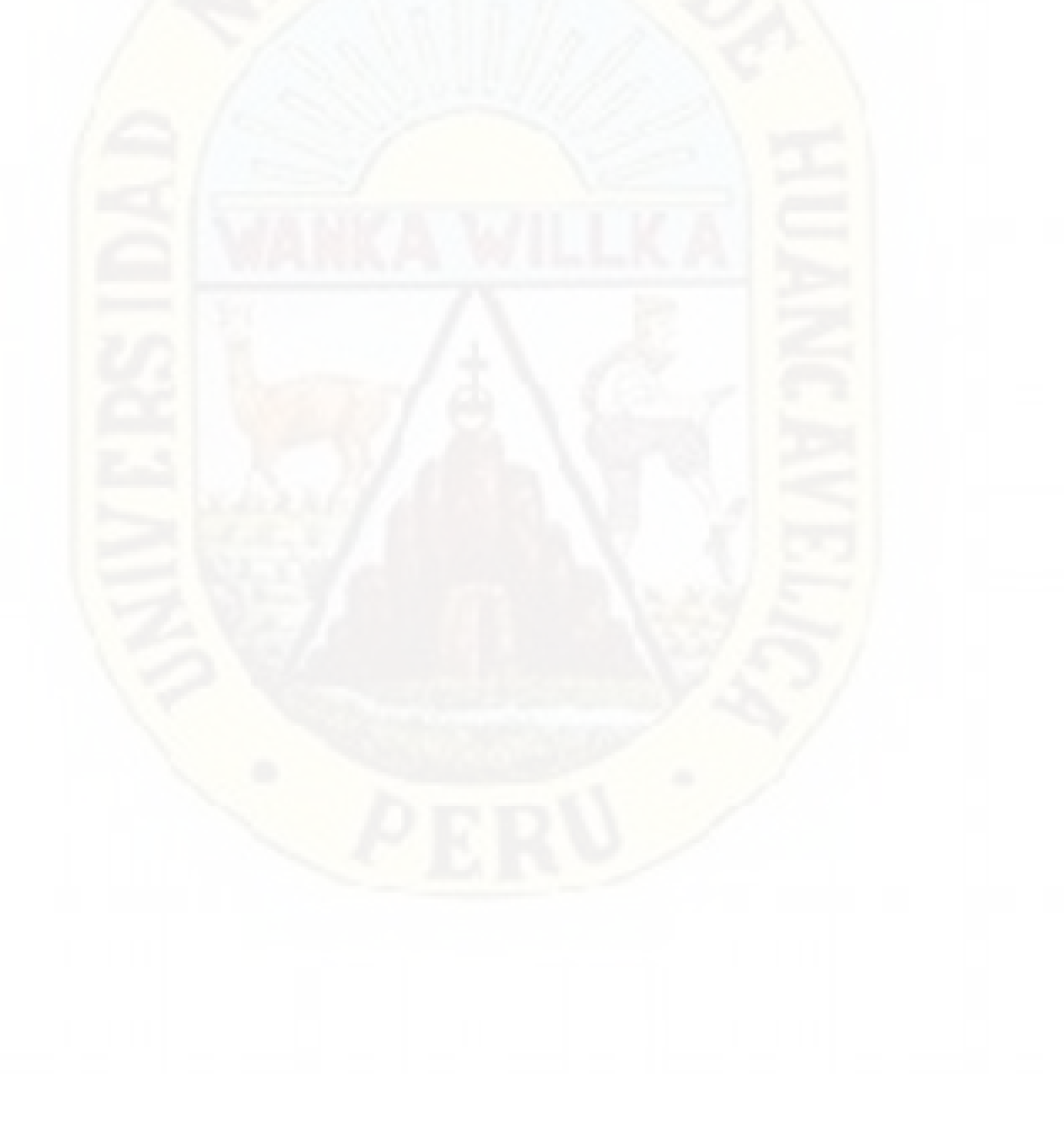

# **TABLA DE CONTENIDO DE FIGURAS**

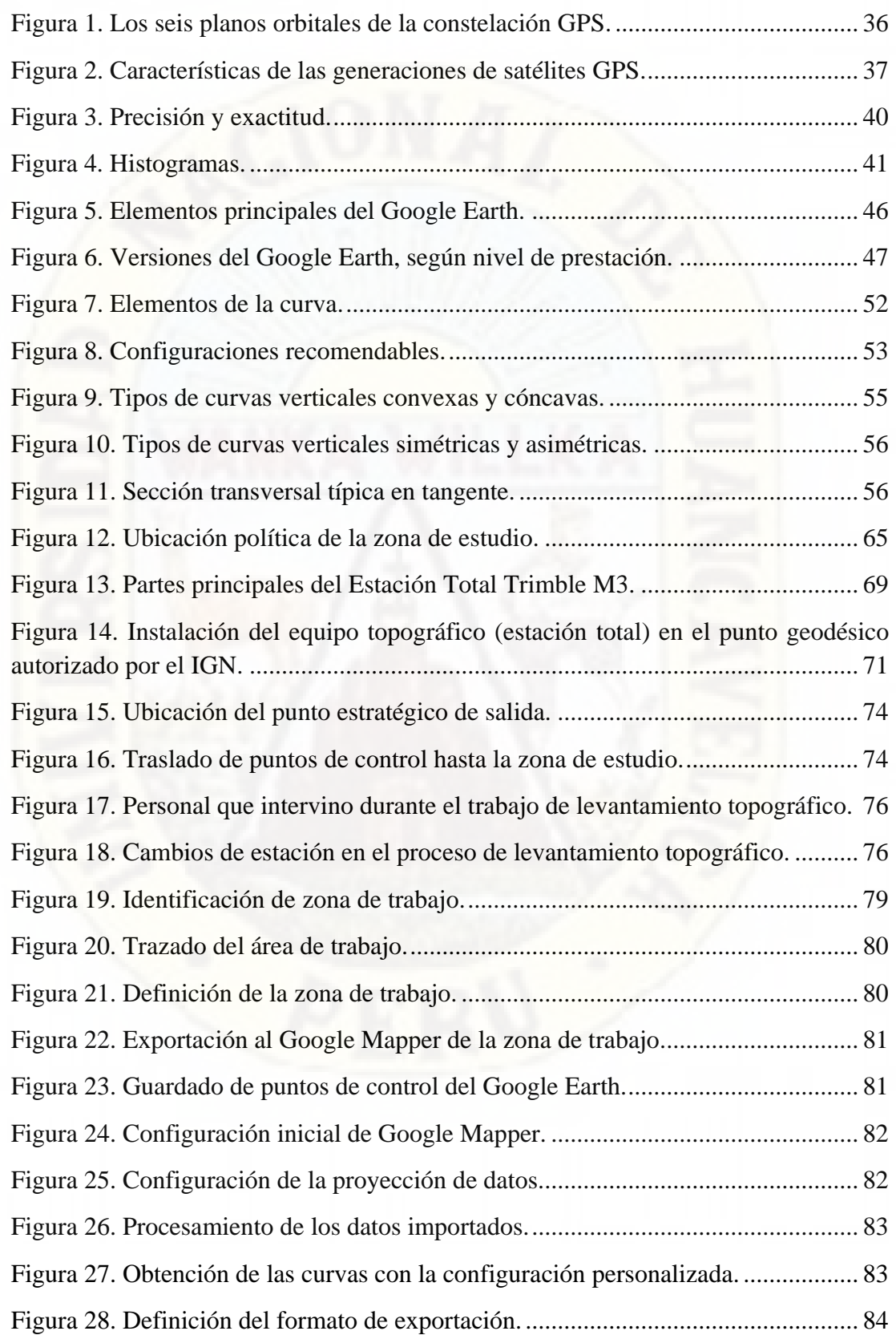

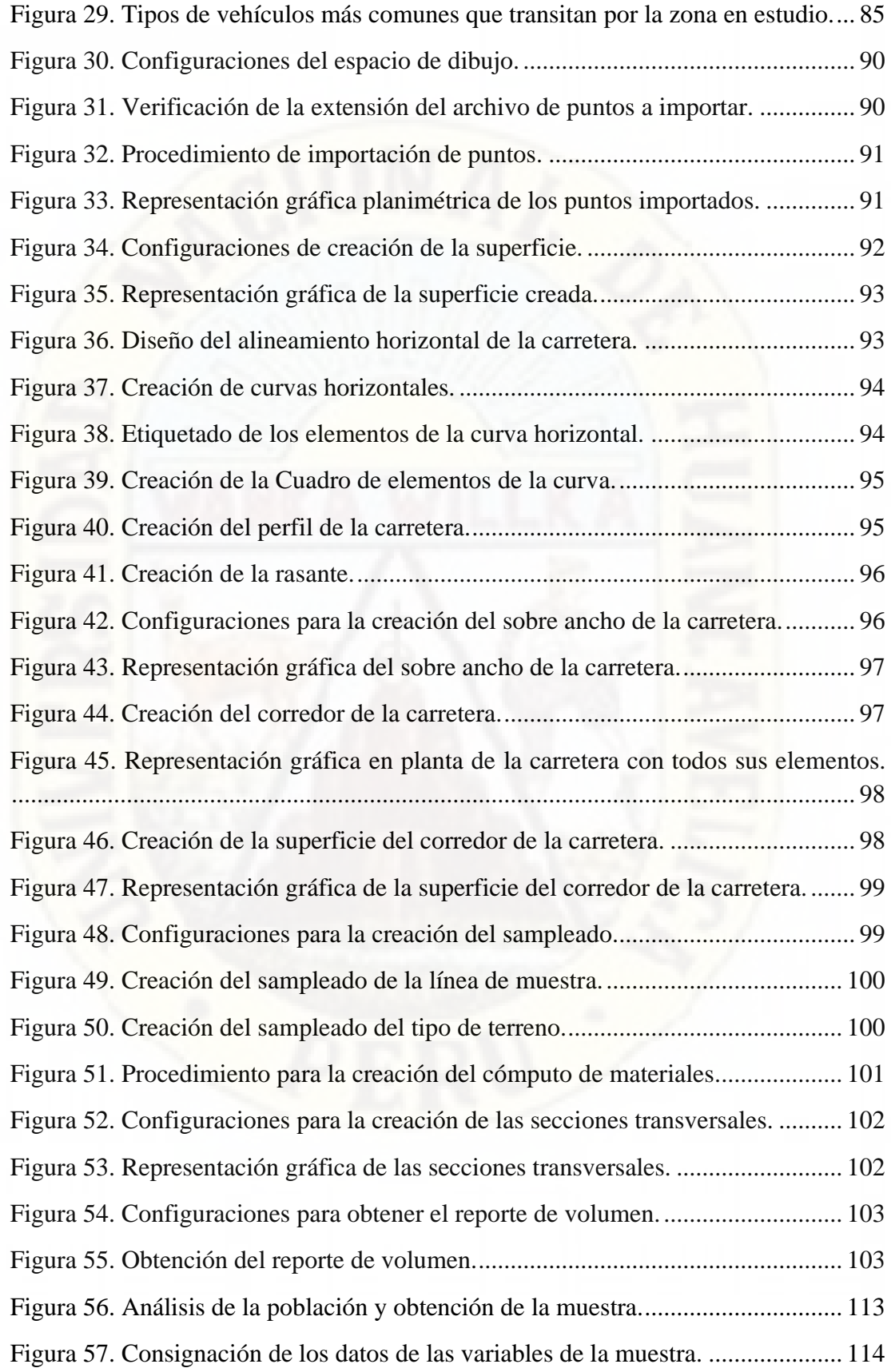

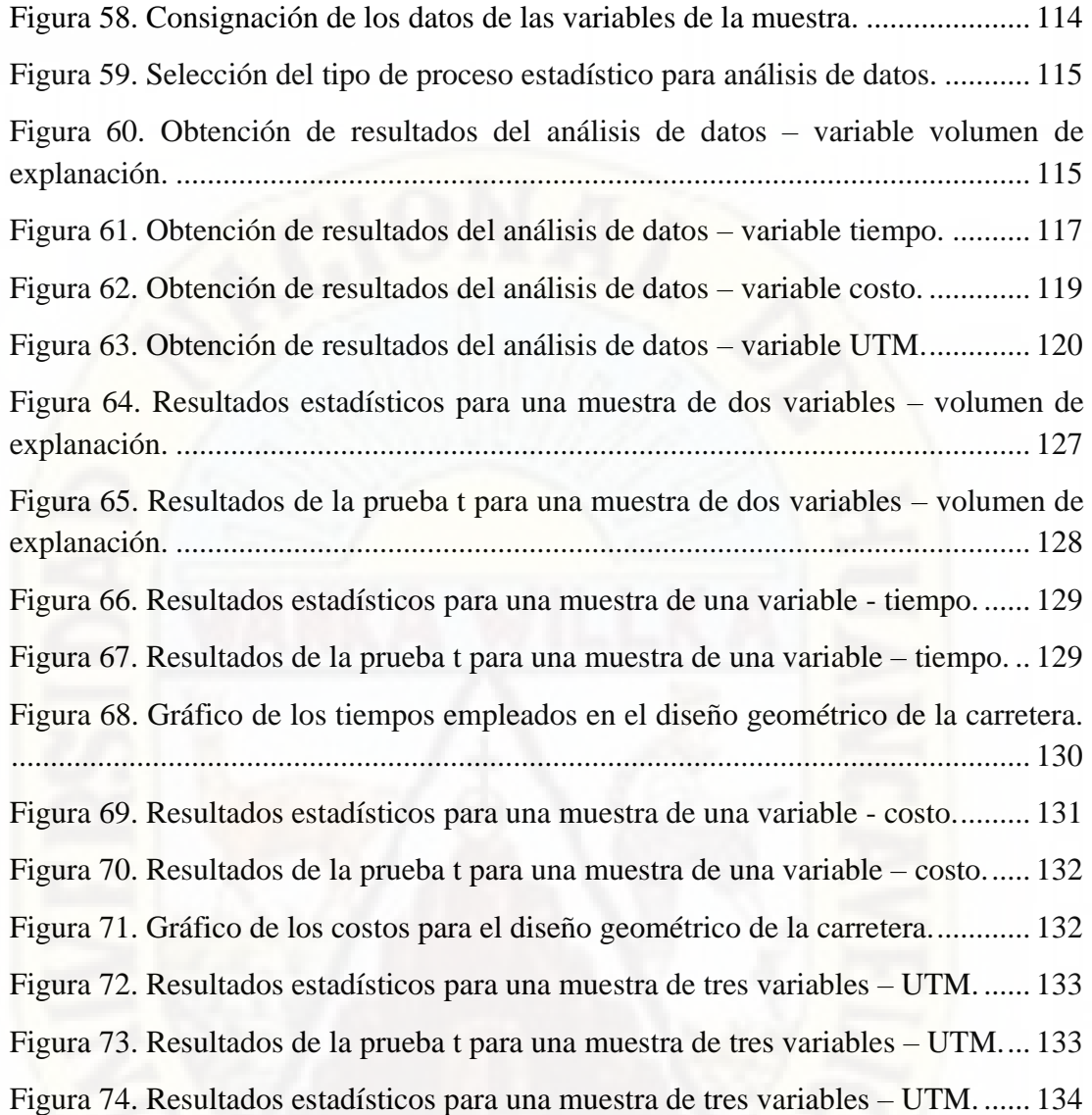

### **RESUMEN**

<span id="page-14-0"></span>El presente trabajo de investigación denominado "ESTUDIO COMPARATIVO DEL DISEÑO GEOMÉTRICO DE UNA CARRETERA, UTILIZANDO LEVANTAMIENTO TOPOGRÁFICO (ESTACIÓN TOTAL Y MODELO DIGITAL GOOGLE EARTH), EN LA PROVINCIA DE ANGARAES - HUANCAVELICA" estudia un tramo de aproximadamente 1 + 500 Km, que corresponde a la carretera Piscopampa - Latapuquio.

En el proceso de desarrollo de este presente estudio se ha implementado materiales e instrumentos acorde a la necesidad del trabajo de investigación, que han permitido llevar a cabo todo el proceso de análisis teniendo en cuenta la correcta aplicación de la metodología de investigación, que corresponde al tipo de investigación básica con un nivel de investigación de tipo descriptivo – comparativo, por intermedio del cual se tomaron muestras aleatorias obtenidos a través de los métodos de levantamiento topográfico con estación total y la técnica del modelo digital *Google Earth*, con la finalidad de cumplir el objetivo de elaborar el estudio comparativo del diseño geométrico de la carretera Piscopampa - Latapuquio, utilizando el levantamiento topográfico con estación total y el modelo digital *Google Earth*.

Cabe precisar que se ejecutaron actividades de georreferenciación del área de estudio con un punto de apoyo de GPS y un punto geodésico autorizado por la IGN, que se encuentra en el techo del local de la Municipalidad Provincial de Angaraes, por ello se ha tenido una recopilación de datos UTM por el método tradicional de levantamiento topográfico y la obtención de datos UTM a través del modelo digital *Google Earth*, establecimiento de puntos de control, procesamiento de datos y diseño geométrico de la carretera, análisis del volumen de explanación (corte y relleno), análisis del tiempo empleado para la elaboración del diseño, análisis de los costos de elaboración del diseño y el análisis de la exactitud posicional de datos UTM.

Habiendo desarrollado las metodologías y/o procedimientos correspondientes se ha obtenido una respuesta final a la gran pregunta que se hacían los profesionales, en especial los consultores, dando a conocer de esta forma que para los estudios definitivos de una carretera con la aplicación de un modelo digital de terreno obtenido a través del levantamiento topográfico con estación total georreferenciados desde la base de los puntos de control de un punto geodésico autorizado por la IGN se ha obtenido las diferencias en comparación con el modelo digital *Google Earth*, por lo que se puede dar a conocer a la sociedad lo siguiente: El modelo digital *Google Earth*  por su versatilidad y con un 95% de versatilidad destaca en referencia a la rapidez y la optimización del tiempo, sin embargo no cumple las condiciones de arrojar volúmenes de explanación similares a la metodología tradicional, tampoco cumple las condiciones de la exactitud posicional de los datos UTM obtenido a través de los trabajo de gabinete; mientras que con el levantamiento topográfico se obtiene con exactitud los datos de UTM y así garantiza la confiabilidad del diseño geométrico, para la obtención de las explanaciones (corte y relleno), pero para garantizar el trabajo se requiere mayor tiempo, un costo alto y se requiere mayor cantidad de capacidad humana para el trabajo en campo.

**Palabras clave:** Topografía; levantamiento topográfico; *Google Earth*; MDT; DG carreteras; exactitud; error.

### **ABSTRACT**

<span id="page-16-0"></span>The present research work called "COMPARATIVE STUDY OF THE GEOMETRIC DESIGN OF A ROAD, USING TOPOGRAPHIC SURVEY (TOTAL STATION AND DIGITAL GOOGLE EARTH MODEL), IN THE PROVINCE OF ANGARAES - HUANCAVELICA" studies a section of approximately  $1 + 500$  Km, which the Piscopampa - Latapuquio highway.

This research work called "COMPARATIVE STUDY OF THE GEOMETRIC DESIGN OF A ROAD, USING A TOPOGRAPHIC SURVEY (TOTAL STATION AND GOOGLE EARTH DIGITAL MODEL), IN THE PROVINCE OF ANGARAES - HUANCAVELICA" studies a section of approximately  $1 + 500$  km, which corresponds to the Piscopampa - Latapuquio highway.

In the development process of this present study, materials and instruments have been implemented according to the need for the research work, which have allowed the entire analysis process to be carried out, taking into account the correct application of the research methodology, which corresponds to the type of basic research with a descriptive-comparative research level, through which random samples obtained through topographic survey methods with a total station and the Google Earth digital model technique were taken, in order to meet the objective of elaborating the comparative study of the geometric design of the Piscopampa - Latapuquio highway, using the topographic survey with a total station and the Google Earth digital model.

It should be noted that georeferencing activities were carried out in the study area with a GPS support point and a geodetic point authorized by the IGN, which is located on the roof of the premises of the Provincial Municipality of Angaraes. of UTM data by the traditional topographic survey method and obtaining UTM data through the Google Earth digital model, establishment of control points, data processing and geometric design of the road, analysis of the volume of earthworks (cut and fill) , analysis of the time used for the elaboration of the design, analysis of the costs of elaboration of the design and analysis of the positional accuracy of UTM data.

Having developed the corresponding methodologies and/or procedures, a final answer to the big question asked by professionals, especially consultants, has been obtained,

thus revealing that for the definitive studies of a road with the application of a model digital terrain obtained through the topographical survey with a georeferenced total station from the base of the control points of a geodetic point authorized by the IGN, the differences have been obtained in comparison with the Google Earth digital model, so it can be given to know the following to society: The Google Earth digital model, due to its versatility and with a 95% versatility, stands out in reference to speed and time optimization, however, it does not meet the conditions of throwing volumes of earthworks similar to the traditional methodology , does not meet the conditions of the positional accuracy of the UTM data obtained through the work cabinet; while with the topographical survey, the UTM data is obtained accurately and thus guarantees the reliability of the geometric design, for obtaining the grading (cut and fill), but to guarantee the work, more time is required, a high cost and It requires a greater amount of human capacity for field work.

Keywords: Topography; topographic survey; Google Earth; MDT; DG highways; accuracy; error.

## **INTRODUCCIÓN**

<span id="page-18-0"></span>Ante la complejidad de encontrar nuevas alternativas de levantamiento topográfico más eficaz y eficiente, se ha optado por realizar el análisis y evaluación de las diferencias a través de un estudio comparativo del levantamiento topográfico con estación total y el modelo digital *Google Earth*, aplicada al diseño de carreteras. Ya que de acuerdo a la innovación y avance de la tecnología se busca obtener formas de levantamiento topográfico que nos permitan recolectar datos taquimétricos con la debida precisión, la optimización de tiempo y costo.

Asimismo, se busca evaluar si estas formas de obtención de datos a través del levantamiento topográfico cumplen con los estándares del IGN (Instituto Geográfico Nacional), ya que esta es la base fundamental para su implementación en el diseño de una carretera y la posterior obtención de datos como es la determinación de los volúmenes de explanación, sin descuidar los temas de optimización de tiempos y costos en el empleo de estas.

El *Google Earth,* es un programa informático que muestra un globo virtual vinculado y basado en un modelo tridimensional que permite visualizar un mapa que está compuesto por una superposición de imágenes satelitales e información geográfica proveniente de modelos de datos SIG (Sistema de Información Geográfica) de todo el mundo; el cual será evaluado teniendo estrictas condiciones de comparación en relación a la metodología de utilización de un estación total, denominado también como metodología tradicional de levantamiento topográfico.

A partir de esta nueva tecnología de obtención de modelos digitales de terreno, esta investigación tiene por objeto desarrollar un estudio comparativo del diseño geométrico de la carretera Piscopampa - Latapuquio, utilizando el levantamiento topográfico con estación total y el modelo digital *Google Earth*. Por lo tanto, dentro del desarrollo de este estudio se ha evaluado cada uno de los factores determinantes del diseño geométrico de una carretera planteando de esta manera evaluar los datos UTM del modelo digital *Google Earth* y el levantamiento topográfico tradicional, a fin de prescribir si estas son concordantes o no con la topografía real de terreno, para analizar y calcular los volúmenes de explanación. Asimismo, se determinará cuál de los dos métodos de levantamiento topográfico permitirá optimizar el tiempo y costo durante la elaboración del diseño geométrico de una carretera.

La razón de este estudio es evaluar dispositivos de control modernos, que nos permitan optimizar el tiempo y costo en el diseño geométrico de carreteras, teniendo en cuenta la evaluación de la exactitud posicional de los datos UTM en referencia a los datos del IGN (Instituto Geográfico Nacional).

Cabe precisar que durante el desarrollo de la elaboración de los estudios a nivel inversión de proyectos de infraestructura vial, los costos de los estudios topográficos y diseño, van directamente vinculados con el kilometraje del tramo, topografía del terreno y cantidad de especialistas a requerir; Tal es así, que lo que se plantea es evaluar las diferencias en el volumen de explanación, los costos, los plazos de elaboración del diseño geométrico de la carretera y la exactitud posicional de datos UTM,

Asimismo, de acuerdo a la implementación del nuevo sistema INVIERTE.PE y la Programación Multianual de Inversiones, los Gobiernos Regionales y Locales deberán de Priorizar la atención de la demanda de inversiones de conformidad con la orden de prelación y los indicadores del cierre de brechas; Tal es así que la atención de infraestructuras viales es considerada de carácter fundamental y prioritario, por lo que en esta investigación se priorizó el estudio para una carretera; Cabe mencionar que la zona de estudio corresponde a la sierra central y la población desarrolla grandes actividades agrícolas, pecuarias y artesanales; por lo que se debe optar por evaluar nuevas alternativas de optimización del costo y tiempo de elaboración de estudios a nivel de inversión, dentro de los cuales como parte fundamental en sí mismo, es el diseño de la carretera.

Por otro lado, cabe precisar que de acuerdo con la búsqueda de la bibliografía necesaria para el análisis de las variables en estudio, se ha obtenido antecedentes bibliográficos carentes netamente relacionados al tema en estudio ya que en muchos de estos estudios solo se estudia independientemente una sola variable por lo que la razón de nuestra investigación se hace más interesante, ya que el aporte será una de las bases de información que en sistemas de acceso a la información no son halladas.

# **CAPITULO I**

# <span id="page-20-0"></span>**PLANTEAMIENTO DEL PROBLEMA**

## <span id="page-20-2"></span><span id="page-20-1"></span>**1.1. DESCRIPCIÓN Y FORMULACIÓN DEL PROBLEMA**

La topografía en la actualidad ha sufrido cambios evolutivos muy significativos, con instrumentos y técnicas que permitan realizar las mediciones de forma directa e indirecta de la superficie del terreno, de manera que los resultados obtenidos sean cada vez más precisos y confiables.

Desde la creación del primer equipo topográfico (teodolito), se ha buscado desarrollar una tecnología que nos permita levantar puntos geodésicos del terreno con la debida precisión, optimizar el tiempo de empleo en la obtención de estos puntos taquimétricos y minimizar los costos de este trabajo topográfico; Por lo que, en medida del avance de la tecnología el equipo más usado acorde a los precios del mercado es la utilización del estación total que supone la aplicación de la metodología tradicional y que se encuentra en el mercado en distintas marcas y con diferentes márgenes de error de precisión; Por ende, la determinación de la topografía del terreno con esta metodología se estima como real durante la elaboración de los estudios a nivel de inversión, pero que sin embargo, esta metodología requiere de jornadas de trabajo muy largas, varios personales de trabajo y que incluso puede representar riesgo en lugares no accesibles al topógrafo.

Un error durante el levantamiento topográfico tradicional es determinante en el costo directo de la Obra, y si durante la etapa de evaluación del Proyecto no se

percata de esta situación, conllevará a posteriores adicionales y/o deductivos, mayores metrados de Obra durante la etapa de ejecución. Por lo que se plantea elaborar un estudio comparativo con la finalidad de establecer las diferencias de los factores determinantes del diseño geométrico de la carretera Piscopampa - Latapuquio, utilizando el levantamiento topográfico tradicional y la metodología *Google Earth*, en la Provincia de Angaraes – Huancavelica.

Dentro del desarrollo de los factores determinantes del diseño geométrico de una carretera se ha planteado evaluar los datos UTM del modelo digital *Google Earth* y el levantamiento topográfico tradicional, a fin de prescribir si estas son concordantes o no con la topografía real de terreno, para analizar y calcular los volúmenes de explanación. Asimismo, se determinará cuál de los dos métodos de levantamiento topográfico permitirá optimizar el tiempo y costo durante la elaboración del diseño geométrico de una carretera.

Para una correcta elaboración del diseño de ingeniería de infraestructura vial y/o cualquier proyecto de ingeniería se requiere de equipos, precisión, tiempo, personal calificado y las metodologías adecuadas para el procesamiento de los datos, por lo que cabe resaltar que día a día los consultores buscan las metodologías que puedan ofrecer facilidad al topógrafo durante la etapa de obtención de datos taquimétricos, he aquí la gran pregunta sobre el modelo digital *Google Earth* que hoy en día se escucha con mas frecuencia como un instrumento que permite la obtención de datos taquimétricos y que ofrece imágenes de orto mosaico que vienen siendo actualizados constantemente; Por ende, ante esta pregunta tan frecuente se ha realizado una búsqueda de base de datos que nos permita evaluar los antecedentes respecto a una investigación de este tipo y no habiendo hallado estudios y/o documentales se ha visto en la necesidad de elaborar una base de datos que nos permita evaluar las condiciones técnicas del hoy modelo digital *Google Earth* en comparación con el levantamiento topográfico tradicional y/o también muy conocido como el levantamiento topográfico con la implementación del estación total, a fin de ofrecer a la comunidad social una información que pueda servir y ser muy útil para la toma de decisiones de su implementación o no dentro de la elaboración de los estudios que requieran elaborar.

Se ha analizado el desagregado de costos de las propuestas técnicas que se presentan para la contratación de la formulación de estudios a nivel de inversión, por lo que se puede deducir que estas van estrictamente regidas al kilometraje de tramo, topografía del terreno, autorizaciones y cantidad de especialistas a requerir para el proceso de ejecución de la elaboración del estudio.

Asimismo, se ha evaluado los cronogramas de algunos planes de trabajo de elaboración de estudios a nivel de inversión y se puede deducir, que el plazo que contempla la elaboración del trabajo topográfico y el diseño es de aproximadamente el 25% del plazo total otorgado. Por ende, este estudio comparativo entre los dos métodos de levantamiento topográfico descritos permitirá determinar si ambas cumplen las condiciones favorables para su uso en la etapa de formulación de proyectos de inversión concerniente a carreteras.

#### <span id="page-22-0"></span>**1.1.1.PROBLEMA GENERAL**

¿Cuáles serán las diferencias a través del estudio comparativo del diseño geométrico de la carretera Piscopampa - Latapuquio, con el levantamiento topográfico con estación total y el modelo digital *Google Earth*, en la Provincia de Angaraes - Huancavelica - 2021?

#### <span id="page-22-1"></span>**1.1.2.PROBLEMAS ESPECÍFICOS**

- a. ¿Qué diferencia de volumen de explanación existe en el diseño geométrico de la carretera Piscopampa - Latapuquio, con el levantamiento topográfico con estación total y el modelo digital *Google Earth,* en la Provincia de Angaraes – Huancavelica - 2021?
- b. ¿Cuál de los dos métodos de levantamiento topográfico permitirá optimizar el tiempo empleado para el diseño geométrico de la carretera Piscopampa - Latapuquio de la Provincia de Angaraes - Huancavelica - 2021?
- c. ¿Cuál de los métodos de levantamiento topográfico permitirá optimizar los costos de elaboración del diseño geométrico de la carretera Piscopampa - Latapuquio de la Provincia de Angaraes - Huancavelica - 2021?
- d. ¿Cuál será la exactitud posicional de los datos UTM obtenidos a través de los dos métodos de levantamiento topográfico de la carretera Piscopampa - Latapuquio de la Provincia de Angaraes - Huancavelica - 2021?

### <span id="page-23-0"></span>**1.2. OBJETIVOS**

### <span id="page-23-1"></span>**1.2.1.OBJETIVO GENERAL**

Analizar diferencias a través del estudio comparativo del diseño geométrico de la carretera Piscopampa - Latapuquio, con el levantamiento topográfico con estación total y el modelo digital *Google Earth*, en la Provincia de Angaraes – Huancavelica - 2021.

#### <span id="page-23-2"></span>**1.2.2.OBJETIVOS ESPECÍFICOS**

- a. Analizar y calcular el volumen de explanación del diseño geométrico de la carretera Piscopampa - Latapuquio, con el levantamiento topográfico con estación total y el modelo digital *Google Earth*, en la Provincia de Angaraes - Huancavelica - 2021.
- b. Determinar el tiempo empleado para el diseño geométrico de la carretera Piscopampa - Latapuquio, utilizando el levantamiento topográfico con estación total y el modelo digital Google Earth, en la Provincia de Angaraes - Huancavelica - 2021.
- c. Determinar el costo de elaboración del diseño geométrico de la carretera Piscopampa - Latapuquio, utilizando el levantamiento topográfico con estación total y el modelo digital Google Earth, en la Provincia de Angaraes - Huancavelica - 2021.
- d. Evaluar la exactitud posicional de los datos UTM obtenidos a través de los dos métodos de levantamiento topográfico de la carretera Piscopampa - Latapuquio de la Provincia de Angaraes - Huancavelica - 2021.

## <span id="page-24-0"></span>**1.3. JUSTIFICACIÓN**

### a. **JUSTIFICACIÓN PERSONAL**

Ante la complejidad de encontrar nuevas alternativas de levantamiento topográfico más eficaz y eficiente, se ha optado por realizar el análisis y evaluación de las diferencias a través de un estudio comparativo del levantamiento topográfico con estación total y el modelo digital *Google Earth*, aplicada al diseño de carreteras.

### b. **JUSTIFICACIÓN ACADÉMICA**

En el desarrollo del presente trabajo se hace el aporte de la obtención de las diferencias en los resultados obtenidos en el diseño geométrico de una carretera aplicando la metodología tradicional de levantamiento topográfico (estación total) y la metodología *Google Earth,* puesto que de acuerdo a la innovación y avance de la tecnología se busca obtener formas de levantamiento topográfico que nos permitan recolectar datos taquimétricos con la debida precisión, la optimización de tiempo y costo.

### c. **JUSTIFICACIÓN TEÓRICA**

Se ha planteado realizar este estudio, a razón de que no existe estudios antecedentes relacionados directamente al presente tema de estudio de investigación y que la determinación de las diferencias entre estos dos métodos de levantamiento topográfico es una de las preguntas clásicas no resueltas por los medios de internet que son portadas de acceso a la información.

Asimismo, los proyectistas tienen como referencia de que efectivamente la metodología *Google Earth* es imprecisa, más rápida y menos costosa, sin embargo, no se conoce con exactitud en que tanto difieren estos factores y tampoco se conoce la exactitud posicional de los datos UTM que arroja este modelo digital. Por lo que, la determinación de estos factores permitirá ver con claridad en que tanto va interferirá dentro del diseño en si propiamente dicha de una carretera y los resultados que se vaya a obtener de este diseño.

La determinación de las diferencias permitirá evaluar el cumplimiento de las condiciones para el uso o no dentro de la elaboración de estudios de inversión, de conformidad con las especificaciones técnicas del Instituto Geográfico Nacional del Perú.

#### d. **JUSTIFICACIÓN SOCIAL**

Se ha podido observar estudios a nivel de pre inversión en los cuales se ha usado la metodología *Google Earth*; Por lo tanto, a través del planteamiento de este estudio comparativo se busca determinar en qué tanto difieren los resultados de un diseño geométrico de una carretera a través de la utilización del levantamiento topográfico tradicional y la metodología del *Google Earth*, teniendo en cuenta factores de optimización de tiempo en elaboración del diseño y costos de elaboración del diseño, asimismo evaluar la exactitud posicional de los datos UTM en referencia a los datos de IGN.

Por lo tanto, esta determinación será de impacto puesto que si el estudio arroja datos estadísticamente similares en tanto al método tradicional se podrá plantear la utilización de la metodología del modelo digital *Google Earth*, en la etapa de formulación de los proyectos de inversión.

### e. **JUSTIFICACIÓN TECNOLÓGICA**

Dentro del desarrollo de la etapa de levantamiento topográfico existen un margen de error de precisión que corresponde netamente a los equipos topográficos y otros que surgen durante el manejo de los mismos; por lo tanto, se considera que ninguna medida a razón de la naturaleza y magnitud de los errores son exactas, por lo que se plantea determinar las diferencias de los costos, el tiempo y la exactitud posicional de datos UTM en el diseño de la carretera Piscopampa – Latapuquio.

La evaluación de la exactitud posicional del *Google Earth*, en la zona de estudio dependerá de la calidad de imagen del programa informático y se determinará si cumple o no con los estándares de las especificaciones técnicas que ofrece la Instituto Geográfico Nacional del Perú.

# **CAPÍTULO II**

# **MARCO TEÓRICO**

### <span id="page-26-2"></span><span id="page-26-1"></span><span id="page-26-0"></span>**2.1. ANTECEDENTES**

Se ha realizado la búsqueda de la bibliografía necesaria para el análisis de las variables en estudio, a razón de tal se ha obtenido los siguientes trabajos relacionados al desarrollo del presente:

### <span id="page-26-3"></span>**2.1.1.INTERNACIONAL**

Colombana, Reyes y Carlevaro (2015), realizaron la tesis *"Evaluación de la exactitud posicional planimétrica de google earth para Uruguay",* en la Universidad de la República. La investigación llego a las siguientes conclusiones:

Se comprobó que el relevamiento GPS satisface la condición de ser 3 veces más exacto que Google Earth.

Se observó que el comportamiento de  $Ex$  y de  $Ey$  es uniforme.

Se observó que el mínimo valor de exactitud posicional planimétrica se encuentra en el entorno de los 13 metros para un nivel de confianza del 95%.

Se observó que el máximo valor de exactitud posicional planimétrica se encuentra en el entorno de los 27 metros para un nivel de confianza del 95%.

Claros, Guevara y Paca (2016), realizaron la tesis *"Aplicación de fotogrametría aérea en levantamientos topográficos mediante el uso de*

*vehículos aéreos no tripulados",* en la Universidad del Salvador. La investigación llego a las siguientes conclusiones:

El nivel de precisión de los resultados obtenidos está relacionado con el GSD del proyecto. Para los resultados se estima como dos veces el GSD (8.68 cm para este proyecto) debido a que no se puede asegurar que la representación de la superficie en un pixel sea exacta, y debe considerarse que un punto representado en el interior del área de un pixel podría encontrarse realmente dentro de la zona cubierta por uno de los pixeles consecutivos.

Siendo que, en el flujo de trabajo fotogramétrico se necesita del apoyo terrestre para mejorar los resultados, el uso de aparatos topográficos para la etapa de apoyo terrestre como GPS, estación total, teodolitos u otros utilizados tradicionalmente en el país, se convierte en un complemento de la técnica. Por lo que la metodología estudiada no constituye una solución definitiva a la necesidad de información topográfica ni excluye el uso de las técnicas topográficas tradicionales, sino que se apoya en ellas para compensar sus propias deficiencias.

A diferencia de los levantamientos topográficos convencionales, cuando hay edificaciones presentes en el área de levantamiento, no es posible obtener información de la localización exacta de las esquinas de estas edificaciones cuando están techadas, pues éstas no son visibles en el orto mosaico y en algunos casos tampoco son visibles en el modelo tridimensional generado.

#### <span id="page-27-0"></span>**2.1.2.NACIONAL**

Tacca (2015), realizo la tesis *"Comparación de resultados obtenidos de un levantamiento topográfico utilizando la fotogrametría con drones al método tradicional",* en la Universidad Nacional del Altiplano. La investigación llego a las siguientes conclusiones:

Los datos obtenidos en campo tomados con el Drone Phantom 2 Visión + y las medidas obtenidas con la estación total, ambos equipos georreferenciados, tienen resultados muy similares, sin embargo, el primer método es el menos costoso por su versatilidad esto con un 95% de confianza.

Los cálculos de volúmenes y excavaciones con el uso de la fotogrametría y el Drone Phantom 2 Visión +, se realiza en menor tiempo que con la estación total, además se requiere mucho menos personal que el método clásico.

Los costos realizados con el método indirecto son menores en comparación del método tradicional que es el uso de la estación total en la toma general de datos.

Rojas y Rojas (2015), realizaron la tesis *"Grado de precisión en el diseño geométrico de una carretera, utilizando modelo digital de terreno de google earth y GPS diferencial, en Camaná – Quilca",* en la Universidad Andina. La investigación llego a las siguientes conclusiones:

Una mayor cantidad de puntos taquimétricos, si determinan una mayor precisión debido a que estas nos muestran mayores detalles, todo ello siempre que esté conectado a puntos de control, como en el caso de GPS diferencial, que tiene conexión con los BMs del Instituto Geográfico Nacional de nuestro país. Referente a Google Earth, por no tener control sobre ello, no se ha podido encontrar un grado de precisión, pero sin embargo, se tienen bastantes coincidencias en los perfiles de secciones transversales y también en el perfil general.

Respecto al grado de detalle topográfico, de los Modelos Digitales de Terreno, la precisión para GPS diferencial, por tener el control adecuado, es de grado de precisión de primer orden o de orden A, con un error inferior a los 2 mm, y por otro lado el grado de precisión de Google Earth se encuentra por debajo del orden C, pero si en algunas investigaciones se realiza el ajuste respectivo, es probable llegar al orden mencionado.

Los Modelos Digitales de Terreno que se han obtenido con GPS diferencial, no necesariamente son de grado de precisión de primer orden o de orden A. Esto se debe a que en muchas ocasiones no se tiene el control respectivo de los BMs. Para el caso de estudio de esta investigación el Modelo Digital de Terreno tiene un grado de detalle de primer orden o de orden A, a lo cual se aplicó el diseño geométrico en la carretera de 5km en Camaná – Quilca.

Existen Diferencias en los grados de detalle topográfico, tanto en Modelos Digitales de Terreno con GPS diferencial, como de Google Earth, siendo el de mayor grado de detalle topográfico, de aquel que se tuvo control respectivo, y que además en lo trazos de planta se puede observar las diferencias a simple vista. Respecto al perfil si observa bien los planos obtenidos, se puede apreciar una coincidencia de Google Earth respecto al perfil de control como lo es GPS diferencial, lo que nos indica que realizando ajustes respectivos es posible alcanzar un grado de detalle topográfico muy cercano al modelo de control. Es también importante

señalar que las secciones transversales generados en el diseño geométrico de ambos modelos, existe una coincidencia en los perfiles de secciones transversales del modelo con Google Earth respecto al modelo de control, lo que también nos hace ver que es posible realizar las correcciones necesarias para llegar a una aproximación más cercana al modelo de control.

Del análisis económico podemos deducir que es muy necesario tener en cuenta, el hecho de tener que trabajar, para cualquier obra en donde se tenga que realizar grandes movimientos de tierras, con datos muy aproximados a la realidad. Ello será útil también para que los costos presupuestados o cobrados sean los más adecuados y correctos, vale decir, tener buenos metrados para realizar pagos o cobrar (según sea el caso) de manera correcta y justa.

Ccosi (2017), realizo la tesis **"***Evaluar el grado de precisión del escáner láser en contrastación con una estación total en la generación de modelos digitales de terreno en la ciudad de puno",* en la Universidad Nacional del Altiplano. La investigación llego a las siguientes conclusiones:

El grado de precisión del escáner láser alcanza una precisión alta en la generación de modelos digítales de terreno, al contrastar con una estación total de mayor precisión, por lo cual se puede utilizar este método de levantamiento con escáner láser para obtener modelos digitales de terreno en mapas de escala grande rápida y precisa.

El análisis de los datos de contrastación que se hizo a un nivel de confianza de 95% en un ensayo bilateral, los resultados no son significativos y se encuentran dentro de área de aceptación bajo la curva distribución "t" de los dos métodos; levantamiento con escáner láser en las resoluciones alta de 1/1, media 1/8 y baja de 1/20 y levantamiento con estación total es confiable, además lo que demuestra que existe homogeneidad en los datos obtenidos.

#### <span id="page-29-0"></span>**2.1.3.LOCAL**

Revisando los catálogos y ficheros del centro de información académica de la Localidad no se encontró ningún antecedente relacionado con el proyecto a ejecutar, en tal sentido el trabajo de investigación a ejecutar muestra su originalidad en nuestro contexto, el cual servirá como base para futuras investigaciones.

## <span id="page-30-0"></span>**2.2. BASES TEÓRICAS SOBRE EL TEMA DE INVESTIGACIÓN**

De acuerdo con el abordaje del estudio **Colombana et al. (2015**), ha comprobado que el relevamiento *GPS* es 3 veces más exacto que el *Google Earth*. (pág. 26)

Según **Tacca (2015)**, los datos obtenidos a través de un levantamiento topográfico con el *Drone Phantom 2* y el levantamiento topográfico tradicional, arrojan resultados similares (pág. 115). La implementación de esta metodología brindaría facilidades de obtención de datos en un menor tiempo, ahorro en la contratación de personal para trabajo topográfico y reducción de costos.

Para **Rojas y Rojas (2015)**, a mayor obtención de puntos taquimétricos a través del GPS diferencial será mayor el grado de precisión, esto debido a que el GPS diferencial tiene conexión con los BMs del Instituto Geográfico Nacional del país, situación que no ocurre con la obtención de datos de la metodología *Google Earth*; Sin embargo, se puede realizar un reajuste a fin de obtener datos taquimétricos con grado de precisión de primer orden. (pág. 119)

Para **Carlos et al. (2016)**, el levantamiento fotogramétrico de puntos geodésicos carece de ciertas deficiencias a razón de que la información de la localización exacta de los puntos siempre necesita de estar sujeta a apoyos terrestres a fin de obtener resultados con mayor precisión; por lo que la fotogrametría no constituye una solución en su totalidad si no una técnica de complementación dentro de la evolución de la topografía. (pág. 214)

### <span id="page-30-1"></span>**2.3. BASES CONCEPTUALES**

### <span id="page-30-2"></span>**2.3.1.TOPOGRAFÍA**

La topografía se define como la ciencia que estudia el conjunto de principios y procedimientos que tienen por objeto la representación gráfica y/o descripción física de la superficie de la tierra, describiendo sus formas y detalles que te permitan conocer y determinar la posición relativa de los puntos geodésicos.

La palabra topografía proviene del griego *topos,* que significa "lugar" y *grafos* que significa "descripción", por ende, se puede decir que, es la ciencia que estudia los puntos y posiciones en la superficie terrestre.

La descripción topográfica hace la representación con tres ejes: dos ejes de planimetría (X y Y) que describen el largo y ancho de un terreno y un eje de altimetría (Z) con el que se describe las alturas y/o depresiones del terreno.

Se denomina topografía cuando se describe un área generalmente pequeña, podemos hacer referencia a una ciudad o un país; cuando se hace la descripción de áreas mucho mayores a estas, como pueden ser continentes o todo el mundo se le denomina geodesia.

#### *ANTECEDENTES.*

A ciencia cierta se desconoce del origen de la topografía, sin embargo, se ha seguido una secuencia de pruebas encontradas que indiquen el posible uso de esta ciencia.

Se da la posibilidad de que la topografía se da origen con Tales de Mileto y Anaximandro, quienes son conocidos por la elaboración de las primeras cartas geográficas. Asimismo, se añade las observaciones astronómicas a través de Erastogenes y recordamos a los pioneros de la geografía (Estrabon y Plinio).

Se le conoce como el primer Topógrafo al Griego Tolomeo, quien es autor de la actualización de los planos en la época de los antónimos. Posteriormente en el siglo XIII se hace la invención de la brújula y los avances de la astronomía descubriendo las nuevas aplicaciones a la topografía.

Los egipcios lo conocían como una ciencia pura y los griegos lo bautizaban como la denominación de geometría, que etimológicamente se dio como "topometría".

A partir del siglo 18, en Europa se da la utilización de la triangulación con la finalidad de construir una jerarquía de redes para permitir el posicionamiento dentro de un país, esto se desarrollaba con una cinta de medir, prisma esquina y los polos rojos y blancos.

Los sumerios fueron la primera cultura conocida que a través de la aplicación de los conocimientos de la matemática y la astronomía desarrollaron la topografía para la construcción de obras de arquitectura.

Los babilonios levantaron numerosos palacios, templos y puentes, así como la muralla de 25cm de espesor que rodea toda la ciudad, haciendo ver la evolución de la topografía. Existen hallazgos de los arqueólogos sobre la posición y localización de señales sobre piedras que se supone ser marcas de los topógrafos de la antigüedad para delimitar territorios.

Cada civilización tuvo un aporte en el desarrollo de esta ciencia y existen vestigios claros de la evolución de la topografía y la aplicación en la construcción, como prueba de ello tenemos las grandes edificaciones que se mantienen hasta el día de hoy como son el de los asirios, los persas, la antigua roma y los egipcios.

### *RAMAS QUE COMPRENDE LA TOPOGRAFÍA.*

- Planimetría: Se tiene en cuenta solo la proyección sobre un plano horizontal imaginario, sin tener en cuenta los desniveles reales del terreno. Por lo que para su representación se tienen que proyectar a la horizontal todos los puntos de la superficie terrestre a fin de contar con un plano de referencia en un espacio bidimensional XY.
- Altimetría: Se toma en cuenta todos los desniveles existentes entre los puntos de una superficie terrestre. Asimismo, es parte de la topografía que tiene por finalidad la determinación de métodos y procedimientos para la representación del relieve terrestre.

### *TIPOS DE LEVANTAMIENTOS ESPECIALIZADOS.*

A continuación, se hará una breve descripción de los tipos de levantamientos que existen según **McCormac (2004, pág. 5)**.

• Levantamiento de terreno: Considerado como los registros más antiguos. Este tipo de levantamiento tienes fines de localizar linderos, subdivisión de terrenos, determinación de superficies terrestres que involucre la transferencia de terrenos de un propietario a otro.

- Levantamiento topográfico: Se usa para localizar objetos y determinar el relieve de la superficie terrestre, de tal manera que se obtiene un registro de información detallada de la ubicación y desniveles, que nos permite dibujar un plano completo.
- Levantamiento de vías de comunicación: Consiste en la determinación del relieve terrestre y la localización de objetos existentes encontrados a lo largo del tramo de propuesta para proyectos viales, tal es así como la construcción de carreteras, vías férreas, canales, línea de tuberías y/o entre otros.
- Levantamiento urbano: Con fines estrictamente regidos a la elaboración de planes de desarrollo urbano de una ciudad o en sus cercanías, es decir, para trazo de calles, sistemas de drenaje y planes de construcción.
- Levantamiento de construcción: Estos son implementados en la etapa de construcción, con la finalidad de controlar la localización de estructuras y establecimiento de puntos de elevación.
- Levantamiento hidrográfico: Estos son usados para la determinación de superficies terrestre bajo cuerpos de agua, como son los lagos, playas, ríos, corrientes y/o entre otros. Asimismo, brinda información básica para navegación, control de avenidas y construcción de recursos acuáticos.
- Levantamiento marítimo: Este tipo de levantamiento va relacionado con el hidrográfico y cubre áreas mayores. También considerado para la construcción de plataformas marinas, elaboración de cartas y planos hidrográficos.
- Levantamiento de minas: Aplicado a túneles, formaciones geológicas, explotación de mineras y búsqueda de recursos naturales subterráneos. Este tipo de levantamiento se efectúa por encima y debajo de la superficie.
- Levantamiento forestal: Este es el más frecuente y común entre todos, puesto que es aplicado al establecimiento de límites territoriales agrícolas. Asimismo, es parte fundamental del proceso de elaboración de mapas geológicos.
- Levantamiento fotogramétrico: Requiere de datos de apoyo para establecer puntos de control terrestres, a través del cual se georreferenciará el equipo no tripulado que cuenta con una cámara aérea que permitirá la obtención de una serie de fotografías aéreas. Consideradas también como las más versátiles en cuanto a costo, tiempo y detalle topográfico.
- Levantamiento de obra terminada: Se emplean a la culminación del proceso de ejecución de la construcción, a través del cual se establece la ubicación de los elementos constituidos dentro del proyecto y permite la verificación del cumplimiento en cuanto a la propuesta de diseño.
- Levantamiento de control: Son usados para establecer con precisión una base de orientación o referencia, para su uso en posteriores trabajos, ya que su mismo nombre lo dice, sirve para mantener un control topográfico del entorno.

#### <span id="page-34-0"></span>**2.3.2.SISTEMA DE POSICIONAMIENTO GLOBAL (GPS)**

El sistema de posicionamiento global es un sistema que a través de un conjunto de satélites ubicados en el espacio en forma de constelaciones nos proporciona navegación, posicionamiento y cronometría a todos los civiles en el mundo.

Este sistema de navegación fue desarrollado e implantado por el gobierno de los Estados Unidos, basado en un conjunto de satélites que giran alrededor de la tierra en forma de orbitas con el objetivo de brindar su localización a cualquier hora, de día o de noche, en cualquier parte del mundo y cualesquiera que sean las condiciones atmosféricas sin limitaciones del número de usuarios simultáneamente que puedan contar con un receptor GPS.

<span id="page-35-1"></span>*Figura 1. Los seis planos orbitales de la constelación GPS.*

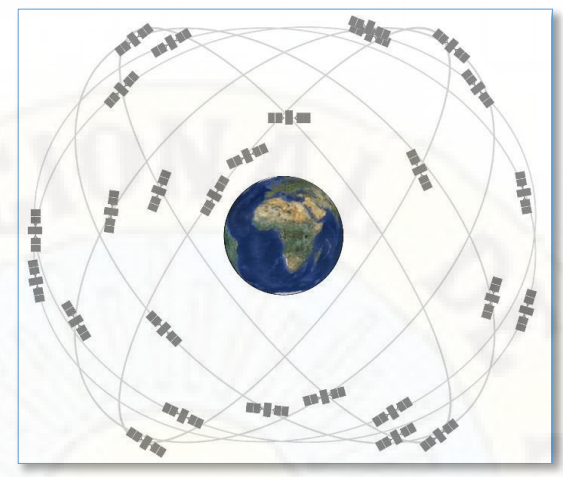

**Nota:** GPS.GOV (Gobierno de los Estados Unidos).

### <span id="page-35-0"></span>**2.3.3.CARACTERÍSTICAS DE LA GENERACIÓN DE SATÉLITES.**

Por otro lado, cabe precisar que estos satélites rodean a la tierra dos veces al día y se encuentran a una altitud aproximada de 20.200 km (12.550 millas). De acuerdo a la actualización de la información, hasta el 09 de enero del 2021 se contaba con 31 satélites operativos. A continuación, se describen las características de los satélites GPS.

Bloque IIA. Satélite inoperativo "Avanzado – para usuarios civiles y militares", fue lanzado en 1990-1997 y dado de baja en 2019.

Bloque IIR. Satélite operativo "Reposición - para usuarios civiles y militares", fue lanzado en 1997-2004.

Bloque IIR-M. Satélite operativo "Modernizado – para señales militares relacionados al comercio", fue lanzado en 2005-2009.

Bloque IIF. Satélite operativo "Seguimiento – para transporte seguro y otras aplicaciones de alto rendimiento", fue lanzado en 2010-2016.

GPS III/IIIF. Satélite operativo "Seguimiento – para interoperabilidad entre GPS y sistemas internacionales", fue lanzado en 2018.
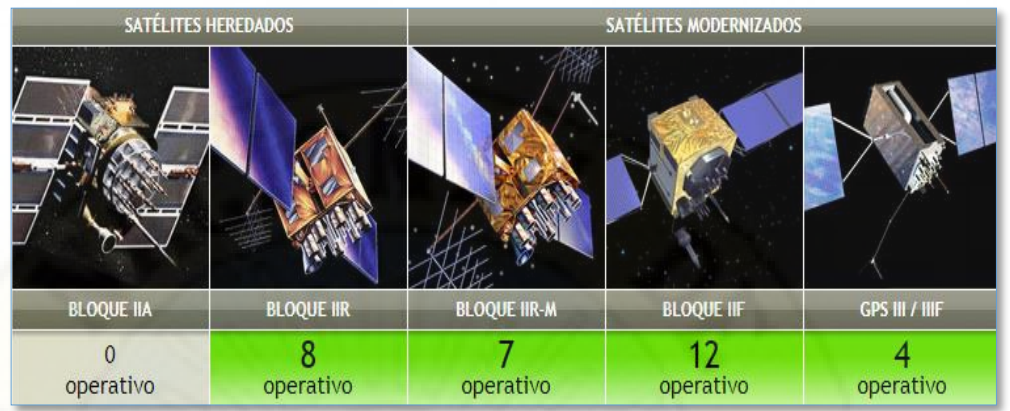

*Figura 2. Características de las generaciones de satélites GPS.*

**Nota:** GPS.GOV (Gobierno de los Estados Unidos).

#### **2.3.4.CONTROL POSICIONAL DE PUNTOS**

El instituto Panamericano de Geografía e Historia señala que la MCPP es la forma en la que tradicionalmente se ha venido realizando los controles del componente posicional de los productos cartográficos.

Asimismo, hace mención que los estándares utilizados son originarios de Estados Unidos, y que están tienen gran influencia mundial en los organismos productores de cartografía. A continuación, se detalla la evolución de estos estándares:

- 1947 *National Map Accuracy Standards* (NMAS).
- 1983 *Engineering Map Accuracy Standard* (EMAS).
- 1990 *Accuracy Standards for Large Scale Maps* (ASLSM).
- 1998 *National Standard for Spatial Data Accuracy* (NSSDA).
- 2001 *Standardization Agreement 2215* (STANAG 2215).
- 2014 *Positional Accuracy Standards for Digital Geospatial Data.*

Por otro lado, el instituto Panamericano de Geografía e Historia en el presente año hace la publicación de la Guía para la evaluación posicional de datos espaciales, en el que se tiene que en nuestro país no se encuentra normado el uso de estándares identificados, simplemente se encuentran regidos bajo las especificaciones técnicas del Instituto Geográfico Nacional del Perú. A continuación, se hace el detalle de la evolución de esta entidad.

- 1901 Estado Mayor General del Ejército (EMGE).
- 1906 Se crea la Dirección de Topografía dentro de la EMGE.
- 1913 Servicio Geográfico del Ejército (SGE).
- 1944 Instituto Geográfico Militar (IGM).
- 1981 Instituto Geográfico Nacional (IGN).
- 2000 se promulga la Ley del Instituto Geográfico Nacional.

# **2.3.5.TEORÍA DE ERRORES**

#### *ERROR.*

El error se define como la diferencia entre el valor aproximado que resulta de una observación, una medida o un cálculo, y el valor verdadero. El problema surge cuando se ha de conocer el "valor verdadero", que generalmente se obtiene como resultado de una medida o de un cálculo.

Por este motivo se debe encontrar un método para estimar la "fiabilidad" del resultado obtenido.

a. **Causas de los errores.**

Según **McCormac (2015, pág. 47)** existen tres causas por intermedio del cual se cometen los errores durante las mediciones.

- o Errores naturales: Son causados por variaciones del viento, la temperatura, la humedad, la presión atmosférica, la refracción atmosférica, la gravedad y la declinación magnética.
- o Errores instrumentales: Se deben a imperfecciones en la construcción o ajuste de los instrumentos y del movimiento de sus partes individuales (…) El efecto de muchos errores instrumentales puede reducirse, e incluso eliminarse, adoptando procedimientos topográficos adecuados o aplicando correcciones calculadas.
- o Errores personales: Tienen su origen principalmente en las limitaciones propias de los sentidos humanos, tales como la vista y el tacto.

#### b. **Tipos de errores.**

Durante el proceso de levantamiento topográfico y el efectuar las mediciones y cálculos, requiere una buena combinación de un equipo adecuado, destreza humana y un buen criterio. Sin embargo, a pesar de cumplir con estas condiciones cada técnica de medición tiene un margen de error inevitables; por lo que, el topógrafo debe de considerar todas las fuentes y clases de error a fin de minimizarlos.

- o Errores groseros: Es producto de la falta de concentración del operador del equipo. No se consideran admisibles debido a que presentan variaciones importantes frente a la magnitud real y son fácilmente evitables.
- o Errores personales: Error que se comete en la mente, la persona encargada del apunte de los datos debe estar atenta a las anotaciones que se le está dictando.
- o Errores sistemáticos: Son los que modifican el resultado, son constantes y del mismo signo y por tanto son acumulativos, son los errores que se presentan en los instrumentos. Se repiten de forma continua al realizar cualquier tipo de medida, que generalmente son ocasionados por problemas del equipo.
- o Errores accidentales: Son errores que son ocasionados por la imperfección de la vista y que aparecen una vez eliminadas las causas de error anteriores.

## *EXACTITUD Y PRECISIÓN.*

Se define como exactitud, al grado de perfección obtenido a través de las mediciones. Representa que tan cerca se encuentra una medición determinada del valor verdadero de la magnitud.

Se define como precisión, al grado de refinamiento con el que se mide una determinada cantidad. Es decir, es la cercanía de una medición a otra. Si se

mide una cantidad en repetidas ocasiones y este arroja valores muy cercanos entre sí, se dice que la precisión es alta.

#### *Figura 3. Precisión y exactitud.*

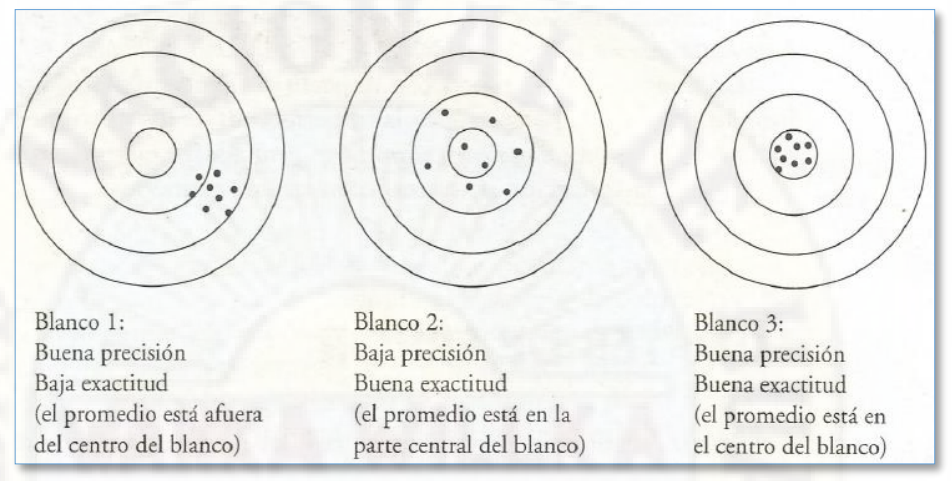

**Nota:** Topografía (McCormac).

## *INCERTIDUMBRES.*

Es la imperfección en el conocimiento sobre el estado o los procesos de la naturaleza. La incertidumbre estadística es la aleatoriedad o el error proveniente de varias fuentes como las descritas al usar la metodología estadística.

Cuando las decisiones de ordenación van a basarse en estimados cuantitativos, es deseable que la incertidumbre sea cuantificada y utilizada para calcular la probabilidad de lograr el objetivo deseado y/o de incurrir en eventos indeseables. Existen dos tipos de incertidumbres:

• Incertidumbres instrumentales: Se dan debido a fluctuaciones en el resultado de cualquier observación instrumental. A partir de una conjetura razonable o mediante la repetición de la medida observando posteriormente la distribución de los resultados se puede estimar la dimensión de la incertidumbre.

## *Valores Medios.*

La media o el valor medio que resulta de un número de medidas se define como la suma de los resultados dividido entre el número de medidas:

$$
\overline{\mathbf{x}} \equiv \frac{1}{N} \sum_{i=1}^{N} \mathbf{x}_i \equiv (\mathbf{x}_1 + \mathbf{x}_2 + \mathbf{x}_3 + \dots + \mathbf{x}_N) / N
$$

*Ecuación 1*

Donde:

N: número de medidas

I: representa el número de serie de una medida arbitraria

X: es el parámetro medido

La mediana se define como el valor que, en un conjunto de datos, presenta tantos datos superiores como inferiores a él. Para una distribución simétrica, la media y la mediana son idénticas. Posteriormente se utilizan las desviaciones de un resultado único respecto de la media (o la mediana), `x xi; por definición, la desviación media de los resultados a partir del valor medio es igual a cero:

$$
\overline{\mathbf{x}_i - \mathbf{x}} = \frac{1}{N} \sum_{i=1}^{N} (\mathbf{x}_i - \overline{\mathbf{x}}) = \frac{1}{N} \sum \mathbf{x}_i - \frac{1}{N} N \overline{\mathbf{x}} = \overline{\mathbf{x}} - \overline{\mathbf{x}} = 0
$$

*Ecuación 2*

## *Distribución de los datos.*

Los resultados de un número de medidas se pueden representar por medio de un histograma, que es un gráfico que representa el número de veces (eje y) de las que fueron obtenidos los diferentes resultados en el eje de las x. Es obvio que la probabilidad de obtener un resultado que se encuentre cada vez más lejos del valor más frecuente es menor.

*Figura 4. Histogramas.*

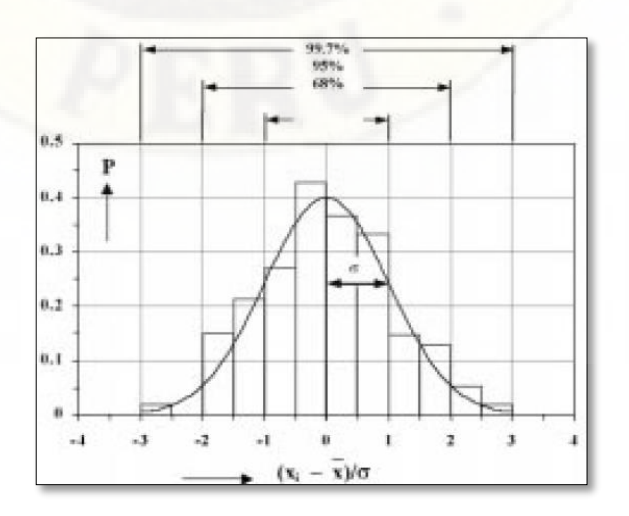

Cuantas más medidas se realicen, se tendrá una mejor impresión de la distribución de los datos alrededor de un cierto valor medio. Para un número infinito de resultados con errores aleatorios la distribución de la muestra se representa por medio de una distribución normal en forma de campana, en la que la probabilidad de observar un cierto valor de  $y = yi$  en  $x = xi$  es:

$$
P_i = \frac{1}{\sigma_i \sqrt{2\pi}} \exp\left\{-\frac{1}{2} \left(\frac{y_i - f(x_i)}{\sigma_i}\right)^2\right\}
$$

*Ecuación 3*

#### *Desviación estándar.*

Precisión de los datos: Resulta obvio que, si los errores aleatorios son pequeños, los valores de la desviación (xi -`x) serán pequeños y la distribución de los resultados alrededor de la media será más estrecha. La desviación media es una medida de la dispersión de los datos alrededor de la media. A ésta se la conoce con el nombre de dispersión del conjunto de datos. El promedio de los valores absolutos de las desviaciones, independientemente de su signo caracterizará mejor la dispersión:

$$
\overline{|\mathbf{d}|} = \frac{1}{N} \sum |\mathbf{x}_i - \overline{\mathbf{x}}|
$$
  
Ecuación 4

Sin embargo, por razones matemáticas no resulta apropiado utilizar valores absolutos. Por este motivo, si se pretende caracterizar la distribución se deberán considerar los cuadrados de las desviaciones. El valor que resulta recibe el nombre de varianza:

$$
\sigma^{2} = \lim_{N \to \infty} \left[ \frac{1}{N} \sum (x_{i} - \mu) \right] = \lim_{N \to \infty} \left( \frac{1}{N} \sum x_{i}^{2} \right) - \mu^{2}
$$
  
Ecuación 5

Precisión de la media: La precisión de los datos, se caracteriza por la desviación estándar. Es igualmente de importante determinar la incertidumbre del resultado final de un número de medidas. Por este motivo se ha de calcular la precisión de la media o, más concretamente, la desviación estándar de la media.

$$
\sigma_{\overline{x}}^2 = \frac{\sigma_{x_i}^2}{N} = \frac{1}{N(N-1)} \sum (x_i - \overline{x})^2
$$
  
Ecuación 6

La desviación estándar de la media será:

$$
\sigma_{\overline{x}} = \frac{\sigma_{x_i}}{\sqrt{N}} = \sqrt{\frac{1}{N(N-1)}\sum (x_i - \overline{x})^2}
$$
 *Ecuación 7*

Incertidumbres estadísticas: Surgen de las fluctuaciones aleatorias del número de sucesos, para estas fluctuaciones estadísticas la teoría estadística proporciona la técnica matemática para describir la distribución de los datos y la desviación estándar. Por consiguiente, la desviación estándar de un número de detecciones M durante un periodo de tiempo t simplemente es:

$$
\sigma = M^{1/2}
$$
 *Ecuación 8*

La desviación estándar para la tasa de detecciones R, esto es, el número de detecciones por segundo, será:

$$
\sigma_{R} = \frac{1}{t} \sqrt{M} = \frac{1}{t} \sqrt{Rt} = \sqrt{\frac{R}{t}}
$$
  
Ecuación 9

La incertidumbre relativa de la tasa de detecciones se expresa mediante:

$$
\frac{\sigma_{R}}{R} = \frac{1}{\sqrt{Rt}}
$$
 *Ecuación 10*

# **2.3.6.LEVANTAMIENTO TOPOGRÁFICO**

Un levantamiento topográfico es un proceso científico de medición que consiste en identificar límites y características de un área en particular de la superficie de la tierra, este proceso incluye la determinación de distancias horizontales y verticales, direcciones, ángulos y elevaciones. Es una herramienta muy importante y se emplean en proyectos de construcción y proyectos de investigación.

El levantamiento topográfico nos permite la obtención de datos taquimétricos que con posterioridad son procesados en gabinete de trabajo y se muestran en planos con la finalidad de reflejar el detalle y exactitud del terreno en cuestión.

## **2.3.7.GOOGLE EARTH**

Es una herramienta que te permite ver el planeta tierra desde un satélite y navegar alrededor del globo hasta acercarse a observar los detalles de un terreno.

Es un geo navegador que a través de internet brinda acceso a las imágenes satelitales, fotografías aéreas y datos geográficos para representar la tierra como un globo terráqueo en tres dimensiones.

## *ANTECEDENTES.*

El 27 de Octubre del 2004 fue adquirida por Google e inicialmente se denominaba Earthviewer 3D, fue creado por la compañía Keyhole Inc y era un programa de pago que costaba aproximadamente 90 dólares.

Cuando Google compró este programa tuvo la idea de brindar una información básica de forma gratuita, con la finalidad de dar prueba a este servicio de Google, que fue implementándose a través de mapas digitales.

Sin predisposiciones se había logrado una gran escala en el área de investigación y área educativa superando así todas las expectativas.

Un año después, el 21 de mayo del 2005 se lanza la primera versión del Google Earth y actualmente se encuentra disponible en PC para Windows, Mac y Linux.

# *CARACTERÍSTICAS.*

Google Earth te permite ingresar la denominación del lugar al cual quieres acceder y te ofrece la dirección exacta, un plano o vista del lugar. Asimismo, te ofrece características 3D y en algunas ciudades incluso se han modelado los edificios. La forma de moverse y localizar lugares es de forma muy sencilla e intuitiva ya que presenta cuadros de mandos sencillos y manejables.

De la forma dispone de conexión con el GPS (Sistema de Posicionamiento Global), alimentación de datos desde fichero y bases de datos en versiones pago.

También el Google Earth tiene un simulador de vuelo, que te permite sobrevolar cualquier lugar del planeta tierra. Esta herramienta combina elementos pedagógicos y netamente lúdicos que posibilita las simulaciones de navegación aérea con el fin de convertir su experiencia en lago didáctico y placentero.

#### *ESTRUCTURA DEL SISTEMA GOOGLE EARTH.*

A continuación, se presenta una vista general de las secciones interfaz del *Google Earth.* Los elementos principales son los siguientes.

- A. Navegación. Permite mirar y moverte alrededor de cualquier lugar, acercar, alejar e inclinar la imagen.
- B. Barras de herramientas**.** Funciones propias del sistema.
- C. Panel buscar. Permite buscar lugares e instrucciones de cómo llegar y administrar los resultados de las búsquedas.
- D. Panel lugares. Permite registrar tus actividades y recorridos favoridos, así como almacenarlos.
- E. Panel capas. Permite explorar toda la superficie del planeta, con edificios en 3D, carreteras, ríos, océanos, etc.
- F. Barra de estado. Permite ver las coordenadas, la elevación, la fecha de las imágenes y su estado.
- G. Mapa de referencia. Muestra la ubicación del área geográfica visualizada en pantalla.
- H. Visor 3D. Permite visualizar los archivos elegidos en la pantalla principal.

*Figura 5. Elementos principales del Google Earth.*

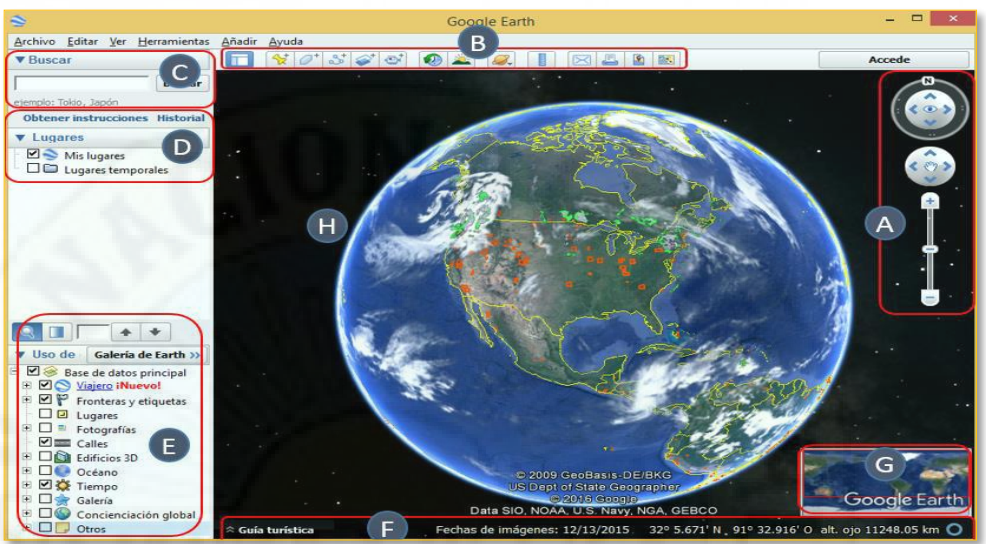

**Nota:** Manual de uso y funcionamiento *Google Earth. USO Y APLICACIONES DEL GOOGLE EARTH.*

En esta última década las posibilidades de uso del avance de la tecnología digital para el estudio del territorio son amplias, ya que brindan una representación real del mundo. Se detalla a continuación la determinación de los siguientes trabajos:

- Mediciones avanzadas: Mide el desarrollo de terrenos con la función de cálculo de área de polígonos o determina un radio afectado con la función de medición de círculos.
- Impresión con alta resolución: Imprime imágenes con una resolución de hasta 4800 x 3200 pixeles.
- Capas de datos profesionales exclusivas: Datos demográficos, catastrales y de tráfico.
- Importación de hojas de cálculo y datos de texto: Importa hasta 2.500 direcciones de forma simultánea asignando plantillas de estilo y marcadores en lote.
- Movie Maker: Exportar películas en HD de Windows Media y Quicktime con una resolución de hasta 1920 x 1080 pixeles.
- Capa \*.Shp mundial político: Datos adjuntos: país, perímetro, área. Extrapolable a cualquier otro dato superficial.
- Otra capa \*.shp con curvas de nivel cada 5m: Procedente del producto MDT 5m del IGN.
- Ubicación tridimensional de proyectos de infraestructura: Se trabaja con programas complementarios a fin de representar su posición georreferenciada.
- Creación de visitas guiadas: Es una de las facilidades que te brinda a fin de compartir información geográfica, paisajística, monumental, etc.

## *VERSIONES DEL GOOGLE EARTH.*

El *Google Earth* está disponible en varias versiones:

• **Según el nivel de prestaciones:** Estas se dividen en dos versiones de pago y una versión gratuita.

Google Earth Free: Diseñado para uso doméstico y personal, incluye la visualización de la superficie terrestre y cuenta con un conjunto de capas de datos y herramientas.

Google Earth Pro: Diseñado y desarrollado básicamente para uso comercial, facilita la posibilidad de importar archivos y permite mediar áreas, guardar e imprimir imágenes de alta resolución.

#### *Figura 6.*

*Versiones del Google Earth, según nivel de prestación.*

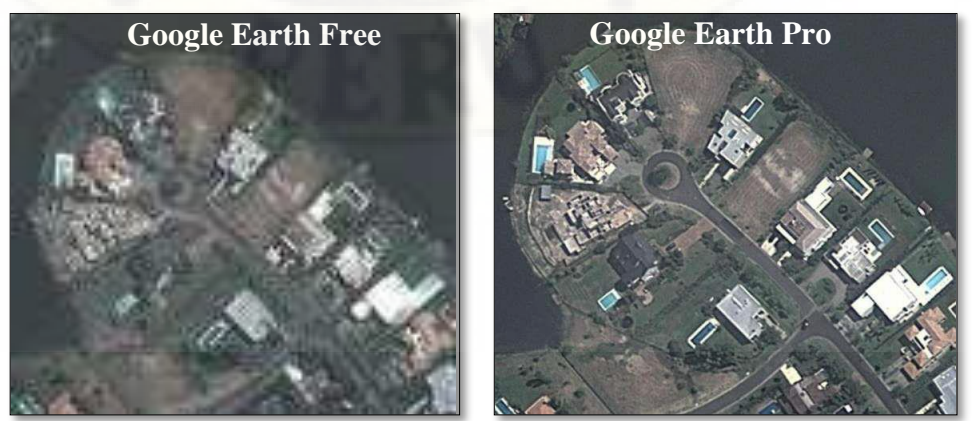

**Nota:** *Power Point* presentado (Mendoza, 2013).

- **Según el sistema operativo:** Google provee versiones para Windows (XP y 2000) y la novedad de 2006, es la versión para sistema operativo Mac OS. El 12 de junio del 2006 Google lanzo la primera versión (beta 4) de Google Earth para Linux.
- La versión 4.X tiene un componente que te permite que se visualice en cualquier sistema operativo; por lo tanto, su uso en cuanto a los sistemas operativos es muy extensa.
- La versión 5 permitió la exploración tridimensional del fondo de los mares, añadiendo a su vez el movimiento del agua superficial en los océanos.
- La versión 6.0.0.1735 beta permite una mejor integración de Google Street View en Google Earth.
- La versión 6.2 integra la posibilidad de iniciar sesión con la cuenta de Google, guarda los datos guardados en Google Earth y compartir las fotos tomadas.

#### **2.3.8.MODELOS DIGITALES DE TERRENO (MDT)**

Se denomina Modelos Digitales de Terreno al conjunto de estructuras numéricas de datos que representan distintas características topográficas de la superficie terrestre, expresadas mediante las coordenadas X, Y, Z de los puntos que las definen.

El modelo digital de terreno, es uno de los elementos básicos de cualquier representación digital de la superficie terrestre y son simbólicos, pues establecen relaciones de correspondencia con el objeto real mediante algoritmos o formalismos matemáticos que son tratados mediante programas informáticos.

Su campo de uso en el desarrollo de las ciencias de la ingeniería es muy variada:

- Extracción de los parámetros del terreno.
- Trazado de perfiles topográficos.
- Modelación de la escorrentía de agua o del movimiento de masa.
- Tratamiento de visualizaciones en 3D.
- Análisis del terreno en geomorfología.
- Sistemas de Información Geográfica (SIG).
- Ingeniería y diseño de infraestructuras.
- Agricultura de precisión y gestión forestal.

# **2.3.9.DISEÑO GEOMÉTRICO DE CARRETERA**

Según **Choconta (1998),** el diseño geométrico de una carretera es el proceso de correlacionar los elementos físicos de la vía con las condiciones de operación de los vehículos y las características del terreno.

## *CLASIFICACIÓN DE LAS CARRETERAS EN EL PERÚ.*

*Clasificación de acuerdo a la demanda.*

- *Autopistas de primera clase.* IMDA > 6000 veh/día.
- *Autopistas de segunda clase.*  $4001 < IMDA < 6000$  veh/día.
- *Carreteras de primera clase.* 2001 < IMDA < 4000 veh/día.
- *Carreteras de segunda clase.*  $400 < IMDA < 2000$  veh/día.
- *Carreteras de tercera clase.* IMDA  $<$  400 veh/día.
- *Trochas carrozables.* IMDA 200 veh/día. El ancho mínimo de la calzada será de 4.00 m.

#### *Clasificación por orografía.*

Se da en función a la orografía predominante del terreno por donde se plantea el trazo y se clasifica en los siguientes:

- *Terreno plano.* Con pendiente transversal al eje de la vía ≤ 10% y pendiente longitudinal  $\leq 3\%$ .
- *Terreno ondulado.*  $11\%$  < pendiente transversal al eje de la vía < 50% y  $3\%$  < pendiente longitudinal < 6 %.
- *Terreno accidentado*. 51% < pendiente transversal al eje de la vía < 100%  $y\ 6\%$  < pendiente longitudinal < 8 %.
- *Terreno escarpado.* Con pendiente transversal al eje de la vía > 100% y pendiente longitudinal > 8%.

# *VEHÍCULOS DE DISEÑO*

Los distintos tamaños de vehículos que circulan por la carretera, son el elemento fundamental que define el diseño geométrico en sí. El ancho del vehículo incide en la definición del ancho del carril, calzada, bermas y sobre ancho y demás componentes de una carretera.

De acuerdo con el reglamento nacional de vehículos, se dividen en dos vehículos ligeros (correspondientes a las categorías L y M1) y vehículos pesados (pertenecientes a las categorías M, N, O y S a excepción de M1).

## *VELOCIDAD DE DISEÑO*

La velocidad de diseño va estrictamente regida a la clasificación de carretera a diseñar y se sobre entiende que es la velocidad elegida para el diseño, entendiéndose que será la máxima que podrá mantener el usuario con seguridad y comodidad, sobre una sección de carretera cuando las circunstancias sean favorables para que prevalezcan las condiciones de diseño.

La velocidad de diseño a lo largo del trazo de la carretera, debe ser tal, que los conductores no sean sorprendidos por cambios bruscos y/o eventualidades que puedan presentarse, esto con la finalidad de brindar seguridad en el recorrido.

Asimismo, se deberá de tomar en cuenta los rangos establecidos en la siguiente Cuadro.

#### *Cuadro 1.*

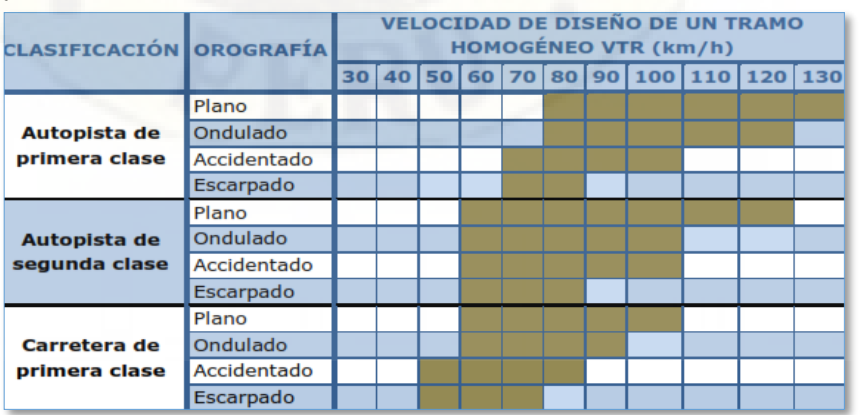

*Rangos de la velocidad de diseño en función a la clasificación de la carretera por demanda y orografía.*

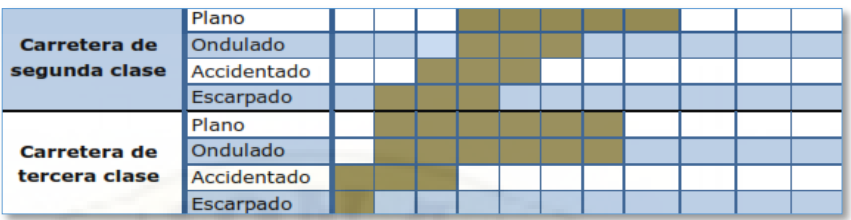

**Nota:** Manual de carreteras (Ministerio de Transportes y Comunicaciones). *DISEÑO GEOMÉTRICO EN PLANTA*

El diseño geométrico en planta, está constituido por alineamientos rectos, curvas circulares y de grado de curvatura variable que permita una transición suave al pasar de alineamientos rectos a curvas o viceversa, o sea el caso de cambio de curvas con diferentes grados de curvatura. Asimismo debe de permitir la operación ininterrumpida de los vehículos, procurando conservar la misma velocidad de diseño.

Tomando en cuenta las consideraciones de este diseño, debe de procurar evitar tramos del alineamiento recto que sean demasiado largos.

#### *Tangente.*

Es el tramo recto del alineamiento horizontal y/o proyección del eje del proyecto de una carretera en un tramo horizontal.

En la presente Cuadro se detalla las longitudes mínimas admisibles y máximas deseables, en función a la velocidad de diseño asumida.

#### *Cuadro 2.*

*Longitudes de tramos en tangente.*

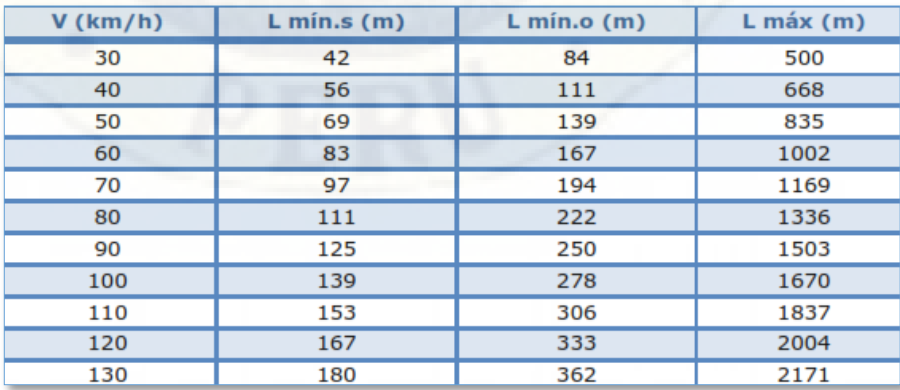

**Nota:** Manual de carreteras (Ministerio de Transportes y Comunicaciones).

# *Curva horizontal.*

Las curvas horizontales son arcos de circunferencia de un solo radio que unen dos tangentes de un alineamiento, conformando la proyección horizontal de las curvas reales o espaciales.

#### *Figura 7. Elementos de la curva.*

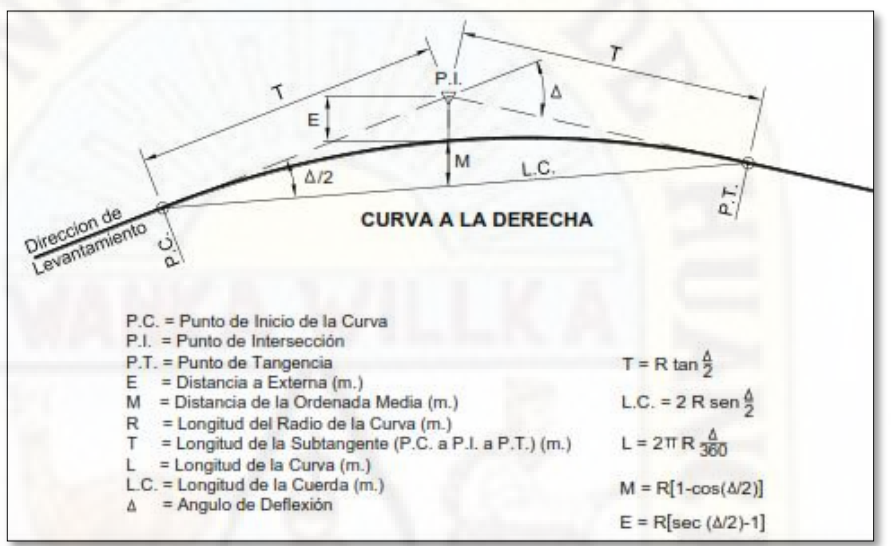

**Nota:** Manual de carreteras (Ministerio de Transportes y Comunicaciones).

#### *Radio mínimo.*

El radio mínimo de curvatura horizontal, es el que cumple con la condición de satisfacer las condiciones aceptables de seguridad y comodidad de conductor al recorrer el tramo con la velocidad de diseño asumido.

#### *Cuadro 3.*

*Radios mínimos y peraltes máximos para diseño de carreteras.*

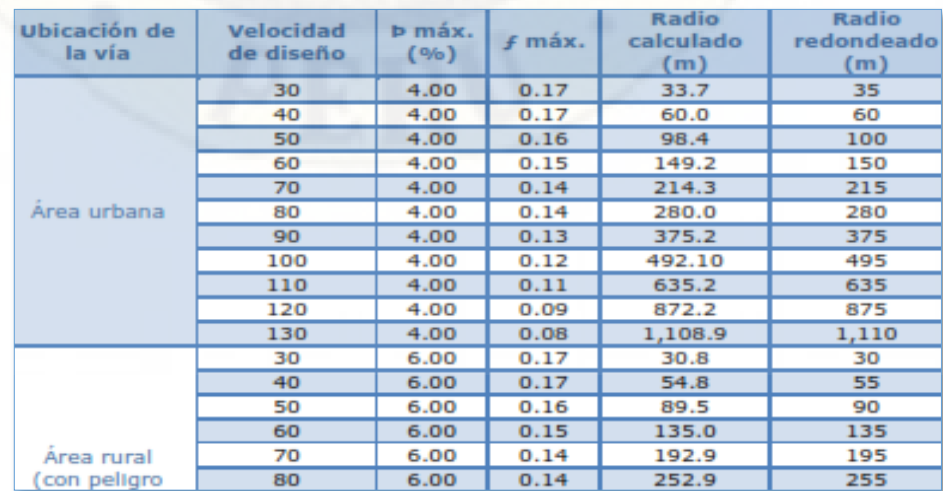

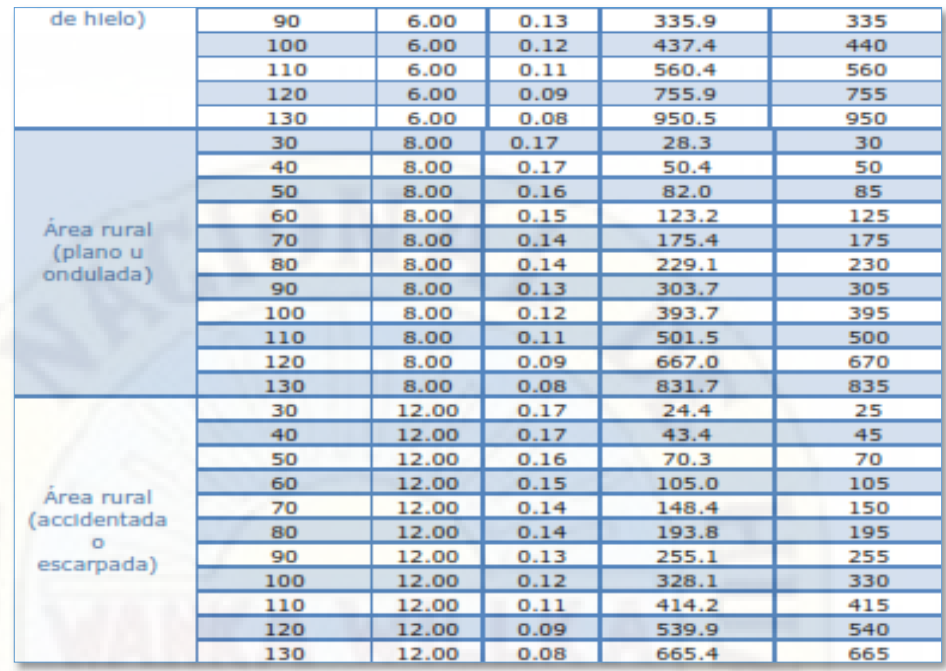

**Nota:** Manual de carreteras (Ministerio de Transportes y Comunicaciones).

### *Curva compuesta.*

Las curvas circulares compuestas estas conformadas dos o más curvas simples de diferente radio, orientadas en la misma dirección y encontradas una a continuación de otra.

Se recomienda evitar el empleo de curvas compuestas, tratando de reemplazarlas por una curva simple. Estas limitaciones se ven especialmente en el caso de carreteras de tercera clase, por las limitaciones del diseño o la topografía del terreno.

#### *Figura 8.*

*Configuraciones recomendables.*

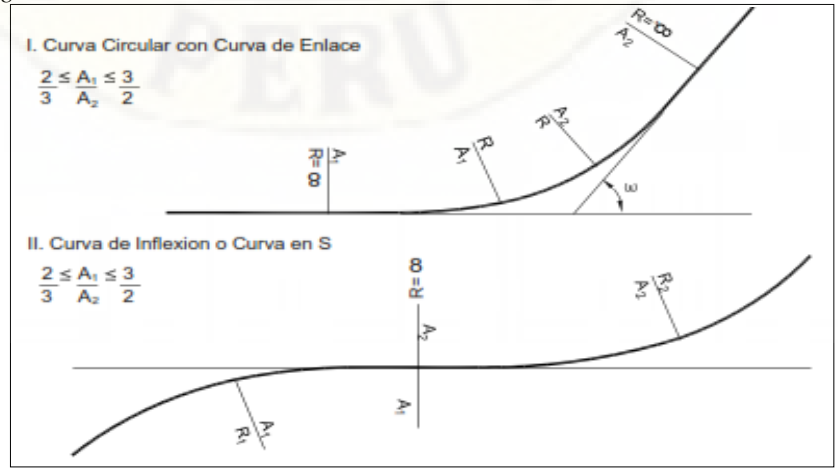

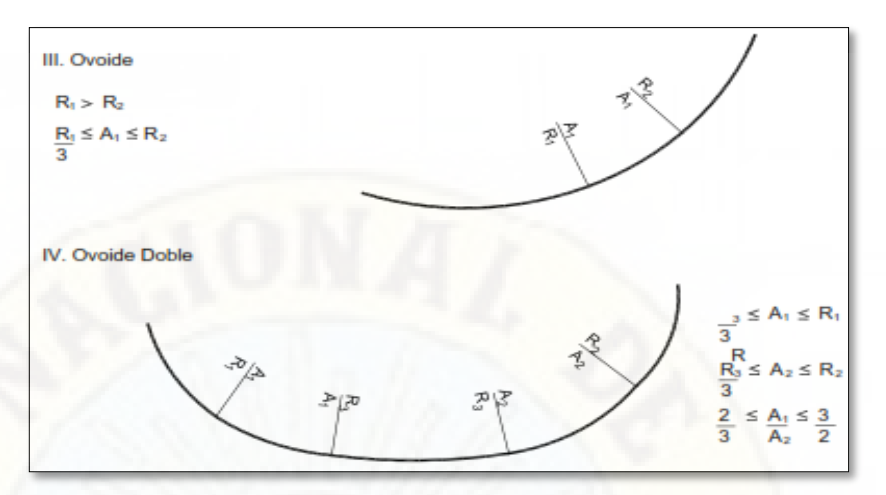

**Nota:** Manual de carreteras (Ministerio de Transportes y Comunicaciones). *Transición de peralte.*

El peralte es la inclinación transversal de la alineación de la carretera en los tramos de curva, su objetivo es contrarrestar la fuerza centrífuga del vehículo.

La Transición de peralte es el cambio gradual de la inclinación de la calzada, para pasar de una sección transversal del tramo de la vía en tangente con bombeo a una curva horizontal.

# *DISEÑO GEOMÉTRICO EN PERFIL*

El diseño geométrico en perfil, está compuesto por una serie de rectas tangentes unidas a través de curvas verticales parabólicas.

En el desarrollo de este procedimiento conocido como el alineamiento de la carretera se definen las pendientes, que serán positivas cuando implican aumento de cotas y negativas cuando ocurre disminución de cotas.

El elemento que determinará si las curvas serán cóncavas o convexas, es el relieve del terreno.

#### *Pendiente.*

Magnitud que indica la inclinación de la superficie de una carretera con relación a la horizontal, se determinará a través de la correspondencia entre el desnivel y la distancia horizontal que hay entre dos puntos.

*Cuadro 4. Pendientes máximas (%).*

| <b>Demanda</b>                  | <b>Autopistas</b> |                |      |                |      |                |                                         | Carretera |                          |                | <b>Carretera</b> |           |                      | Carretera                |   |                  |           |                          |                        |   |
|---------------------------------|-------------------|----------------|------|----------------|------|----------------|-----------------------------------------|-----------|--------------------------|----------------|------------------|-----------|----------------------|--------------------------|---|------------------|-----------|--------------------------|------------------------|---|
| Vehículos/día                   | > 6.000           |                |      | $6.000 - 4001$ |      |                | 4.000-2.001                             |           |                          | 2.000-400      |                  |           | < 400                |                          |   |                  |           |                          |                        |   |
| <b>Características</b>          | Primera clase     |                |      | Segunda clase  |      |                | <b>Primera clase</b>                    |           |                          | Segunda clase  |                  |           | <b>Tercera clase</b> |                          |   |                  |           |                          |                        |   |
| Tipo de orografía               | 1                 | $\overline{2}$ | 3    | 4              | 1    | $\overline{2}$ | 3                                       | 4         |                          | $\overline{2}$ | 3                | 4         |                      | $\overline{2}$           | 3 | $\boldsymbol{4}$ |           | $\overline{2}$           | 3                      | 4 |
| Velocidad de diseño:<br>30 km/h |                   |                |      |                |      |                |                                         |           |                          |                |                  |           |                      |                          |   |                  |           |                          | 10.00 10.00            |   |
| 40 km/h                         |                   |                |      |                |      |                |                                         |           |                          |                |                  |           |                      |                          |   |                  |           |                          | $9.00$ 8.00 9.00 10.00 |   |
| 50 km/h                         |                   |                |      |                |      |                |                                         |           |                          |                |                  | 7.00 7.00 |                      |                          |   |                  |           | 8.00 9.00 8.00 8.00 8.00 |                        |   |
| 60 km/h                         |                   |                |      |                | 6.00 | 6.00           | 7.00 7.00 6.00 6.00 7.00 7.00           |           |                          |                |                  |           | 6.00                 | 7.00 8.00 9.00 8.00 8.00 |   |                  |           |                          |                        |   |
| 70 km/h                         |                   |                | 5.00 | 5.00           | 6.00 | 6.00           | 6.00   7.00   6.00   6.00   7.00   7.00 |           |                          |                |                  |           | 6.00                 | $6.00$ 7.00              |   |                  | 7.00 7.00 |                          |                        |   |
| 80 km/h                         | 5.00              | 5.00           | 5.00 | 5.00           | 5.00 | 5.00           |                                         |           | 6.00 6.00 6.00 6.00 6.00 |                |                  |           | 6.00                 | 6.00                     |   |                  | 7.00 7.00 |                          |                        |   |
| 90 km/h                         | 4.50              | 4.50           | 5.00 |                | 5.00 | 5.00           | 6.00                                    |           | $5.00$ 5.00              |                |                  |           | 6.00                 |                          |   |                  | 6.00 6.00 |                          |                        |   |
| 100 km/h                        | 4.50              | 4.50           | 4.50 |                | 5.00 | 5.00           | 16.00                                   |           | 5.00                     |                |                  |           | 6.00                 |                          |   |                  |           |                          |                        |   |
| 110 km/h                        | 4.00              | 4.00           |      |                | 4.00 |                |                                         |           |                          |                |                  |           |                      |                          |   |                  |           |                          |                        |   |
| 120 km/h                        | 4.00              | 4.00           |      |                | 4.00 |                |                                         |           |                          |                |                  |           |                      |                          |   |                  |           |                          |                        |   |
| 130 km/h                        | 3.50              |                |      |                |      |                |                                         |           |                          |                |                  |           |                      |                          |   |                  |           |                          |                        |   |

**Nota:** Manual de carreteras (Ministerio de Transportes y Comunicaciones).

#### *Curvas verticales.*

Las curvas verticales parabólicas enlazan tramos consecutivos de la tangente del alineamiento vertical de la carretera. Para carreteras pavimentadas la diferencia algebraica de sus pendientes debe ser mayor a 1% y para los demás 2%.

Las curvas verticales se pueden clasificar por su forma como curvas convexas y cóncavas y de acuerdo con la proporción entre sus ramas que las forman como simétricas y asimétricas.

#### *Figura 9.*

*Tipos de curvas verticales convexas y cóncavas.*

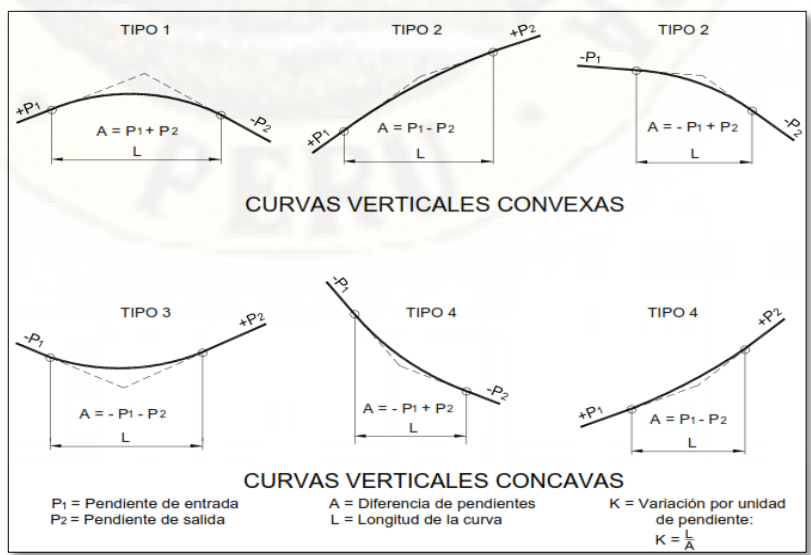

**Nota:** Manual de carreteras (Ministerio de Transportes y Comunicaciones).

*Figura 10. Tipos de curvas verticales simétricas y asimétricas.*

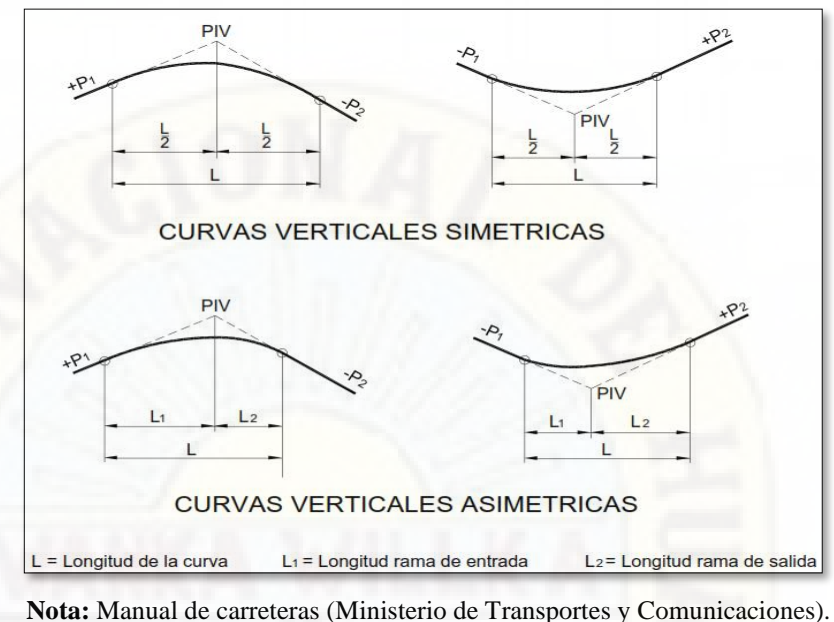

# *DISEÑO GEOMÉTRICO DE LA SECCIÓN TRANSVERSAL*

El diseño geométrico de la sección transversal, es describir los elementos de la carretera en un plano de corte vertical normal al alineamiento horizontal, el cual permite definir la disposición y dimensiones de los elementos en cada punto correspondiente de la sección y su relación con el terreno natural.

#### *Figura 11.*

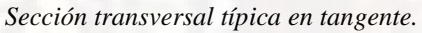

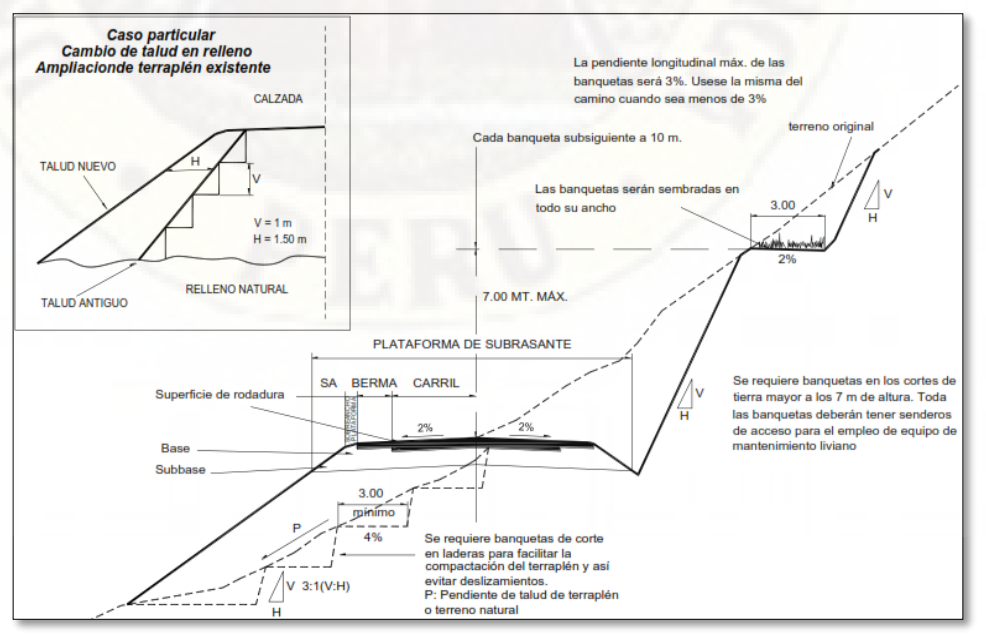

**Nota:** Manual de carreteras (Ministerio de Transportes y Comunicaciones).

## *Calzada.*

La calzada o superficie de rodadura es parte de la carretera que está destinada al tránsito de vehículos y puede estar compuesta por uno o más carriles, no incluye la berma.

#### *Bombeo.*

El bombeo es una inclinación transversal mínima de la calzada en tramos en tangente, con la finalidad de evacuar las aguas superficiales. Esta va determinada a partir del eje del alineamiento hacia ambos lados de la calzada, en una tangente horizontal.

#### *Derecho de vía.*

La faja del terreno que conforma el derecho de vía es un bien de dominio público inalienable e imprescindible;

Superficie del terreno de ancho variable que se requiere para la construcción, conservación, reconstrucción, ampliación, protección y/o entre otros, para el uso adecuado de una vía de comunicación y/o de sus servicios auxiliares.

#### *Taludes.*

El talud es la inclinación de la tangente del ángulo formado por el relieve del terreno y la línea horizontal, que se da al terreno lateral de la carretera, tanto en zonas de corte como en terraplenes.

Las secciones en corte de los taludes varían de acuerdo a las características geo mecánicas del terreno; la altura, inclinación y otros detalles del diseño se determinarán en función al estudio de mecánica de suelos, condiciones de drenaje superficial y subterráneo, con la finalidad de brindar condiciones de estabilidad, especialmente en las zonas que presentan fallas geológicas.

*Cuadro 5. Valores referenciales para taludes en corte (Relación H: V).*

|                       | <b>Clasificación</b>      |                     |                       | <b>Material</b> |                                |               |  |  |  |
|-----------------------|---------------------------|---------------------|-----------------------|-----------------|--------------------------------|---------------|--|--|--|
|                       | de materiales<br>de corte | <b>Roca</b><br>fija | <b>Roca</b><br>suelta | Grava           | Limo<br>arcilloso o<br>arcilla | <b>Arenas</b> |  |  |  |
| Altura<br>de<br>corte | < 5m                      | 1:10                | $1:6-$<br>1:4         | $1:1 -$<br>1:3  | 1:1                            | 2:1           |  |  |  |
|                       | $5 - 10$ m                | 1:10                | $1:4-$<br>1:2         | 1:1             | 1:1                            | 宋             |  |  |  |
|                       | $>10$ m                   | 1:8                 | 1:2                   | *               |                                |               |  |  |  |

**Nota:** Manual de carreteras (Ministerio de Transportes y Comunicaciones).

### *Cuadro 6.*

*Taludes referenciales en zonas de relleno (terraplenes).*

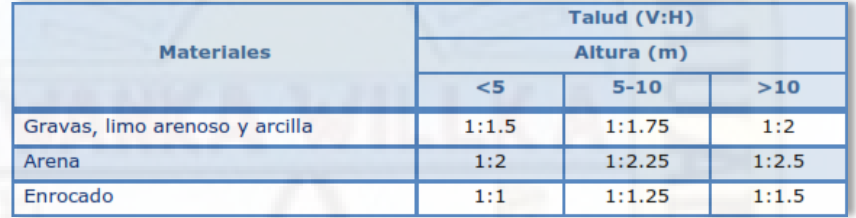

**Nota:** Manual de carreteras (Ministerio de Transportes y Comunicaciones).

#### *Cunetas.*

Las cunetas con canales construidos lateralmente a lo largo de la carretera, con el objetivo de conducir los escurrimientos superficiales y subterráneos, procedentes de la plataforma vial, taludes y áreas adyacentes.

La sección transversal de la cuneta puede ser de forma triangular, trapezoidal, rectangular, que se adapte mejor a la sección transversal de la vía y que prevea seguridad vial.

# **2.4. DEFINICIÓN DE TÉRMINOS**

#### MEDIR.

Acción de determinar la proporción entre la dimensión de un objeto y una unidad de medida. La dimensión del objeto y la unidad deben de ser de la misma magnitud.

### ERROR.

Es la diferencia entre el valor exacto de una magnitud y el valor obtenido de su medida.

#### AGRIMENSURA.

Rama de la topografía que delimita las superficies y elemento esencial para la planificación y ejecución de la forma de construcción.

## GEOFÍSICA.

Compuesta por tres raíces latinas "geo" que significa tierra, "physis" que significa naturaleza y el sufijo "ica" que significa relativo. Por ende se define como la rama de la geología y la física que se encarga de estudiar e investigar el planeta tierra y sus principios físicos como su estructura, componentes y evolución.

#### **GEODESIA**

Ciencia que tiene por objeto estudiar y determinar la forma y dimensiones de la tierra, su campo de gravedad y sus variaciones temporales con la finalidad de obtener información para la elaboración de mapas. Constituye una base geométrica de la rama del conocimiento como es la topografía

## APOYO TERRESTRE.

Son puntos de control horizontales y verticales que permiten referir las imágenes a la superficie terrestre.

#### SIG.

Es un conjunto de herramientas que permite integrar y relacionar diversos componentes a fin de organizar, almacenar, manipular, analizar y modernizar un grupo de datos que están vinculados a una referencia espacial.

#### *OUTLIERS.*

Terminología usada en la estadística que se le denomina a los errores groseros o atípicos que deben ser eliminados de la muestra. Para la detección de estos errores durante el estudio de la muestra se debe adoptar criterios.

## GEORREFERENCIACIÓN.

Acción importante que determina la posición y ubicación de puntos de control con los cuales se enlaza un proyecto o la recolección de datos taquimétricos en campo.

Esta acción nos permite enlazar a los puntos de control terrestre con los que están vinculados los UTM.

#### UTM.

Es un sistema de coordenadas basadas en la proyección cartográfica transversal de *Mercator*, que a diferencia de la proyección *Mercator* normal que es tangente al Ecuador, esta se le hace tangente al meridiano.

A diferencia del sistema de coordenadas Geográficas, que son expresadas en latitud y longitud, las magnitudes en el sistema UTM se expresan en metros a nivel del mar.

### EXACTITUD.

Es la capacidad de un instrumento de acercarse al valor de la magnitud real y/o grado perfección que se obtiene en las mediciones. La exactitud es diferente de la precisión.

### PRECISIÓN.

Es la capacidad de un instrumento de dar el mismo resultado en mediciones diferentes realizadas en las mismas condiciones. Esta cualidad debe evaluase a corto plazo.

Es el grado de refinamiento con el que se mide una determinada cantidad, es la cercanía de na mediada a otra, si se mide una cantidad y los valores son muy cercanos entre sí, la precisión es alta.

#### SENSIBILIDAD.

Está relacionado con el valor mínimo de la magnitud que es capaz de medir. Normalmente, se admite que la sensibilidad de un aparto viene indicada por el valor de la división más pequeña de la escala de medida.

#### EQUIVOCACIONES.

Es una diferencia con respecto al valor verdadero, causada por falta de atención, pero puede limitarse haciendo una revisión cuidadosa.

# **2.5. HIPÓTESIS**

# **2.5.1.HIPÓTESIS GENERAL**

La obtención de resultados a través del estudio comparativo del diseño geométrico de la carretera Piscopampa - Latapuquio, utilizando el levantamiento topográfico con estación total y el modelo digital Google Earth, son estadísticamente similares en la Provincia de Angaraes – Huancavelica - 2021.

# **2.5.2.HIPÓTESIS ESPECÍFICOS**

- a. El diseño geométrico de la carretera Piscopampa Latapuquio con el modelo digital Google Earth arroja volumen de explanación similar al método de levantamiento topográfico con estación total en la Provincia de Angaraes - Huancavelica - 2021.
- b. El modelo digital Google Earth, permite optimizar mayor tiempo en el diseño geométrico de la carretera Piscopampa - Latapuquio, en referencia al levantamiento topográfico con estación total en la Provincia de Angaraes - Huancavelica - 2021.
- c. El modelo digital Google Earth, permite optimizar los costos de elaboración del diseño Geométrico de la carretera Piscopampa - Latapuquio, en referencia al levantamiento topográfico con estación total en la Provincia de Angaraes - Huancavelica - 2021.
- d. La exactitud posicional de los datos UTM obtenidos a través del levantamiento topográfico con estación total son similares que el modelo digital Google Earth en la Provincia de Angaraes - Huancavelica - 2021.

# **2.6. VARIABLES**

## **2.6.1.VARIABLE 1**

Levantamiento topográfico con estación total y el modelo digital Google Earth.

# **2.6.2.VARIABLE 2**

Diseño geométrico de la carretera Piscopampa - Latapuquio de la Provincia de Angaraes – Huancavelica.

# **2.7. OPERACIONALIZACIÓN DE VARIABLES**

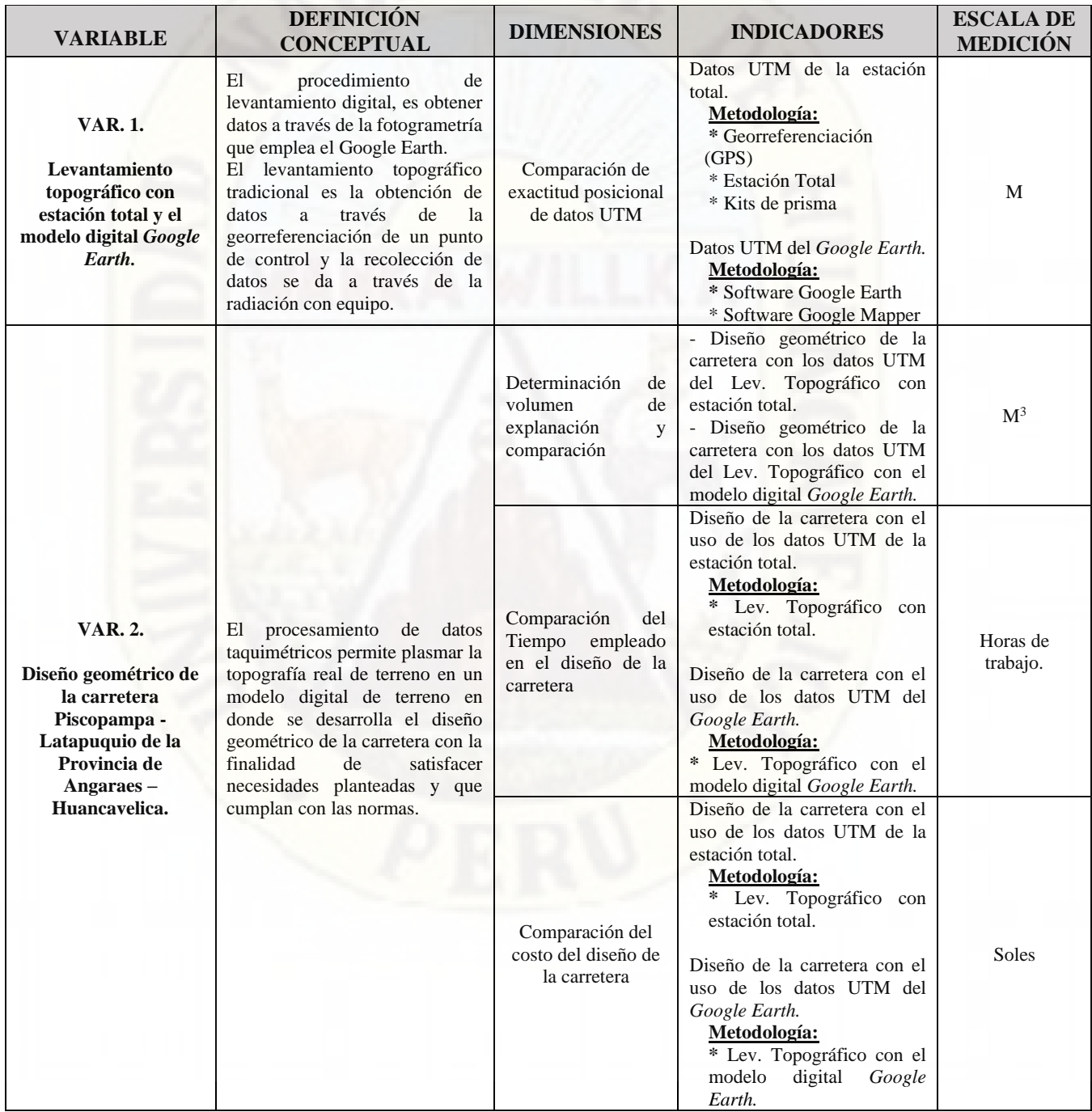

# **CAPÍTULO III**

# **MATERIALES Y MÉTODOS**

# **3.1. MATERIALES E INSTRUMENTOS**

A continuación, se presenta detalladamente los materiales e instrumentos, que se requieren para el desarrollo del proyecto de investigación, con la finalidad de dar cumplimiento al cronograma de actividades propuesto en el proyecto e tesis.

## **3.1.1.MATERIALES**

Los materiales que se han dispuesto para el desarrollo de las actividades en campo y en gabinete, son los siguientes:

- Clavo para calamina galvanizado 2 ½".
- Cemento.
- Hormigón.
- Pintura c/rojo y blanco.
- Pincel.
- Bolsas de plástico.
- Tintas para impresora EPSON L575.
- Papel bond A-4 75 gr/m2.
- Libreta de campo.
- Tablero acrílico de campo.
- Lapiceros.
- Manual de carreteras (Ministerio de Transportes y Comunicaciones).

• Carta de autorización de la IGN (datos UTM).

## **3.1.2.INSTRUMENTOS**

Los instrumentos que se han empleado para el desarrollo de las actividades en campo y en gabinete, son las que corresponden al uso de herramientas, equipos y software que detallare a continuación.

### *HERRAMIENTAS.*

- Pala.
- Pico.
- Martillo.
- Flexómetro de 5 mts.
- Wincha de 50 mts.

## *EQUIPOS.*

- GPS Garmin.
- Estación Total *Trimble* 3mm.
- Kits de Prisma.
- Memoria externa USB de 16 GB.
- Cámara fotográfica.
- Laptop Toshiba core i7.
- Impresora EPSON L575.
- Plotter.

#### *SOFTWARE'S.*

- Procesadores de texto.
- AutoCAD civil 3D 2019.
- *Google Earth.*
- *Global Mapper* 16.
- Microsoft office (word, excel, ms project, etc.).
- Hoja de cálculo Excel.

# **3.2. METODOLOGÍA DE INVESTIGACIÓN**

# **3.2.1.UBICACIÓN DE LA ZONA DE ESTUDIO**

Comunidad : Piscopampa - Latapuquio

Distrito : Lircay

Provincia : Angaraes

Región : Huancavelica

*Figura 12.* 

*Ubicación política de la zona de estudio.*

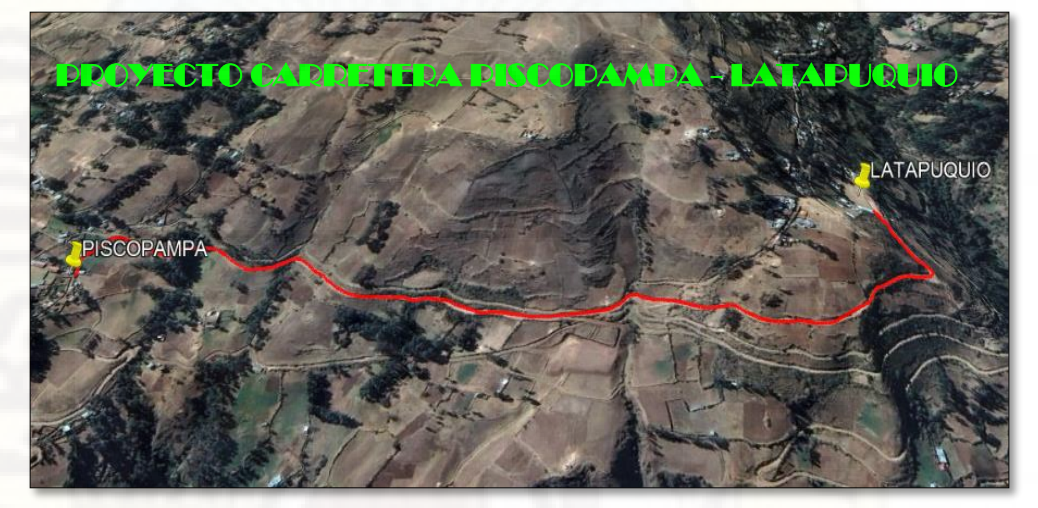

**Nota:** Elaboración propia.

*Cuadro 7.*

*Ubicación geográfica - Coordenadas UTM de las localidades de intervención.*

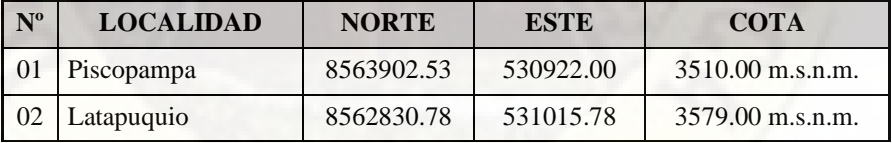

**Nota:** Elaboración propia.

# **3.2.2.VÍAS DE ACCESO**

A continuación, se presenta el cuadro con las vías de acceso desde Lircay a la zona de estudio propiamente dicha.

*Cuadro 8.*

*Vías de accesos a las localidades de intervención.*

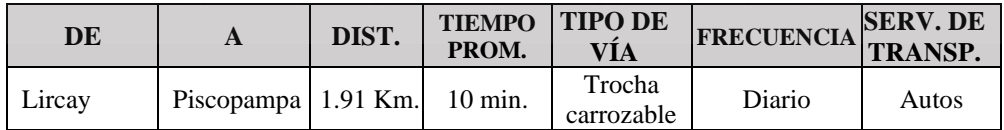

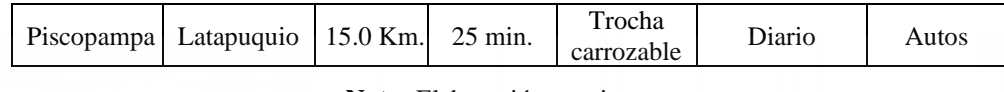

**Nota:** Elaboración propia.

# **3.2.3.TIPO DE INVESTIGACIÓN**

El tipo de investigación del presente proyecto es BÁSICA, a razón de la utilización de los conocimientos en la práctica (de campo), que buscan siempre contribuir a la ampliación del conocimiento científico, creando nuevas teorías o modificando las ya existentes en provecho del hombre y la sociedad.

Según **Behar (2008**), La investigación básica "se caracteriza porque parte de un marco teórico y permanece en él; la finalidad radica en formular nuevas teorías o modificar las existentes, en incrementar los conocimientos científicos o filosóficos…a fin de extender sus hallazgos más allá del grupo o situaciones estudiadas". (pág. 19)

## **3.2.4.NIVEL DE INVESTIGACIÓN**

El nivel de investigación es DESCRIPTIVO COMPARATIVO, porque describe los datos y características de la población en estudio tal como son. Este nivel de investigación responde al interés de comparar dos tipos de levantamiento topográfico y determinar cuál es el favorable para el provecho de la sociedad.

#### **3.2.5.POBLACIÓN, MUESTRA Y MUESTREO**

#### *POBLACIÓN.*

La población del estudio está constituida por el tramo de la carretera Piscopampa - Latapuquio, ubicado en una zona rural del Distrito de Lircay, Provincia de Angaraes – Huancavelica.

#### *MUESTRA.*

La muestra, consiste en un grupo reducido de elementos de dicha población, al cual se le evalúan características particulares, con el propósito de inferir tales características a toda la población. En este caso hablamos de muestras representativas y los elementos que la componen son tomados al azar. **(Ramírez, 2005, pág. 55).**

Teniendo presente la clasificación de los tipos de muestras de acuerdo a la metodología de investigación, nuestra muestra corresponde a una muestra no probalística, por la siguientes razones: Se aplica el criterio discrecional por el uso de métodos y/o conocimientos básicos de la topografía para la obtención de los datos taquimétricos del relieve terrestre, con la finalidad de obtener una distribución normal de las características de la muestra en la población; Asimismo se aplica el criterio por conveniencia, eso con la finalidad de trabajar con el punto de control BM que se encuentra ubicado en la Municipalidad Provincial de Angaraes a razón de su proximidad. Estos criterios nos permitirán obtener los datos taquimétricos de la superficie terrestre con la mayor precisión posible a los autorizados por el Instituto Geográfico Nacional.

Por lo tanto, nuestra muestra de tipo no probabilístico correspondiente al criterio discrecional por convivencia contempla los datos UTM del tramo de la carretera Piscopampa - Latapuquio, que comprende desde la progresiva 0+000 hasta la progresiva 1+500 y que a partir de esta se realizara el estudio comparativo de dos metodologías de recolección de datos taquimétricos para determinar las diferencias de los factores del volumen de explanación, tiempo, costo y la exactitud posicional del diseño geométrico de la carretera.

#### *MUESTREO.*

Para la selección de la unidad de análisis, se empleará el tipo de muestreo discrecional por conveniencia, con la finalidad de lograr la misma distribución de características en la muestra que en la población.

Cabe precisar, que el muestreo discrecional también conocida como muestreo por juicio aplica a nuestra investigación, porque de acuerdo a la topografía del terreno se debe de aplicar los conocimientos básicos de la topografía a fin de obtener un relieve real del área de trabajo; Para ello en el proceso de levantamiento topográfico de realiza el proceso de triangulación del relieve de manera que en zonas de relieve plano la triangulación será de aproximadamente cada 15 a 20 m y en caso de un relieve accidentado a cada 5 a 10 m. Por otro lado, para la determinación de la muestra en estudio se ha

optado por una elección por conveniencia, debido a la proximidad al punto geodésico autorizado por la IGN que se encuentra ubicado en el techo de la Municipalidad Provincial de Angaraes, con el único propósito de evitar errores típicos de precisión de los equipos topográficos propiamente dichos.

El muestreo me permite inferir los resultados obtenidos en la muestra a la población, por lo que a través del proceso de la obtención de la información de los datos taquimétricos UTM se ha empleado la metodología de levantamiento topográfico tradicional y la metodología del modelo digital *Google Earth* a través del cual se tiene obtiene una muestra representativa que corresponde a la misma cantidad de datos UTM para ambas metodologías.

Posteriormente esto nos conllevara al diseño en sí de la carretera en el software AutoCAD civil 3D 2016 siguiendo una secuencia metodológica convencional para determinar el volumen de explanación y las alternativas que resulten técnica y económicamente factibles.

Para el análisis de los datos se definió el uso de la prueba estadística "t" de *student,* a razón de que se requiere hacer un análisis que me permita realizar una inferencia para toda nuestra población, teniendo en cuenta que realizare la comparación de dos grupos dentro del diseño del estudio que cuenta con características de variables relacionadas con una distribución de datos paramétricos.

La prueba "t" de *student,* se utiliza para determinar si entre las muestras de mi estudio existen las diferencias significativas entre las medias de dos grupos, teniendo presente que para realizar el cerco de datos tomare en referencia el nivel de la probabilidad que estamos dispuestos a aceptar.

## **3.2.6.TÉCNICAS PARA RECOLECCIÓN DE DATOS**

Las técnicas de recolección de datos, comprende en sí mismo las actividades desarrolladas tanto en campo o en gabinete, con la única finalidad de realizar la recolección de datos del presente proyecto.

# *PROCEDIMIENTO DE LA METODOLOGÍA DEL LEVANTAMIENTO TOPOGRÁFICO TRADICIONAL.*

La ejecución de este procedimiento de trabajo en campo, corresponde netamente a la delimitación del área de estudio, mismo para el cual se emplea un GPS *Garmin* y una estación total *trimble M3* a través del cual se obtienen los datos taquimétricos del relieve terrestre del área de estudio.

#### *Figura 13.*

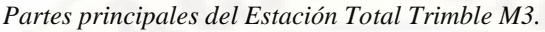

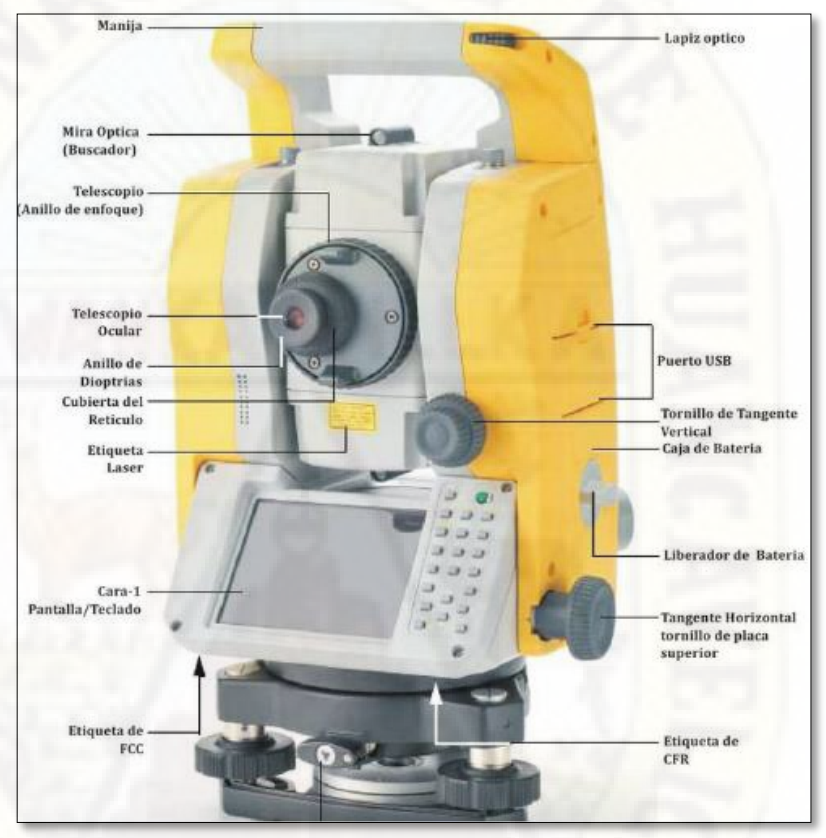

**Nota:** Revista de propuesta económica (Cinco Contratistas Generales E.I.R.L.) Primero: Se realizó coordinaciones para la obtención de los datos UTM del punto geodésico; Por otro lado, también nos dieron accesibilidad a este punto que se encuentra situado en el techo de la Municipalidad Provincial de Angaraes – Lircay.

#### *Cuadro 9.*

*Coordenadas UTM del punto geodésico.*

| $\mathbf{N}^{\mathbf{0}}$ | <b>NORTE</b> | EST NA     | <b>COTA</b>      |  |  |  |  |
|---------------------------|--------------|------------|------------------|--|--|--|--|
|                           | 8564752.728  | 530548.307 | 3376.63 m.s.n.m. |  |  |  |  |

**Nota:** Instituto Geográfico Nacional.

Cabe precisar que se ha empleado como datos de salida un punto de control geodésico y un soporte de datos del GPS *Garmin.*

*Segundo:* Tomar el trípode de la estación y verificar que la plataforma de esta proyecte una vertical imaginaria al punto a estacionar, posteriormente se abren las patas del trípode lo suficiente para conseguir una buena estabilidad de modo que no tienda a caerse o a dificultar el movimiento del operador en torno al trípode.

La fijación del equipo consiste en la colocación del equipo sobre la plataforma del trípode sujetándola ligeramente con el tornillo de fijación del trípode y apriete el tornillo cuando la plomada laser se encuentre ubicada exactamente en centro del punto de *Bech Marck* (BM). Debe asegurarse de que la estación esté siempre unida al trípode.

Tercero: Seguidamente se realiza la alineación vertical a través de la plomada laser con el punto de estación, permaneciendo la mirada a través de la plomada laser, sujetamos una pata con cada mano y la levantamos girando alrededor de una pata ya fijada de tal manera que hacemos coincidir el punto de estación con la señal de la plomada, habiendo obtenido esto entonces se fijan las dos patas restantes.

Cuarto: Luego pasamos a la alineación horizontal; observando el nivel de mano esférico (ojo de pollo) y la situación de la burbuja, subiendo o bajando los brazos de las patas del trípode de manera que obtengamos lo mejor nivelado posible la burbuja, seguidamente nivelamos el nivel de la alidada con este alineamos el equipo verticalmente de forma correcta, colocando el nivel de la alidada en dirección a dos tornillos, y girándolos en sentido contrario, centramos la burbuja, una vez ya nivelado rotamos la estación alrededor de su eje 90° y alineamos con el tercer tornillo restante.

Comprobamos el centrado del instrumento con la plomada óptica.

*Figura 14. Instalación del equipo topográfico (estación total) en el punto geodésico autorizado por el IGN.*

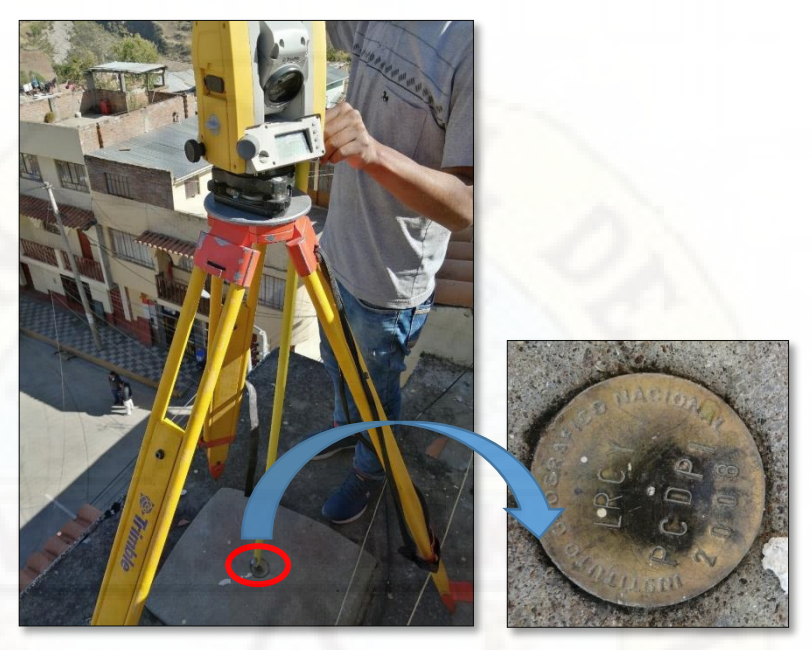

**Nota:** Elaboración propia.

Quinto: Una vez ya estacionado el equipo correctamente; Se realiza el encendido con la tecla color verde (*POWER*) para sus configuraciones correspondientes.

Cabe precisar, que este equipo cuenta con una pantalla táctil, por lo que todas las configuraciones y/o manejo en general serán a través de un puntero y/o lápiz que viene con el equipo.

#### *Cuadro 10.*

*Configuraciones de equipo antes del levantamiento topográfico.*

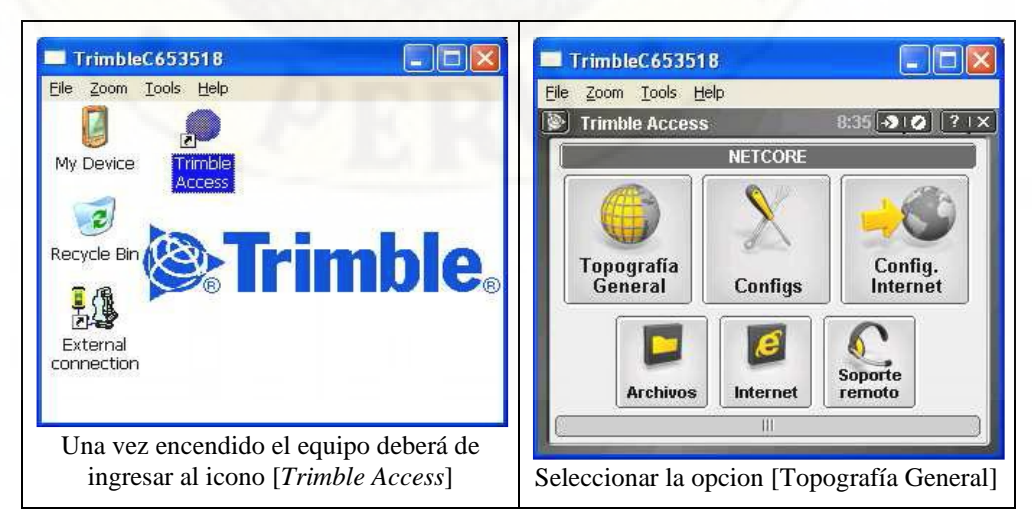

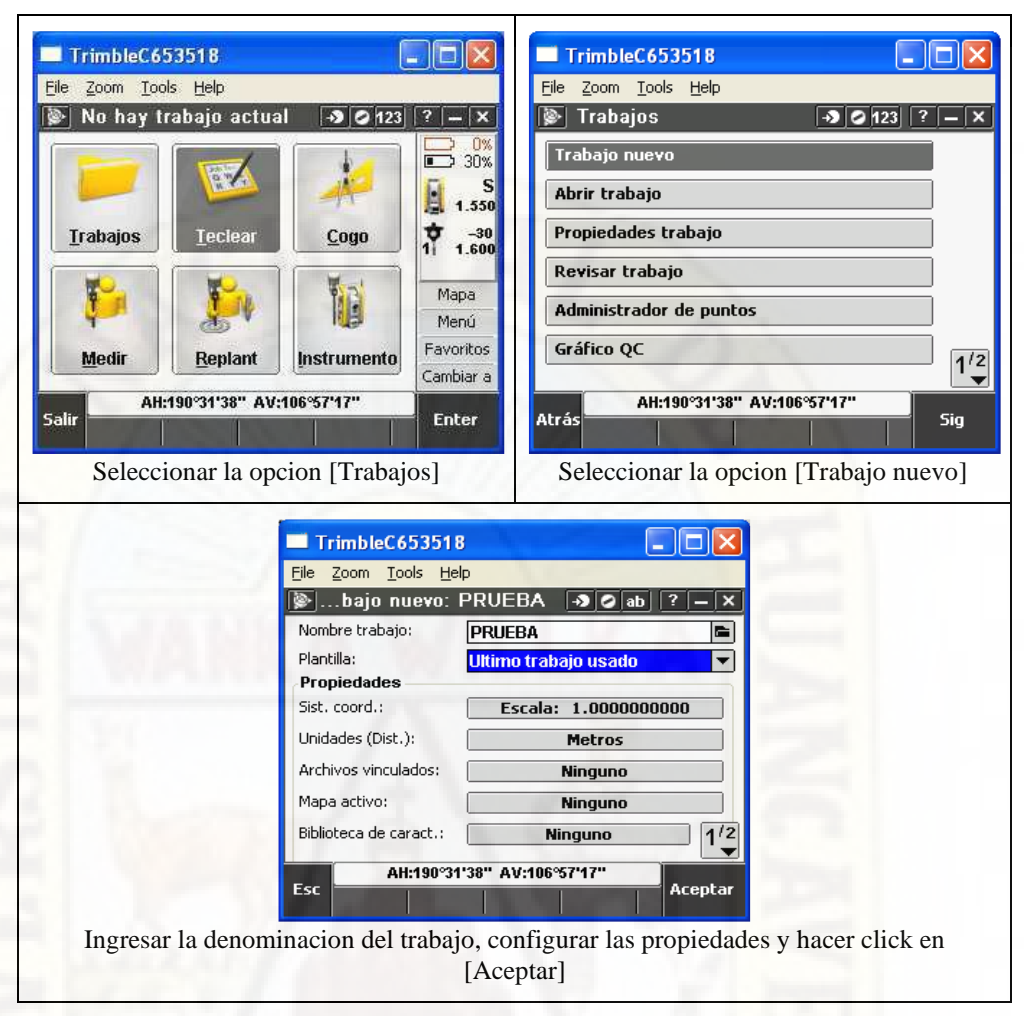

**Nota:** Manual pasos rápidos estación total y elaboración propia.

Sexto: Habiéndose creado el archivo de trabajo se procede a las configuraciones del estacionamiento, que se detalla a continuación.

#### *Cuadro 11.*

*Configuraciones del estacionamiento y/o georreferenciación.*

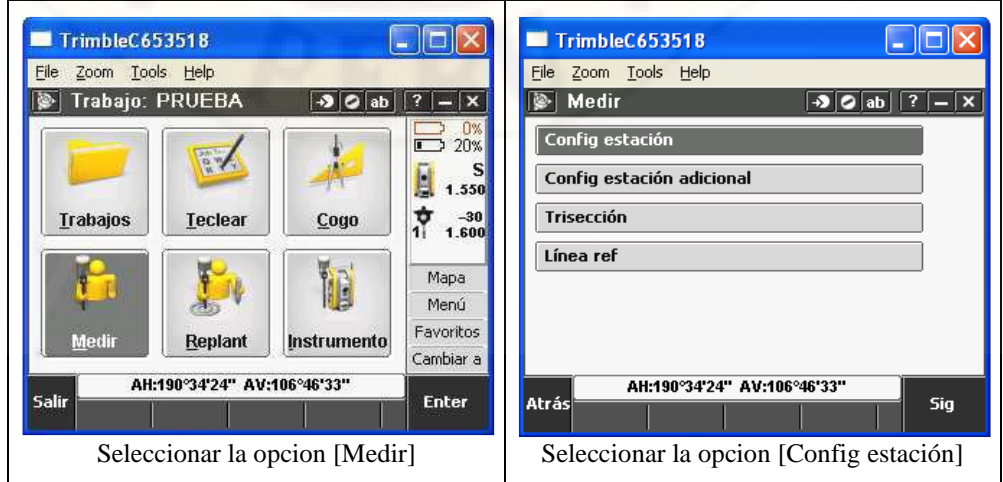
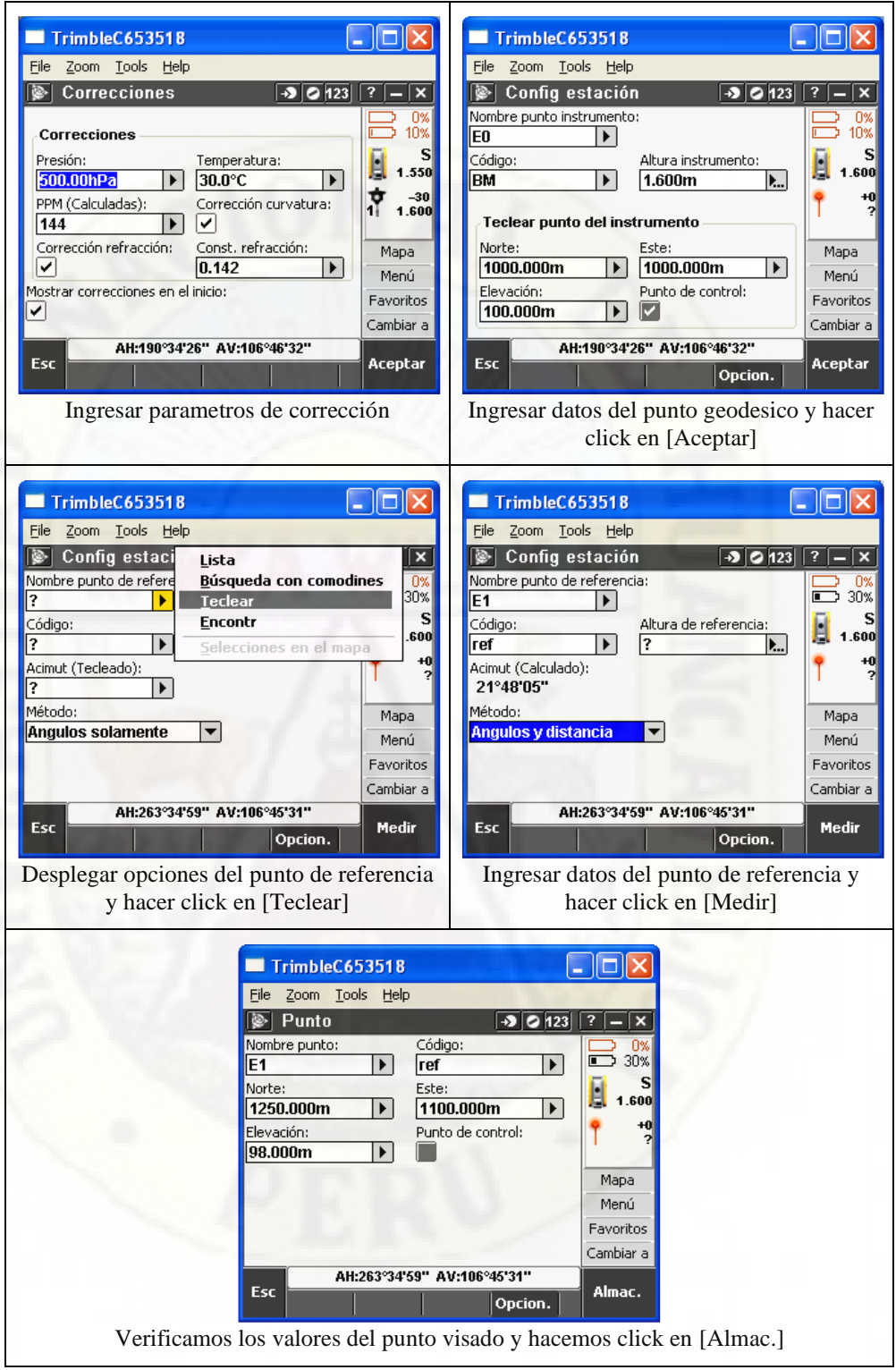

**Nota:** Manual pasos rápidos estación total y elaboración propia.

En este proceso se ubica un punto estratégico y/o punto de referencia, con el objetivo de visualizar el punto geodésico (ubicado en el techo de la Municipalidad Provincial de Angaraes – Lircay) y un punto de control, esto con la finalidad de trasladar puntos de apoyo reales y por ende recolectar datos UTM más precisos.

# *Figura 15. Ubicación del punto estratégico de salida.*

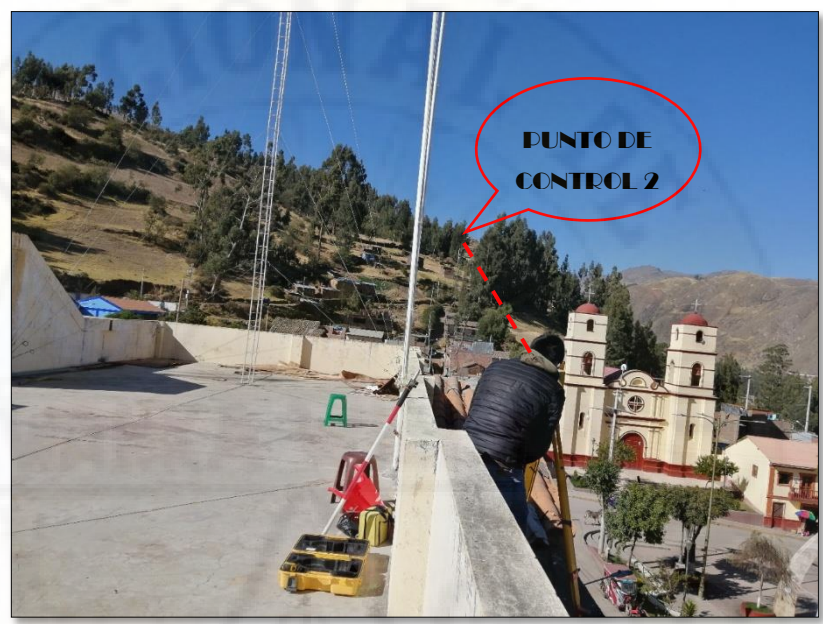

**Nota:** Elaboración propia.

A través de este proceso se ha traslado los puntos de control desde la Municipalidad Provincia de Angaraes – Lircay hasta la zona de estudio.

#### *Figura 16.*

*Traslado de puntos de control hasta la zona de estudio.*

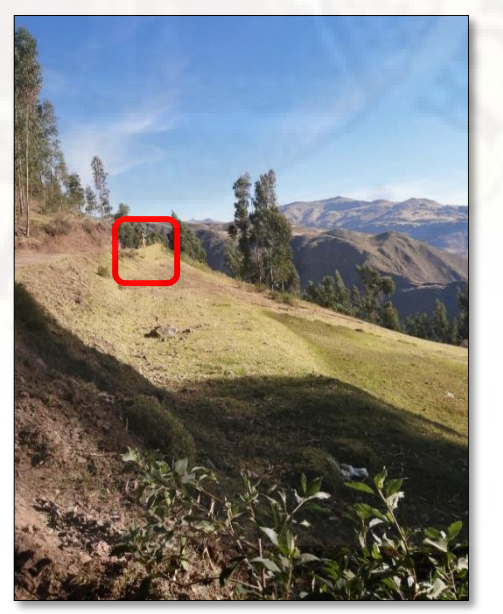

**Nota:** Elaboración propia.

Séptimo: Habiéndose ya establecido los puntos de control y ubicado nuestro punto estratégico que debe de cumplir con la condición de ofrecer una buena visualización del terreno y tratar de visar el mayor tramo posible para evitar hacer muchos cambios de estaciones posibles, se procede con las configuraciones del recolector de datos que se detalla a continuación.

#### *Cuadro 12.*

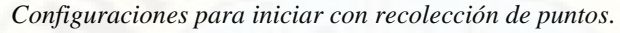

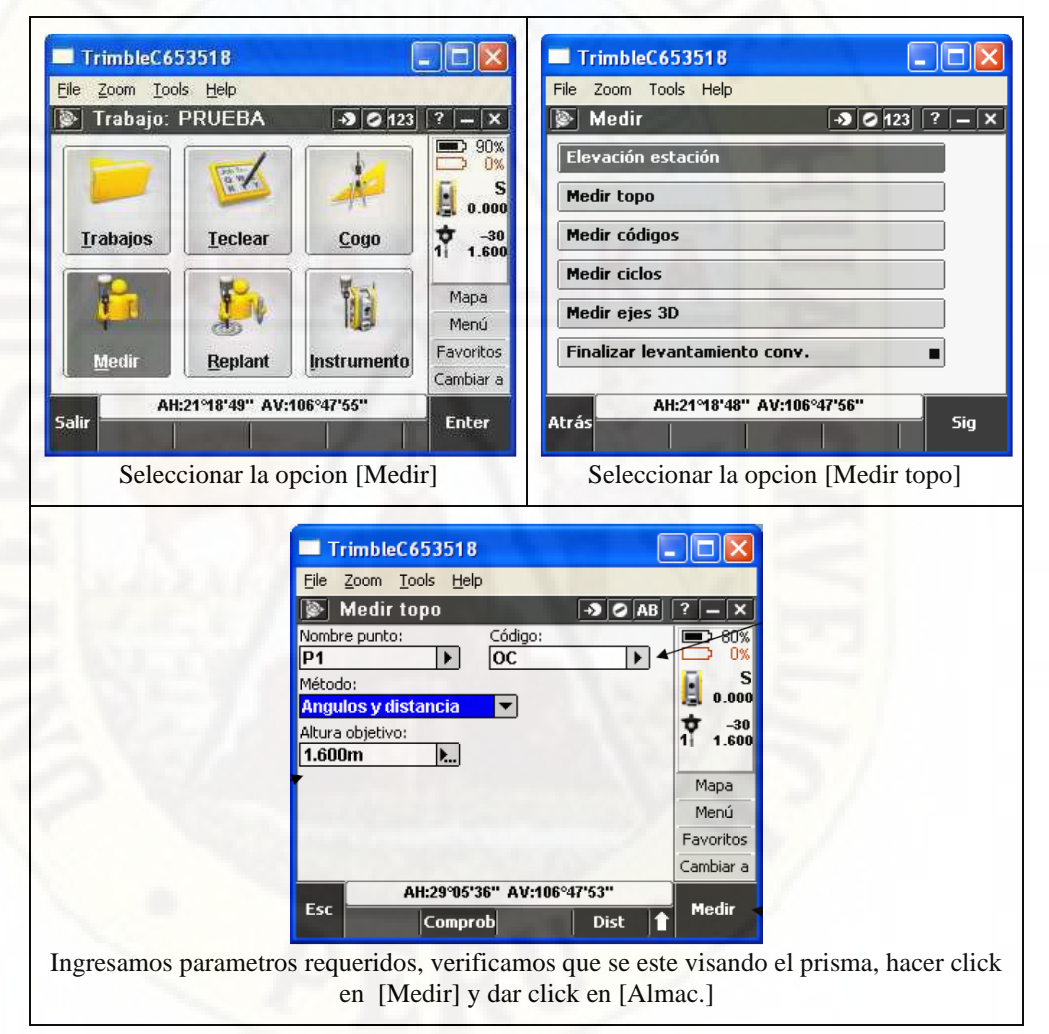

**Nota:** Manual pasos rápidos estación total y elaboración propia.

El último paso se repite hasta terminar la radiación de todos los puntos. Los 02 ayudantes de topografía deben desplazarse con las primas a los puntos de lectura y comunicar su posición.

*Figura 17. Personal que intervino durante el trabajo de levantamiento topográfico.*

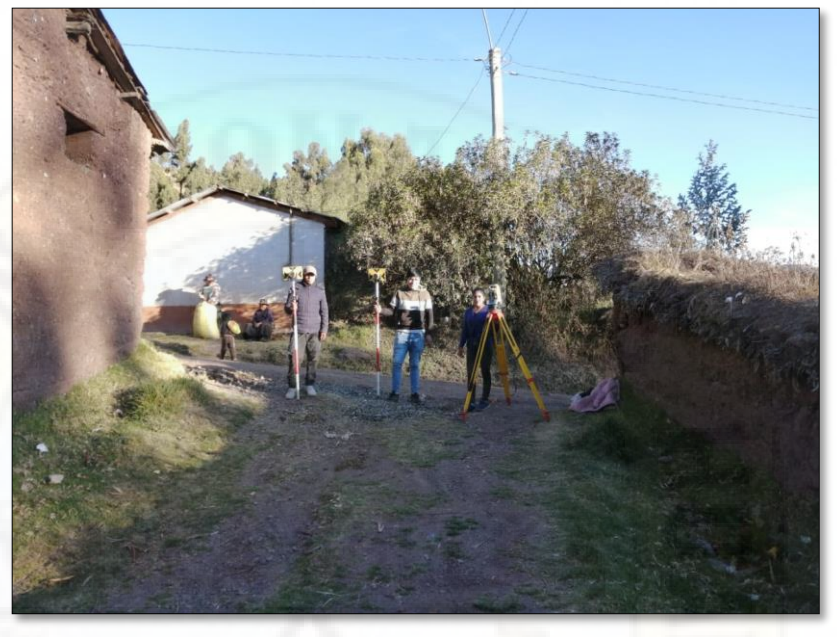

**Nota:** Elaboración propia.

El cambio de estación se da una vez concluido con los puntos ya visados; Este paso se realiza visando el punto donde se ubicará la siguiente estación y una vez estacionado en ella se abre el archivo de trabajo, se visa la estación anterior como referencia atrás y así continuamos de manera consecutiva el levantamiento.

# *Figura 18.*

*Cambios de estación en el proceso de levantamiento topográfico.*

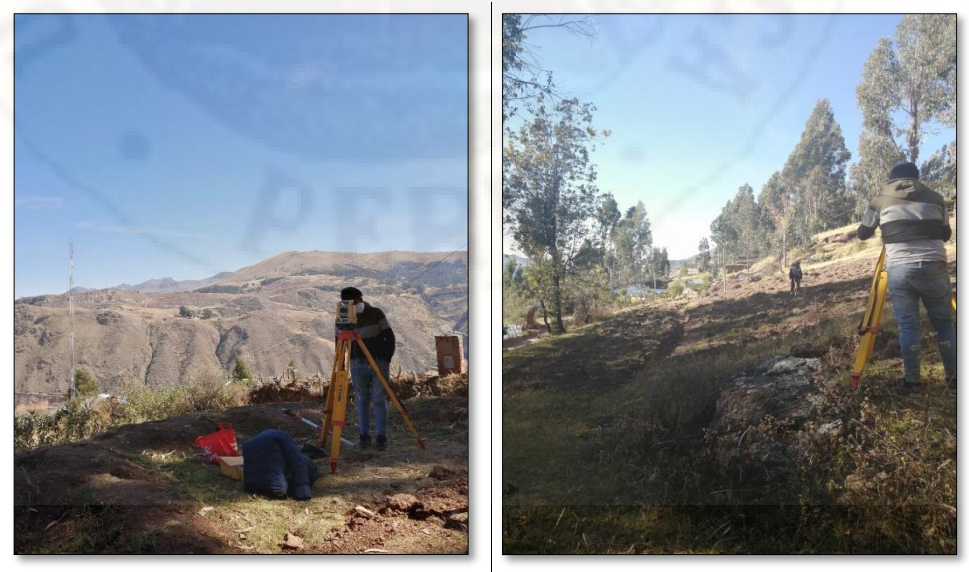

**Nota:** Elaboración propia.

# **3.2.7.TÉCNICAS DE PROCESAMIENTO Y ANÁLISIS DE DATOS**

Se ha empleado los Software's aplicativos detallados en el ítem 3.1.2., a fin de procesar los datos obtenidos en campo, todo esto con el único objetivo de evaluar las diferencias de ambas metodologías de trabajo para describir los factores determinantes en el diseño de la carretera Piscopampa – Latapuquio.

Dentro de las consideraciones de estudio, entre los factores a evaluar se ha considerado los siguientes:

Analizar y calcular el volumen de explanación del diseño geométrico de la carretera Piscopampa – Latapuquio.

Determinar el tiempo empleado para el diseño geométrico de la carretera Piscopampa – Latapuquio.

Determinar el costo de elaboración del diseño geométrico de la carretera Piscopampa – Latapuquio.

Evaluar la exactitud posicional de los datos UTM obtenidos a través de los dos métodos de levantamiento topográfico de la carretera Piscopampa – Latapuquio.

# *PROCESAMIENTO DE DATOS DEL LEVANTAMIENTO TOPOGRÁFICO TRADICIONAL.*

Los datos topográficos fueron procesados en formato CSV, después de haber concluido los trabajos del campo. Se dispuso a procesar los datos, el mismo que comprende todos los cálculos taquimétricos en base a datos registrados en la libreta de campo y están transcritas en un formato digital, los datos del equipo topográfico han sido transferidos desde la colectora digital interna del instrumento hacia la computadora, siguiendo los siguientes pasos:

*Cuadro 13. Configuraciones de exportación de puntos.*

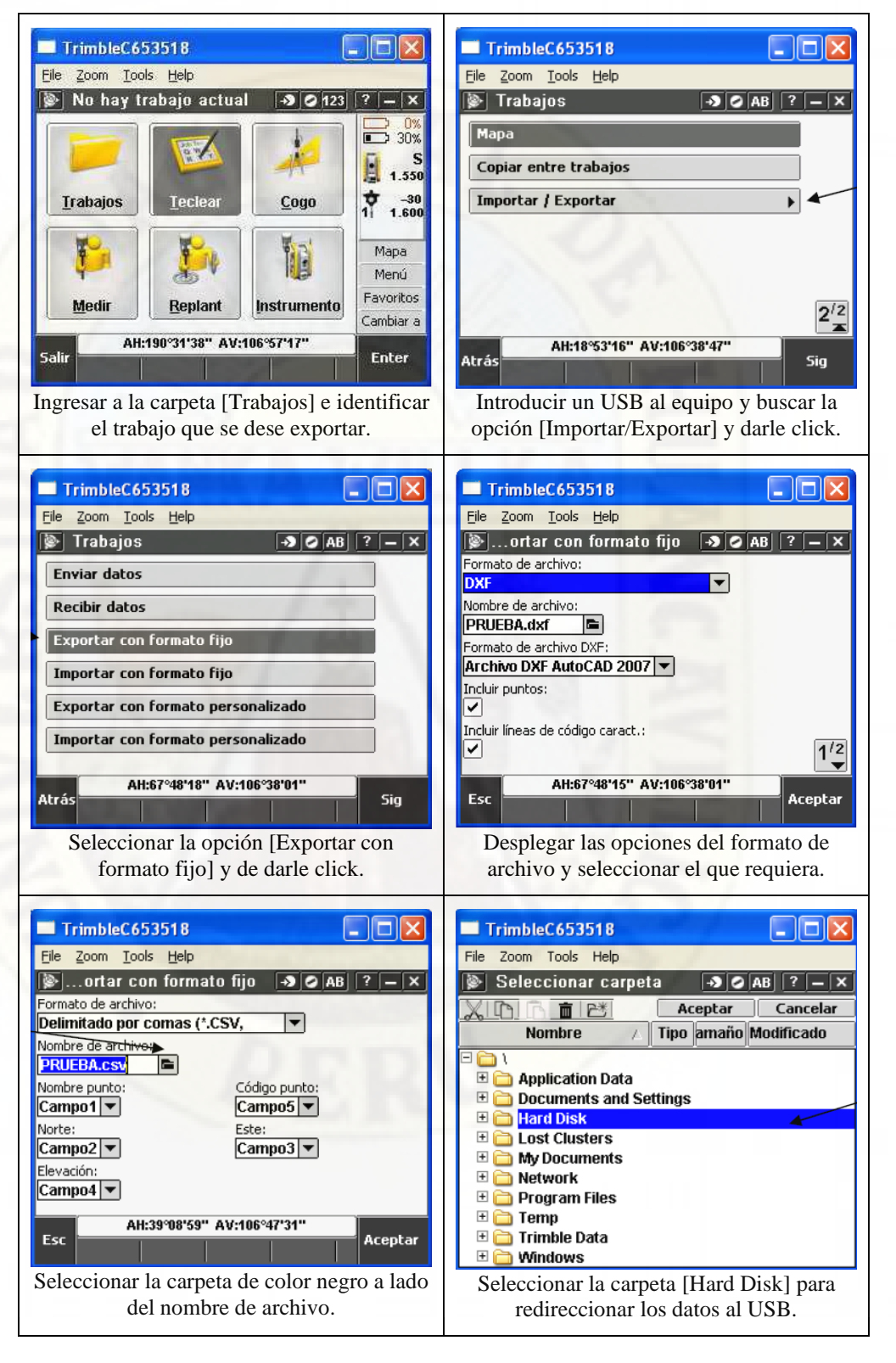

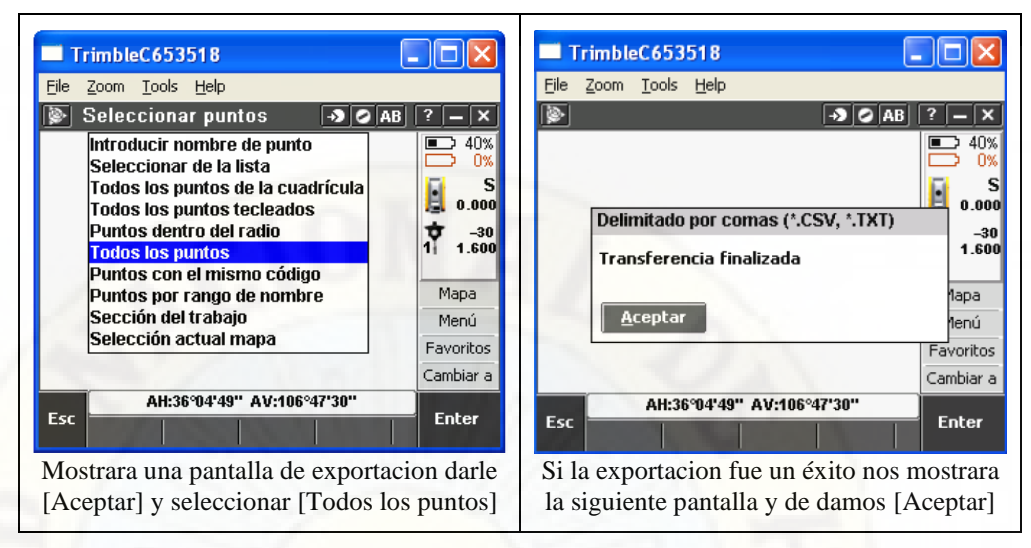

**Nota:** Manual pasos rápidos estación total y elaboración propia.

# *PROCESAMIENTO DE DATOS EN EL MODELO DIGITAL GOOGLE EARTH.*

La ejecución de esta actividad cumple la misma condición que la anterior, que es el de delimitar el área de estudio; Para el cual se emplea el *Software Google Earth* que cumple con la finalidad de brindar los datos taquimétricos del relieve terrestre del área de estudio que a continuación se detallan.

• Identifica la zona de interés, sobre la cual deseas obtener los datos taquimétricos, una vez determinada, debes de hacer *click* sobre el icono "agregar polígono".

*Figura 19. Identificación de zona de trabajo.*

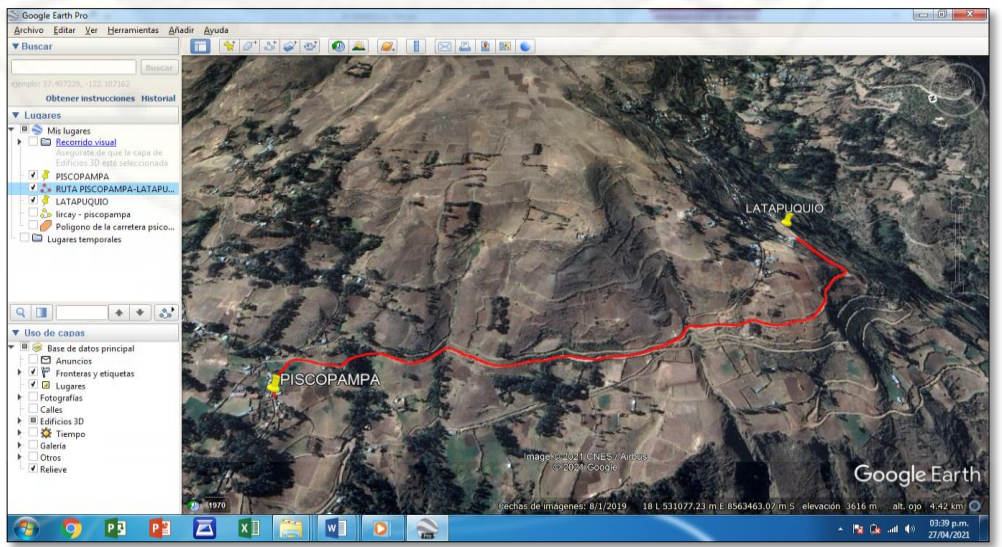

**Nota:** Elaboración propia.

- Establece un nombre para los puntos taquimétricos a obtener.
- Usando el *click* sostenido selecciona la zona, objeto de estudio.

#### *Figura 20.*

*Trazado del área de trabajo.*

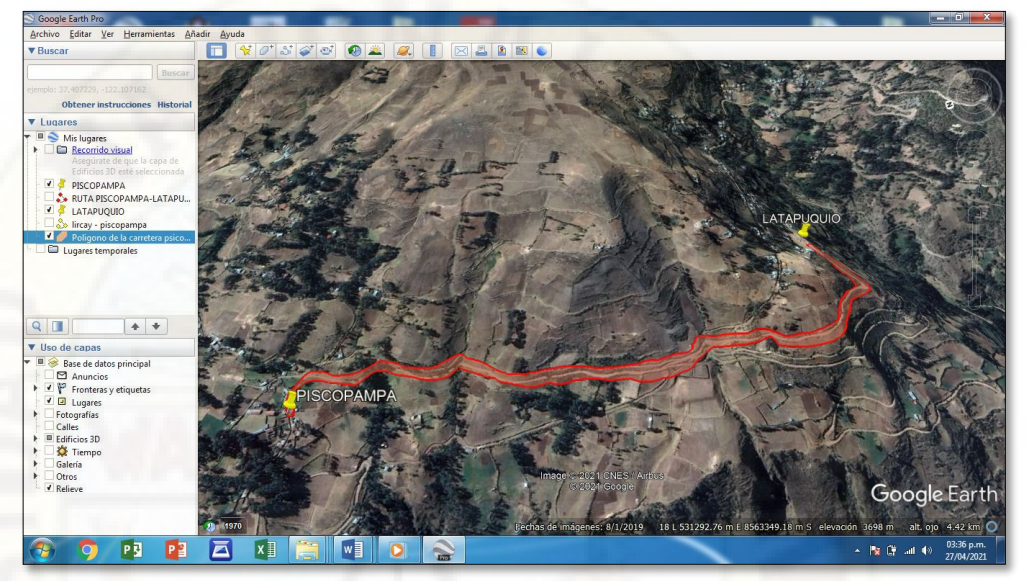

**Nota:** Elaboración propia.

• Culminada la selección del área en estudio, selecciona la opción "aceptar" de la ventana de dialogo.

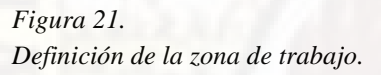

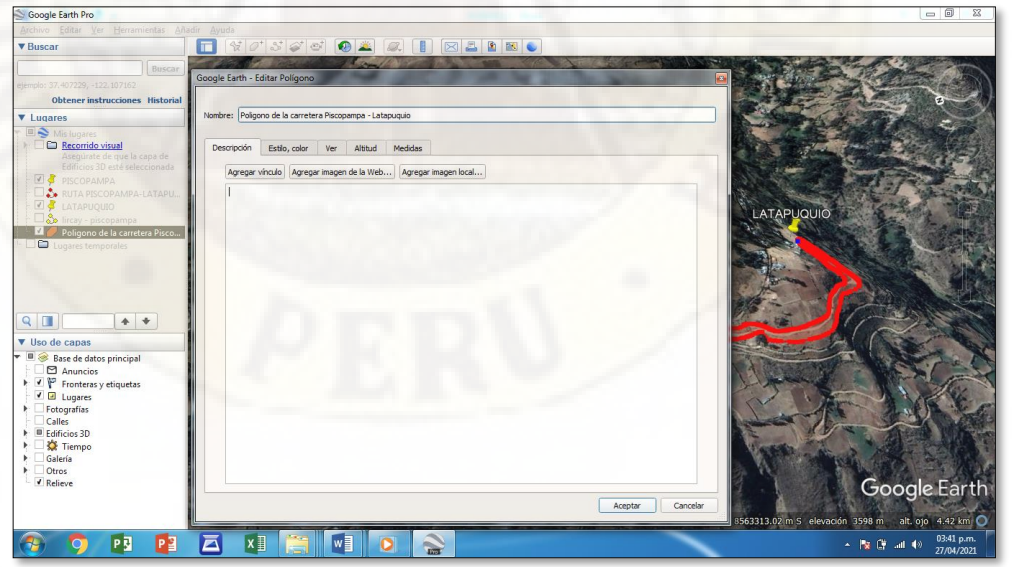

**Nota:** Elaboración propia.

- Se obtiene el polígono creado en la en la parte lateral de la pantalla.
- Damos click izquierdo en el polígono creado y seleccionamos la opción "guardar lugar como".

*Figura 22. Exportación al Google Mapper de la zona de trabajo.*

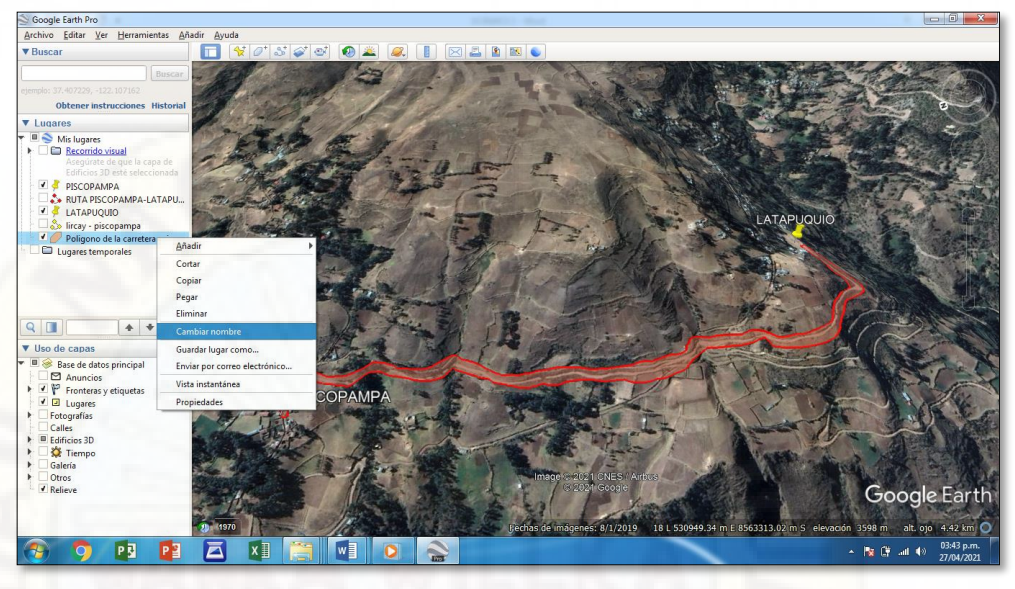

**Nota:** Elaboración propia.

• Consignamos el nombre con el cual deseamos guardar el archivo y guárdalo con la extensión Kmz.

# *Figura 23.*

*Guardado de puntos de control del Google Earth.*

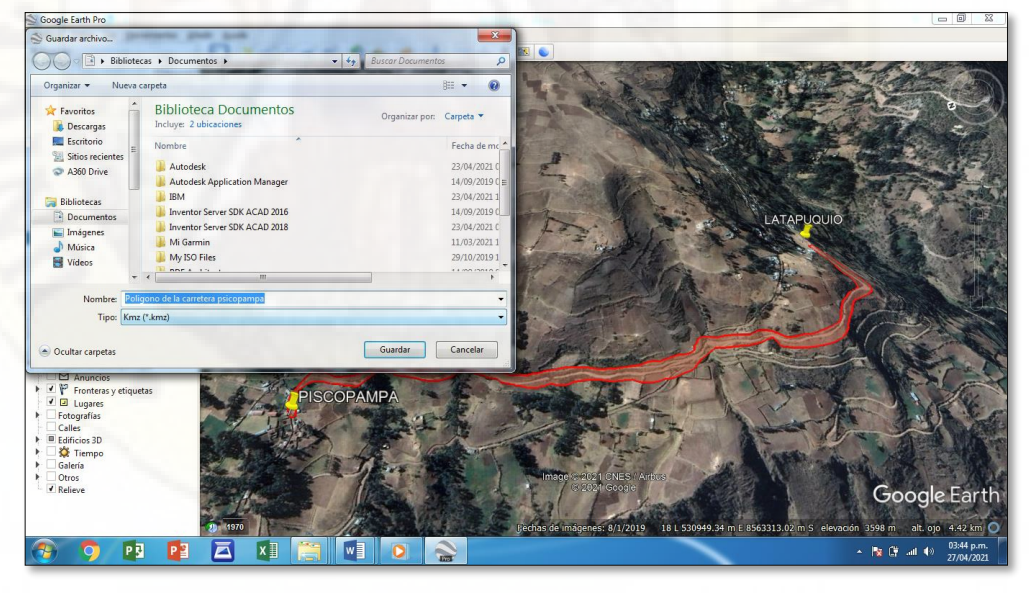

**Nota:** Elaboración propia.

- Usamos el programa complementario *Google Mapper*.
- Dar *click* en la pestaña [*configuration*].

*Figura 24. Configuración inicial de Google Mapper.*

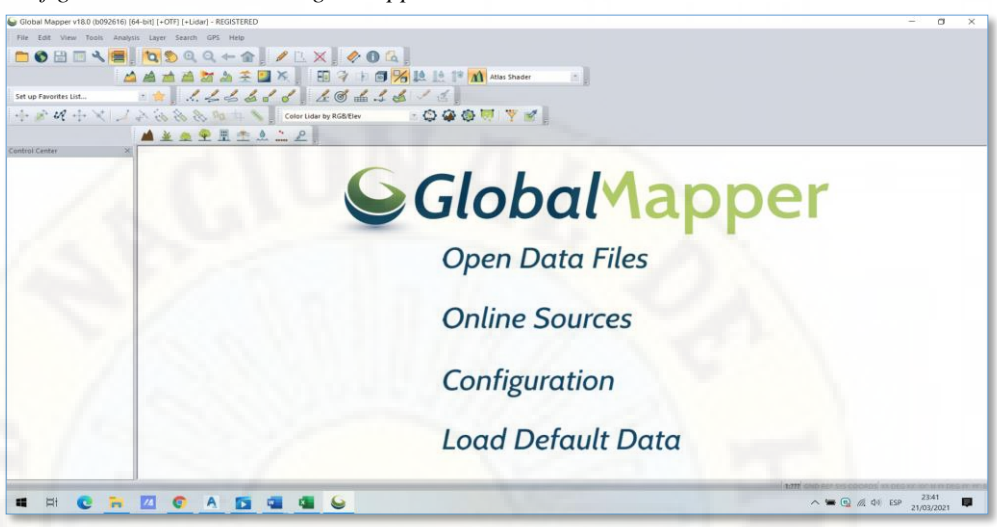

**Nota:** Elaboración propia.

• Obtenida la ventana de dialogo y seleccionamos el icono [*projection*] y configuramos "*projection*", seleccionando la opción [UTM].

#### *Figura 25.*

*Configuración de la proyección de datos.*

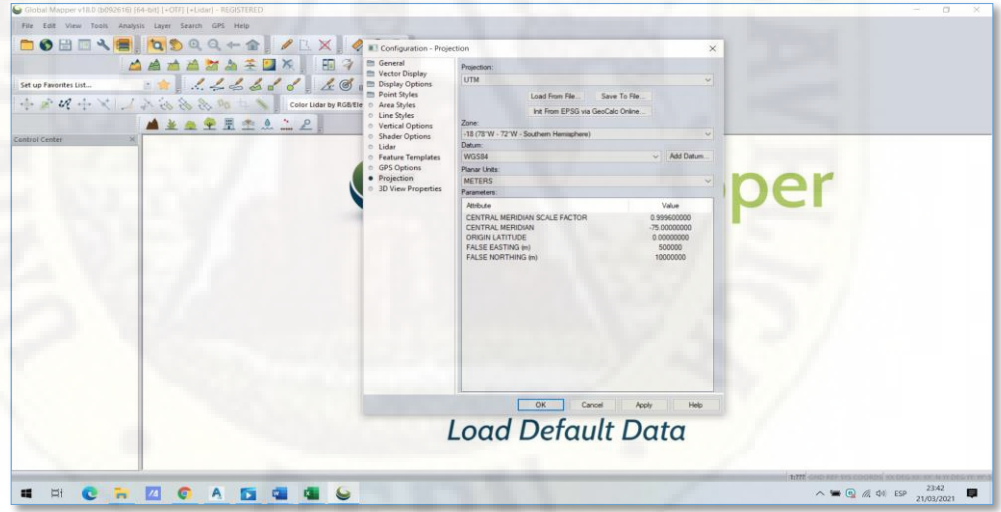

**Nota:** Elaboración propia.

- Configuramos "*zone*" desplegando y seleccionando la opción [*-18(78W-72W-Southem Hemisphere*]
- Culminada esta configuración hacemos *click* en la opción "*Apply*" y "OK".
- Hacemos *click* en [*Open Data Files*] y ubicamos la carpeta guardada anteriormente y la seleccionamos a fin de añadir y posteriormente le damos *click* en [Abrir].

• Añadido los datos del Google Earth, seleccionamos en la barra de herramientas el icono [*Connect to Online Data*].

#### *Figura 26.*

*Procesamiento de los datos importados.*

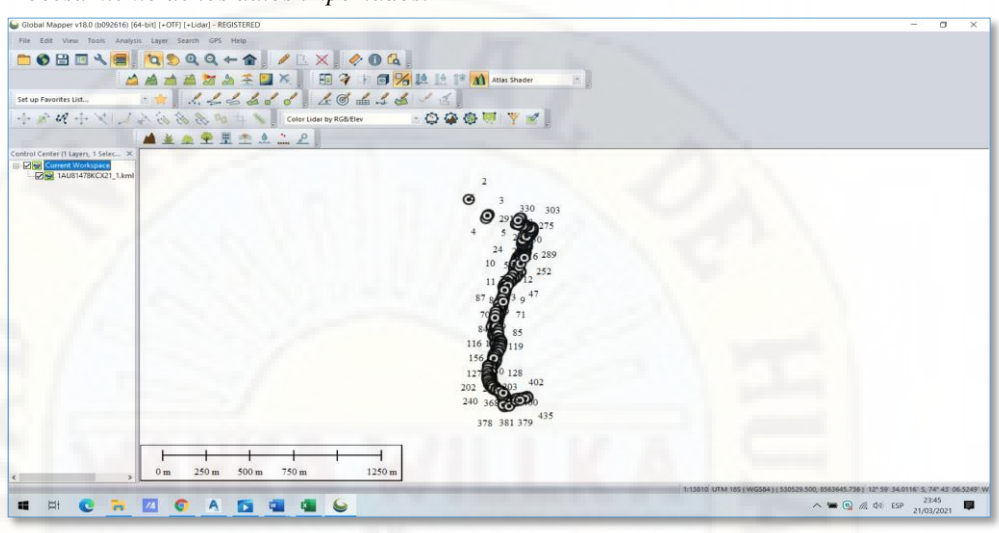

**Nota:** Elaboración propia.

- Obtenida la ventana de dialogo, configuramos la opción *"Select Data Source"* seleccionando [ASTER.GDE.v2.] y le damos *click* en [*Connect*].
- Seleccionamos en la barra de herramientas el icono [*Analysis*] y al desplegarla seleccionamos la opción "*Generate Contours (From Terrain Grid)".*
- Obtenida la ventana de dialogo, configuramos "*Contour Interval"* y "*ADVANCES"* y le damos *click* en [OK].
- Esperamos a que se procese y obtenemos las curvas de nivel.

#### *Figura 27.*

*Obtención de las curvas con la configuración personalizada.*

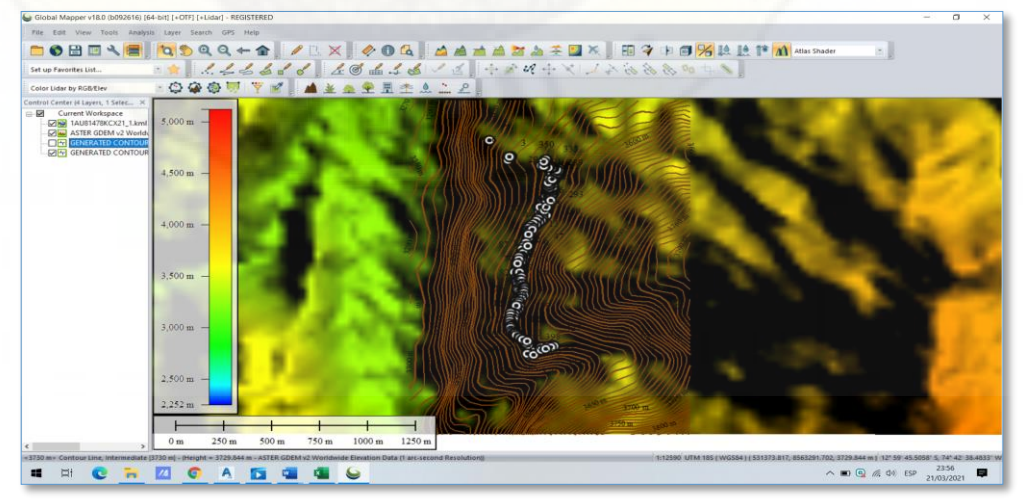

**Nota:** Elaboración propia.

- Se procederá a exportar por ende, le damos *click* en el icono [*File*] de la barra de herramientas y en las opciones del despliegue seleccionamos [*Export*] y seleccionamos la opción [*Export Vector/Lidar Format*].
- Obtenida la ventana de dialogo, desplegaremos las opciones de exportación y seleccionamos la opción [*Text File*] y le damos en [OK].

#### *Figura 28.*

*Definición del formato de exportación.*

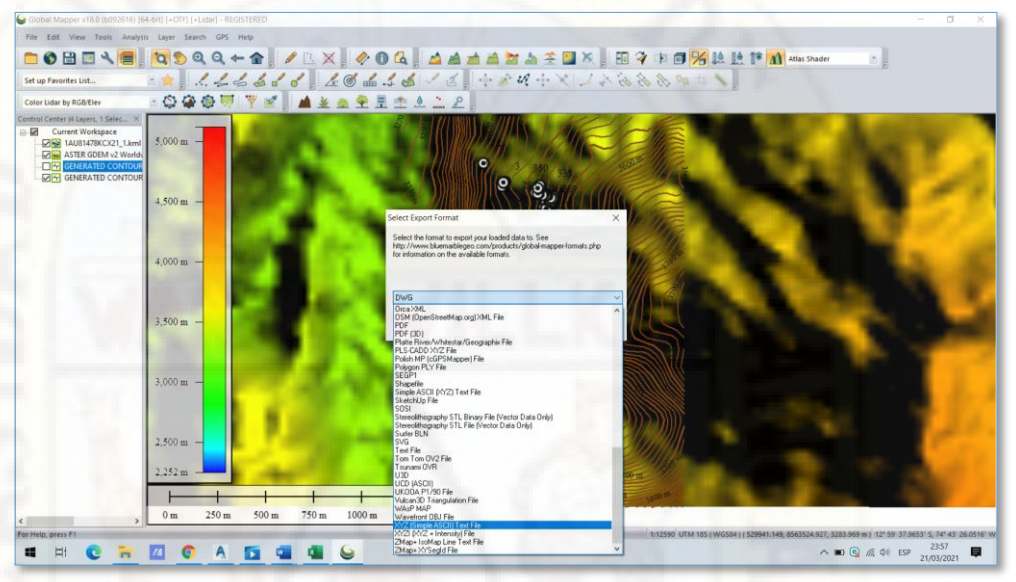

**Nota:** Elaboración propia.

- Se generará una ventana de dialogo en el cual configuraremos la pestaña "*Options*" aquí consignamos lo conveniente y le damos en "OK".
- Se generará una ventana de dialogo en el cual consignaremos el nombre del archivo con el que deseamos guardar y hacemos *click* en [Guardar].

# *PROCESAMIENTO DE DATOS EN EL AUTOCAD CIVIL 3D 2019 – DISEÑO DE LA CARRETERA.*

La ejecución de esta actividad se ha realizado cumpliendo estrictamente las normas vigentes. Por otro lado, el desarrollo de esta actividad comprende varias etapas, las mismas que serán iguales para el diseño de la carretera Piscopampa – Latapuquio en ambas metodologías de obtención de datos. A continuación, detallo las consideraciones básicas para el diseño:

Clasificación de la carretera. Se ha optado por la clasificación de acuerdo a la demanda y de acuerdo con el conteo de vehículos que es menos a los < 200

veh/día, la carretera será una trocha carrozable y deberá de cumplir el ancho mínimo de la calzada será de 4.00 m.

Vehículos de diseño. Teniendo en cuenta el reglamento nacional de vehículos, en la zona en estudio se ha podido observar en la mayoría del caso vehículos ligeros.

#### *Figura 29.*

*Tipos de vehículos más comunes que transitan por la zona en estudio.*

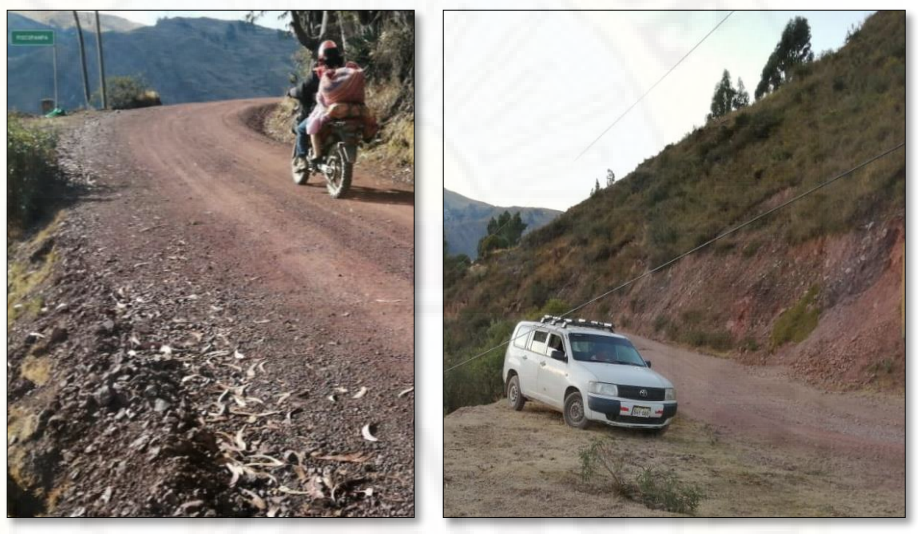

**Nota:** Elaboración propia.

Velocidad de diseño. Teniendo en cuenta que el tipo de la carreta en estudio corresponde a la de una trocha carrozable, nos vamos a la *Cuadro N° 1*, sin embargo, nos damos con la sorpresa de que no existe una determinada velocidad de diseño para las trochas carrozables, por lo que nos vamos a apoyar en el dato mínimo.

#### *Cuadro 14.*

*Selección de la velocidad de diseño.*

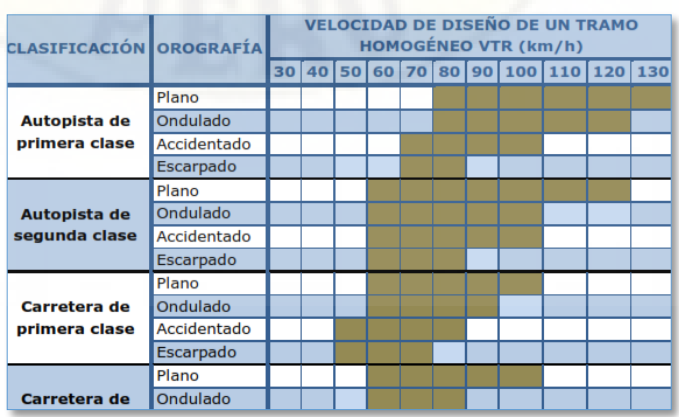

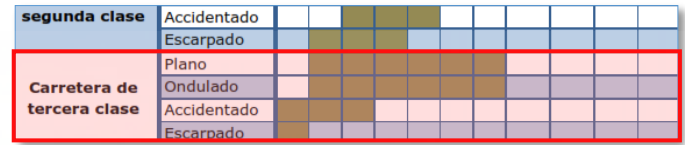

**Nota:** Manual de carreteras (Ministerio de Transportes y Comunicaciones).

# *Consideraciones para el diseño en planta.*

Tangente. Este alineamiento horizontal será determinado teniendo en cuenta la velocidad de diseño.

# *Cuadro 15.*

*Selección de las longitudes de tramos en tangente.*

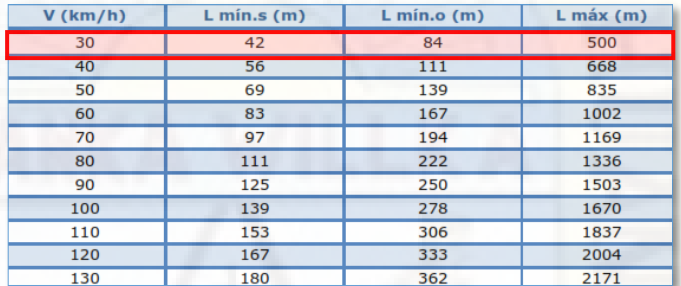

**Nota:** Manual de carreteras (Ministerio de Transportes y Comunicaciones).

Radio mínimo. La determinación de este radio dependerá de la ubicación de la vía y la velocidad de diseño adoptado.

#### *Cuadro 16.*

*Selección del radio mínimo y peralte máximo para el diseño.*

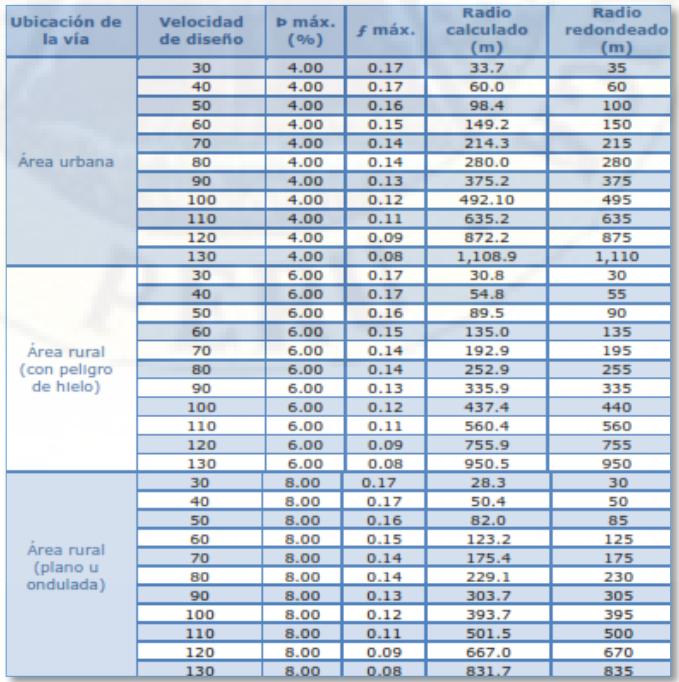

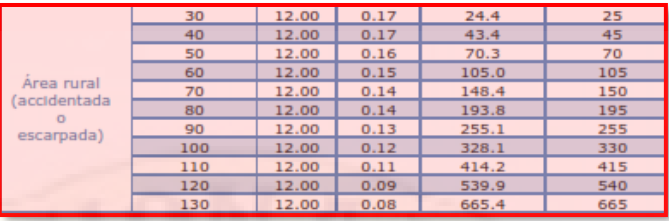

**Nota:** Manual de carreteras (Ministerio de Transportes y Comunicaciones).

Transición de peralte. La determinación del peralte dependerá de la velocidad de diseño adoptada conjuntamente con la longitud mínima de transición de peralte, por lo tanto, a nuestro diseño le corresponde el de 4%.

#### *Cuadro 17. Selección del valor del peralte.*

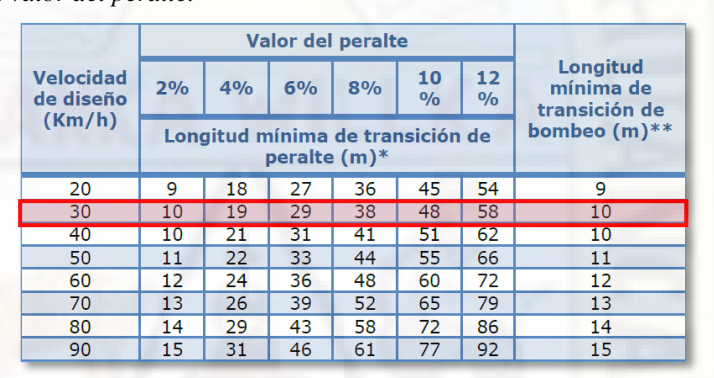

**Nota:** Manual de carreteras (Ministerio de Transportes y Comunicaciones).

#### *Consideraciones para el diseño en perfil.*

Pendiente. La determinación del % de pendiente máxima estará en relación a la clasificación de la carretera y la velocidad de diseño adoptado.

#### *Cuadro 18.*

*Selección de la pendiente máxima (%) para el diseño.*

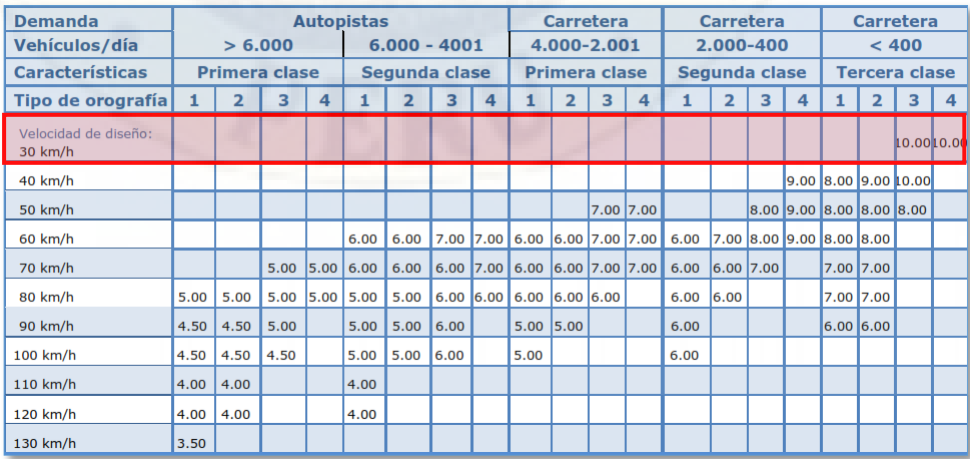

**Nota:** Manual de carreteras (Ministerio de Transportes y Comunicaciones).

#### *Consideraciones para el diseño de la sección transversal.*

Calzada. La determinación viene ya definida teniendo en cuenta la clasificación de la carretera y los tipos de vehículo, para nuestro caso se ha adoptado una calzada de 4 mts.

Bombeo. Para la determinación de este valor, nos hemos apoyado en los datos del **"Estudio hidrológico e hidrogeológico a nivel de factibilidad del proyecto escopeta"** elaborado por la empresa Water Production SAC en que hace mención a los resultados de la estación meteorológica ubicado en el Distrito de Lircay (Angaraes) el cual arroja una precipitación total anual de 827.6 mm/año **(2013, Pag.8).**

#### *Cuadro 19.*

*Selección del valor del bombeo de la calzada.*

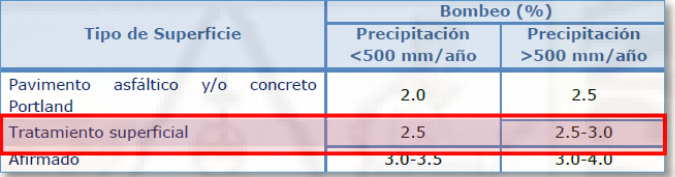

**Nota:** Manual de carreteras (Ministerio de Transportes y Comunicaciones).

Taludes. Para la selección de estos valores referenciales, en cumplimiento con las normativas vigentes se ha realizado dos calicatas para la obtención de muestras de suelo, los mismos que han sido evaluados a través de los ensayos de laboratorio arrojando los siguientes resultados.

# **Calicata N° 01 - 00 + 340 Km.**

La clasificación del suelo le corresponde al Grupo: Arcilla de baja plasticidad con arena.

#### **Calicata N° 02 – 01 + 220 Km.**

La clasificación del suelo le corresponde al Grupo: Arena arcillosa con grava.

#### *Cuadro 20.*

*Valores referenciales para taludes en corte (Relación H: V).*

| <b>Clasificación</b><br>de materiales<br>de corte |            | <b>Roca</b><br>fija | <b>Roca</b><br>suelta | <b>Material</b> |                                |               |  |
|---------------------------------------------------|------------|---------------------|-----------------------|-----------------|--------------------------------|---------------|--|
|                                                   |            |                     |                       | Grava           | Limo<br>arcilloso o<br>arcilla | <b>Arenas</b> |  |
| Altura<br>de<br>corte                             | < 5m       | 1:10                | $1:6-$<br>1:4         | $1:1 -$<br>1:3  | 1:1                            | 2:1           |  |
|                                                   | $5 - 10$ m | 1:10                | $1:4-$<br>1:2         | 1:1             | 1:1                            | sk:           |  |
|                                                   | $>10$ m    | 1:8                 | 1:2                   | sk:             |                                | *             |  |

**Nota:** Manual de carreteras (Ministerio de Transportes y Comunicaciones).

#### *Cuadro 21.*

*Taludes referenciales en zonas de relleno (terraplenes).*

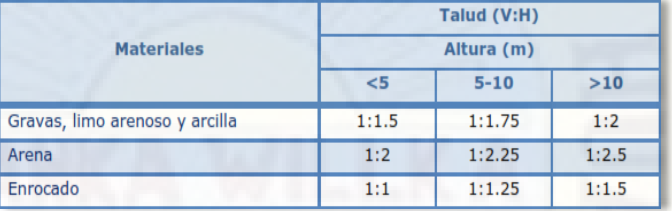

**Nota:** Manual de carreteras (Ministerio de Transportes y Comunicaciones).

Se adjunta al presente el anexo, para mayor detalle de los resultados de los ensayos de mecánica de suelos,

Cunetas. La definición de la sección de la cuneta va estrictamente regida a los cálculos hidráulicos teniendo en cuenta las condiciones de la pendiente longitudinal y naturaleza del terreno.

Por lo tanto, teniendo estas consideraciones se ha definido una sección triangular con las dimensiones de espejo de agua (50 cm) y tirante de agua (30 cm).

#### *Procedimiento del diseño de la carretera en el AutoCAD Civil 3D.*

Para el desarrollo de este procedimiento se ha hecho uso del AutoCAD Civil 3D versión 2019 y cabe precisar que al instalar este programa en nuestro ordenador se contará con dos carpetas de acceso de los cuales en nuestro caso trabajaremos con el *"Civil 3D 2019 Metric"*.

- En la parte izquierda de nuestra pantalla tenemos una ventana flotante en el cual nos dirigiremos a la pestaña *[Settings]*, le damos *click* izquierdo en *[Drawing1]* y seleccionamos la opción *[Edit Drawing Settings…].*
- Posteriormente nos mostrará una ventana de dialogo denominado *"Drawing Settings – Drawing1"*, en el cual configuraremos la pestaña

*"Drawing units"* de acuerdo a las unidades de medida convenientes; Asimismo, se deberá de determinar la ubicación geográfica, para el cual configuramos la opción *"Zone"*, desplegamos las opciones de *"Categoriescuneta"* y seleccionamos primero la opción *[UTM, WGS84 Datum]* y posteriormente la opción *[Zone 18 south,meter;cent.Meridian 75d W]* y de damos en *[Apply]* y *[Aceptar]*.

#### *Figura 30.*

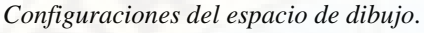

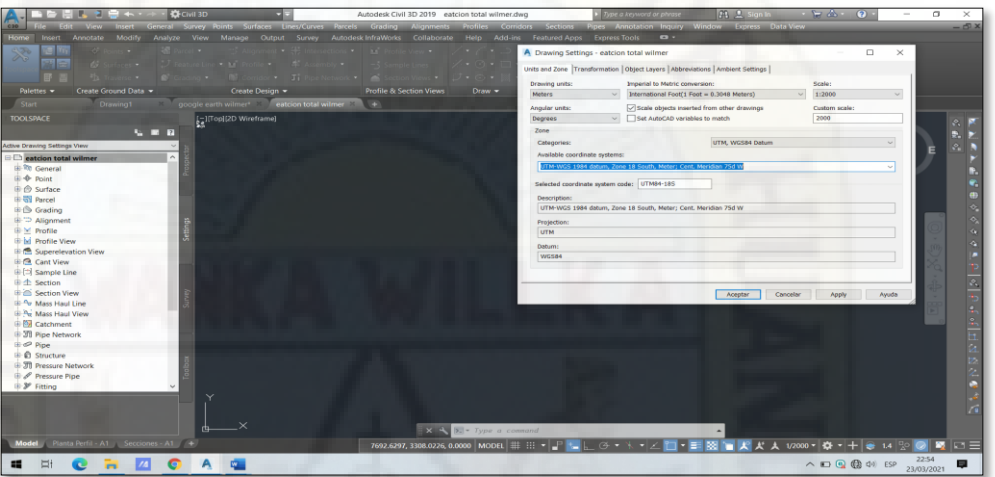

**Nota:** Elaboración propia.

• Para la importación de puntos, se deberá de tener en cuenta en qué tipo de formato y extensión se encuentra el archivo de puntos con el cual se trabajará a fin de uniformizar a las opciones de importación del AutoCAD Civil 3D.

#### *Figura 31.*

*Verificación de la extensión del archivo de puntos a importar.*

| <b>Guardar</b> como                                                                                                    | $\times$                                                                                      | <b>DE MARZO - Excel</b>                                                                      | O WILMER QUICHCA SOTACORO WO | $\Box$                                                        |
|----------------------------------------------------------------------------------------------------|-----------------------------------------------------------------------------------------------|----------------------------------------------------------------------------------------------|------------------------------|---------------------------------------------------------------|
| « TESIS > DISEÑO CON LEVANTAMIENTO TOPOGR<br>$\sim$ $\Omega$                                                                 | P Buscar en DISEÑO CON LEVA                                                                   |                                                                                              |                              |                                                               |
| Organizar *<br>Nueva carpeta                                                                                                 | 三 -<br>$\bullet$                                                                              |                                                                                              |                              |                                                               |
| $\hat{\phantom{a}}$<br>Escritorio<br>Nombre<br>$\mathcal{A}$                                                                 | Fecha de modificación Tipo<br>Tamaño.                                                         |                                                                                              |                              |                                                               |
| Descargas *<br>Ningún elemento coincide con el criterio de búsqueda.<br>Documentos #<br>$\blacksquare$ Imágenes $\mathcal A$ |                                                                                               | mente más adelante. Haga clic en el icono de anclar que aparece al mantener el puntero sobre |                              |                                                               |
| Microsoft Excel<br><b>C</b> OneDrive                                                                                         |                                                                                               | TO TOPOGRAFICO<br>EVANTAMIENTO TOPOGRAFICO                                                   | 23/03/2021 22:54             |                                                               |
| Este equipo                                                                                                    |                                                                                               |                                                                                              | 23/03/2021 22:42             |                                                               |
| $\times$ $\times$<br>officers.                                                                                               |                                                                                               |                                                                                              |                              |                                                               |
| Nombre de archivo: PUNTOS AL MES DE MARZO                                                                                    | $\sim$                                                                                        |                                                                                              |                              |                                                               |
| Tipo: Texto con formato (delimitado por espacios)<br>Autores: INGENIERO CIVIL<br>Etiquetas: Agregar una etiqueta             | $\sim$                                                                                        | ILLA 2020 » EJECUION DE PROYECTO P                                                           | 22/03/2021 15:48             |                                                               |
| Herramientas -<br>$\land$ Ocultar carpetas<br><b>Exportar</b>                                                                | Guardar<br>Cancelar.                                                                          |                                                                                              | 22/03/2021 10:19             |                                                               |
| Cerrar                                                                                                    | CREACION DE PUNTOS EN GOOGLE EARTH<br>Escritorio » TESIS » CREACION DE PUNTOS EN GOOGLE EARTH |                                                                                              | 22/03/2021 00:02             |                                                               |
|                                                                                                    | Semana pasada<br>6.- HOJA DE METRADOS                                                         | E: » DISCO D., LAPTOP 2020 » SECCLLA » EXP. TEC. ENTREGADO  OK » EX                          | 20/03/2021 12:36             |                                                               |
|                                                                                                    | CALLANMARCA<br>Escritorio » CALLANMARCA                                                       |                                                                                              | 17/03/2021 23:21             |                                                               |
| Cuenta<br>Comentarios                                                                                                    | 6.- HOJA DE METRADOSok                                                                        | D: » DISCO D. LAPTOP 2020 » EXPEDIENTES TECNICOS » EXPEDIENTES D                             | 17/03/2021 13:32             |                                                               |
| Opciones                                                                                                    | 7.- PRESUPUESTO DE OBRAok                                                                     | I'M « DISCO D. LAPTOR 2020 » EXPEDIENTES TECNICOS » EXPEDIENTES D.                           | 17/03/2021 13:28             | $\overline{\phantom{a}}$                                      |
| ÞН<br>m                                                                                                    |                                                                                               |                                                                                              |                              | $\wedge$ $\Box$ $\Box$ $\Box$ $\Box$ $\Diamond$<br>23/03/2021 |

**Nota:** Elaboración propia.

• Para la importación de puntos visualizamos en la parte izquierda de nuestra pantalla una ventana flotante en el cual nos dirigiremos a la pestaña *[Prospector]*, le damos *click* izquierdo en *[Points]* y seleccionamos la opción *[Create…].*

- Posteriormente nos mostrará una ventana de dialogo denominado *"Create Points"*, en el cual seleccionamos el icono *[Import Points]*.
- Nos llevara a otra ventana de dialogo en el cual nos vamos a la opción *"Selected Files"* y añadimos nuestro archivo de puntos. En la opción *"Specify point file format"* identificamos y seleccionamos el formato con el cual se configuró nuestros puntos y le damos en *[OK]*.

#### *Figura 32.*

*Procedimiento de importación de puntos.*

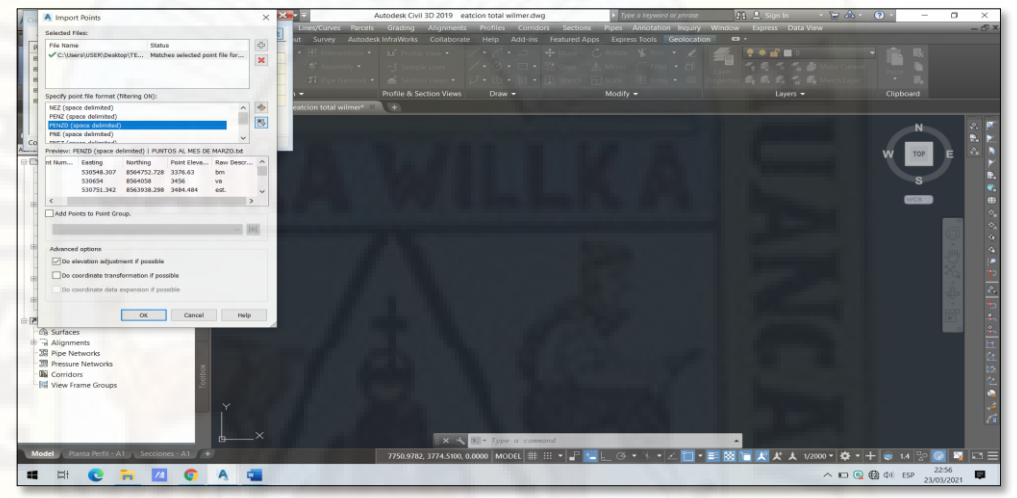

**Nota:** Elaboración propia.

• Esperamos a que cargue para después ejecutar el comando Z enter y E enter, alcanzando así a visualizar nuestros puntos importados.

### *Figura 33.*

*Representación gráfica planimétrica de los puntos importados.*

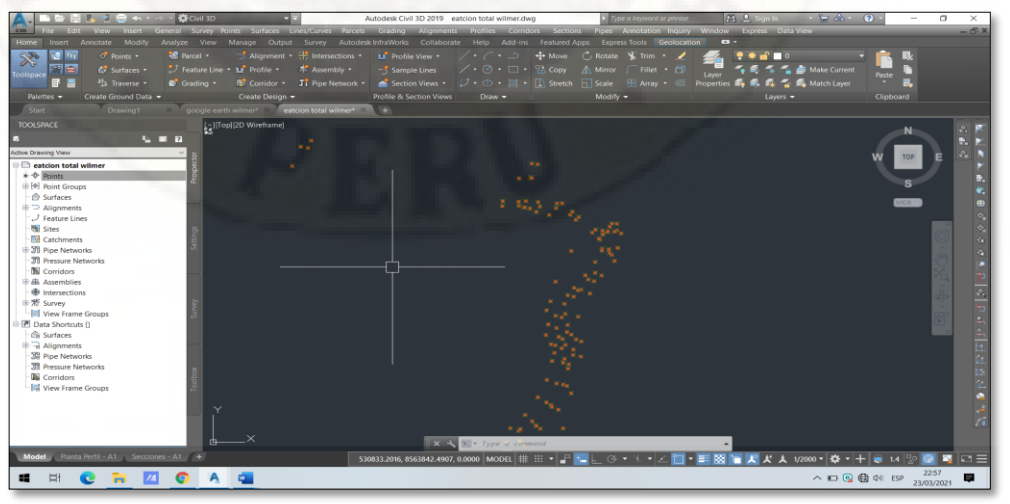

**Nota:** Elaboración propia.

- Para la creación de superficie visualizamos en la parte izquierda de nuestra pantalla una ventana flotante en el cual nos dirigiremos a la pestaña *[Prospector]*, le damos *click* izquierdo en *[Surfaces]* y seleccionamos la opción *[Create Surface…].*
- Posteriormente nos mostrará una ventana de dialogo denominado *"Create Surface"*, en el cual por defecto ya aparece editado el icono de *[Surface Layer],* esto debido a que se está trabajando con una plantilla, entonces le damos en *[OK]*.

#### *Figura 34.*

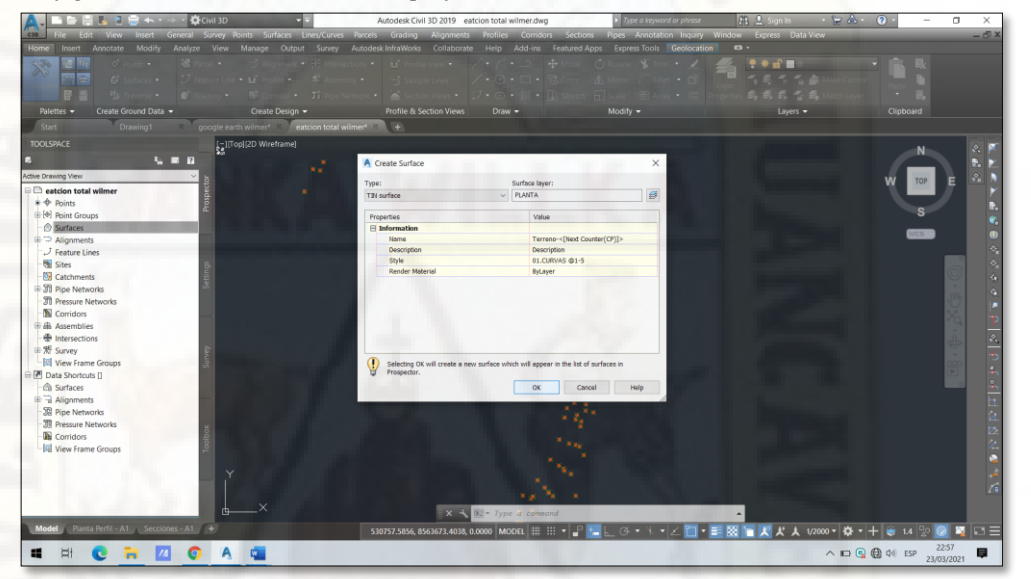

*Configuraciones de creación de la superficie.*

**Nota:** Elaboración propia.

- Para añadir el grupo de puntos a la creación de superficie visualizamos en la parte izquierda de nuestra pantalla una ventana flotante en el cual nos dirigiremos a la pestaña *[Prospector]*, despliego las opciones de *[Surfaces]*, despliego las opciones de *[Definition],* le damos *click* izquierdo en *[Point Groups]* y seleccionamos la opción *[Add].*
- Posteriormente nos mostrará una ventana de dialogo denominado *"Point Groups"*, en el cual selecciono la opción *[All Points]* y para finalizar le damos en *[OK]*, esperamos hasta que cargue y ya podemos visualizar la superficie creada.

*Figura 35. Representación gráfica de la superficie creada.*

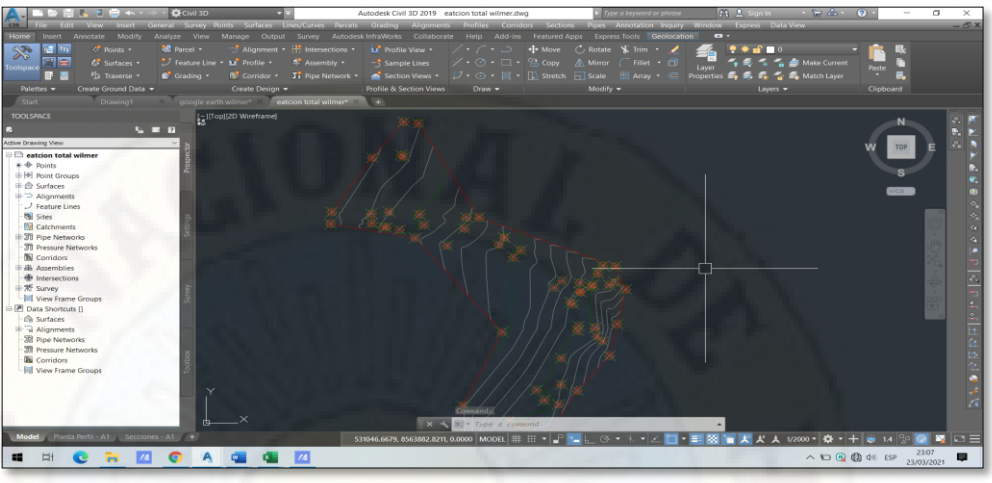

**Nota:** Elaboración propia.

- Seleccionamos en la cinta de opciones la etiqueta *[Home]* y damos *click* en la herramienta *[Polyline]* y dibujamos los PI del alineamiento.
- Habiendo culminado dibujar una poli línea en todo el tramo de la carretera, nos vamos a desplegar la herramienta *[Alignment]* y seleccionamos la opción *[Create Alignment from Objects]* y damos *click* en la poli línea creada y le damos *enter*.
- Posteriormente nos mostrará una ventana de dialogo denominado *"Create Alignment from Objects"*, en el cual configuraré la pestaña *"General"* quitando la selección de la opción *[Add curves between tangents]* y la pestaña *"Desing Criteria"* ingresando la velocidad de diseño, insertando las consideraciones de diseño de la norma DG – 2018, seleccionando la pendiente máxima y el tipo de carretera de acuerdo a su topografía, habiendo terminado esto le damos en *[OK]*.

#### *Figura 36.*

*Diseño del alineamiento horizontal de la carretera.*

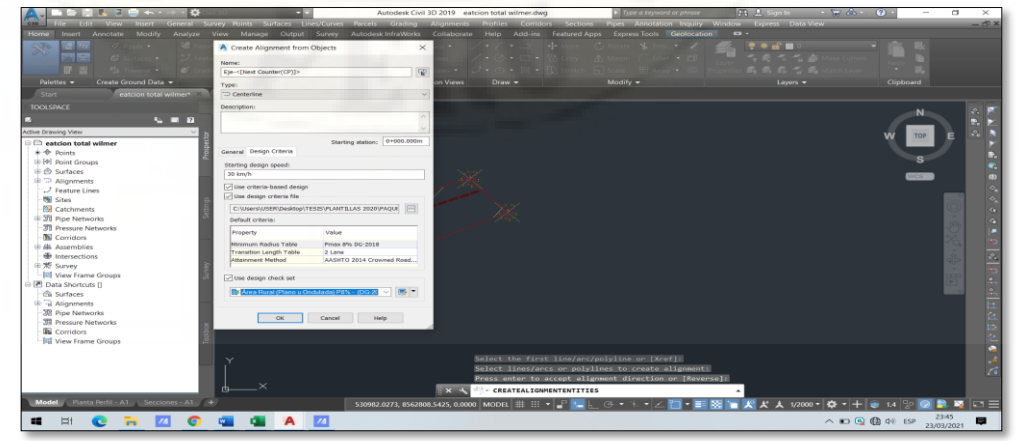

**Nota:** Elaboración propia.

- Para crear las curvas de transición seleccionamos el alineamiento y me dirijo a la cinta de opciones y selecciono *[Geometry Editor].*
- Me mostrará una ventana de dialogo denominado *"Alignment Layout Tools – Eje – 1]* en el cual desplegaré las opciones de curva y selecciono *[Free Curve Fillet]* dibujando de esta manera las curvas que se requieran.

#### *Figura 37.*

*Creación de curvas horizontales.*

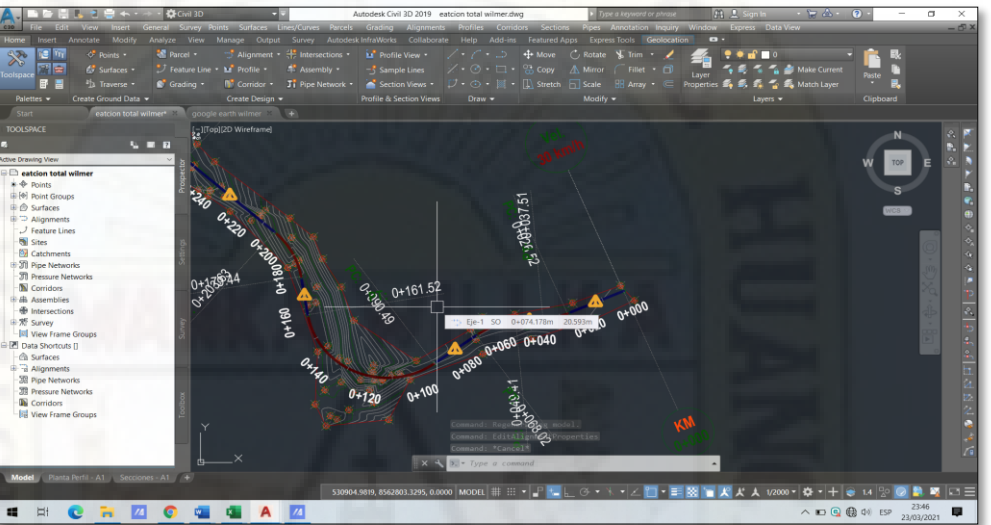

**Nota:** Elaboración propia.

• Selecciono en la cinta de opciones la etiqueta *"Annotate"* y despliego las opciones de *[Add Labels]* y selecciono *[Add Alignment Labels],* de esta manera añadiré las etiquetas a las curvas de transición como son el radio, origen, PC y el PT.

# *Figura 38.*

*Etiquetado de los elementos de la curva horizontal.*

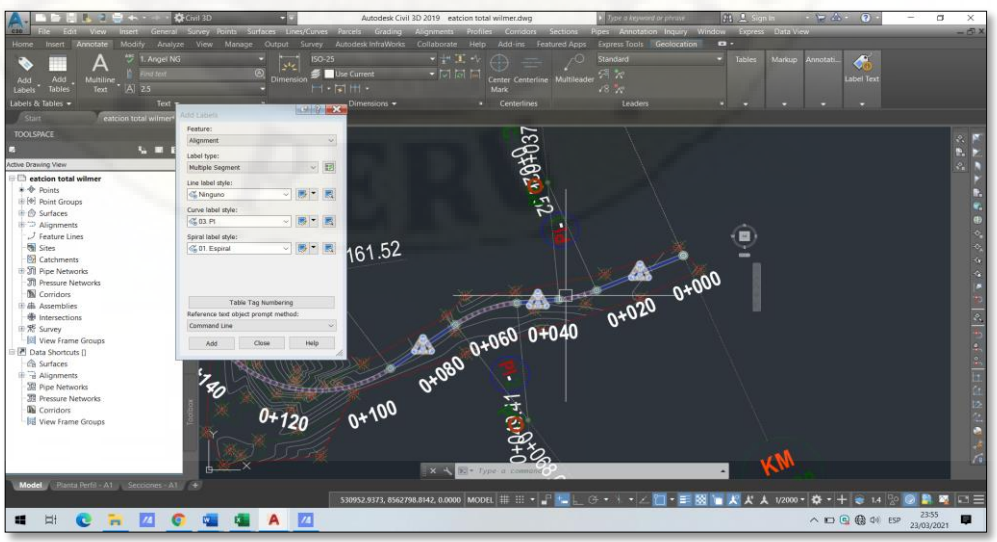

**Nota:** Elaboración propia.

- Para añadir la Cuadro de los elementos de la curva, me iré la etiqueta *"Annotate"* y despliego las opciones de *[Add Tables]*, selecciono *[Alignment]* y selecciono *[Add Curve]*.
- Me mostrará una ventana de dialogo denominado *"Table Creation]* en el cual seleccionaré los elementos de la curva que requiero y le daré en *[OK]*.

# *Figura 39. Creación de la Cuadro de elementos de la curva.*

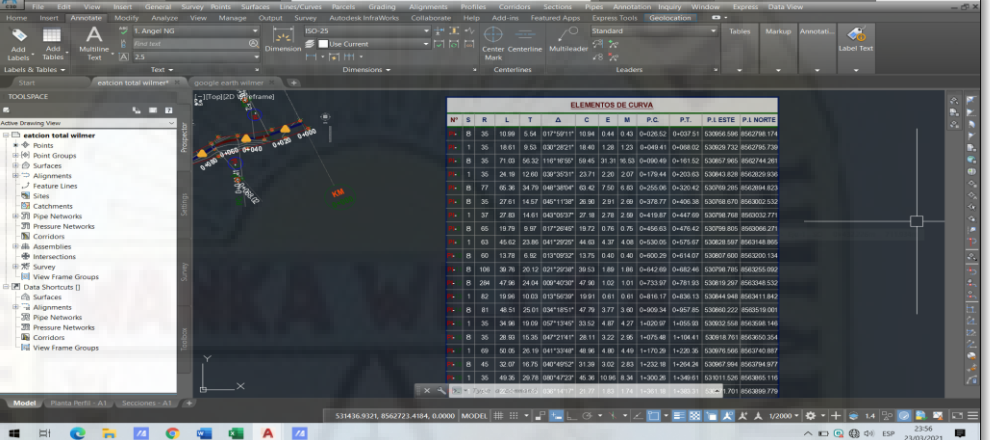

**Nota:** Elaboración propia.

- Para la creación del perfil seleccionamos el alineamiento, nos vamos a la cinta de opciones y seleccionamos [Surface Profile]. Nos mostrará una ventana de dialogo denominado "Create Profile From Surface" hago click en [Add] y [Draw in Profile View].
- Nos enviará a otra ventana de dialogo, en el cual damos click en [Create Profile View] y hacemos un click en el área de dibujo en donde deseamos ubicarlo.

# *Figura 40.*

*Creación del perfil de la carretera.*

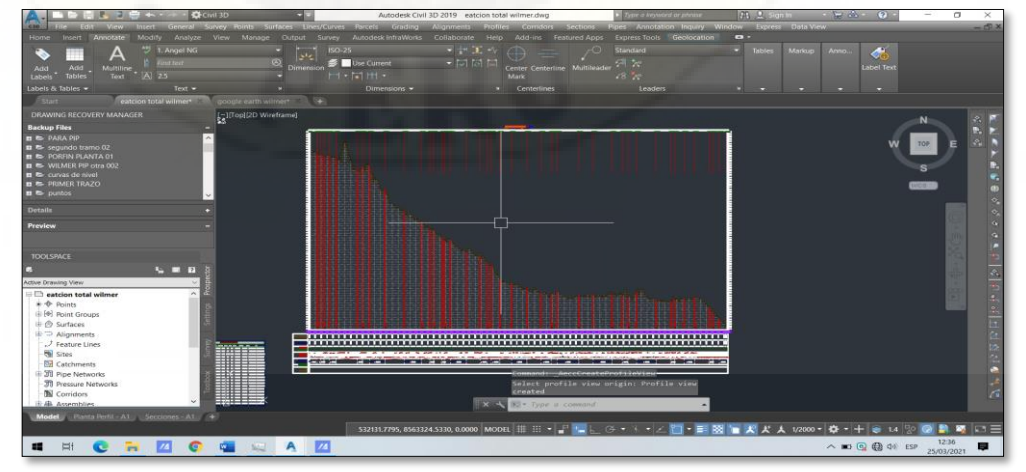

**Nota:** Elaboración propia.

- Para la creación de la rasante, selecciono el perfil y doy click en la herramienta [Profile Creation Tools] de la cinta de opciones; esta me arrojara una ventana de dialogo en el cual tendré en cuenta las consideraciones de la norma vigente para el trazo de la rasante, al culminar le doy click en [ok].
- Esta configuración me conllevara a la apertura de otra ventana de dialogo denominado [Profile Layout Tolls – Rasante-1-Eje-1] en el cual seleccionare la opción curva y dibujare el alineamiento vertical del perfil.

# *Figura 41. Creación de la rasante.*

**Nota:** Elaboración propia.

• Para la creación de los sobre anchos seleccionamos el alineamiento horizontal, nos vamos a la cinta de opciones y seleccionamos [Offset Alignment]. Nos mostrará una ventana de dialogo denominado "Create Offset Alignments" en el cual se deberá de ingresar los datos conforme a lo establecido en la norma vigente y al finalizar le doy click en [ok].

# *Figura 42.*

*Configuraciones para la creación del sobre ancho de la carretera.*

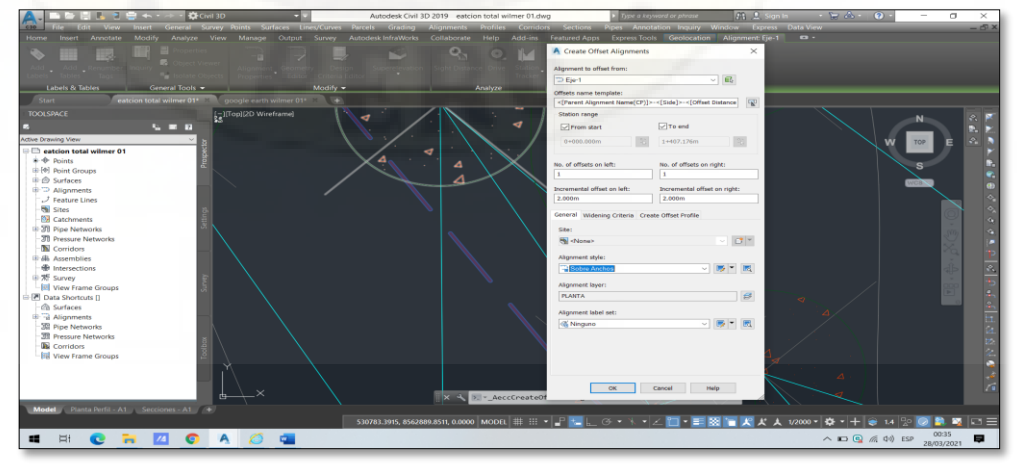

**Nota:** Elaboración propia.

• Esperamos a que cargue las configuraciones del comando y podremos observar las presentaciones graficas de los sobre anchos.

#### *Figura 43.*

*Representación gráfica del sobre ancho de la carretera.*

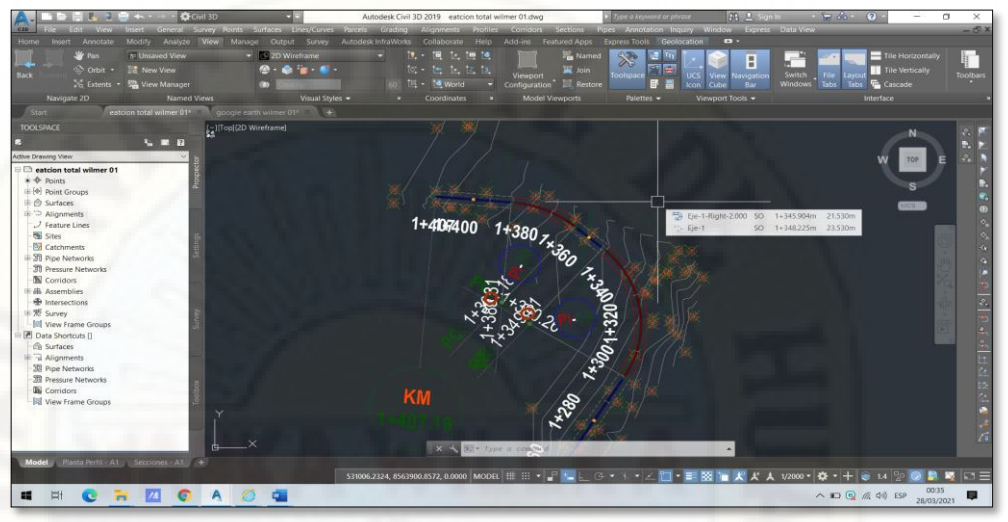

**Nota:** Elaboración propia.

• Para la creación del corredor nos vamos a la cinta de opciones y seleccionamos [Corridor]. Nos mostrará una ventana de dialogo denominado "Create Corridor" en el cual se deberá de configurar la rasante, seleccionar los tipos de terreno por tramos y al finalizar le damos click en [ok].

#### *Figura 44.*

*Creación del corredor de la carretera.*

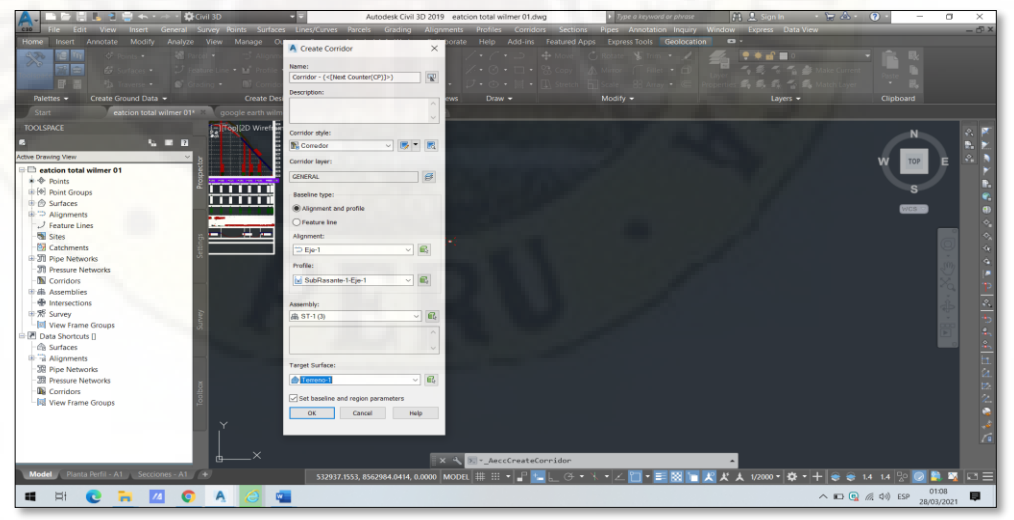

**Nota:** Elaboración propia.

• Posteriormente nos mostrara una ventana de dialogo denominado [Baseline and Region Parameters – Corridor –  $(1)$ ] en el cual damos click en

[Aceptar] y nos mostrará otra ventana de dialogo en el que seleccionaremos la opción [Rebuid the corridor].

#### *Figura 45.*

*Representación gráfica en planta de la carretera con todos sus elementos.*

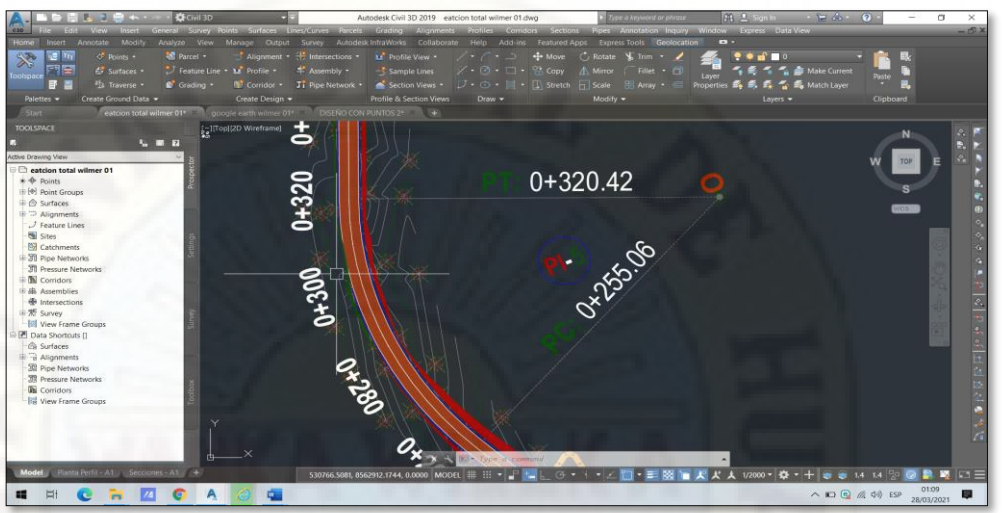

**Nota:** Elaboración propia.

- Para crear una superficie del corredor visualizamos en la parte izquierda de nuestra pantalla una ventana flotante en el cual nos dirigiremos a la pestaña [Prospector], despliego las opciones de [Corridors], le damos click izquierdo en [Corridor - 1] y seleccionamos la opción [Properties].
- Me arrojará una ventana de dialogo y en la pestaña "Surfaces" añadiré una superficie y despliego la pestaña "Specify code" y selecciono la opción [Datum] y añadir. Me voy a la pestaña "Boundaries" y añadiré, al finalizar le doy click en [Aceptar].

#### *Figura 46.*

*Creación de la superficie del corredor de la carretera.*

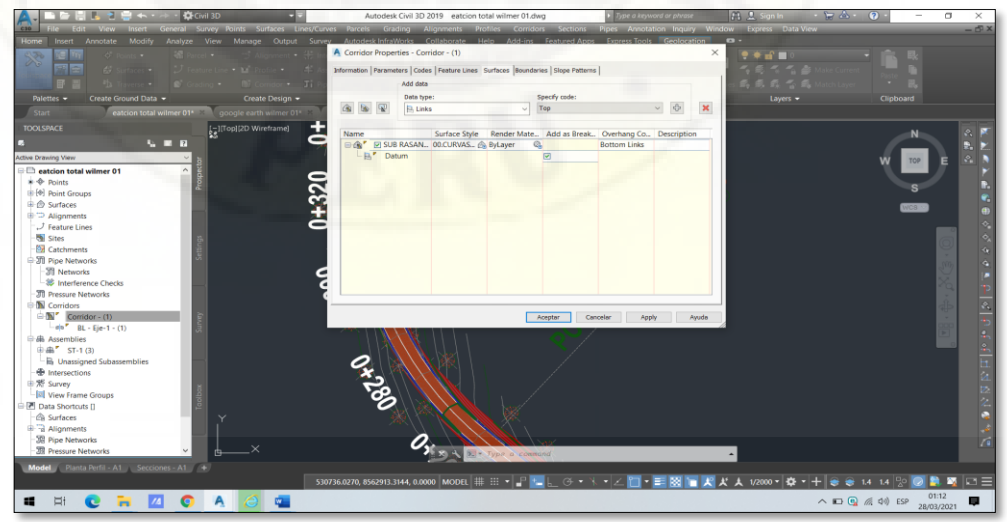

**Nota:** Elaboración propia.

• Me conllevará a otra ventana de dialogo en el que seleccionaremos la opción *[Rebuid the corridor]*.

#### *Figura 47.*

*Representación gráfica de la superficie del corredor de la carretera.*

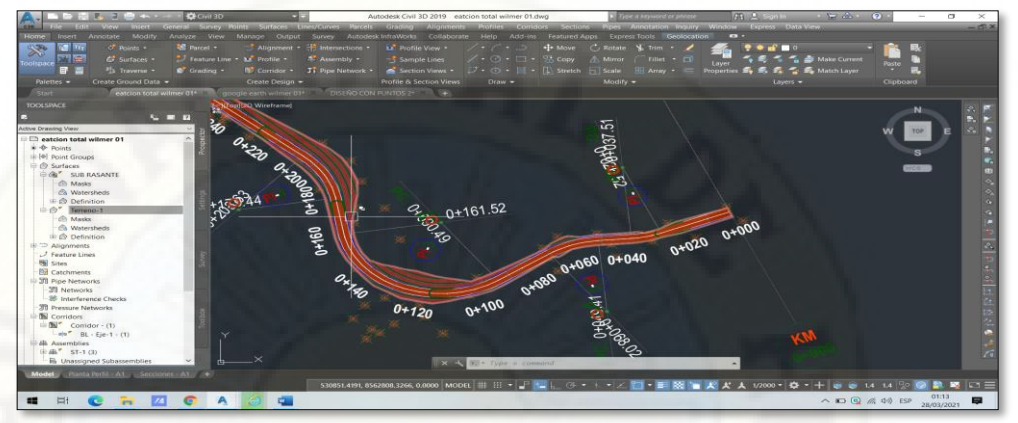

**Nota:** Elaboración propia.

- Para el sampleado nos vamos a la cinta de opciones y seleccionamos *[Sample Lines]* y hago un *enter*. Nos mostrará una ventana de dialogo denominado *"Select Alignmment"* en el cual seleccionamos el eje de la carretera y le damos *click* en *[ok]*.
- Me arrojará otra ventana de dialogo denominado *"Create Sample Line Group"* en la cual verificaré que en la pestaña *"Select data sources to simple:"* se encuentre seleccionado el terreno, la subrasante y la rasante, al finalizar le doy *click* en *[ok].*

# *Figura 48.*

*Configuraciones para la creación del sampleado.*

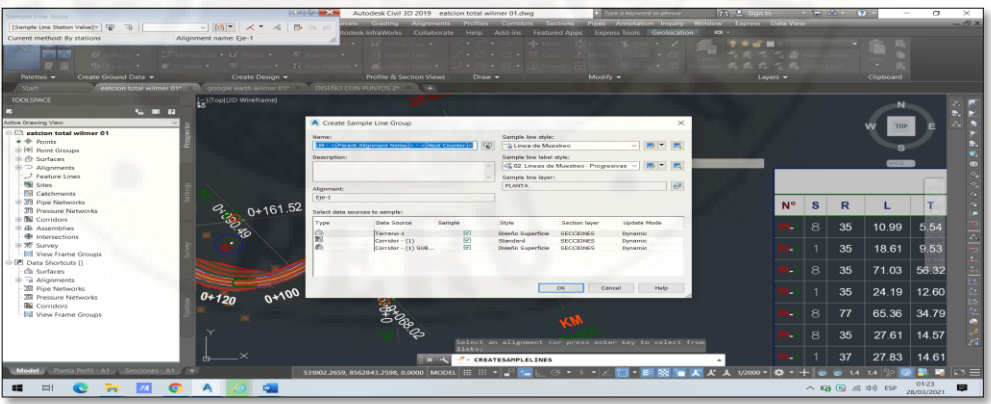

#### **Nota:** Elaboración propia.

• Nos arrojará otra ventana de dialogo en el cual desplegaremos las opciones de rango y selecciono *[By range of stations…]*, nos conllevará a una ventana de dialogo denominado *"Create Samples Lines – By Station Range"* y por defecto me aparecerá las configuraciones, hago *click* en *[ok]* y hago un *enter*.

*Figura 49.* 

*Creación del sampleado de la línea de muestra.*

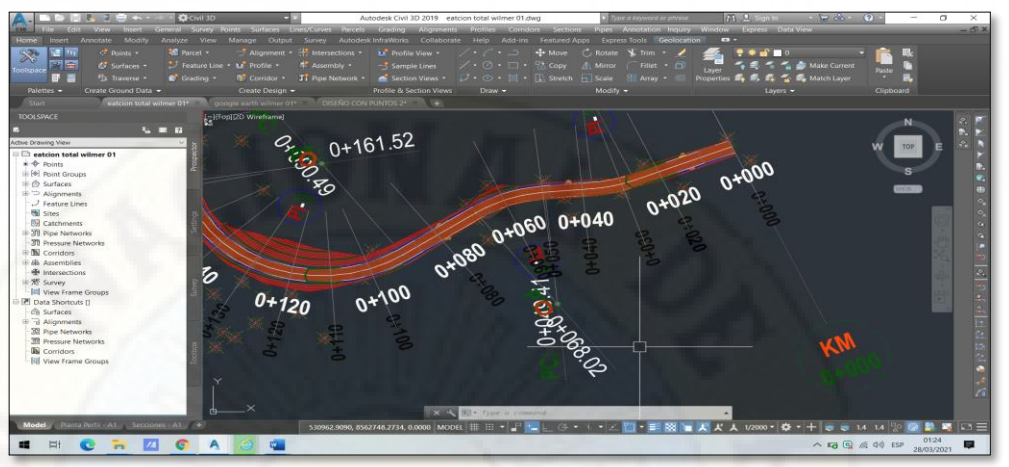

**Nota:** Elaboración propia.

- Crearemos otro sampleado más, para ello nos vamos a la cinta de opciones y seleccionamos *[Sample Lines]* y hago un *enter*. Nos mostrará una ventana de dialogo denominado *"Select Alignmment"* en el cual seleccionamos el eje de la carretera y le damos *click* en *[ok]*.
- Me arrojará otra ventana de dialogo denominado *"Sample Line Tools"* en el cual desplegaremos las opciones de grupo y selecciono *[Create simple line group…]*, nos conllevará a una ventana de dialogo denominado *"Create Samples Line Group"* en el cual ingresaré nombre y seleccionare las opciones para crear tramos del tipo de terreno, asimismo verificaré que en la pestaña *"Select data sources to simple:"* se encuentre seleccionado únicamente el terreno y le doy *click* en *[ok].*
- Posteriormente trazaré los tramos de acuerdo al tipo de terreno que le corresponda y al finalizar le doy *enter.*

# *Figura 50.*

*Creación del sampleado del tipo de terreno.*

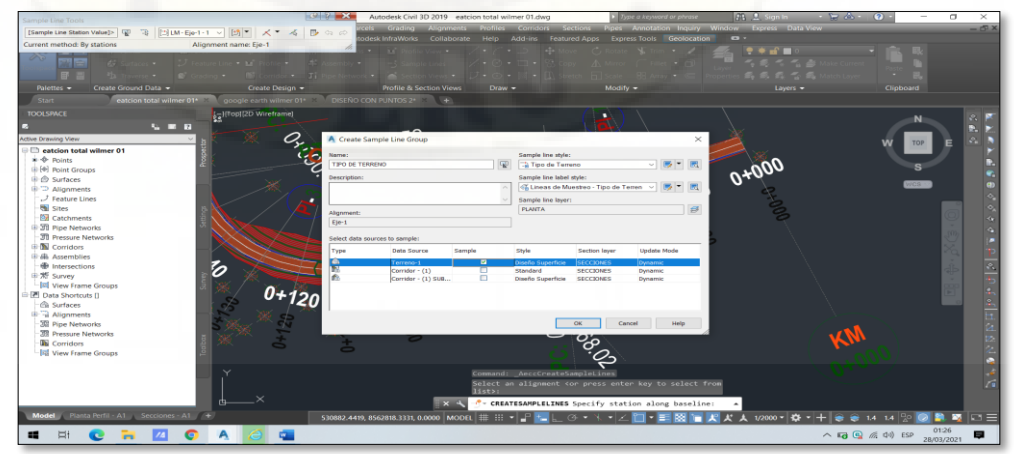

**Nota:** Elaboración propia.

- Asimismo, se tendrá que cambiar las denominaciones del tipo de terreno a través de la ventana flotante en el cual nos dirigiremos a la pestaña *[Prospector]*, despliego las opciones de *[Alignments]*, despliego las opciones de *[Sample Line Groups]*, le damos *click* en *[Sample Lines]* y nos mostrará al pie los datos ingresados a través de la configuración en el cual editaremos la columna *"Name"* y colocar las denominaciones que le corresponde, al finalizar ejecuto el comando *[Regen]*.
- Para realizar el computo de materiales, nos vamos a la cinta de opciones y selecciono "Analyze", doy *click* en la herramienta *[Compute Materials]* y me arrojará una ventana de dialogo denominado *"Select Sample Line Group"* en cual dejare los datos por defecto y le *click* en *[ok]*.
- Esto me conllevará a otra ventana de dialogo denominado *"Compute Materiales-LM-Eje-1-1"* en el cual configurare la pestaña *"Name in Criteria"* seleccionando lo correspondiente a la carretera en diseño, al finalizar doy *click* en *[ok]*.
- Vuelvo a ingresar a la herramienta *[Compute Materials]* y dejo los datos por defecto y le *click* en *[ok]*. Esto me conllevará a otra ventana de dialogo denominado *"Edit Material List-LM-Eje-1-1"* en el cual verificaré la pestaña *"Material Name"* que cuente con corte, relleno y capa de rodadura, al finalizar doy *click* en *[Aceptar]*.

#### *Figura 51.*

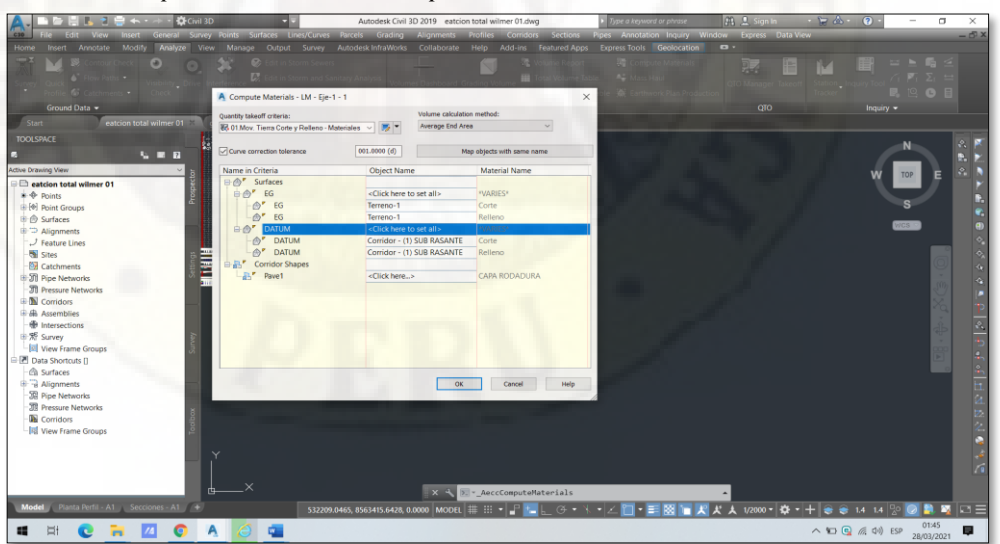

*Procedimiento para la creación del cómputo de materiales.*

**Nota:** Elaboración propia.

• Para crear las secciones transversales, nos vamos a la cinta de opciones y despliego "Section Views", doy *click* en *[Create Multiple Views]* y me arrojará una ventana de dialogo denominado *"Create Multiple Section Views-General"* en cual dejare los datos por defecto y le doy *click* en

*[Next>]* hasta que nos muestre las opciones de *"Select sections to draw"* en el cual configuraré las etiquetas, al finalizar le doy *click* en *[Next>]* hasta obtener la opción *[Add]* y luego le doy *click* en *[Create Section Views]*.

## *Figura 52.*

*Configuraciones para la creación de las secciones transversales.*

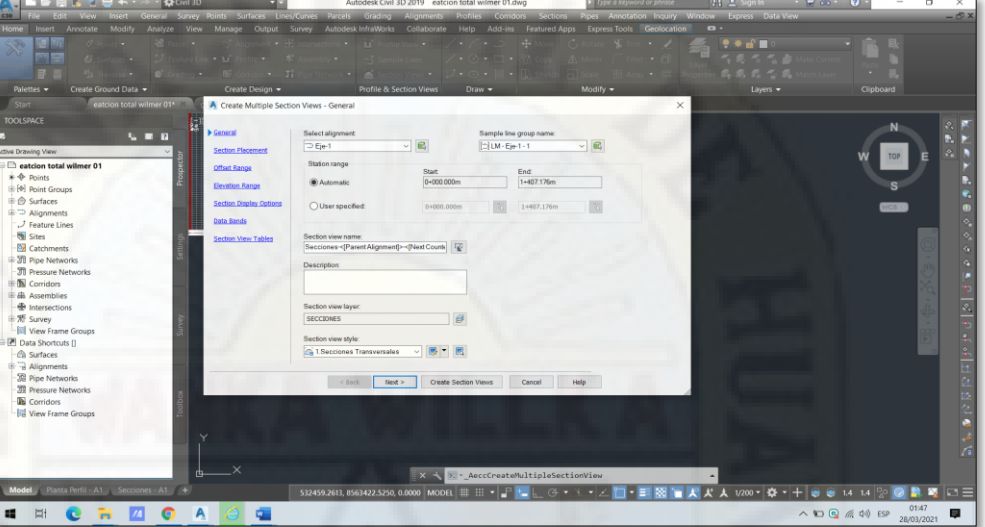

**Nota:** Elaboración propia.

• Al culminar estas configuraciones hago *click* en la pantalla de dibujo en donde creo conveniente ubicar las secciones y dejo cargar hasta visualizar las secciones.

#### *Figura 53.*

*Representación gráfica de las secciones transversales.*

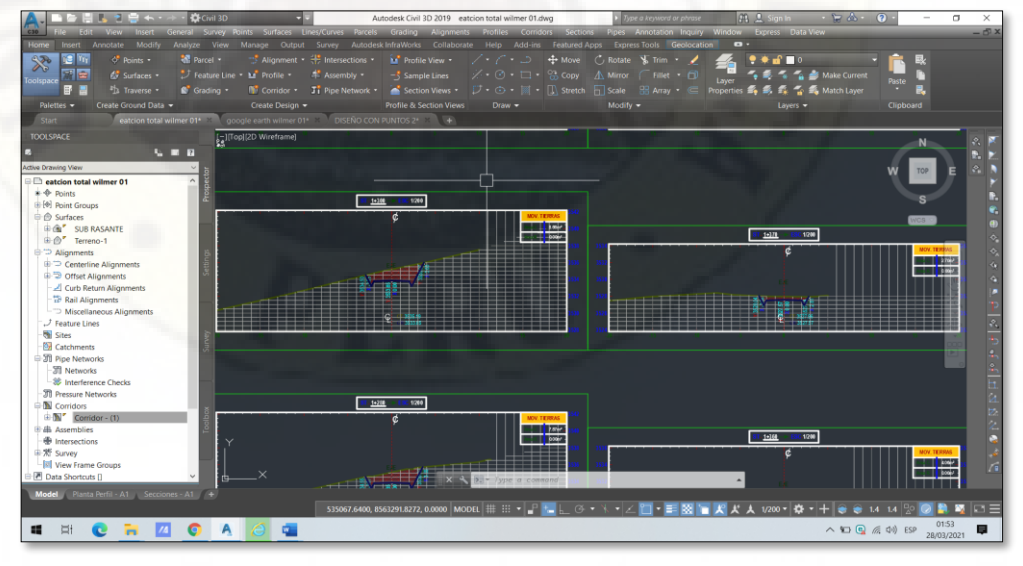

#### **Nota:** Elaboración propia.

• Para crear el reporte de volumen, nos vamos a la cinta de opciones y selecciono *[Volume Report]*, me arrojará una ventana de dialogo denominado *"Report Quantities"* en el cual seleccionare el icono de *"Display XML report"* y le doy *click* en *[ok]*.

#### *Figura 54.*

*Configuraciones para obtener el reporte de volumen.*

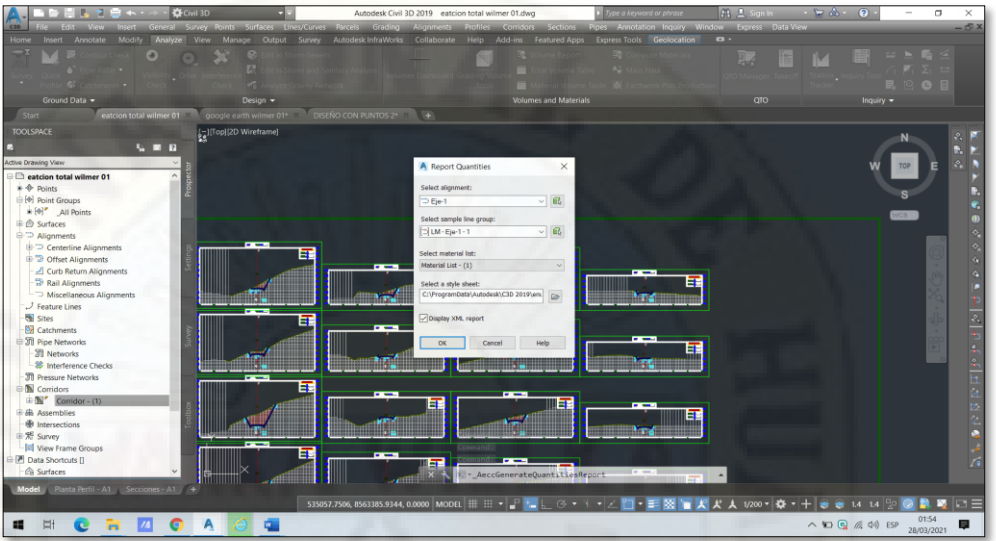

**Nota:** Elaboración propia.

• Esto m conllevará a una página de internet en el cual m mostrará una ventana de dialogo denominado *"Internet Explorer"* al cual le doy *click* en *[si]* y cierro la ventana y obtendré el reporte.

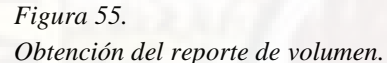

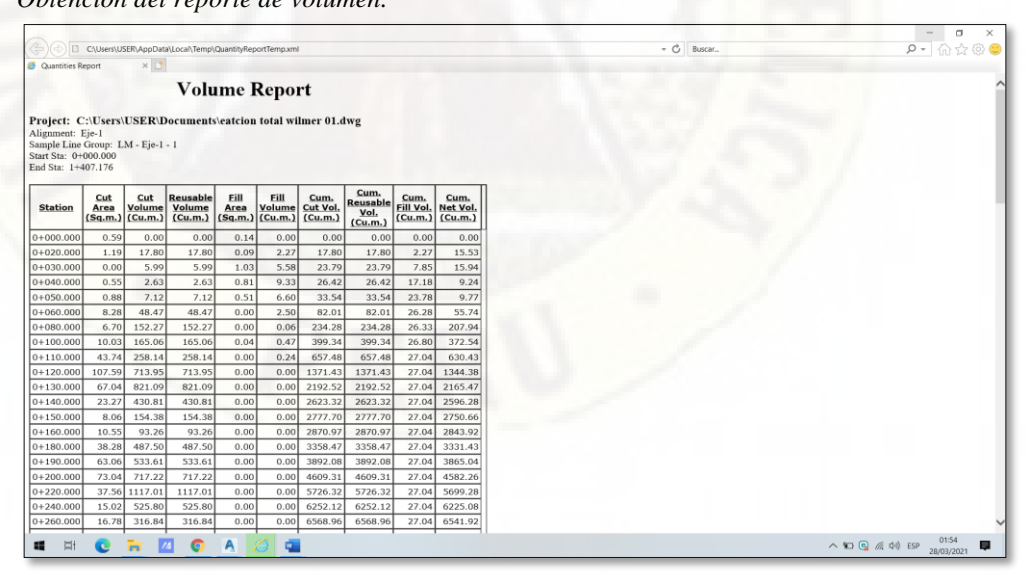

**Nota:** Elaboración propia.

• Para crear una Cuadro de volumen, nos vamos a la cinta de opciones y selecciono *[Total Volume Table]*, me arrojará una ventana de dialogo

denominado *"Create Total Volume Table"* en cual dejare los datos por defecto y le doy *click* en *[ok]*.

• Para crear el reporte de materiales, nos vamos a la cinta de opciones y selecciono *[Material Volume Table]*, me arrojará una ventana de dialogo denominado *"Create Material Volume Table"* en cual en la pestaña *"Select a material"* seleccionaré el material del cual que deseo saber el metrado y le doy *click* en *[ok]*.

# **3.2.8.ANÁLISIS DE LA INFORMACIÓN**

#### *VOLUMEN DE EXPLANACIÓN.*

Durante el diseño de la carretera Piscopampa – Latapuquio, se llega al procesamiento de los datos tanto en planta, perfil y sección transversal; este último me conlleva al reporte del volumen de explanación.

En cumplimiento con los objetivos establecidos, a continuación, presento los datos correspondientes a la obtención de volúmenes de explanación con ambas metodologías.

#### *Cuadro 22.*

| <b>PROGRESIVA</b> | <b>ÁREA</b><br><b>DE</b><br><b>CORTE</b> | <b>VOLUMEN</b><br><b>DE CORTE</b> | ÁREA DE<br><b>RELLENO</b> | <b>VOLUMEN</b><br><b>DE</b><br><b>RELLENO</b> | <b>VOLUMEN</b><br><b>ACUMULADO</b><br><b>DE CORTE</b> | <b>VOLUMEN</b><br><b>ACUMULADO</b><br><b>DE RELLENO</b> |
|-------------------|------------------------------------------|-----------------------------------|---------------------------|-----------------------------------------------|-------------------------------------------------------|---------------------------------------------------------|
| $0+000.000$       | 0.59                                     | 0.00                              | 0.14                      | 0.00                                          | 0.00                                                  | 0.00                                                    |
| $0+020.000$       | 1.19                                     | 17.80                             | 0.09                      | 2.27                                          | 17.80                                                 | 2.27                                                    |
| $0+030.000$       | 0.00                                     | 5.99                              | 1.03                      | 5.58                                          | 23.79                                                 | 7.85                                                    |
| $0+040.000$       | 0.55                                     | 2.63                              | 0.81                      | 9.33                                          | 26.42                                                 | 17.18                                                   |
| $0+050.000$       | 0.88                                     | 7.12                              | 0.51                      | 6.60                                          | 33.54                                                 | 23.78                                                   |
| $0+060.000$       | 8.28                                     | 48.47                             | 0.00                      | 2.50                                          | 82.01                                                 | 26.28                                                   |
| $0+080.000$       | 6.70                                     | 152.27                            | 0.00                      | 0.06                                          | 234.28                                                | 26.33                                                   |
| $0+100.000$       | 10.03                                    | 165.06                            | 0.04                      | 0.47                                          | 399.34                                                | 26.80                                                   |
| $0+110.000$       | 43.74                                    | 258.14                            | 0.00                      | 0.24                                          | 657.48                                                | 27.04                                                   |
| $0+120.000$       | 107.59                                   | 713.95                            | 0.00                      | 0.00                                          | 1371.43                                               | 27.04                                                   |
| $0+130.000$       | 67.04                                    | 821.09                            | 0.00                      | 0.00                                          | 2192.52                                               | 27.04                                                   |
| $0+140.000$       | 23.27                                    | 430.81                            | 0.00                      | 0.00                                          | 2623.32                                               | 27.04                                                   |
| $0+150.000$       | 8.06                                     | 154.38                            | 0.00                      | 0.00                                          | 2777.70                                               | 27.04                                                   |
| $0+160.000$       | 10.55                                    | 93.26                             | 0.00                      | 0.00                                          | 2870.97                                               | 27.04                                                   |
| $0+180.000$       | 38.28                                    | 487.50                            | 0.00                      | 0.00                                          | 3358.47                                               | 27.04                                                   |

*Volumen de explanación por el método directo – Estación Total.*

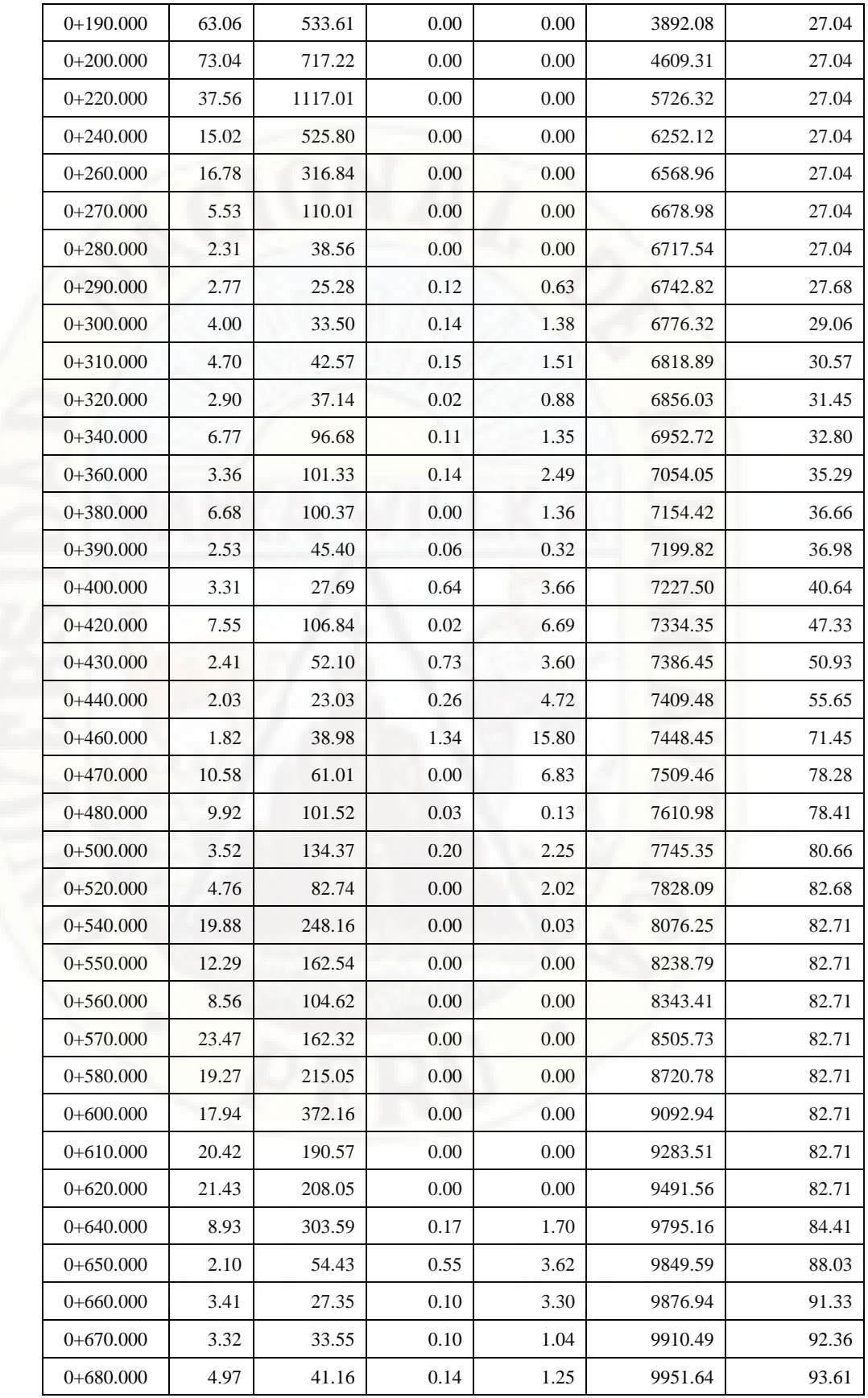

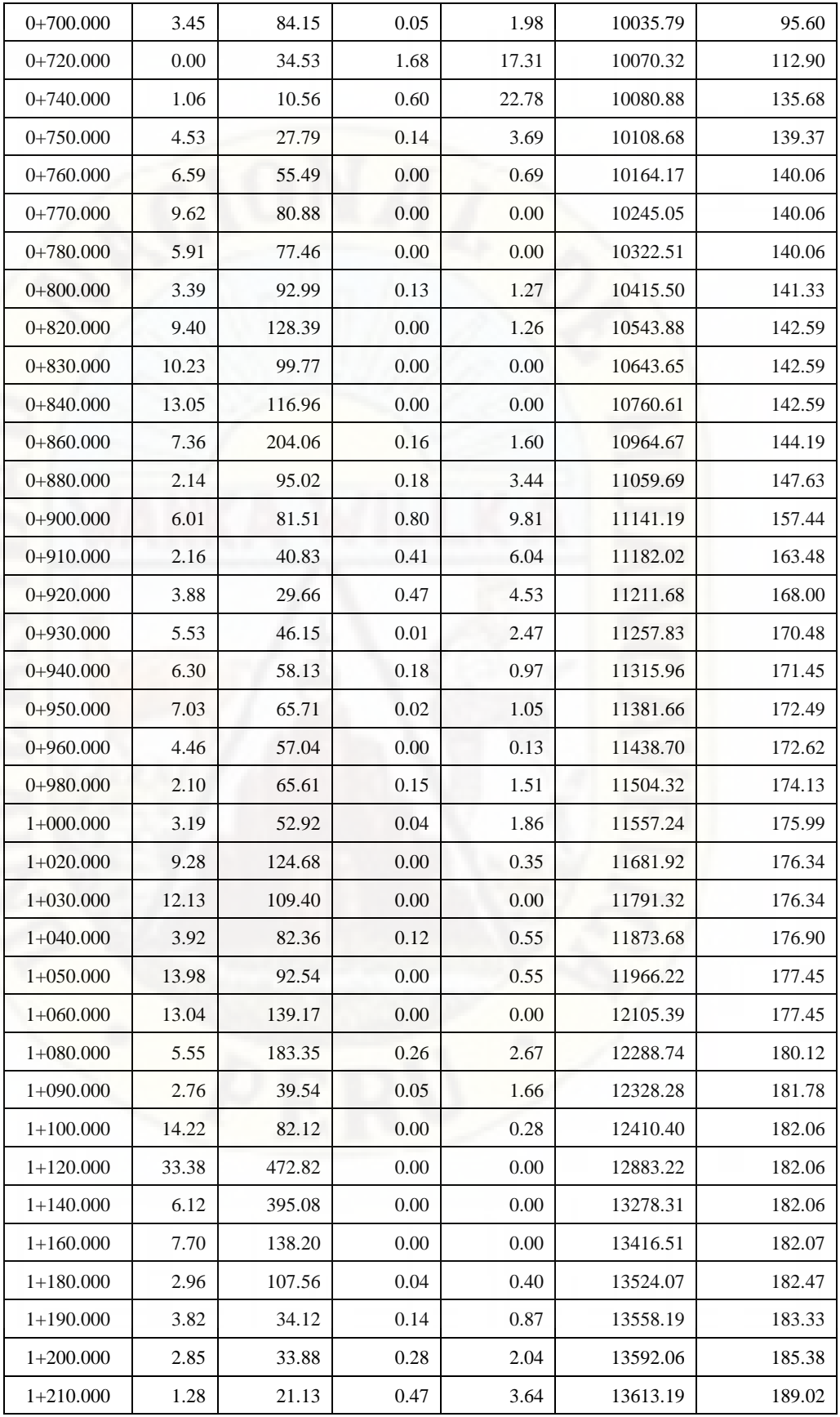

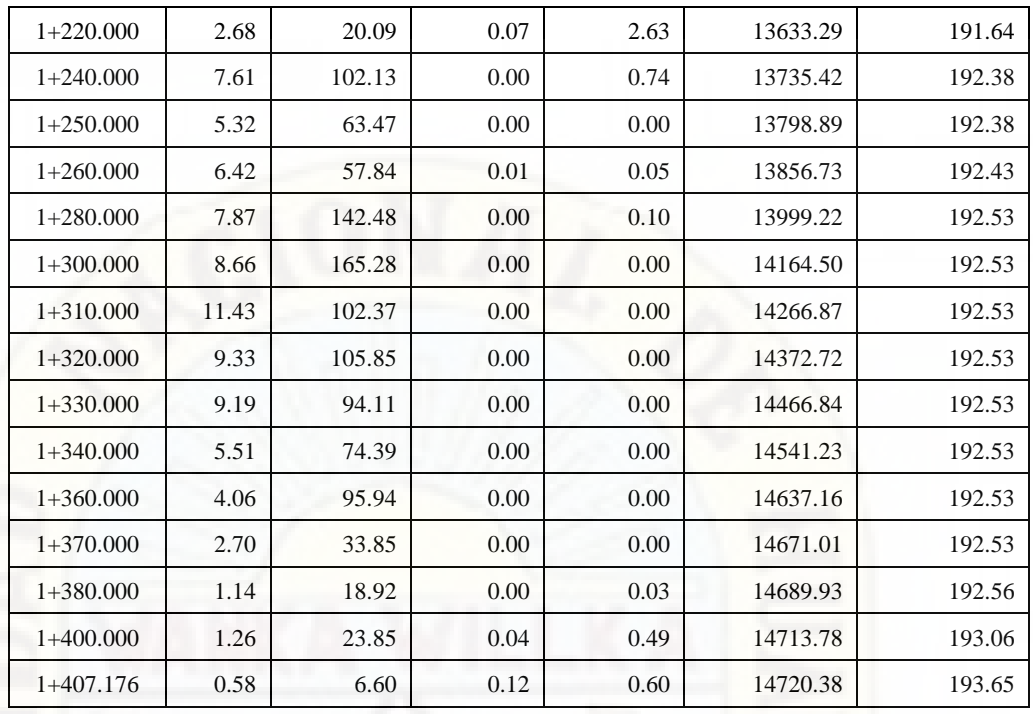

# **Nota:** Elaboración propia.

*Cuadro 23.*

*Volumen de explanación por el método indirecto – Google Earth.*

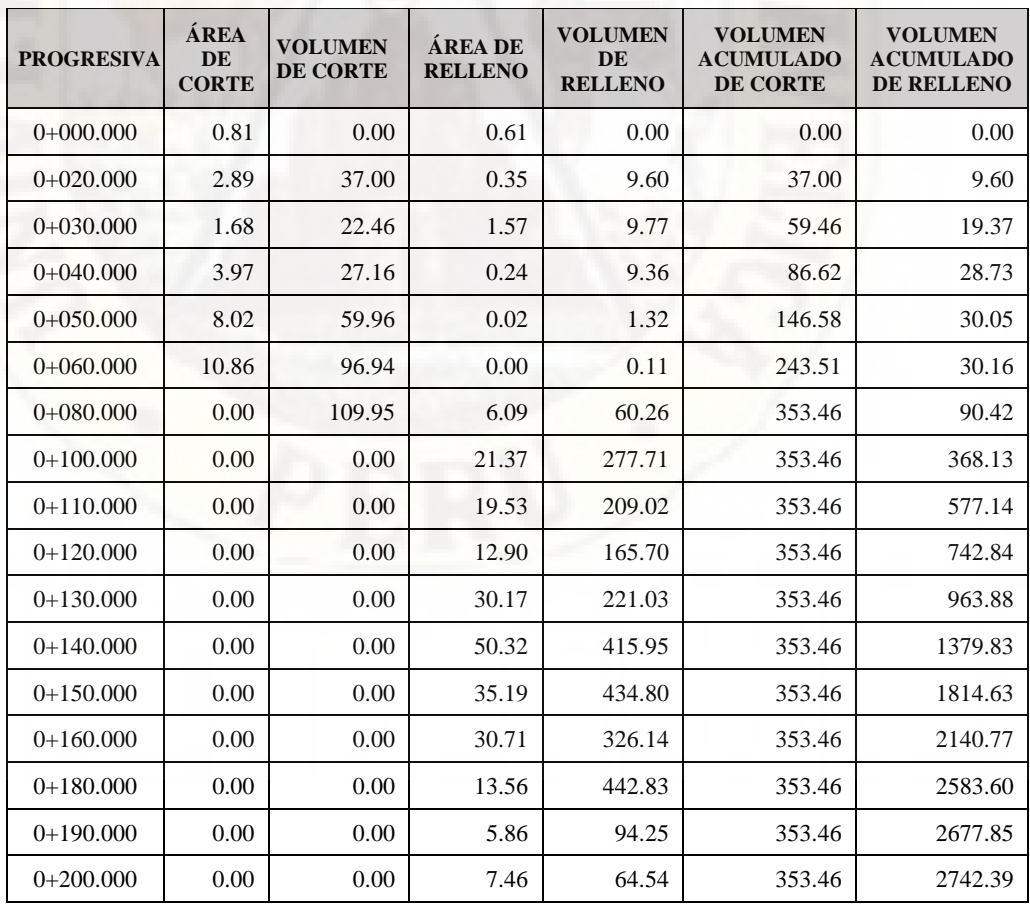

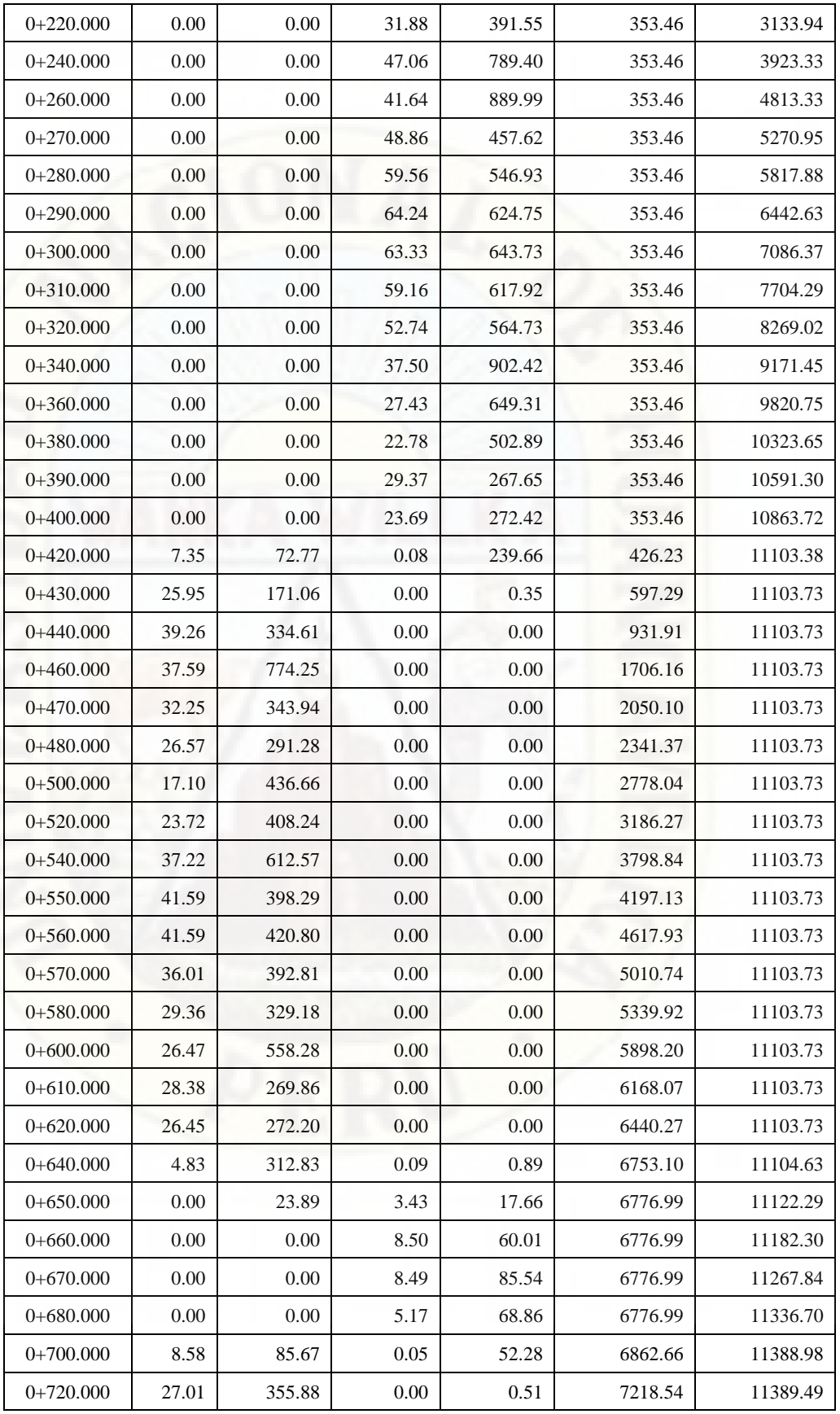
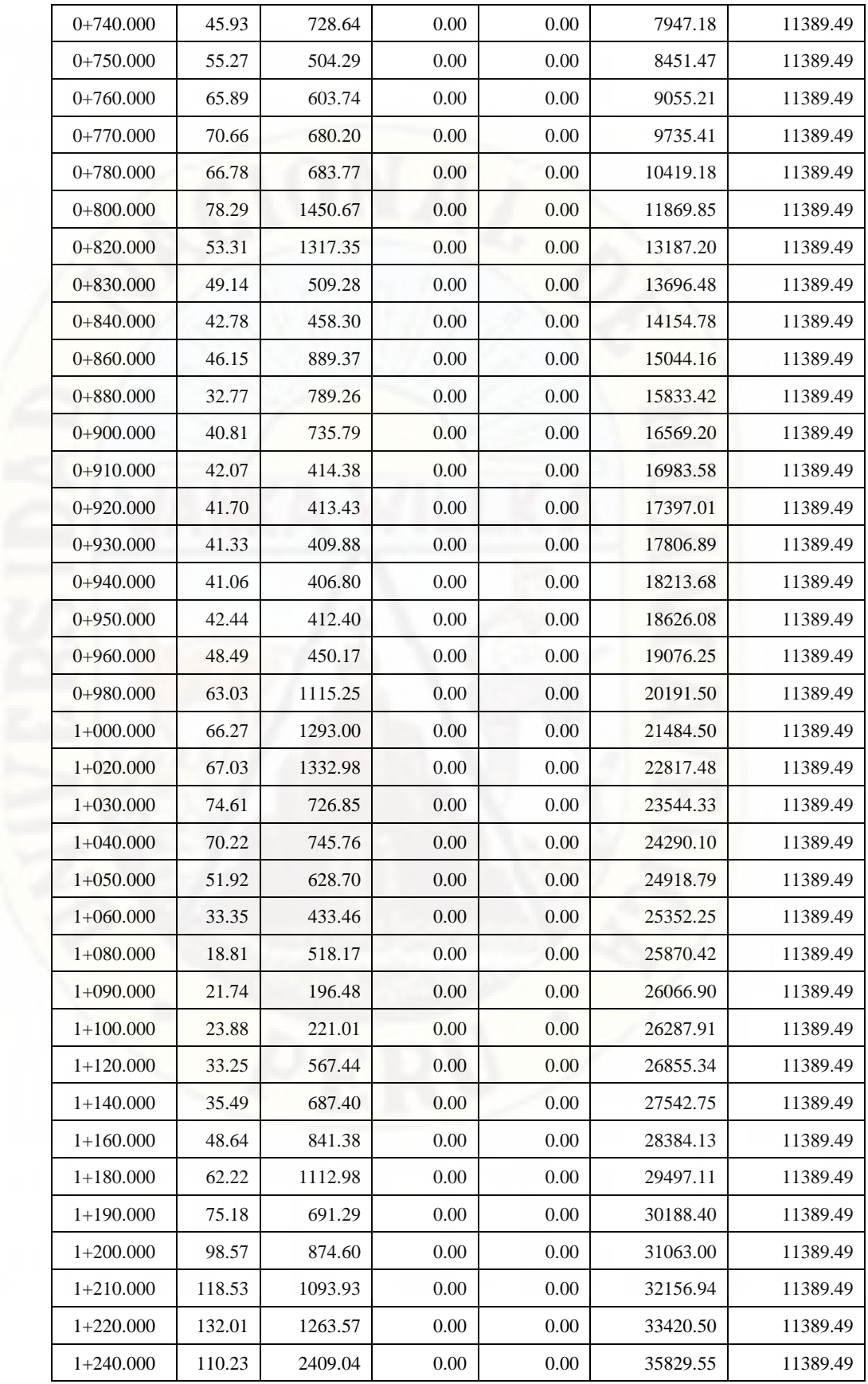

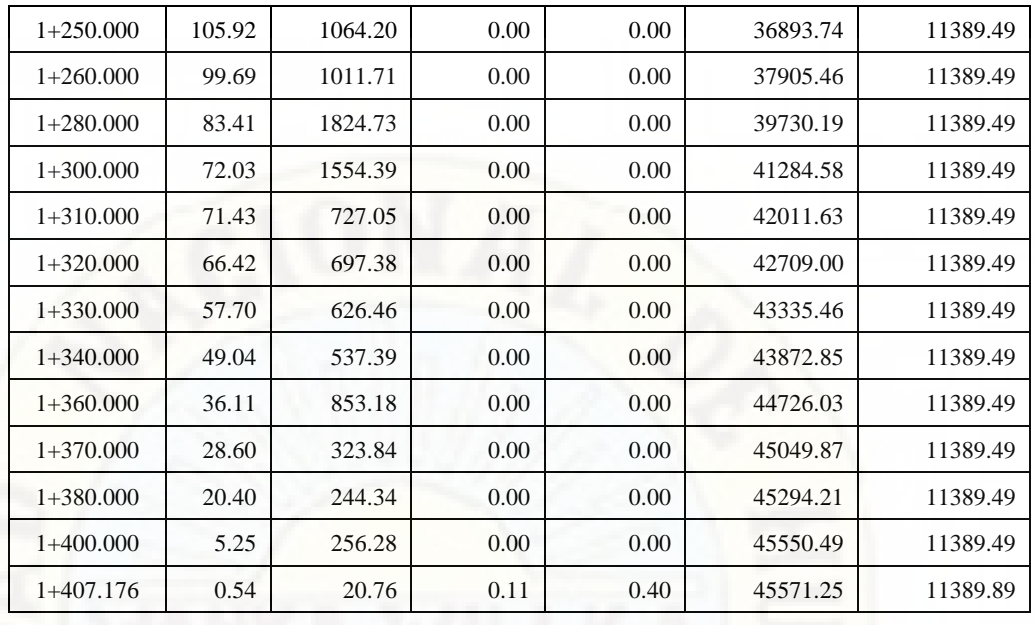

Habiendo realizado la presentación de los datos totales del volumen de explanación por ambas metodologías, a continuación, se realiza la comparación de los valores de los volúmenes de corte y relleno.

*Cuadro 24.*

*Comparación de volumen de corte y relleno.*

|                   |                                   | <b>METODOLOGÍA:</b><br><b>ESTACIÓN TOTAL</b> |                                   | <b>METODOLOGÍA:</b><br><b>GOOGLE EARTH</b> |
|-------------------|-----------------------------------|----------------------------------------------|-----------------------------------|--------------------------------------------|
| <b>PROGRESIVA</b> | <b>VOLUMEN</b><br><b>DE CORTE</b> | <b>VOLUMEN DE</b><br><b>RELLENO</b>          | <b>VOLUMEN</b><br><b>DE CORTE</b> | <b>VOLUMEN DE</b><br><b>RELLENO</b>        |
| $0+000.000$       | 0.00                              | 0.00                                         | 0.00                              | 0.00                                       |
| $0+020.000$       | 17.80                             | 37.00                                        | 2.27                              | 9.60                                       |
| $0+030.000$       | 5.99                              | 22.46                                        | 5.58                              | 9.77                                       |
| $0+040.000$       | 2.63                              | 27.16                                        | 9.33                              | 9.36                                       |
| $0+050.000$       | 7.12                              | 59.96                                        | 6.60                              | 1.32                                       |
| $0+060.000$       | 48.47                             | 96.94                                        | 2.50                              | 0.11                                       |
| $0+080.000$       | 152.27                            | 109.95                                       | 0.06                              | 60.26                                      |
| $0+100.000$       | 165.06                            | 0.00                                         | 0.47                              | 277.71                                     |
| $0+110.000$       | 258.14                            | 0.00                                         | 0.24                              | 209.02                                     |
| $0+120.000$       | 713.95                            | 0.00                                         | 0.00                              | 165.70                                     |
| $0+130.000$       | 821.09                            | 0.00                                         | 0.00                              | 221.03                                     |
| $0+140.000$       | 430.81                            | 0.00                                         | 0.00                              | 415.95                                     |
| $0+150.000$       | 154.38                            | 0.00                                         | 0.00                              | 434.80                                     |
| $0+160.000$       | 93.26                             | 0.00                                         | 0.00                              | 326.14                                     |

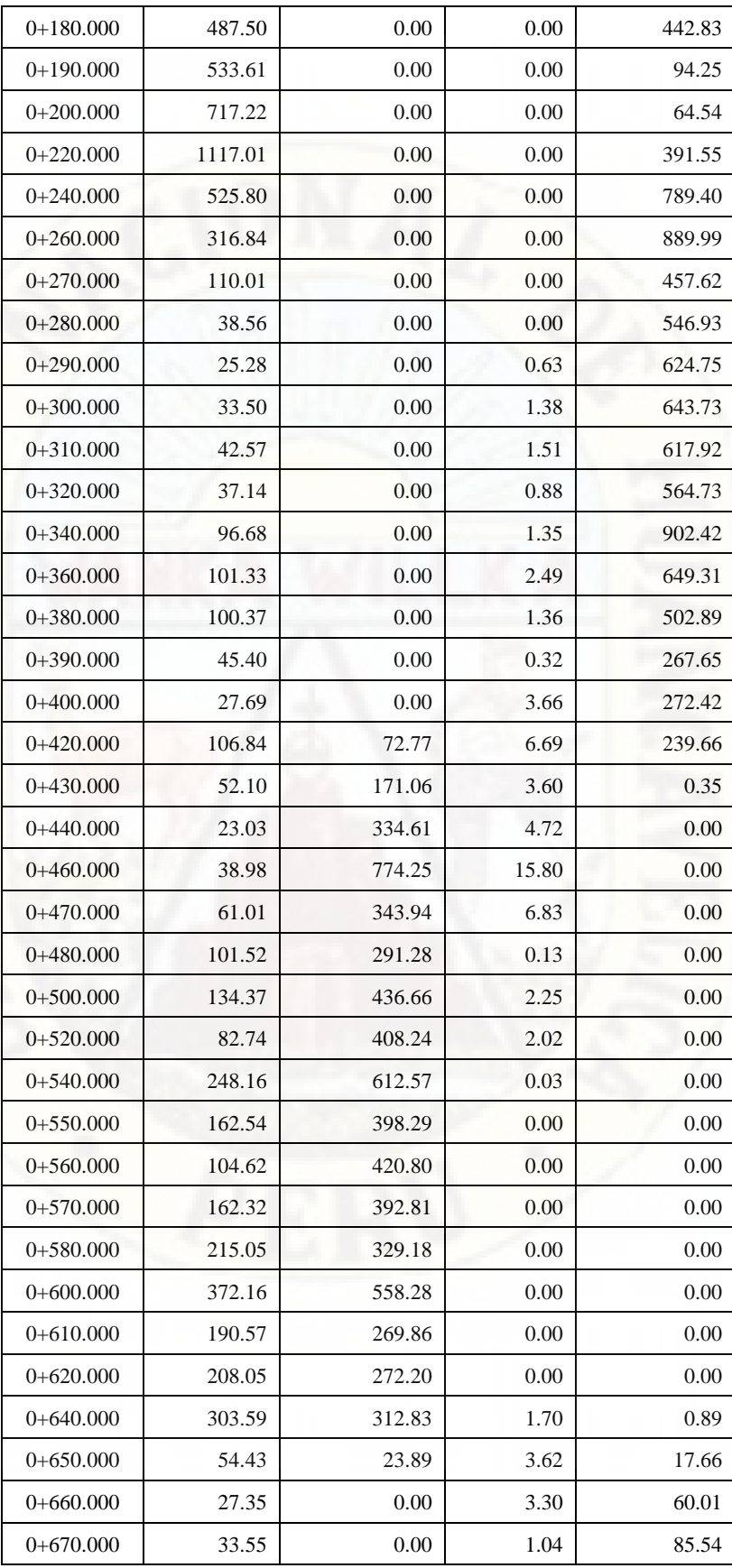

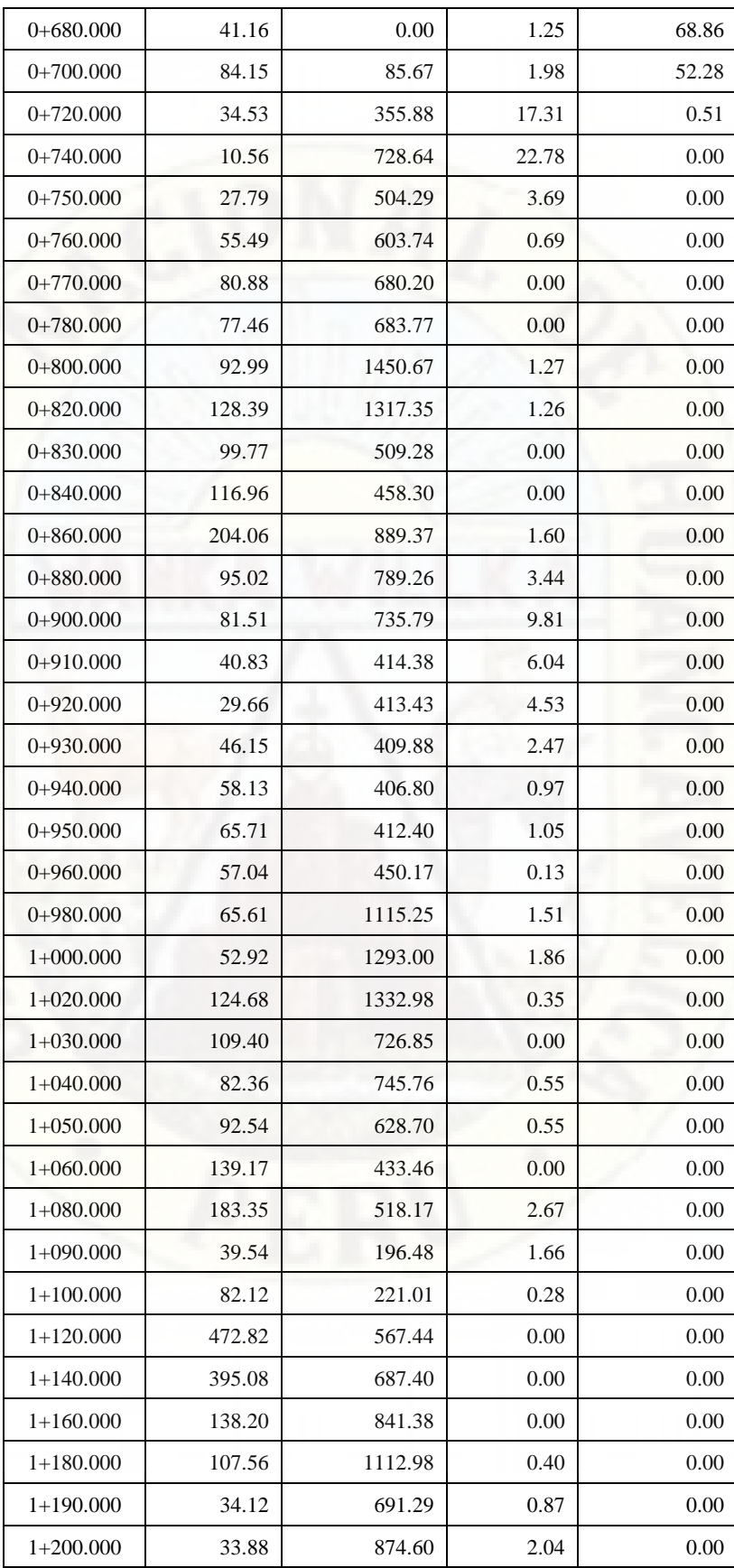

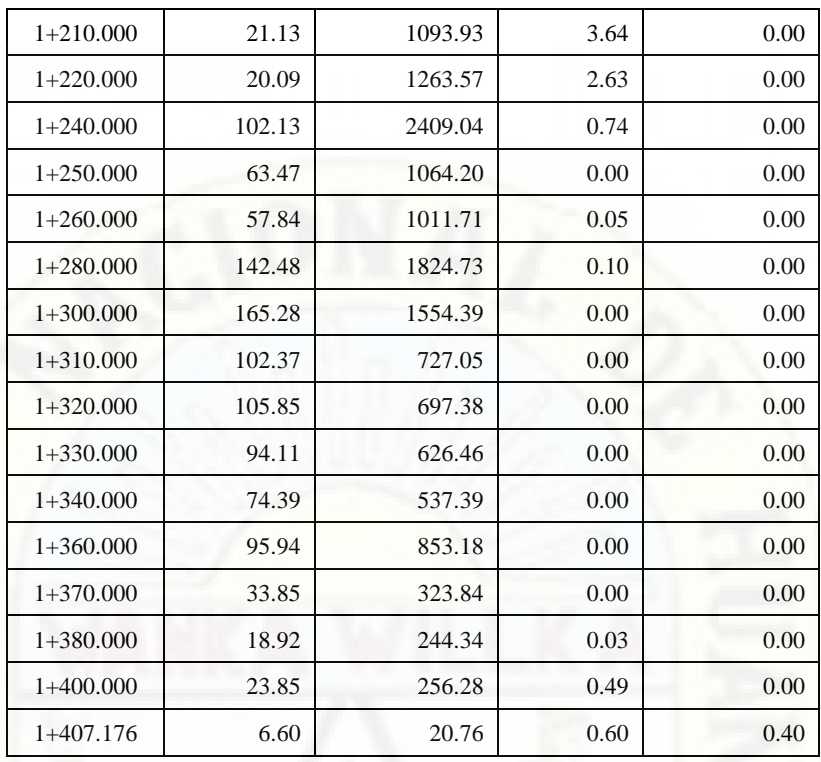

Para la obtención de los cálculos estadísticos - descriptivos de la comparación, se ha empleado el software *IBM SPSS Statistics 26*, de acuerdo a los siguientes procedimientos:

• Se elaborará un cuadro de datos en Excel, tomando en cuenta el tipo de método a aplicar para la obtención de los resultados que satisfaga el objetivo planteado; Para ello se hará un bosquejo a la población y se tomará una muestra intencional que corresponde a las progresivas que será evaluada.

#### *Figura 56.*

*Análisis de la población y obtención de la muestra.*

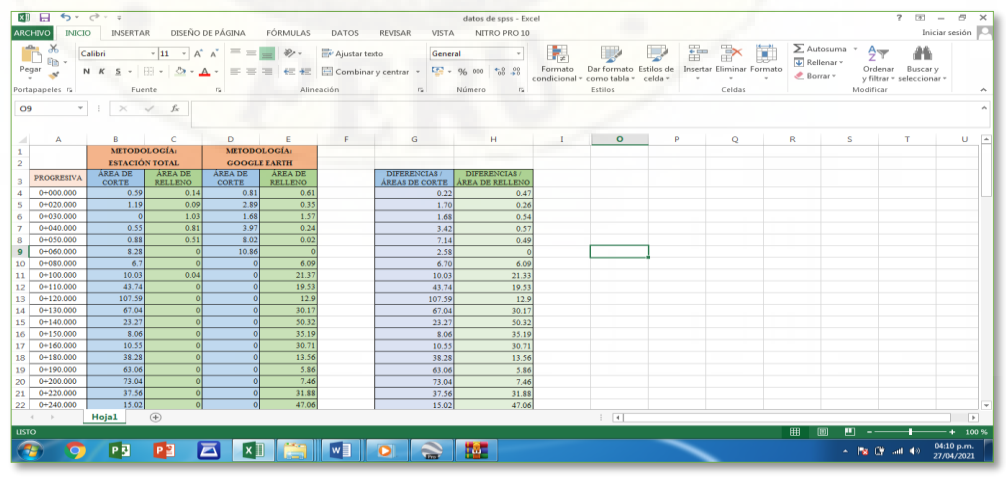

**Nota:** Elaboración propia.

- La muestra a analizar se tomó de forma intencional, cumpliendo las condiciones de acuerdo a las normativas del diseño geométrico de carretera DG - 2018. Ya con la muestra representativa de datos se procede al uso del software *IBM SPSS Statistics 26*, mediante el cual se realiza el procesamiento estadístico de las variables en estudio.
- Ingreso al software *IBM SPSS Statistics 26*, una vez ya en la pantalla de trabajo doy inicio con la consignación de datos en el icono [Vista de variables].

#### *Figura 57.*

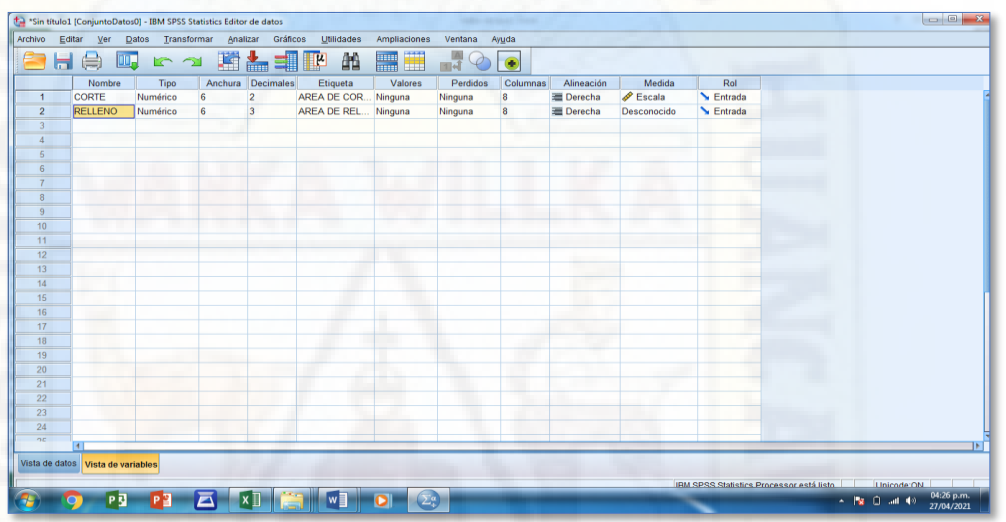

*Consignación de los datos de las variables de la muestra.*

**Nota:** Elaboración propia.

• Habiendo culminado las configuraciones de las variables de estudio, nos vamos al icono [Vista de datos] en el cual registraré mis datos de trabajo.

#### *Figura 58.*

*Consignación de los datos de las variables de la muestra.*

|                    | *Sin título1 [ConjuntoDatos0] - IBM SPSS Statistics Editor de datos |                |                         |     |                                     |            |              |                |                                       |      |     |        |     |     |     |                          |                           |                          |
|--------------------|---------------------------------------------------------------------|----------------|-------------------------|-----|-------------------------------------|------------|--------------|----------------|---------------------------------------|------|-----|--------|-----|-----|-----|--------------------------|---------------------------|--------------------------|
| Archivo Editar Ver |                                                                     |                |                         |     | Datos Transformar Analizar Gráficos | Utilidades | Ampliaciones | Ventana        | Ayuda                                 |      |     |        |     |     |     |                          |                           |                          |
| 合日月                |                                                                     |                |                         |     |                                     |            |              |                | $\frac{A}{14}$ $\odot$ $\frac{A}{14}$ |      |     |        |     |     |     |                          |                           |                          |
|                    |                                                                     |                |                         |     |                                     |            |              |                |                                       |      |     |        |     |     |     |                          | Visible: 2 de 2 variables |                          |
|                    | CORTE PRELLENO                                                      |                |                         | var | var                                 | var        | var          | var            | var                                   | var  | var | var    | var | var | var | var                      | var                       | va                       |
| $\mathbf{1}$       |                                                                     | ,22            | ,470                    |     |                                     | <b>STO</b> |              |                |                                       |      |     |        |     |     |     |                          |                           |                          |
| $\overline{2}$     | 1,70                                                                |                | ,260                    |     |                                     |            | ٠            |                |                                       | T    |     |        |     |     |     |                          |                           |                          |
| $\overline{3}$     | 1.68                                                                |                | .540                    |     |                                     |            |              |                |                                       | w    |     | and in |     |     |     |                          |                           |                          |
| $\overline{4}$     | 3,42                                                                |                | ,570                    |     |                                     |            |              |                |                                       | m    |     |        |     |     |     |                          |                           |                          |
| $\overline{5}$     | 7.14                                                                |                | .490                    |     |                                     |            |              |                |                                       |      | m   |        |     |     |     |                          |                           |                          |
| 6                  | 2,58                                                                |                | ,000                    |     |                                     |            | a T          |                |                                       |      |     |        |     |     |     |                          |                           |                          |
| $\overline{7}$     | 6,70                                                                |                | 6,090                   |     |                                     |            |              |                |                                       | an m |     |        |     |     |     |                          |                           |                          |
| 8                  | 10,03                                                               |                | 21,330                  |     |                                     |            |              |                |                                       |      |     |        |     |     |     |                          |                           |                          |
| 9                  | 43,74                                                               |                | 19,530                  |     |                                     |            |              |                |                                       |      |     |        |     |     |     |                          |                           |                          |
| 10                 | 107,59                                                              |                | 12,900                  |     |                                     |            |              |                |                                       |      |     |        |     |     |     |                          |                           |                          |
| 11                 | 67.04                                                               |                | 30.170                  |     |                                     |            |              |                |                                       |      |     |        |     |     |     |                          |                           |                          |
| 12                 | 23,27                                                               |                | 50,320                  |     |                                     |            |              |                |                                       |      |     |        |     |     |     |                          |                           |                          |
| 13                 | 8.06                                                                |                | 35,190                  |     |                                     |            |              |                |                                       |      |     |        |     |     |     |                          |                           |                          |
| 14                 | 10,55                                                               |                | 30,710                  |     |                                     |            |              |                |                                       |      |     |        |     |     |     |                          |                           |                          |
| 15                 | 38.28                                                               |                | 13,560                  |     |                                     |            |              |                |                                       |      |     |        |     |     |     |                          |                           |                          |
| 16                 | 63,06                                                               |                | 5,860                   |     |                                     |            |              |                |                                       |      |     |        |     |     |     |                          |                           |                          |
| 17                 | 73.04                                                               |                | 7,460                   |     |                                     |            |              |                |                                       |      |     |        |     |     |     |                          |                           |                          |
| 18                 | 37,56                                                               |                | 31,880                  |     |                                     |            |              |                |                                       |      |     |        |     |     |     |                          |                           |                          |
| 19                 | 15,02                                                               |                | 47,060                  |     |                                     |            |              |                |                                       |      |     |        |     |     |     |                          |                           |                          |
| 20                 | 16,78                                                               |                | 41,640                  |     |                                     |            |              |                |                                       |      |     |        |     |     |     |                          |                           |                          |
| 21                 | 5,53                                                                |                | 48,860                  |     |                                     |            |              |                |                                       |      |     |        |     |     |     |                          |                           |                          |
| 22                 | 2.31                                                                |                | 59,560                  |     |                                     |            |              |                |                                       |      |     |        |     |     |     |                          |                           |                          |
| 23                 | 2.77                                                                |                | 64,120                  |     |                                     |            |              |                |                                       |      |     |        |     |     |     |                          |                           |                          |
|                    | 11                                                                  |                |                         |     |                                     |            |              |                |                                       |      |     |        |     |     |     |                          |                           | ЪĒ                       |
| Vista de datos     | Vista de variables                                                  |                |                         |     |                                     |            |              |                |                                       |      |     |        |     |     |     |                          |                           |                          |
|                    |                                                                     |                |                         |     |                                     |            |              |                |                                       |      |     |        |     |     |     |                          |                           |                          |
|                    | PI                                                                  | P <sub>3</sub> | $\overline{\mathbf{a}}$ |     | $\boxed{\mathbf{x}}$                | W          | <b>ILON</b>  | $\circledcirc$ |                                       |      |     |        |     |     |     | $ \frac{1}{2}$ (V and 4) |                           | 04:28 p.m.<br>27/04/2021 |

**Nota:** Elaboración propia.

• Haré un análisis exhaustivo de la metodología a aplicar de acuerdo con las variables en estudio y me voy a la cinta de opciones y selecciono la pestaña [Analizar] y proceso los datos.

#### *Figura 59.*

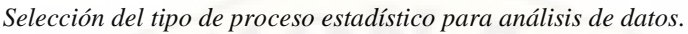

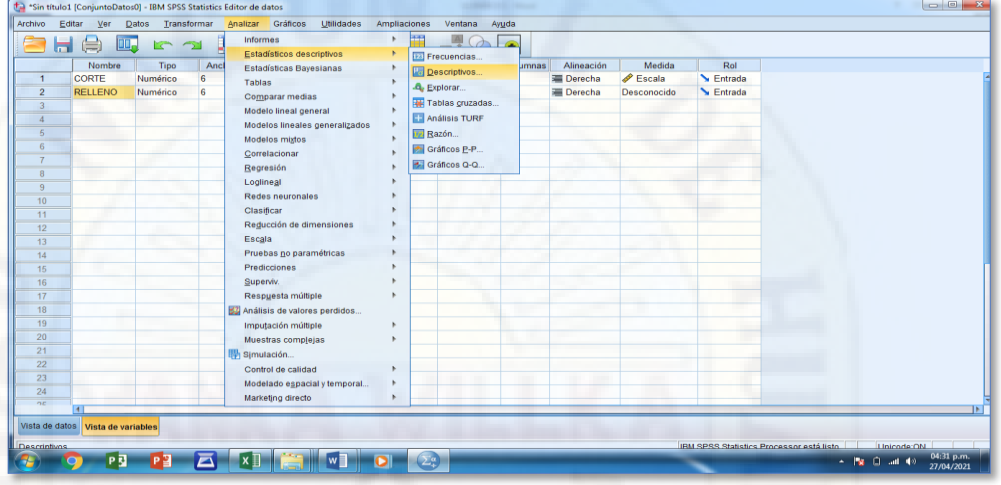

**Nota:** Elaboración propia.

• Realizaré otro análisis complementario para la interpretación de datos al 95% de confianza, para el cual incorporo en el cuadro de dialogo las variables de prueba y me conllevara a los resultados finales.

#### *Figura 60.*

*Obtención de resultados del análisis de datos – variable volumen de explanación.*

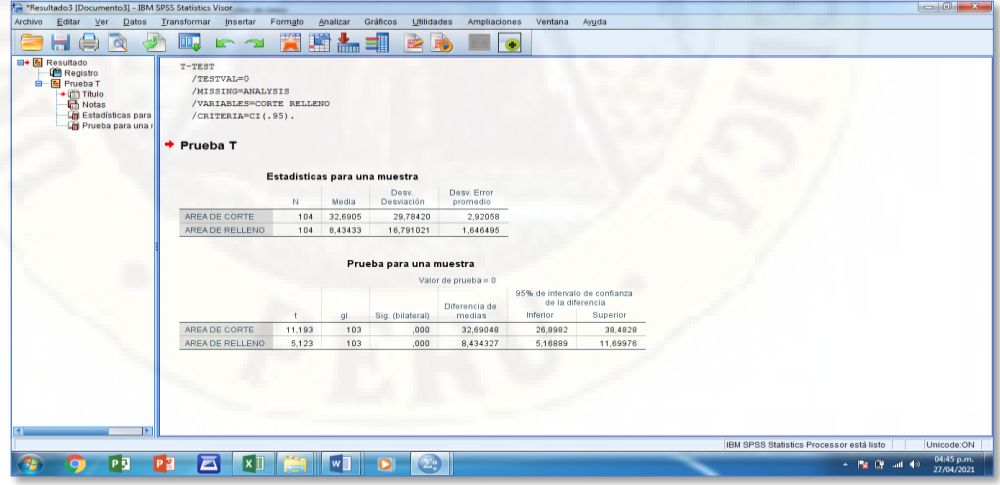

**Nota:** Elaboración propia.

## *OPTIMIZACIÓN DEL TIEMPO.*

En cumplimiento con los objetivos establecidos, a continuación, presento los datos de análisis para la determinación del tiempo empleado en la elaboración del diseño geométrico de la carretera Piscopampa – Latapuquio.

*Cuadro 25. Consideraciones para el cálculo del tiempo – Estación Total.*

| DISEÑO GEOMÉTRICO DE LA CARRETERA - ESTACIÓN TOTAL                                                            |                                                               |  |  |  |  |  |
|----------------------------------------------------------------------------------------------------|---------------------------------------------------------------|--|--|--|--|--|
| <b>ETAPAS</b>                                                                                                 | <b>TIEMPO</b>                                                 |  |  |  |  |  |
| Levantamiento topográfico                                                                                     |                                                               |  |  |  |  |  |
| * Horario de trabajo (06:30 a.m. $-$ 06:15 p.m.),<br>con una hora de receso para el almuerzo del<br>personal. | 10:45                                                         |  |  |  |  |  |
| Procesamiento de datos en gabinete para<br>obtención de puntos.                                               | 00:10                                                         |  |  |  |  |  |
| Monumentación de puntos de control                                                                            | 06:00                                                         |  |  |  |  |  |
| Estudio de trafico                                                                                            | 84:00                                                         |  |  |  |  |  |
| Excavación de calicatas $(1y2)$                                                                               | 04:00                                                         |  |  |  |  |  |
| Elaboración del estudio de mecánica de<br>suelos.                                                             | 72:00                                                         |  |  |  |  |  |
| Obtención de datos hidrológicos                                                                               | *Se ha tomado datos de un estudio de<br>antecedente regional. |  |  |  |  |  |
| Diseño geométrico de la carretera                                                                             | 72:00                                                         |  |  |  |  |  |

#### *Cuadro 26.*

*Consideraciones para el cálculo del tiempo – Google Earth.*

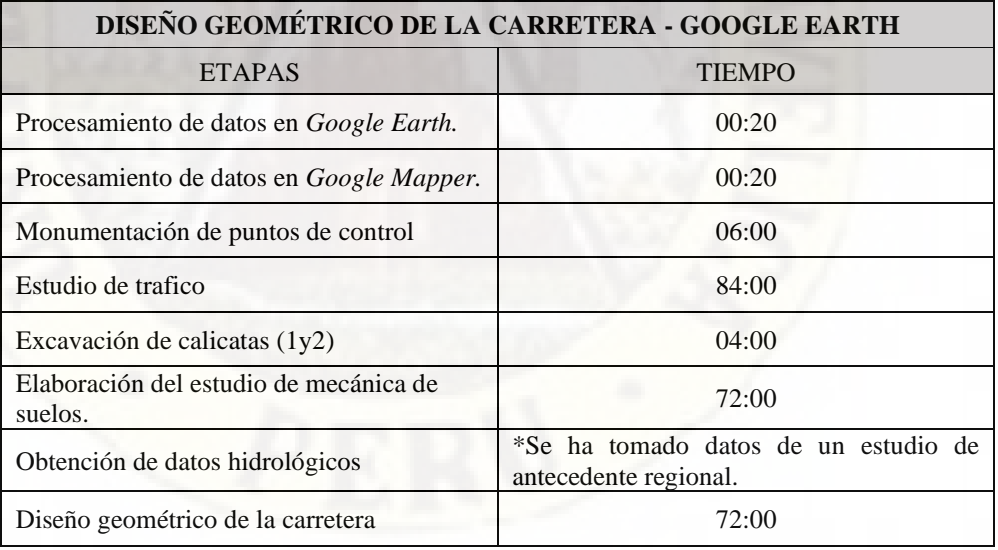

#### **Nota:** Elaboración propia.

Cabe precisar que existen diferencias solo en el proceso de obtención de los datos taquimétricos que corresponde a las dos primeras etapas del diseño geométrico de la carretera, las demás etapas serán las mismas para ambas metodologías de estudio. A continuación, presento la comparación de los intervalos de tiempo para ambas metodologías.

*Cuadro 27. Comparación del tiempo empleado para el diseño geométrico de la carretera.*

|                                                   | <b>TIEMPO EMPLEADO</b>                                                 |                                                               |  |
|---------------------------------------------------|------------------------------------------------------------------------|---------------------------------------------------------------|--|
| <b>ETAPAS</b>                                     | METODOLOGÍA:<br>ESTACIÓN TOTAL                                         | METODOLOGÍA:<br><b>GOOGLE EARTH</b>                           |  |
| Obtención de datos<br>taquimétricos               | 10:55                                                                  | 00:40                                                         |  |
| Monumentación de puntos<br>de control             | 06:00                                                                  | 06:00                                                         |  |
| Estudio de trafico                                | 84:00                                                                  | 84:00                                                         |  |
| Excavación de calicatas<br>(1y2)                  | 04:00                                                                  | 04:00                                                         |  |
| Elaboración del estudio de<br>mecánica de suelos. | 72:00                                                                  | 72:00                                                         |  |
| Obtención de datos<br>hidrológicos                | *Se ha tomado datos de<br>estudio<br>de<br>un<br>antecedente regional. | *Se ha tomado datos de un<br>estudio de antecedente regional. |  |
| Diseño geométrico de la<br>carretera              | 72:00                                                                  | 72:00                                                         |  |

Para la obtención de los cálculos estadísticos - descriptivos de la comparación, se ha empleado el software *IBM SPSS Statistics 26*, cumpliendo los mismos procedimientos indicados en la variable volumen de explanación.

#### *Figura 61.*

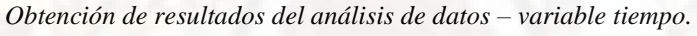

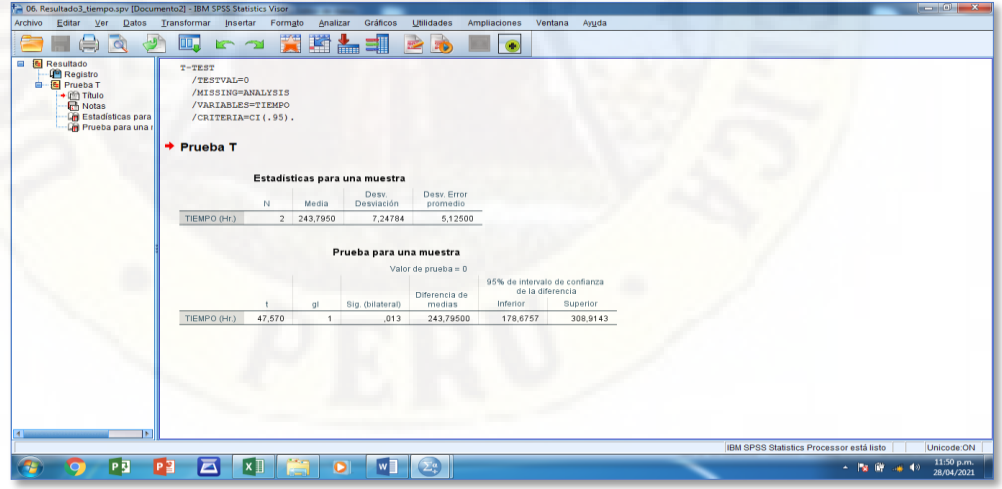

**Nota:** Elaboración propia.

# *OPTIMIZACIÓN DEL COSTO.*

En cumplimiento con los objetivos establecidos, a continuación, presento los datos de análisis para la determinación del costo en la elaboración del diseño geométrico de la carretera Piscopampa – Latapuquio.

*Cuadro 28. Consideraciones para el cálculo del costo – Estación Total.*

| DISEÑO GEOMÉTRICO DE LA CARRETERA - ESTACIÓN TOTAL                                                                                                    |                                                                  |  |  |  |  |  |  |
|----------------------------------------------------------------------------------------------------|------------------------------------------------------------------|--|--|--|--|--|--|
| <b>ETAPAS</b>                                                                                                    | COSTO                                                            |  |  |  |  |  |  |
| Levantamiento topográfico                                                                                                    | S/490.00                                                         |  |  |  |  |  |  |
| * Alquiler de estación total (incl. Accesorios)<br>* Movilidad (traslado de personal y alimentos)<br>* Alimentación<br>* Personal de trabajo (01 Topógrafo)<br>* Personal de trabajo (03 Ayudantes) | S/, 110.00<br>S/3.50.00<br>S/. 50.00<br>S/. 100.00<br>S/. 180.00 |  |  |  |  |  |  |
| Procesamiento de datos en gabinete para<br>obtención de puntos.                                                                                                    | S/10.00                                                          |  |  |  |  |  |  |
| Monumentación de puntos de control                                                                                                    | S/105.00                                                         |  |  |  |  |  |  |
| Estudio de trafico                                                                                                    | S/1,120.00                                                       |  |  |  |  |  |  |
| Excavación de calicatas (1y2)                                                                                                    | S/140.00                                                         |  |  |  |  |  |  |
| Elaboración del estudio de mecánica de<br>suelos.                                                                                                    | S/370.00                                                         |  |  |  |  |  |  |
| Obtención de datos hidrológicos                                                                                                    | S/0.00                                                           |  |  |  |  |  |  |
| Diseño geométrico de la carretera                                                                                                    | S/750.00                                                         |  |  |  |  |  |  |

#### *Cuadro 29.*

*Consideraciones para el cálculo del costo – Google Earth.*

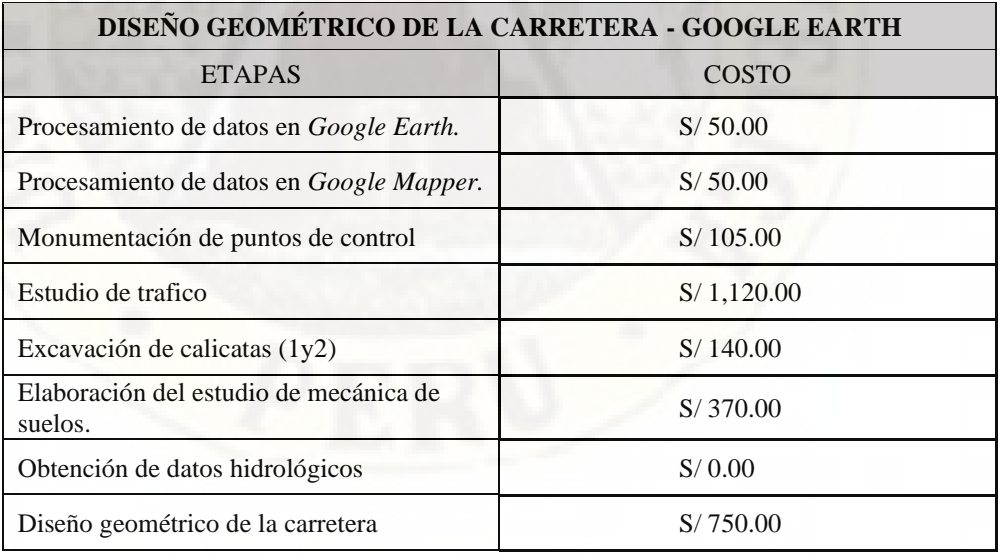

#### **Nota:** Elaboración propia.

Cabe precisar que existen diferencias solo en el proceso de obtención de los datos taquimétricos que corresponde a las dos primeras etapas del diseño geométrico de la carretera, las demás etapas serán las mismas para ambas

metodologías de estudio. A continuación, presento la comparación de los costos para ambas metodologías.

#### *Cuadro 30.*

*Comparación de los costos para el diseño geométrico de la carretera.*

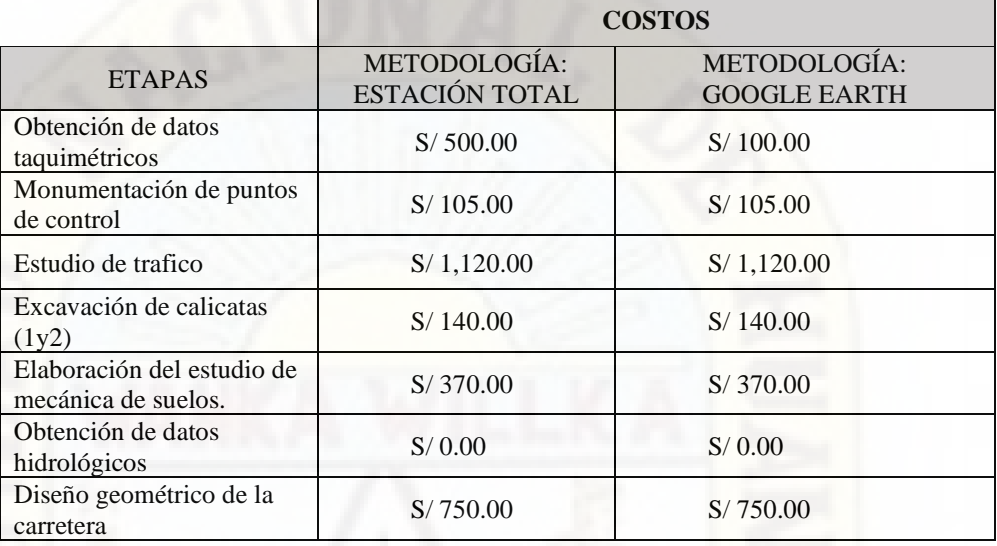

**Nota:** Elaboración propia.

Para la obtención de los cálculos estadísticos - descriptivos de la comparación, se ha empleado el software *IBM SPSS Statistics 26*, cumpliendo los mismos procedimientos indicados en la variable volumen de explanación.

#### *Figura 62.*

*Obtención de resultados del análisis de datos – variable costo.*

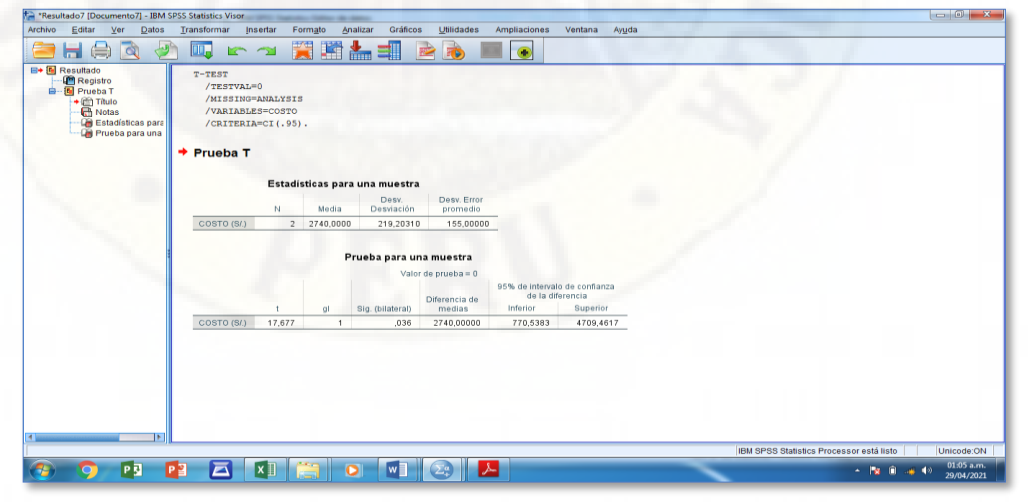

**Nota:** Elaboración propia.

#### *EXACTITUD POSICIONAL DE LOS DATOS UTM.*

Para dar cumplimiento al objetivo establecido, debo precisar que los datos de análisis para la determinación de la exactitud posicional de los datos UTM obtenidos a través de los dos métodos de levantamiento topográfico de la carretera Piscopampa - Latapuquio de la Provincia de Angaraes – Huancavelica, cuenta con una cantidad de 445 datos que representa un buena cantidad de hojas; Por lo que se ha visto por conveniente que para la verificación estos datos, se deberá de trasladar hacia el anexo - Datos UTM.

Habiendo realizado la presentación de los datos *UTM* (Norte, Este, Cota) y/o muestra para ambas metodologías, corresponde la obtención de los cálculos estadísticos - descriptivos de la comparación para el cual se ha empleado el software *IBM SPSS Statistics 26*, cumpliendo los mismos procedimientos indicados en la variable volumen de explanación.

Debo precisar que dentro de este procedimiento se ha evaluado tres variables (Norte, Este, Cota) para cada una de las muestras, esto a razón de que se estudia dos procedimientos independientes, por lo que una vez halladas los datos estadísticos para ambas muestra recién se evalúa la comparación correspondiente al procedimiento de levantamiento topográfico con estación total y el modelo digital *Google Earth*.

#### *Figura 63.*

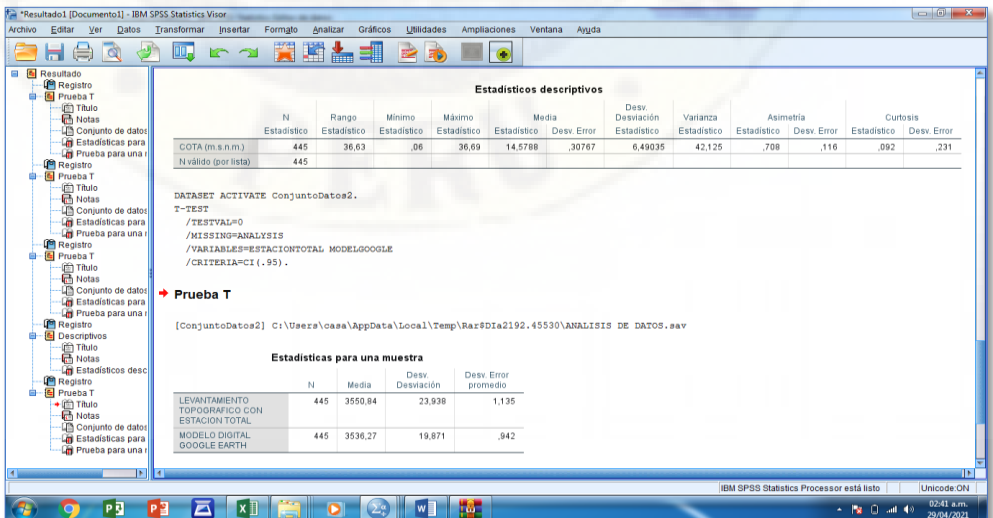

**Nota:** Elaboración propia.

*Obtención de resultados del análisis de datos – variable UTM.*

# **CAPÍTULO IV**

# **DISCUSIÓN DE RESULTADOS**

La obtención de los resultados requiere de tomar en cuenta ciertos criterios a fin de que el procesamiento de los datos se haga de la forma correcta, para ello a continuación se detalla los criterios básicos que se ha tomado a fin de que se pueda entender mejor la obtención de los resultados y su posterior interpretación.

## **VALIDACIÓN DE INSTRUMENTO**

Dentro del desarrollo de este procedimiento, se tiene que evaluar el instrumento de medición teniendo en cuenta el tipo de variable a evaluar ya sea objetiva y/o subjetiva.

Por otro lado, dentro de los instrumentos de medición se tiene que definir con qué tipo de instrumento de medición se va a trabajar. Por lo que teniendo en cuenta la definición de cada tipo de instrumento de medición, en el trabajo de investigación de hace el uso de los instrumentos mecánicos, por ende, quien tiene el trabajo de evaluar y/o hacer la validación de instrumento de medición le corresponde al fabricante, ya que los instrumentos de medición es el equipo topográfico estación total y el software *Google Earth.*

Cabe precisar que se debe tener en cuenta la obtención del certificado de calibración de los equipos topográficos que se empleen en el proceso de ejecución del levantamiento topográfico a fin de evitar errores por desperfecto de equipos. A continuación, detallo datos del certificado de calibración:

Resp. Calibración : GEOPERU – Instrumentos y Servicios de Ingeniería. Resp. Alquiler : AWA COMPANY S.A.C.

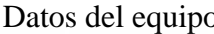

: **Equipo –** Estación Total

 **Marca –** TRIMBLE

 **Modelo –** M3 3"

Resultados **:** El servicio Técnico CERTIFICA que el equipo se encuentra totalmente revisado, controlado, calibrado y 100% operativo, cumpliendo con las especificaciones técnicas de fábrica y los estándares internacionales establecidos en el DIN18723.

Fecha de calibración : 05 de Abril del 2020

Validez de certificado: 06 meses

#### **PRUEBA DE NORMALIDAD**

Para definir el tipo de prueba estadística que se requiere aplicar a nuestro trabajo, se requiere realizar la prueba de normalidad, para el cual se requiere contrastar las siguientes condiciones:

H0: Los datos analizados siguen una distribución normal.

H1: Los datos analizados no siguen una distribución normal.

Para la determinación de la prueba de normalidad existen dos test, los cuales se detalla a continuación:

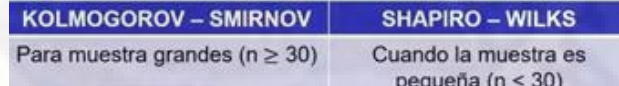

#### **Nota:**

Si p>0.05 aceptamos la hipótesis nula.

Si p<0.05 rechazamos la hipótesis nula de manera significativa.

Si p<0.01 rechazamos la hipótesis nula de manera altamente significativa.

Teniendo en cuenta estas condiciones de trabajo, se ha desarrollado la prueba de normalidad a través de software *IBM SPSS Statistics 26*, arrojando así los siguientes resultados.

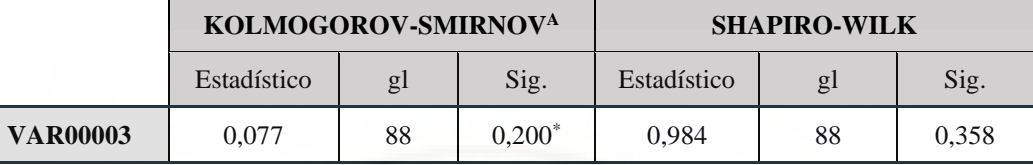

*\*. Esto es un límite inferior de la significación verdadera.*

*a. Corrección de significación de Lilliefors*

La prueba de normalidad arroja el p valor de 0.200 de tal forma que hacemos las comparaciones con las condiciones de prueba de hipótesis de normalidad, llegando así a la siguiente conclusión; se cumple la condición p>0.05 aceptamos la hipótesis nula.

Por lo tanto, los datos de la muestra analizada siguen una distribución normal.

#### **NIVEL DE SIGNIFICANCIA**

El nivel de significancia que se tomó en cuenta para la comprobación de la hipótesis es:

 $\alpha = 0.05$ 

#### **TRATAMIENTO ESTADÍSTICO**

Los datos tomados en campo poseen y/o han sido elaboradas con la práctica y comprensión durante los estudios universitarios y complementada con la práctica de campo de los ejecutores del presente trabajo de investigación con el fin de Analizar diferencias a través del estudio comparativo del diseño geométrico de la carretera Piscopampa - Latapuquio, con el levantamiento topográfico con estación total y el modelo digital *Google Earth,* en la Provincia de Angaraes – Huancavelica - 2021, para ello utilizaremos el diseño estadístico t- student, dado que son variables cuantitativas y tienen una distribución normal.

#### **Donde:**

$$
t = \frac{d - Do}{S_n^d - 1/\sqrt{n}}
$$

Para el planteamiento de la hipótesis tendremos en cuenta que:

Hipótesis nula :  $H_0: u_1 = u_2$ 

Hipótesis de investigación (alterna) : <sup>1</sup>  $H_1: u_1 \neq u_2$ 

#### **Donde:**

 $H_0$ : La obtención de resultados a través del estudio comparativo del diseño geométrico de la carretera Piscopampa - Latapuquio, utilizando el levantamiento topográfico con estación total y el modelo digital Google Earth, no son estadísticamente similares en la Provincia de Angaraes – Huancavelica – 2021.

1 : La obtención de resultados a través del estudio comparativo del diseño geométrico de la carretera Piscopampa - Latapuquio, utilizando el levantamiento topográfico con estación total y el modelo digital Google Earth, son estadísticamente similares en la Provincia de Angaraes – Huancavelica – 2021.

# **4.1. VOLUMEN DE EXPLANACIÓN**

Para dar cumplimiento al objetivo planteado que era el de analizar y calcular el volumen de explanación del diseño geométrico de la carretera Piscopampa - Latapuquio, con el levantamiento topográfico con estación total y el modelo digital *Google Earth*, en la Provincia de Angaraes – Huancavelica, se ha tomado una muestra intencional que corresponde a las progresivas de nuestra carretera; En tal sentido se ha analizado 104 datos.

A continuación, hago la presentación de los datos y/o muestra que ha sido analizada a través del software *IBM SPSS Statistics 26*.

*Cuadro 31.*

*Volumen de explanación por el método directo – Estación Total.*

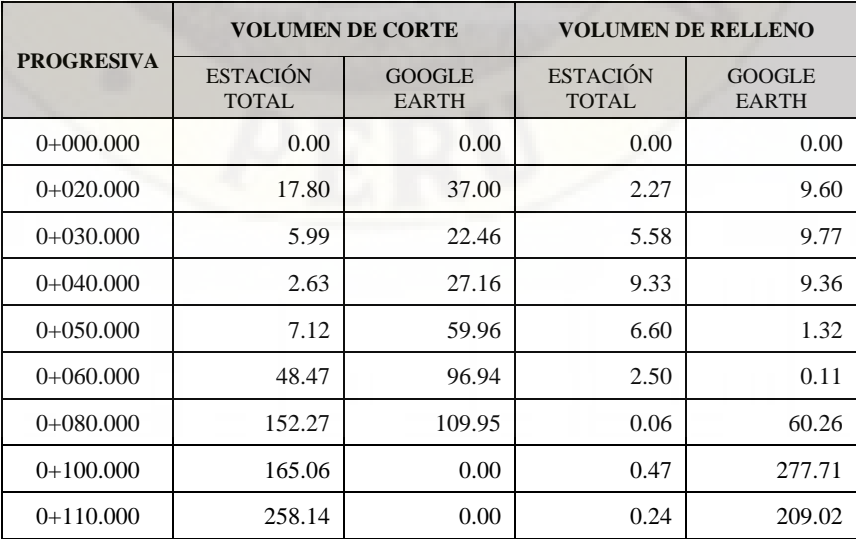

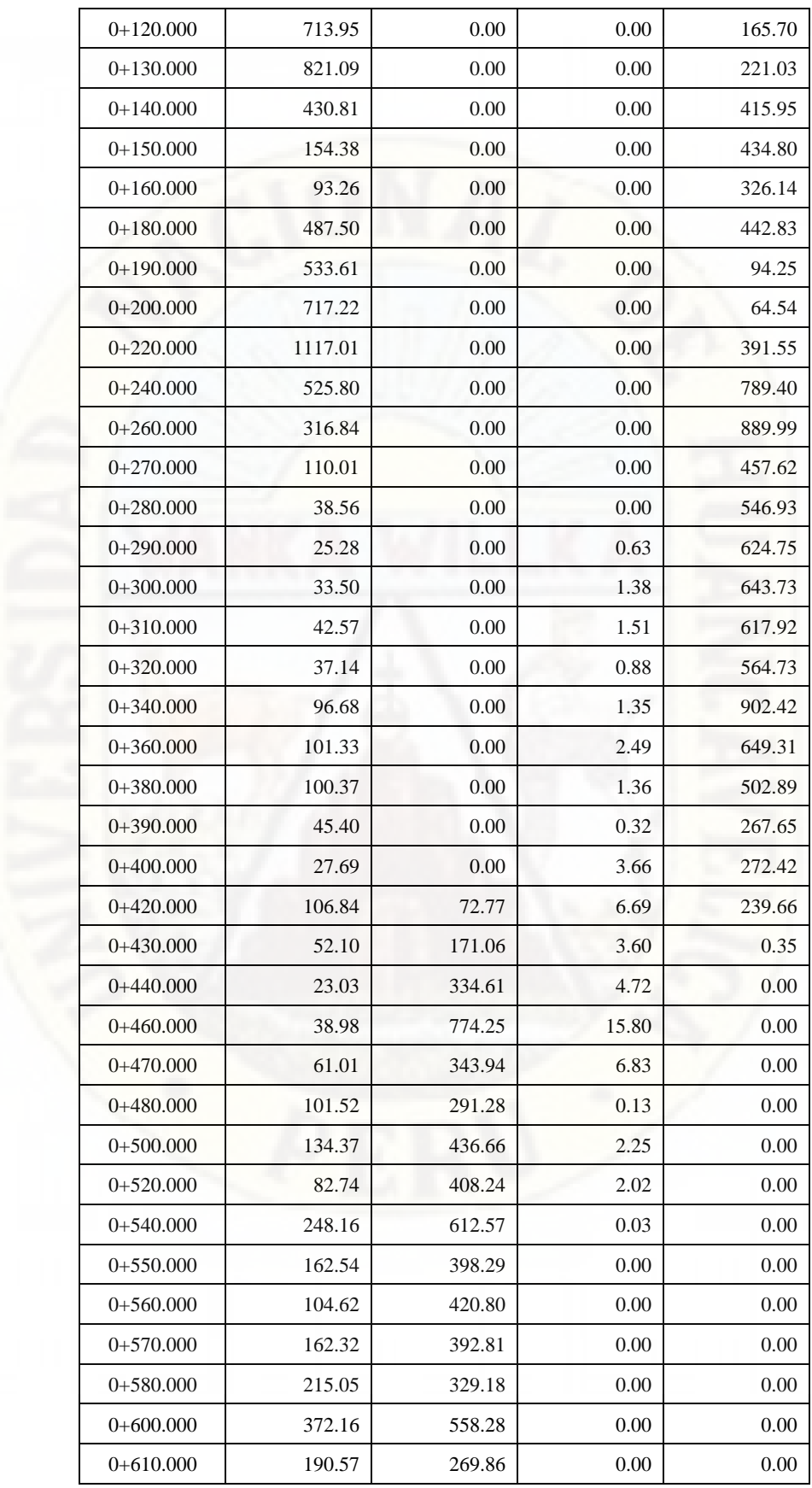

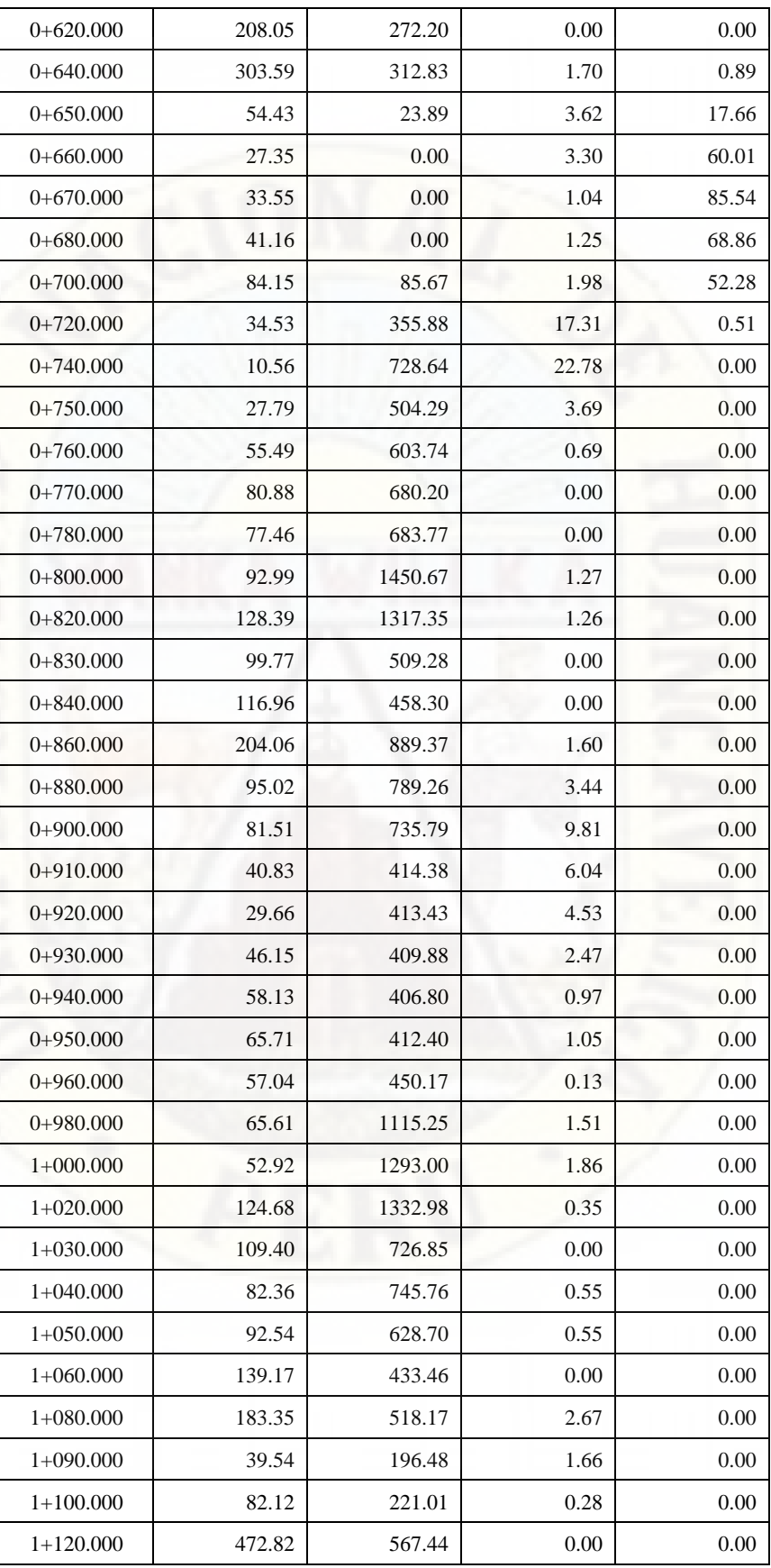

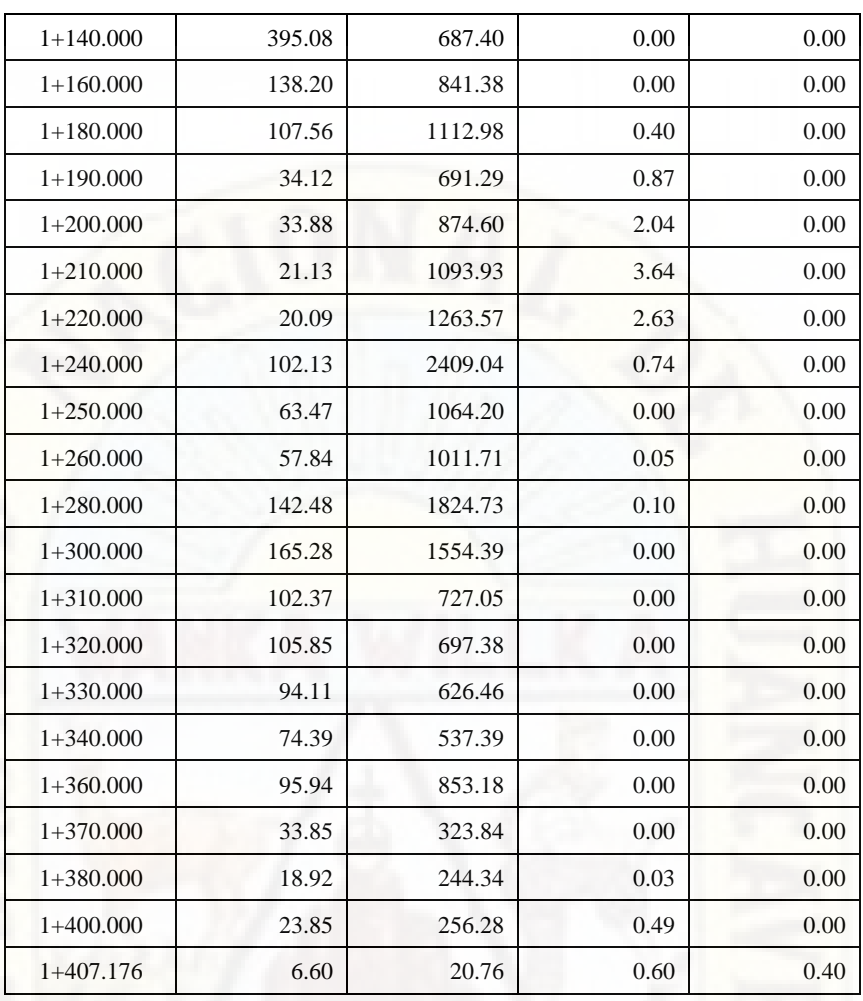

Proseguimos con la presentación de los datos obtenidos a través del análisis de datos en el software *IBM SPSS Statistics 26*.

Para el análisis de los datos se ha empleado el proceso estadístico "t" de *student*, dentro del cual se evalúa dos variables para una sola muestra y asumiendo un nivel significancia de 0.05 para la contrastación de la hipótesis planteada.

*Figura 64.* 

*Resultados estadísticos para una muestra de dos variables – volumen de explanación.*

| Estadísticas para una muestra |     |           |                     |                         |  |  |  |  |  |
|-------------------------------|-----|-----------|---------------------|-------------------------|--|--|--|--|--|
|                               | Ν   | Media     | Desv.<br>Desviación | Desv. Error<br>promedio |  |  |  |  |  |
| AREA DE CORTE                 | 104 | 140.0437  | 184,46761           | 18,08854                |  |  |  |  |  |
| AREA DE RELLENO               | 104 | 543.17846 | 414.216249          | 40.617245               |  |  |  |  |  |

**Nota:** Elaboración propia.

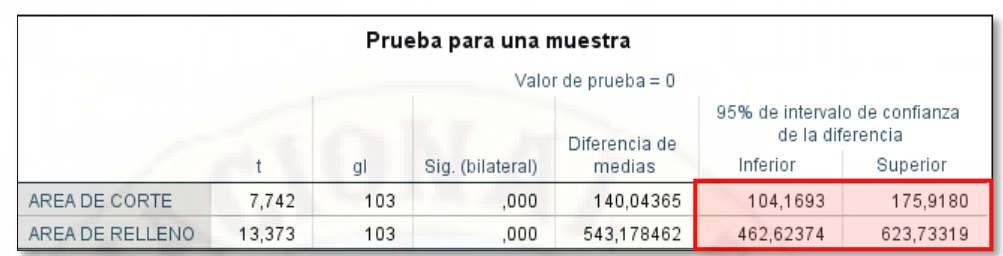

*Figura 65. Resultados de la prueba t para una muestra de dos variables – volumen de explanación.*

**Nota:** Elaboración propia.

#### **DISCUSIÓN:**

Para la interpretación de los resultados de la prueba "t" *student*, se tendrá que evaluar las siguientes condiciones:

Para la contrastación de la hipótesis planteada:

- El dato "t" debe encontrarse dentro del intervalo de confianza al 95%.
- Dentro del intervalo de confianza al 95% debe de encontrarse el 0.00.
- Si el dato "Sig. (bilateral)"  $\leq$ =0, se niega la hipótesis.

Entonces llegamos al siguiente resultado:

- Para la variable Volumen de corte: no cumple las condiciones.
- Para la variable Volumen de relleno: no cumple las condiciones.

Por lo tanto, el diseño geométrico de la carretera Piscopampa - Latapuquio con el modelo digital Google Earth no arroja volumen de explanación similar al método de levantamiento topográfico con estación total. Teniendo en cuenta que al 95% de confiabilidad estos datos arrojan un error de 184.467 para el volumen de corte y 414.22 para el volumen de relleno.

# **4.2. OPTIMIZACIÓN DEL TIEMPO**

Para dar cumplimiento al objetivo planteado que era determinar el tiempo empleado para el diseño geométrico de la carretera Piscopampa - Latapuquio, utilizando el levantamiento topográfico con estación total y el modelo digital *Google Earth*, en la Provincia de Angaraes – Huancavelica, se ha realizado un desagregado de los tiempos empleados en cada etapa del diseño geométrico de la

carretera y haciendo la suma de estas para cada metodología se ha analizado 14 datos.

A continuación, hago la presentación de los datos y/o muestra que ha sido analizada a través del software *IBM SPSS Statistics 26*.

**Tratamiento A:** Tiempo empleado con el método directo – Estación Total.

**Tratamiento B:** Tiempo empleado con el método indirecto – *Google Earth*.

#### *Cuadro 32.*

*Análisis de los datos de la variable tiempo.*

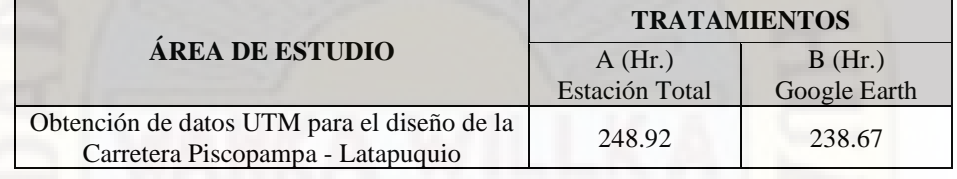

**Nota:** Elaboración propia.

Proseguimos con la presentación de los datos obtenidos a través del análisis de datos en el software *IBM SPSS Statistics 26*.

Para el análisis de los datos se ha empleado el proceso estadístico "t" de *student*, dentro del cual se evalúa una variable para una sola muestra y asumiendo un nivel significancia de 0.05 para la contrastación de la hipótesis planteada.

#### *Figura 66.*

*Resultados estadísticos para una muestra de una variable - tiempo.*

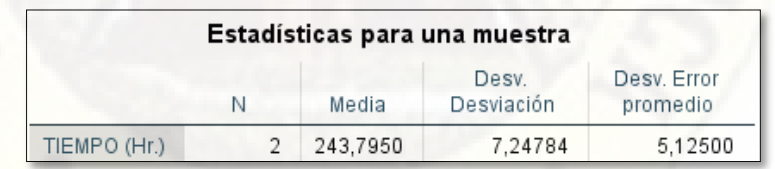

**Nota:** Elaboración propia.

*Figura 67.* 

*Resultados de la prueba t para una muestra de una variable – tiempo.*

|              |        |    | Prueba para una muestra |                       |                                                   |          |
|--------------|--------|----|-------------------------|-----------------------|---------------------------------------------------|----------|
|              |        |    |                         | Valor de prueba = $0$ |                                                   |          |
|              |        |    |                         | Diferencia de         | 95% de intervalo de confianza<br>de la diferencia |          |
|              |        | αI | Sig. (bilateral)        | medias                | Inferior                                          | Superior |
| TIEMPO (Hr.) | 47.570 |    | .013                    | 243.79500             | 178,6757                                          | 308,9143 |

**Nota:** Elaboración propia.

# **DISCUSIÓN:**

Para la interpretación de los resultados de la prueba "t" *student*, se tendrá que evaluar las siguientes condiciones:

Para la contrastación de la hipótesis planteada:

- El dato "t" debe encontrarse dentro del intervalo de confianza al 95%.
- Dentro del intervalo de confianza al 95% debe de encontrarse el 0.00.
- Si el dato "Sig. (bilateral)" <= 0, se niega la hipótesis.

Entonces llegamos al siguiente resultado:

0.00

50.00

• Para la variable tiempo: Los datos analizados, muestra una diferencia significativa sin embargo en vista de que "Sig. (bilateral)" > 0 se acepta la hipótesis plateada.

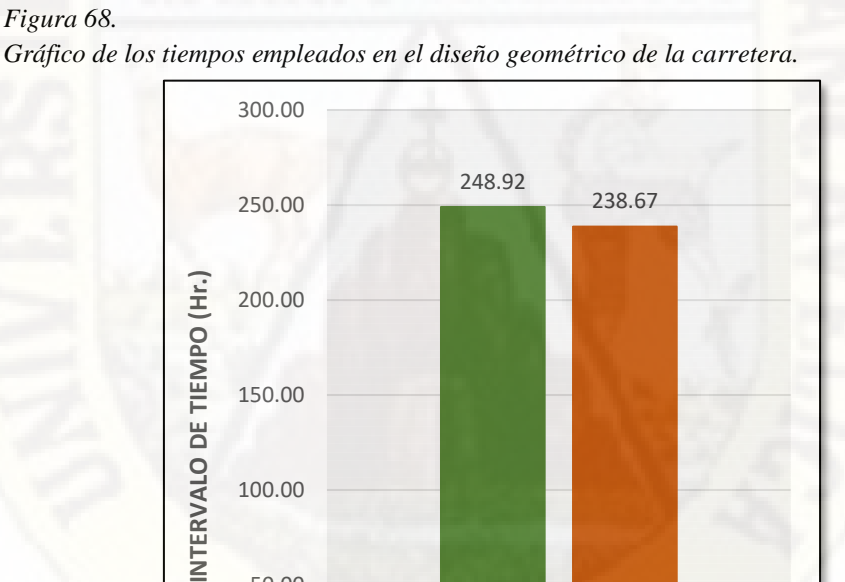

**Nota:** Elaboración propia.

**DISEÑO GEOMETRICO DE LA CARRETERA** Estación Total Google Earth

Por lo tanto, el modelo digital Google Earth, permite optimizar mayor tiempo en el diseño geométrico de la carretera Piscopampa - Latapuquio, en referencia al levantamiento topográfico con estación total.

# **4.3. OPTIMIZACIÓN DE COSTOS**

Para dar cumplimiento al objetivo planteado que era determinar el costo de elaboración del diseño geométrico de la carretera Piscopampa - Latapuquio, utilizando el levantamiento topográfico con estación total y el modelo digital Google Earth, en la Provincia de Angaraes – Huancavelica, se ha realizado un desagregado de los costos en cada etapa del diseño geométrico de la carretera y haciendo la suma de estas para cada metodología se ha analizado 16 datos.

A continuación, hago la presentación de los datos y/o muestra que ha sido analizada a través del software *IBM SPSS Statistics 26*.

**Tratamiento A:** Costo total del diseño empleando el método directo – Estación Total.

**Tratamiento B:** Costo total del diseño empleando el método indirecto – *Google Earth*.

*Cuadro 33.*

*Análisis de los datos de la variable costo.*

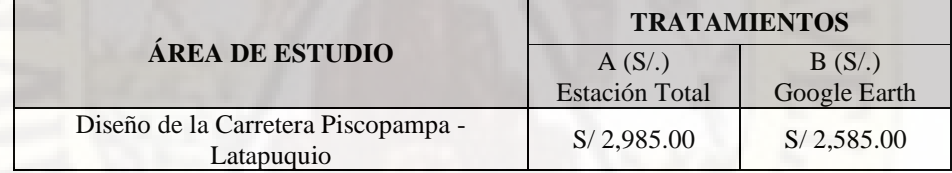

**Nota:** Elaboración propia.

Proseguimos con la presentación de los datos obtenidos a través del análisis de datos en el software *IBM SPSS Statistics 26*.

Para el análisis de los datos se ha empleado el proceso estadístico "t" de *student*, dentro del cual se evalúa una variable para una sola muestra y asumiendo un nivel significancia de 0.05 para la contrastación de la hipótesis planteada.

#### *Figura 69.*

*Resultados estadísticos para una muestra de una variable - costo.*

|             |   |           | Estadísticas para una muestra |                         |
|-------------|---|-----------|-------------------------------|-------------------------|
|             | N | Media     | Desv.<br>Desviación           | Desv. Error<br>promedio |
| COSTO (SI.) |   | 2740,0000 | 219.20310                     | 155,00000               |

**Nota:** Elaboración propia.

|             |        |    | Prueba para una muestra |                       |                                                   |           |
|-------------|--------|----|-------------------------|-----------------------|---------------------------------------------------|-----------|
|             |        |    |                         | Valor de prueba = $0$ |                                                   |           |
|             |        |    |                         | Diferencia de         | 95% de intervalo de confianza<br>de la diferencia |           |
|             |        | gl | Sig. (bilateral)        | medias                | Inferior                                          | Superior  |
| COSTO (SI.) | 17,677 |    | .036                    | 2740.00000            | 770,5383                                          | 4709.4617 |

*Figura 70. Resultados de la prueba t para una muestra de una variable – costo.*

# **DISCUSIÓN:**

Para la interpretación de los resultados de la prueba "t" *student*, se tendrá que evaluar las siguientes condiciones:

Para la contrastación de la hipótesis planteada:

- El dato "t" debe encontrarse dentro del intervalo de confianza al 95%.
- Dentro del intervalo de confianza al 95% debe de encontrarse el 0.00.
- Si el dato "Sig. (bilateral)"  $\leq$ =0, se niega la hipótesis.

Entonces llegamos al siguiente resultado:

• Para la variable tiempo: Los datos analizados, muestra una diferencia significativa sin embargo en vista de que "Sig. (bilateral)" > 0 se acepta la hipótesis plateada.

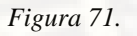

*Gráfico de los costos para el diseño geométrico de la carretera.*

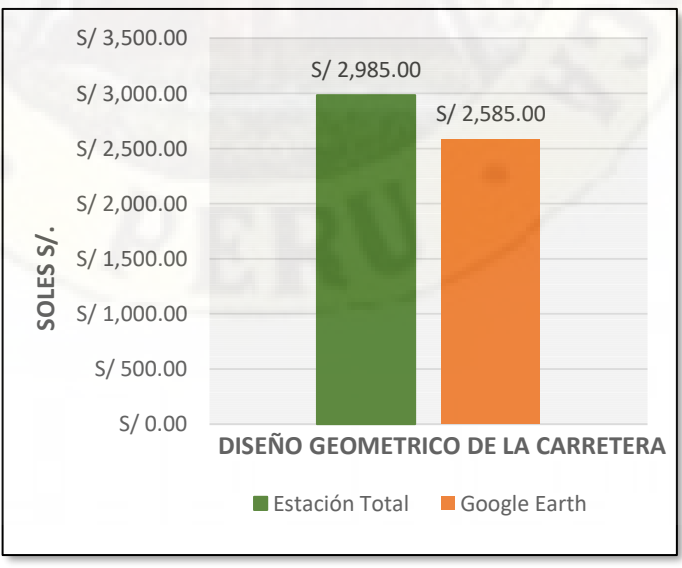

**Nota:** Elaboración propia.

Por lo tanto, el modelo digital Google Earth, permite optimizar los costos de elaboración del diseño Geométrico de la carretera Piscopampa - Latapuquio, en referencia al levantamiento topográfico con estación total.

# **4.4. EXACTITUD POSICIONAL DE LOS DATOS UTM**

Para dar cumplimiento al objetivo planteado que era el de evaluar la exactitud posicional de los datos UTM obtenidos a través de los dos métodos de levantamiento topográfico de la carretera Piscopampa - Latapuquio de la Provincia de Angaraes – Huancavelica, se ha tomado una muestra aleatoria que corresponde a los puntos topográficos obtenidos de nuestra carretera; En tal sentido se ha analizado 445 datos.

Para la verificación de los datos, adjunto al presente el anexo - Datos UTM a razón de que la presentación de los datos y/o muestra que ha sido analizada a través del software *IBM SPSS Statistics 26,* representa una buena cantidad de hojas.

Para el análisis de los datos se ha empleado el proceso estadístico "t" de *student*, dentro del cual se evalúa tres variables para una sola muestra y asumiendo un nivel significancia de 0.05 para la contrastación de la hipótesis planteada.

#### *Figura 72.*

*Resultados estadísticos para una muestra de tres variables – UTM.*

| Estadísticas para una muestra                             |     |         |                     |                         |  |  |  |  |  |  |
|-----------------------------------------------------------|-----|---------|---------------------|-------------------------|--|--|--|--|--|--|
|                                                           | Ν   | Media   | Desv.<br>Desviación | Desv. Error<br>promedio |  |  |  |  |  |  |
| LEVANTAMIENTO<br>TOPOGRAFICO CON<br><b>ESTACION TOTAL</b> | 445 | 3550.84 | 23,938              | 1.135                   |  |  |  |  |  |  |
| MODELO DIGITAL<br>GOOGLE EARTH                            | 445 | 3536,27 | 19,871              | .942                    |  |  |  |  |  |  |

**Nota:** Elaboración propia.

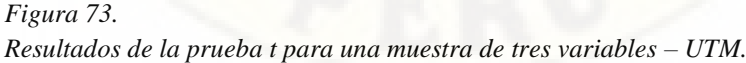

| Prueba para una muestra                                   |          |     |                  |                       |                                                   |          |  |  |  |
|-----------------------------------------------------------|----------|-----|------------------|-----------------------|---------------------------------------------------|----------|--|--|--|
|                                                           |          |     |                  | Valor de prueba = $0$ |                                                   |          |  |  |  |
|                                                           |          |     |                  | Diferencia de         | 95% de intervalo de confianza<br>de la diferencia |          |  |  |  |
|                                                           |          | gl  | Sig. (bilateral) | medias                | Inferior                                          | Superior |  |  |  |
| <b>LEVANTAMIENTO</b><br>TOPOGRAFICO CON<br>ESTACION TOTAL | 3129.064 | 444 | .000             | 3550.840              | 3548.61                                           | 3553.07  |  |  |  |
| <b>MODELO DIGITAL</b><br>GOOGLE EARTH                     | 3754,044 | 444 | .000             | 3536,268              | 3534.42                                           | 3538,12  |  |  |  |

**Nota:** Elaboración propia.

| Estadísticas para una muestra |     |         |                     |                         |  |  |  |  |  |
|-------------------------------|-----|---------|---------------------|-------------------------|--|--|--|--|--|
|                               |     | Media   | Desv.<br>Desviación | Desv. Error<br>promedio |  |  |  |  |  |
| VAR00001                      | 445 | 14,5788 | 6.49035             | .30767                  |  |  |  |  |  |

*Figura 74. Resultados estadísticos para una muestra de tres variables – UTM.*

# **DISCUSIÓN:**

Para la interpretación de los resultados de la prueba "t" *student*, se tendrá que evaluar las siguientes condiciones:

Para la contrastación de la hipótesis planteada:

- El dato "t" debe encontrarse dentro del intervalo de confianza al 95%.
- Dentro del intervalo de confianza al 95% debe de encontrarse el 0.00.
- Si el dato "Sig. (bilateral)"  $\leq=0$ , se niega la hipótesis.

Entonces llegamos al siguiente resultado:

• Para la variable Exactitud posicional UTM: no cumple las condiciones.

Por lo tanto, las exactitudes posicionales de los datos UTM obtenidas a través del levantamiento topográfico con estación total no son similares que el modelo digital Google Earth. Teniendo en cuenta que al 95% de confiabilidad estos datos arrojan un error de 14.5788 m.

**Nota:** Elaboración propia.

## **CONCLUSIONES**

Del trabajo de investigación realizado se llega a las siguientes conclusiones:

- 1. El cálculo de los volúmenes de explanación obtenidos a través del diseño geométrico de la carretera utilizando el levantamiento topográfico con estación total y el modelo digital *Google Earth* arrojan resultados diferentes estadísticamente. Teniendo en cuenta que al 95% de confiabilidad estos datos arrojan un error de 184.467 para el volumen de corte y 414.22 para el volumen de relleno. Cabe precisar que este resultado obtenido es de aplicación de carácter único para el proyecto en mención a razón de que fueron evaluados bajo las siguientes condiciones: trocha carrozable < 200 Veh/día, velocidad de diseño 30 km/h, carretera de tercera clase, tipo de suelo - arena arcillosa de baja plasticidad con grava, longitud de tramo 1 + 500 km y/o otras características propias del área de estudio.
- 2. El modelo digital *Google Earth*, permite optimizar mayor tiempo en el diseño geométrico de la carretera, en referencia al levantamiento topográfico con estación total. Sin embargo, no cumple la condición de exactitud posicional.
- 3. El modelo digital *Google Earth*, permite optimizar los costos en la elaboración del diseño Geométrico de la carretera, en referencia al levantamiento topográfico con estación total. Sin embargo, no cumple la condición de exactitud posicional.
- 4. Las exactitudes posicionales de los datos UTM obtenidas a través del levantamiento topográfico con estación total no son similares que el modelo digital Google Earth. Teniendo en cuenta que al 95% de confiabilidad estos datos arrojan un error de 14.5788 m.

## **RECOMENDACIONES**

De acuerdo a la obtención de los resultados de la presente investigación hago las siguientes recomendaciones:

- 1. Debido a que los datos arrojados a través del modelo digital *Google Earth* difiere en un margen de error mayor a lo establecido en las especificaciones técnicas de la IGN, este modelo no se puede aplicar para la determinación de diseños definitivos de carretera a razón de que diferirá gran cantidad de volúmenes de explanación. Por otro lado, esto ocurre a razón de que las fotogrametrías aplicadas para nuestra zona de estudio no cuentan con una alta calidad de imágenes a diferencia de otros y asimismo la altura de captura de imagen fue realizada de un 3.71 km.
- 2. La optimización del tiempo empleado con la metodología *Google Earth* es definitivamente conveniente, sin embargo, no se nos debe olvidar su grado de exactitud posicional, que de acuerdo al presente estudio no cumple las condiciones para su aplicación.
- 3. La versatilidad de la metodología *Google Earth* respecto al costo en los estudios de determinación de topografía son efectivamente convenientes, sin embargo, no se nos debe olvidar su grado de exactitud posicional, que de acuerdo al presente estudio no cumple las condiciones para su aplicación.
- 4. La exactitud posicional de los datos UTM son fundamentales, por lo que teniendo en cuenta que la metodología *Google Earth* no cuenta con un parámetro de ubicación de la posición tampoco es posible realizar un proceso de corrección de errores, haciendo así nada conveniente su aplicación en la determinación de la topografía de los terrenos para carreteras a razón de que en esta se determinaran los volúmenes de explanación.

# **REFERENCIAS BIBLIOGRÁFICAS**

- 1. Paul R. Wolf y Russell C. Brinker (2006). Topografía (9° ed.). México: ALFAOMEGA grupo editor, S,A. de C.V.
- 2. Arnalich y Urruela, (2012). GPS y Google Earth en cooperación. (1º ed.). Water and hábitat.
- 3. Ministerio de Transportes y Comunicaciones (2018). Manual de Carreteras: Diseño Geométrico DG – 2018.
- 4. Instituto Panamericano de Geografía e Historia (2019). Guía para la evaluación de la exactitud posicional de datos espaciales (pub.557). Francisco Javier Ariza López.
- 5. Ramírez, A (2005). Metodología de la investigación científica. Pontificia Universidad Javeriana.
- 6. Netcore technologies (s.f.). Manual pasos rápidos estación total. Edificio Topacio Azul.
- 7. Turkowsky, R (2013). Estudio hidrológico e hidrogeológico a nivel de factibilidad del proyecto escopeta. Water Production SAC.
- 8. Behar, D (2008). Metodología de la investigación. Editorial shalom 2008. A. Ruberira.
- 9. Pacheco, M. (s.f.). La topografía como ciencia. Consultado el 16 de Junio del 2019 de la base de datos MONOGRAFIAS.

[https://www.monografias.com/trabajos108/topografia-como-ciencia/topografia](https://www.monografias.com/trabajos108/topografia-como-ciencia/topografia-como-ciencia.shtml)[como-ciencia.shtml](https://www.monografias.com/trabajos108/topografia-como-ciencia/topografia-como-ciencia.shtml)

10. Orosco, J. (2019, 16 de Mayo). Curvas de nivel usando google earth. Consultado el 19 de Junio del 2019, de la base de datos TOOLENGY.

[https://www.toolengy.com/publicaciones/como-se hace/curvas-nivel-google-earth](https://www.toolengy.com/publicaciones/como-se%20hace/curvas-nivel-google-earth)

11. Oliveras, J. (2014, 03 de Febrero). Cómo obtener el perfil del terreno con Google Earth. Consultado el 19 de Junio del 2019, de la base de datos HidrojING.

<http://www.hidrojing.com/como-obtener-el-perfil-del-terreno-con-google-earth/>

12. Gobierno de los Estados Unidos (s.f.) Sistema de Posicionamiento Global. Consultado el 01 de Abril del 2021, de la base de datos GPS.GOV.

<https://www.gps.gov/spanish.php>

13. Cinco Contratistas Generales E.I.R.L. (2011) Propuesta técnico económica – estación total electrónica y laser trimble modelo M3 3". Consultado el 01 de Abril del 2021, de la base de datos TARINGA.

[https://www.taringa.net/+ciencia\\_educacion/estacion-total-para-la](https://www.taringa.net/+ciencia_educacion/estacion-total-para-la-construccion_130h9h)[construccion\\_130h9h.](https://www.taringa.net/+ciencia_educacion/estacion-total-para-la-construccion_130h9h)

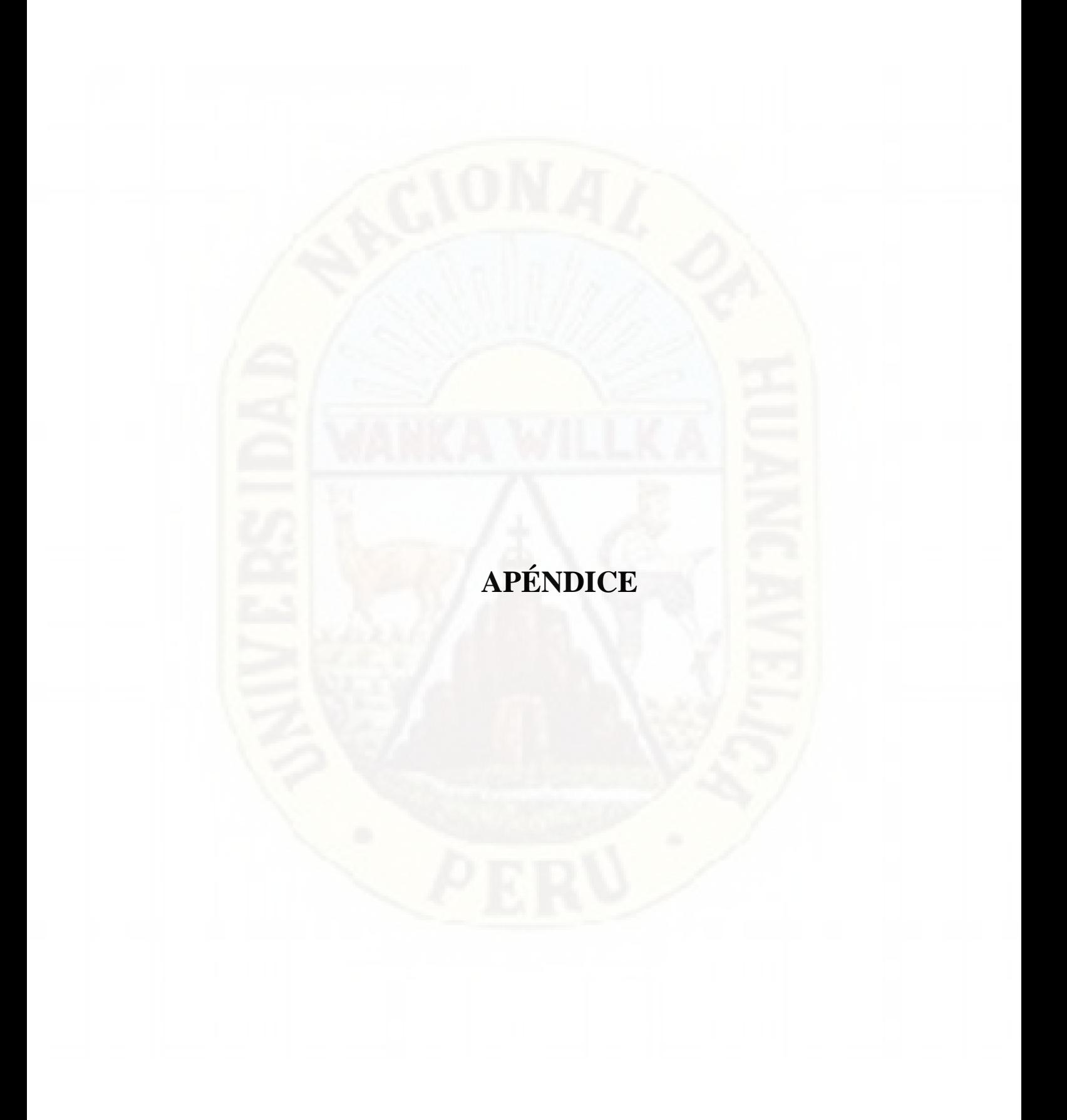

# **MATRIZ DE CONSISTENCIA**

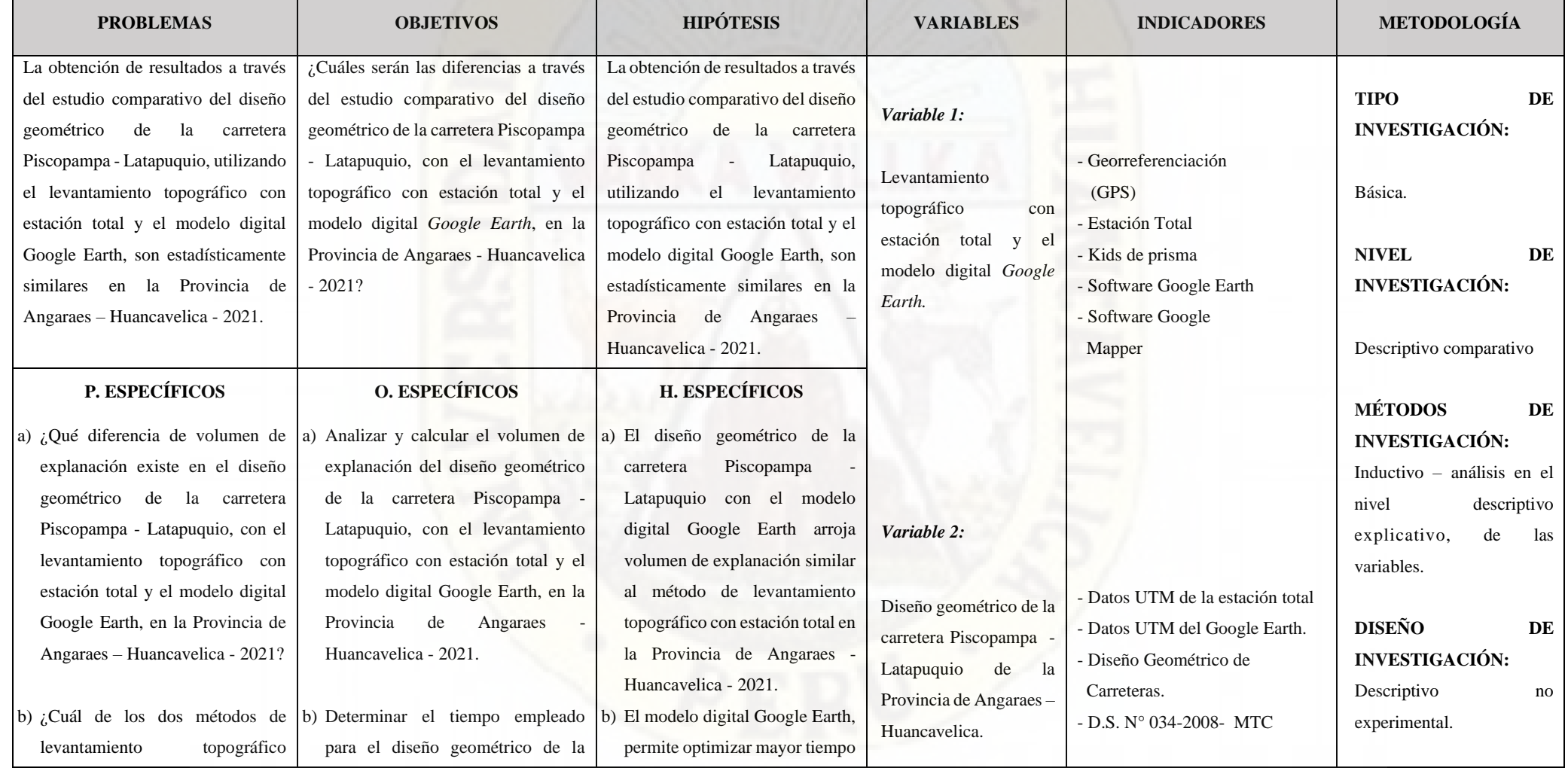

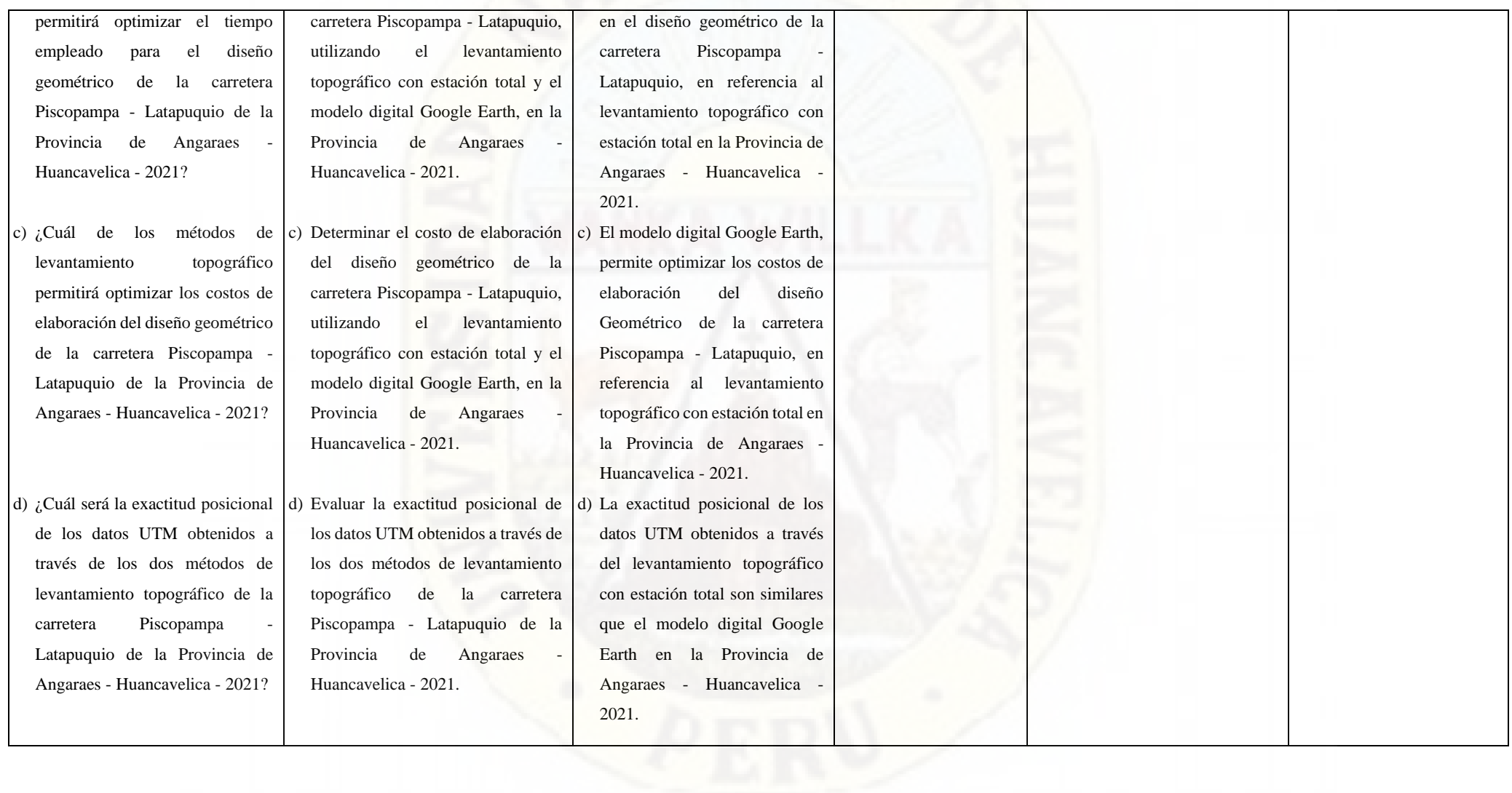

# **CRONOGRAMA ACTIVIDADES**

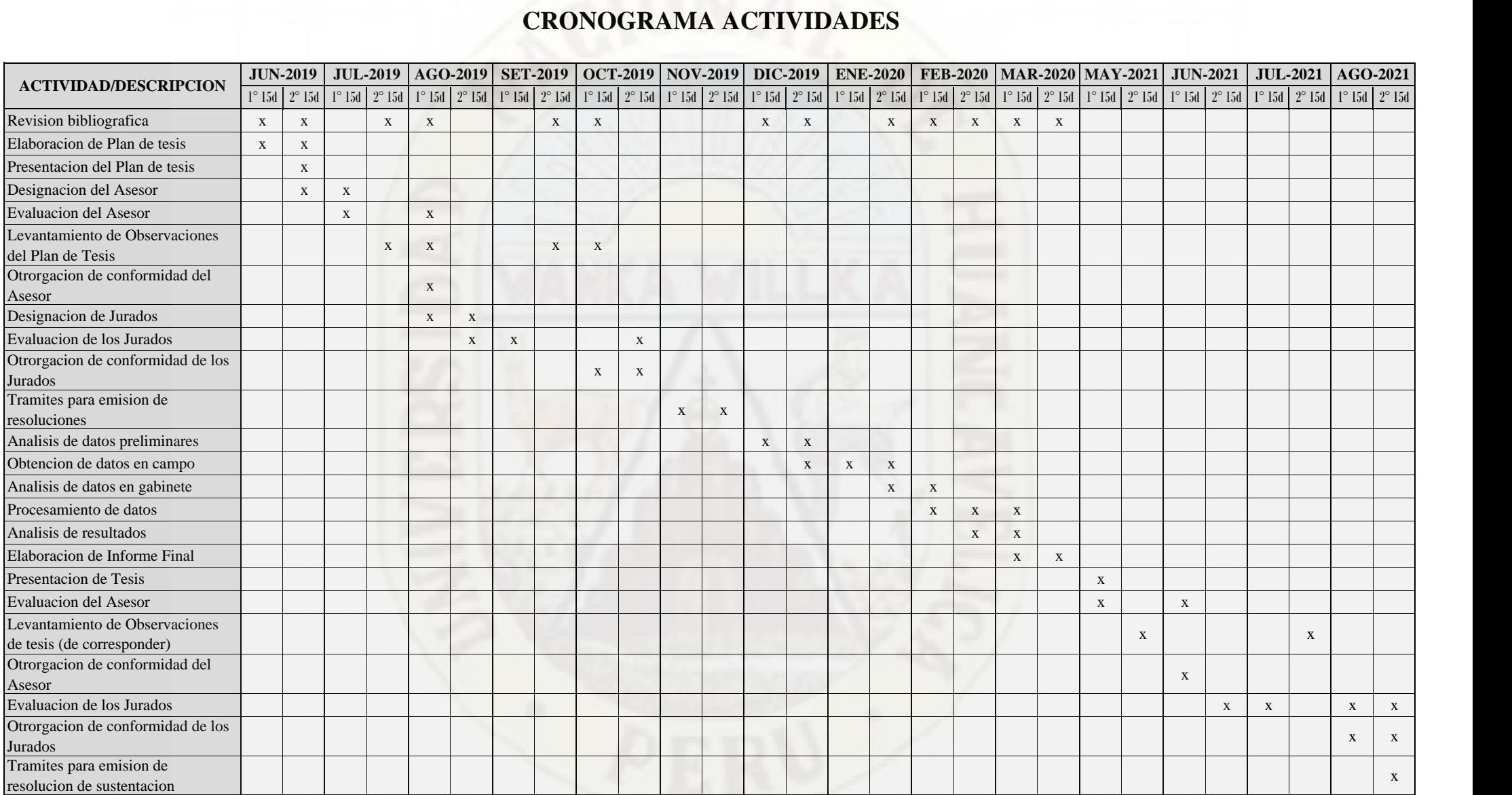

# **PRESUPUESTO**

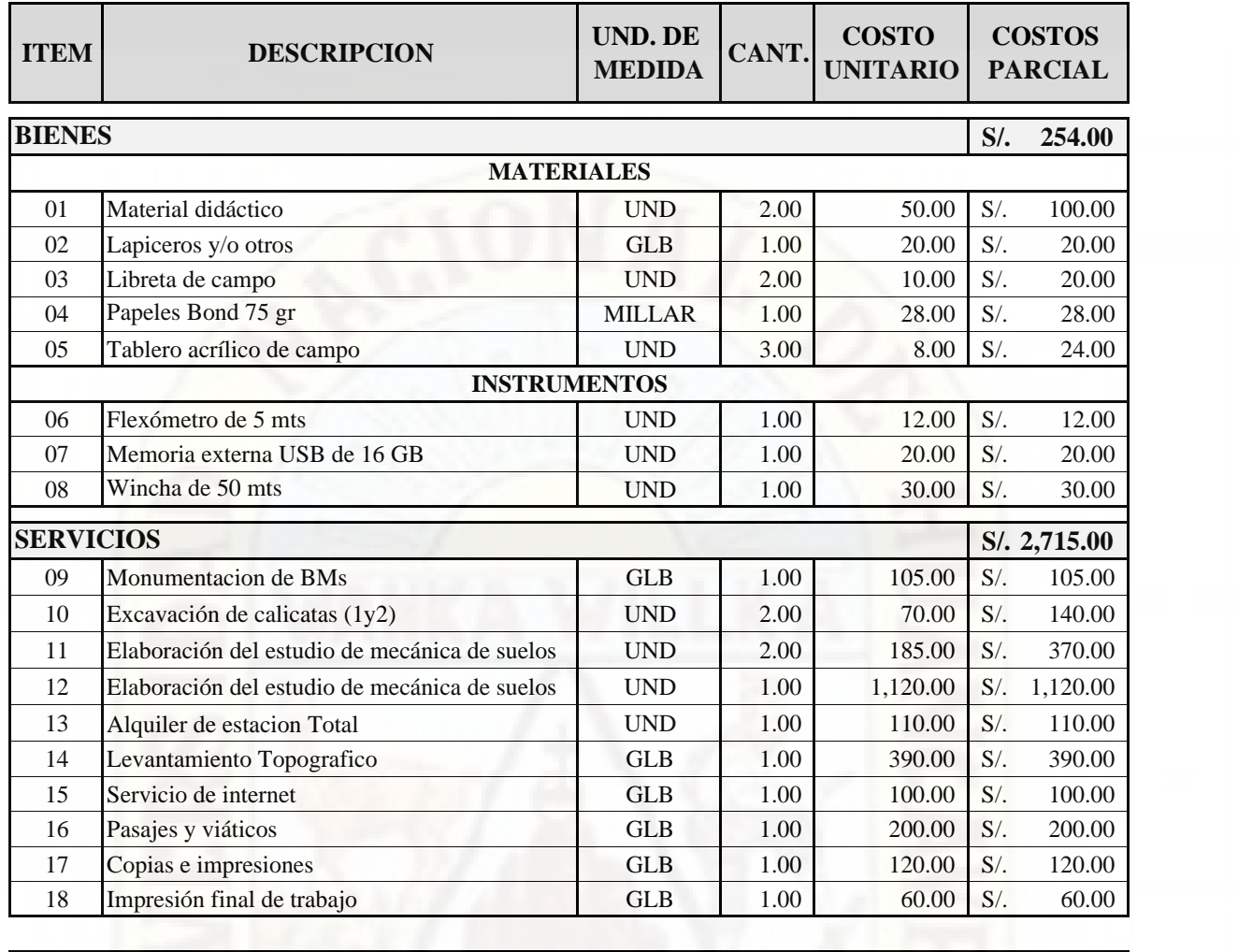

**COSTO TOTAL 2,969.00** S/. 2,969.00

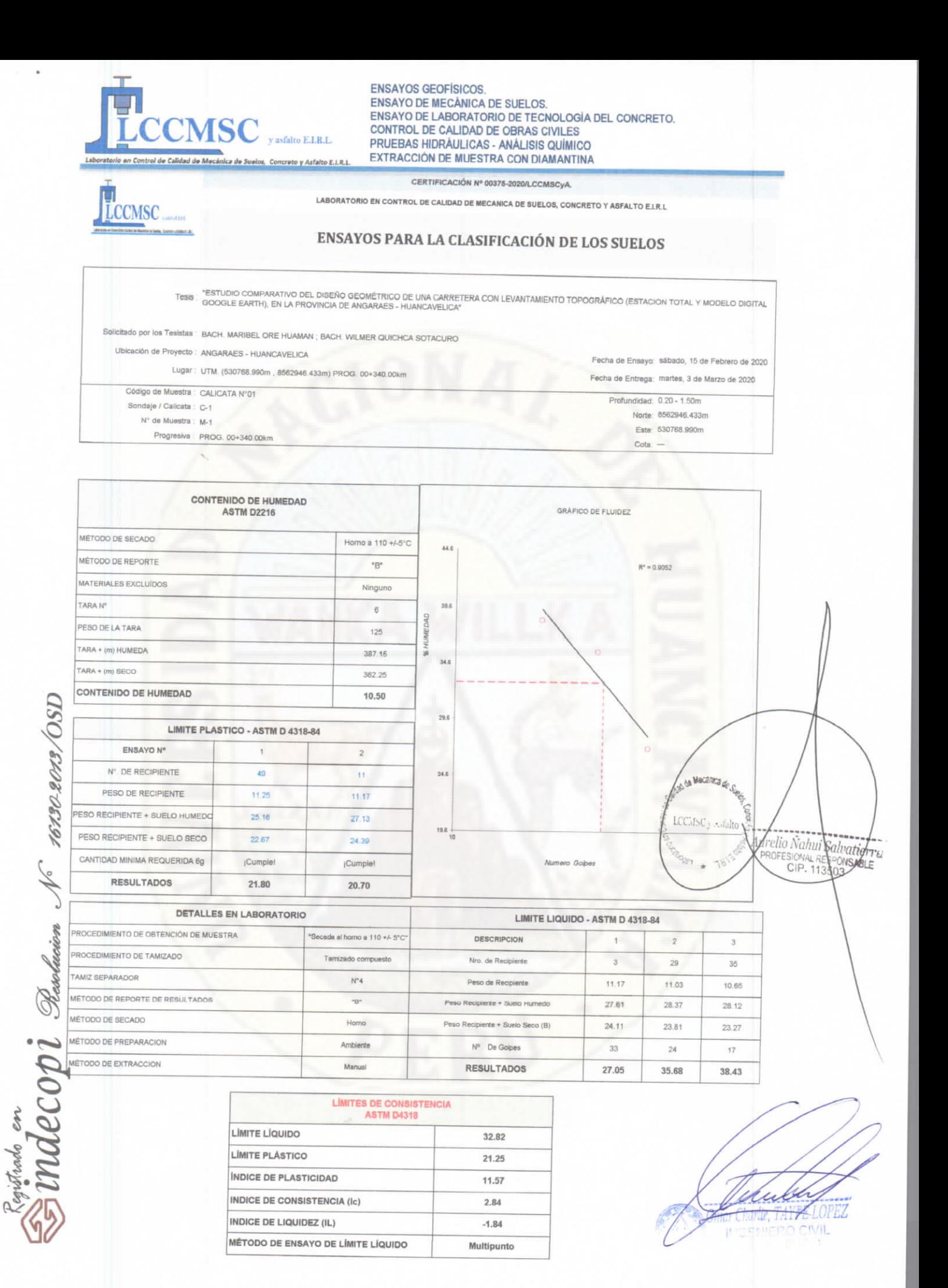

**LCCMSC y Asfalto** 

PJ. José Olaya Nº 574 los Ángeles - Rímac - Lima Av. 13 de Octubre Nº 572 - Pueblo Nuevo - Chincha.<br>Jr. Huallaga Nº 112 - Chilca - Huancayo.<br>Jr. Virrey Toledo Nº 398 - Huancavelica.

RUC: 20568484526 Telf. 941876655 - (067) 480649 laboratoriosuelosconcreto@hotmail.com

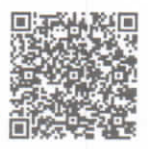

Laboratorio en Control de Calidad de Mecánica de Suelos, Concreto y Asfalto E.I.R.L.
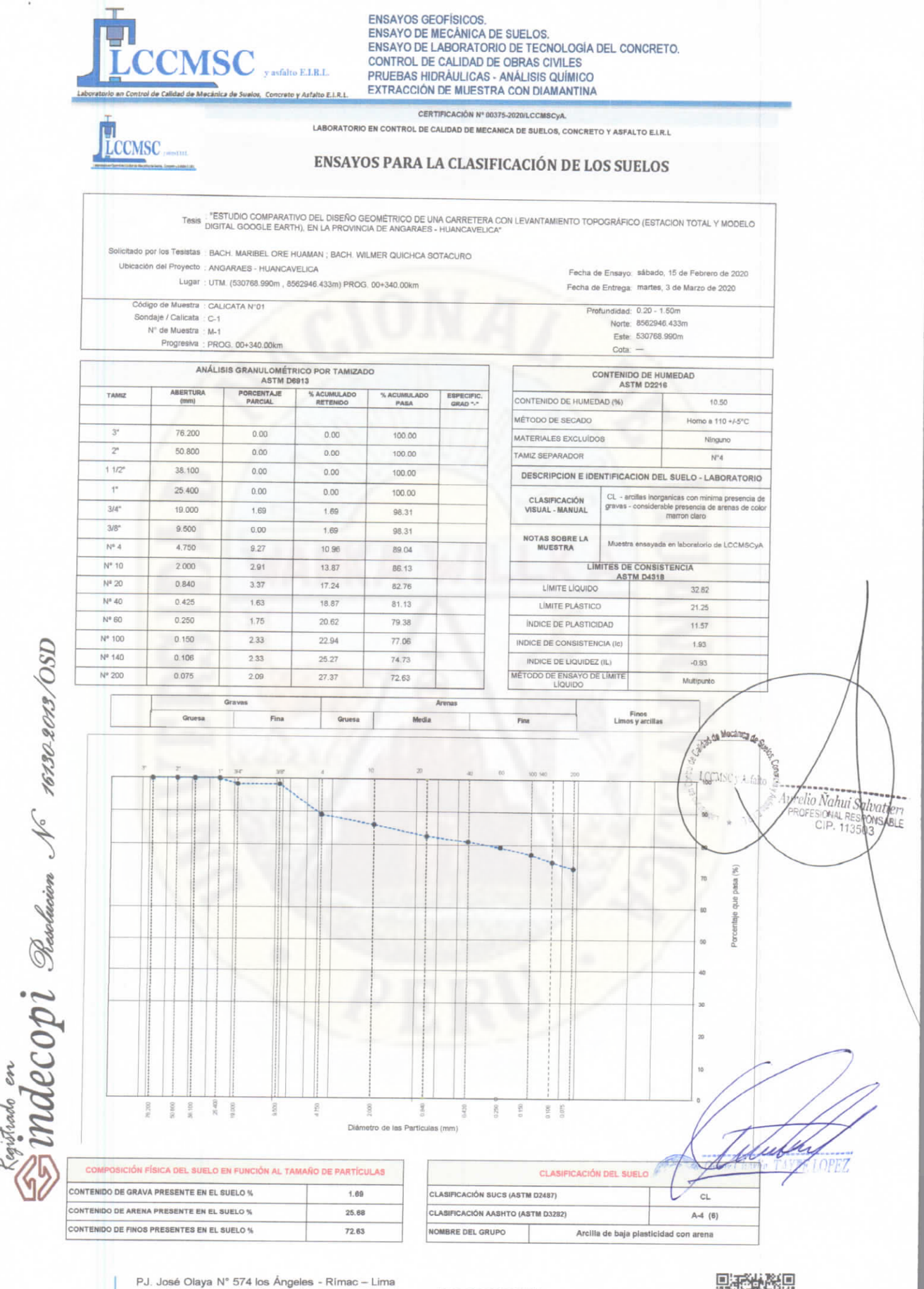

**LCCMSC y Asfalto** 

Av. 13 de Octubre Nº 572 - Pueblo Nuevo - Chincha.<br>Jr. Huallaga Nº 112 - Chilca - Huancayo.<br>Jr. Virrey Toledo Nº 398 - Huancavelica.

RUC: 20568484526<br>Telf. 941876655 - (067) 480649 laboratoriosuelosconcreto@hotmail.com

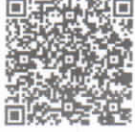

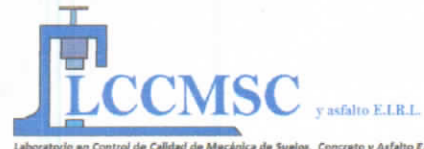

ENSAYOS GEOFÍSICOS.<br>ENSAYO DE MECÁNICA DE SUELOS.<br>ENSAYO DE LABORATORIO DE TECNOLOGÍA DEL CONCRETO.<br>CONTROL DE CALIDAD DE OBRAS CIVILES<br>PRUEBAS HIDRAULICAS - ANALISIS QUÍMICO EXTRACCIÓN DE MUESTRA CON DIAMANTINA

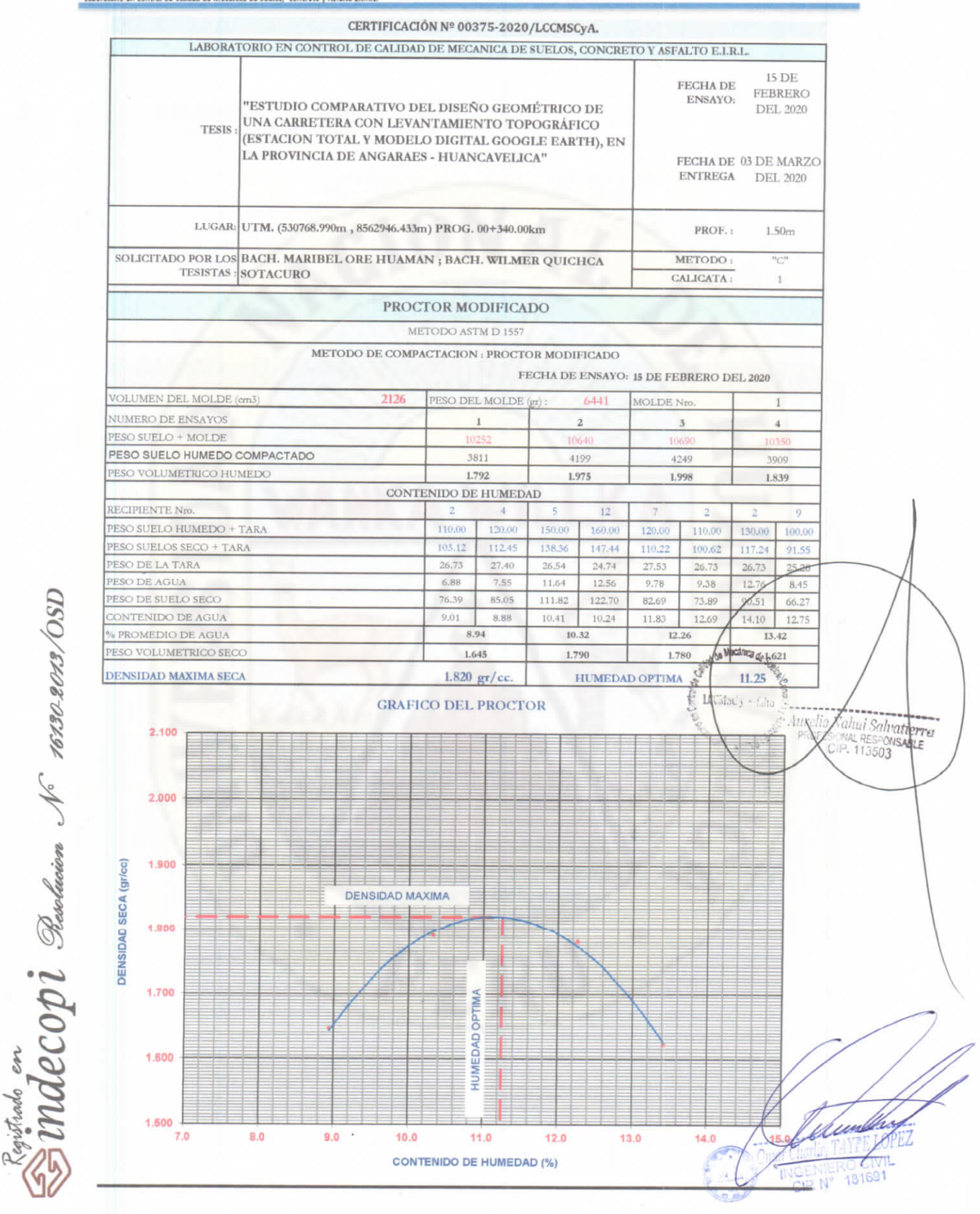

PJ. José Olaya N° 574 los Ángeles - Rímac – Lima<br>Av. 13 de Octubre N° 572 – Pueblo Nuevo – Chincha.<br>Jr. Huallaga N° 112 – Chilca – Huancayo.<br>Jr. Virrey Toledo N° 398 - Huancavelica.

**LCCMSC** y Asfalto

RUC: 20568484526<br>Telf. 941876655 - (067) 480649<br>laboratoriosuelosconcreto@hotmail.com

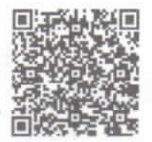

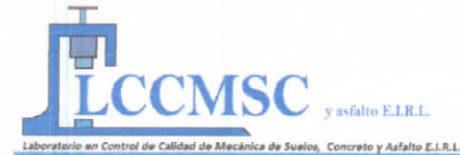

**ENSAYOS GEOFÍSICOS.** ENSAYO DE MECÁNICA DE SUELOS. ENSAYO DE LABORATORIO DE TECNOLOGÍA DEL CONCRETO. CONTROL DE CALIDAD DE OBRAS CIVILES PRUEBAS HIDRÁULICAS - ANÁLISIS QUÍMICO EXTRACCIÓN DE MUESTRA CON DIAMANTINA

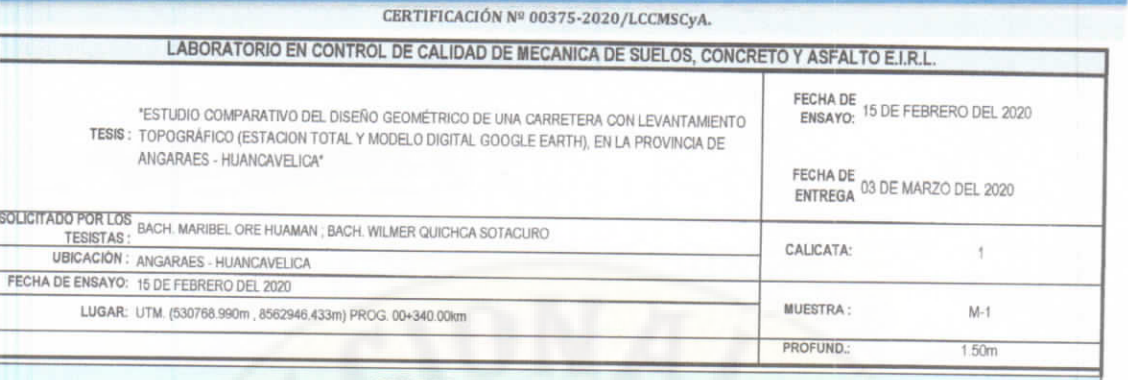

## **GRAFICO DE PENETRACION DE CBR**

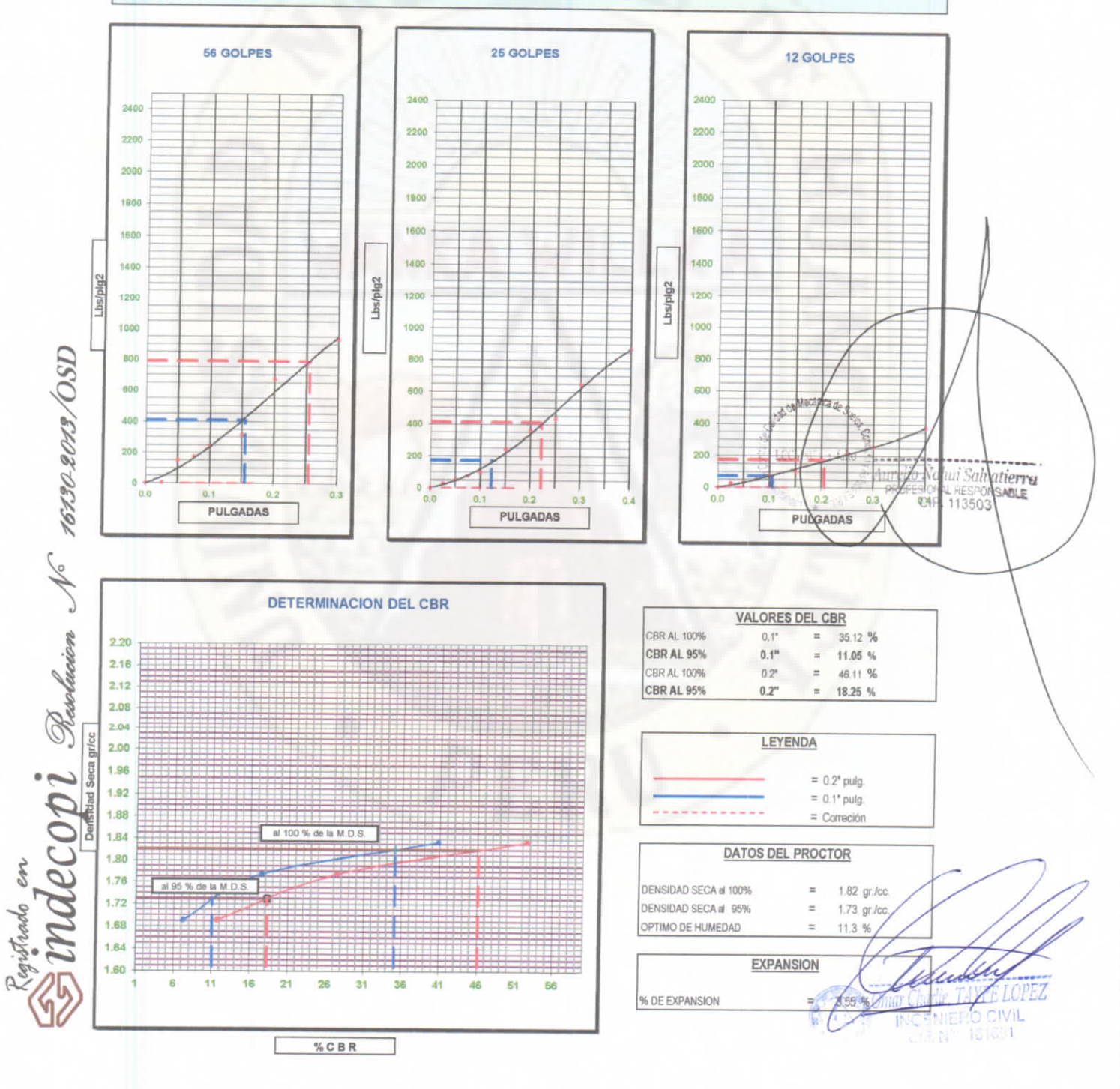

PJ. José Olaya Nº 574 los Ángeles - Rímac – Lima<br>Av. 13 de Octubre Nº 572 – Pueblo Nuevo – Chincha.<br>Jr. Huallaga Nº 112 – Chilca – Huancayo.<br>Jr. Virrey Toledo Nº 398 - Huancavelica. **LCCMSC** y Asfalto

RUC: 20568484526 Telf. 941876655 - (067) 480649 laboratoriosuelosconcreto@hotmail.com

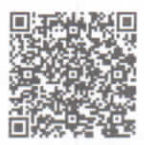

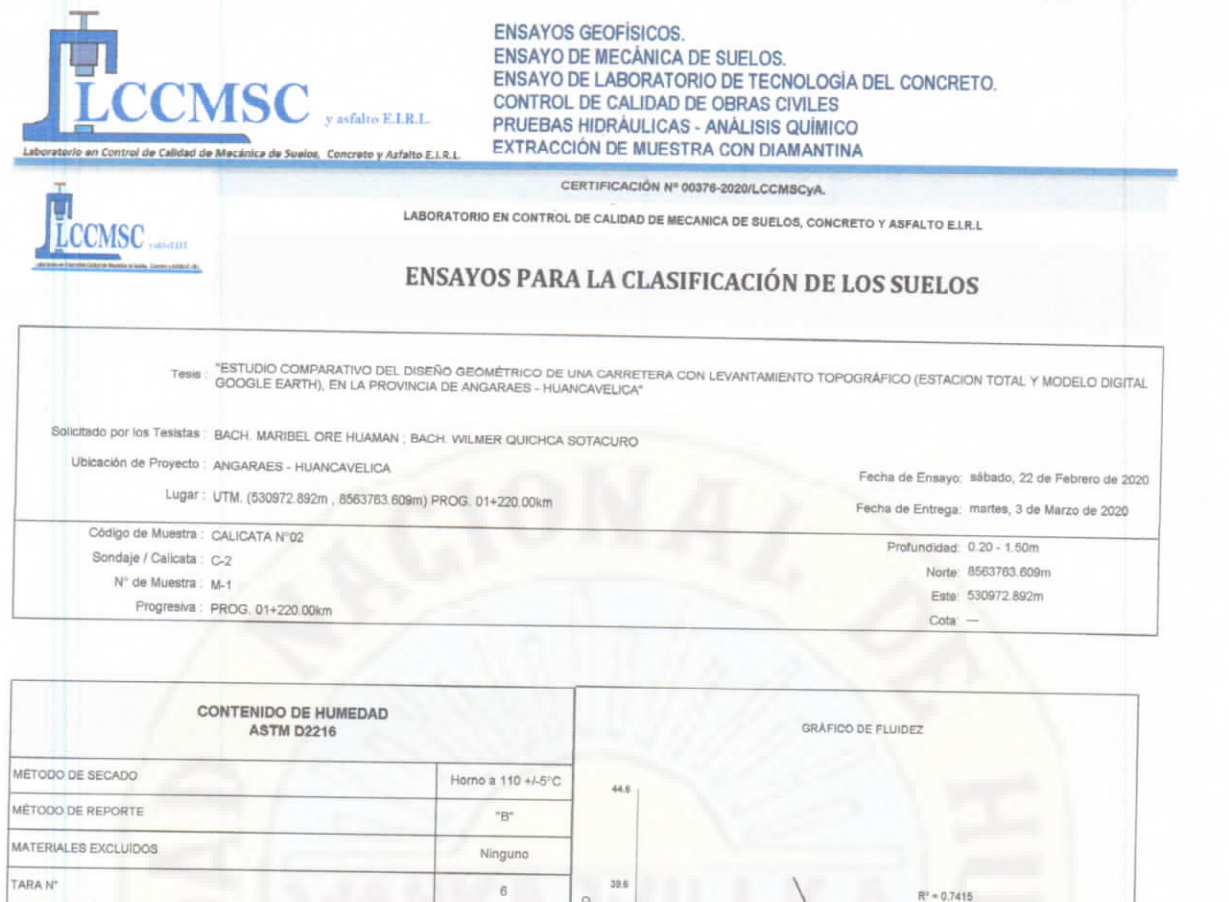

 $\frac{1}{2}$  Egistrado en  $\frac{1}{2}$  Theodesian No 1630.2013/08D **ESO RECIPIENTE + SUELO HUMEDO** PESO RECIPIENTE + SUELO SECO

PESO DE LA TARA

TARA + (m) HUMEDA

CONTENIDO DE HUMEDAD

ENSAYO Nº

Nº. DE RECIPIENTE

PESO DE RECIPIENTE

LIMITE PLASTICO - ASTM D 4318-84

 $\overline{1}$ 

 $49$ 

11.25

25.16

22.67

TARA + (m) SECO

 $\bar{V}$ 

 $\rightarrow$ 

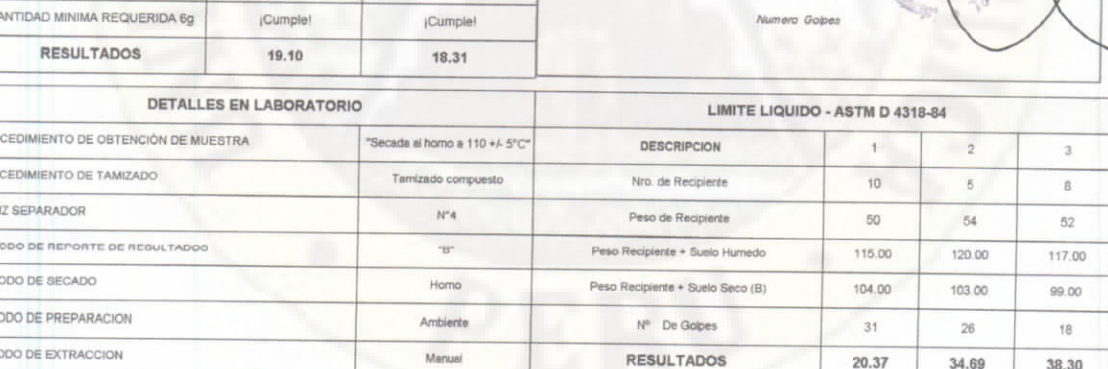

% HUMEDA

 $^{36}$ 

 $28.6$ 

34.1

19.6

125

1226.4

1150

 $7.45$ 

 $\overline{2}$ 

 $\ddot{\mathrm{11}}$ 

11.17

 $27.13$ 

24.39

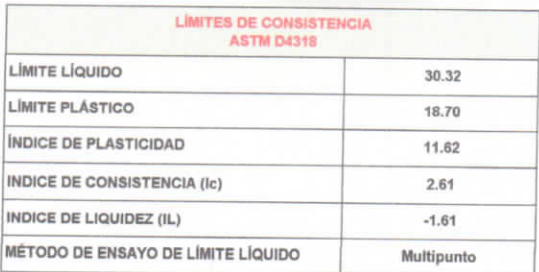

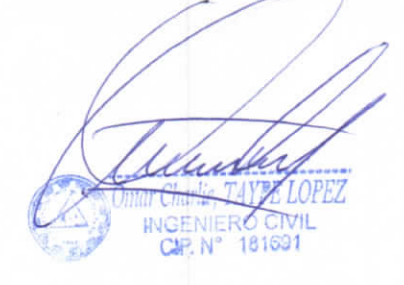

ratierre

ui<sup>rg</sup>a

RES)

uncarrentle Su

Afalto

Aure

**Calledge** 

LGCM

**LCCMSC** y Asfalto

PJ. José Olaya N° 574 los Ángeles - Rímac – Lima<br>Av. 13 de Octubre N° 572 – Pueblo Nuevo – Chincha.<br>Jr. Huallaga N° 112 – Chilca – Huancayo.<br>Jr. Virrey Toledo N° 398 - Huancavelica.

RUC: 20568484526<br>Telf. 941876655 - (067) 480649 laboratoriosuelosconcreto@hotmail.com

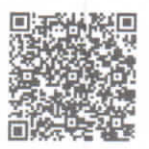

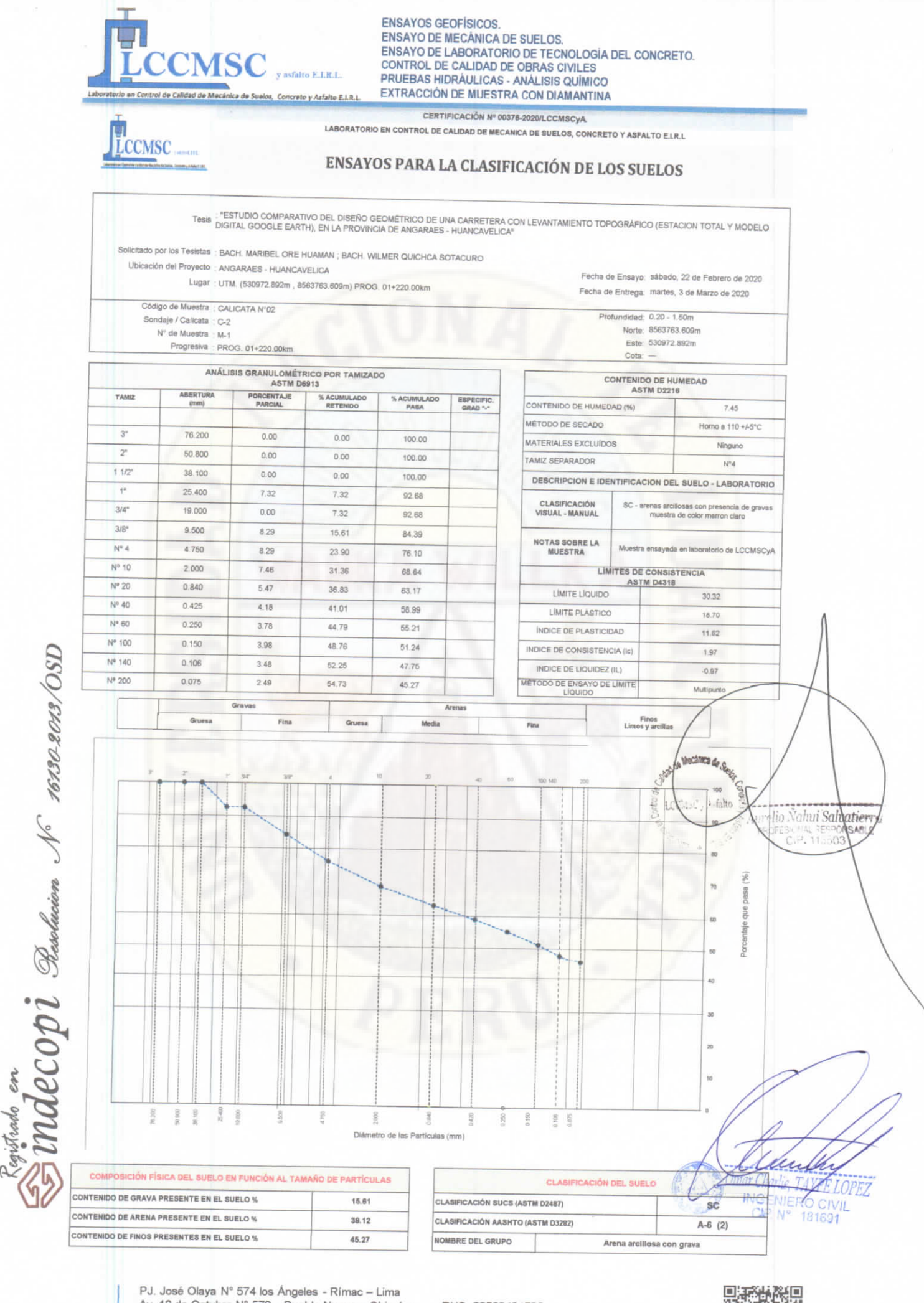

**LCCMSC** y Asfalto

Av. 13 de Octubre Nº 572 - Pueblo Nuevo - Chincha.<br>Jr. Huallaga Nº 112 - Chilca - Huancayo.<br>Jr. Virrey Toledo Nº 398 - Huancavelica.

RUC: 20568484526 Telf. 941876655 - (067) 480649 laboratoriosuelosconcreto@hotmail.com

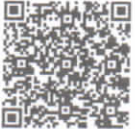

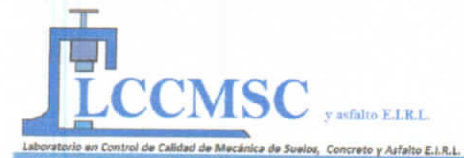

ENSAYOS GEOFÍSICOS.<br>ENSAYO DE MECÁNICA DE SUELOS.<br>ENSAYO DE LABORATORIO DE TECNOLOGÍA DEL CONCRETO. CONTROL DE CALIDAD DE OBRAS CIVILES<br>PRUEBAS HIDRÁULICAS - ANÁLISIS QUÍMICO EXTRACCIÓN DE MUESTRA CON DIAMANTINA

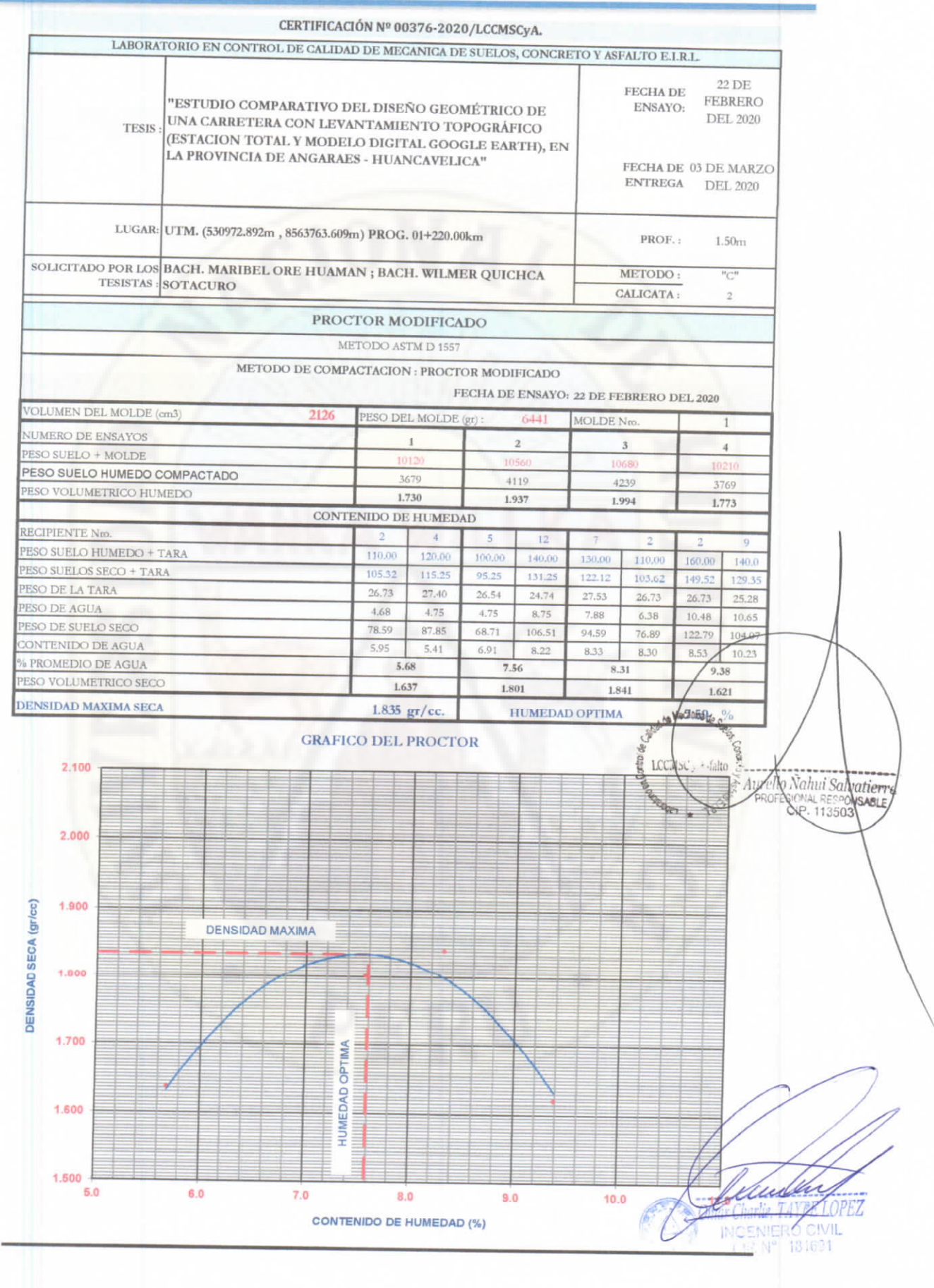

Rajstrado en<br>SiMACOPI Persolacion No 16302013/08D

PJ. José Olaya Nº 574 los Ángeles - Rímac - Lima Av. 13 de Octubre Nº 572 - Pueblo Nuevo - Chincha.<br>Jr. Huallaga Nº 112 - Chilca - Huancayo.<br>Jr. Virrey Toledo Nº 398 - Huancavelica. **LCCMSC** y Asfalto

RUC: 20568484526<br>Telf. 941876655 - (067) 480649 laboratoriosuelosconcreto@hotmail.com

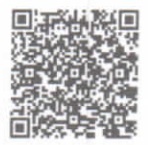

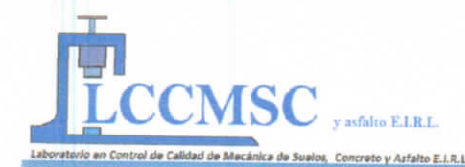

ENSAYOS GEOFÍSICOS.<br>ENSAYO DE MECÁNICA DE SUELOS.<br>ENSAYO DE LABORATORIO DE TECNOLOGÍA DEL CONCRETO. CONTROL DE CALIDAD DE OBRAS CIVILES PRUEBAS HIDRÁULICAS - ANÁLISIS QUÍMICO EXTRACCIÓN DE MUESTRA CON DIAMANTINA

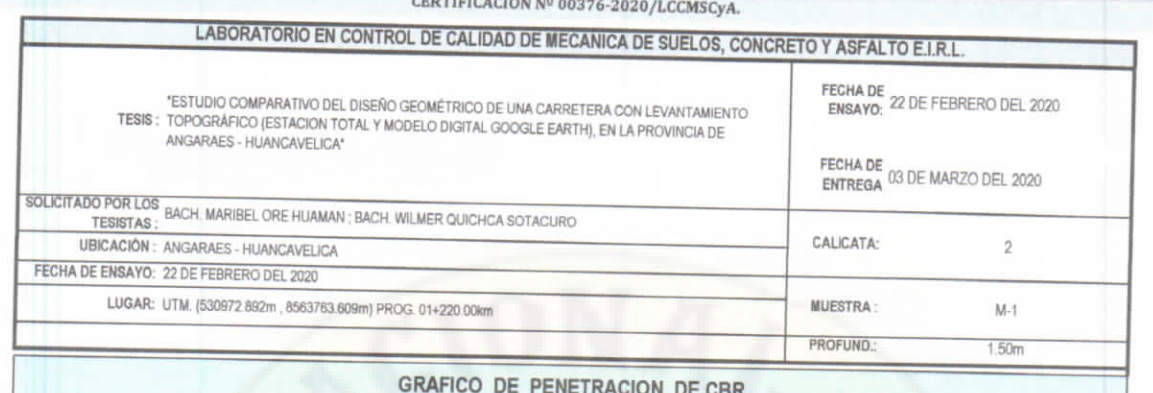

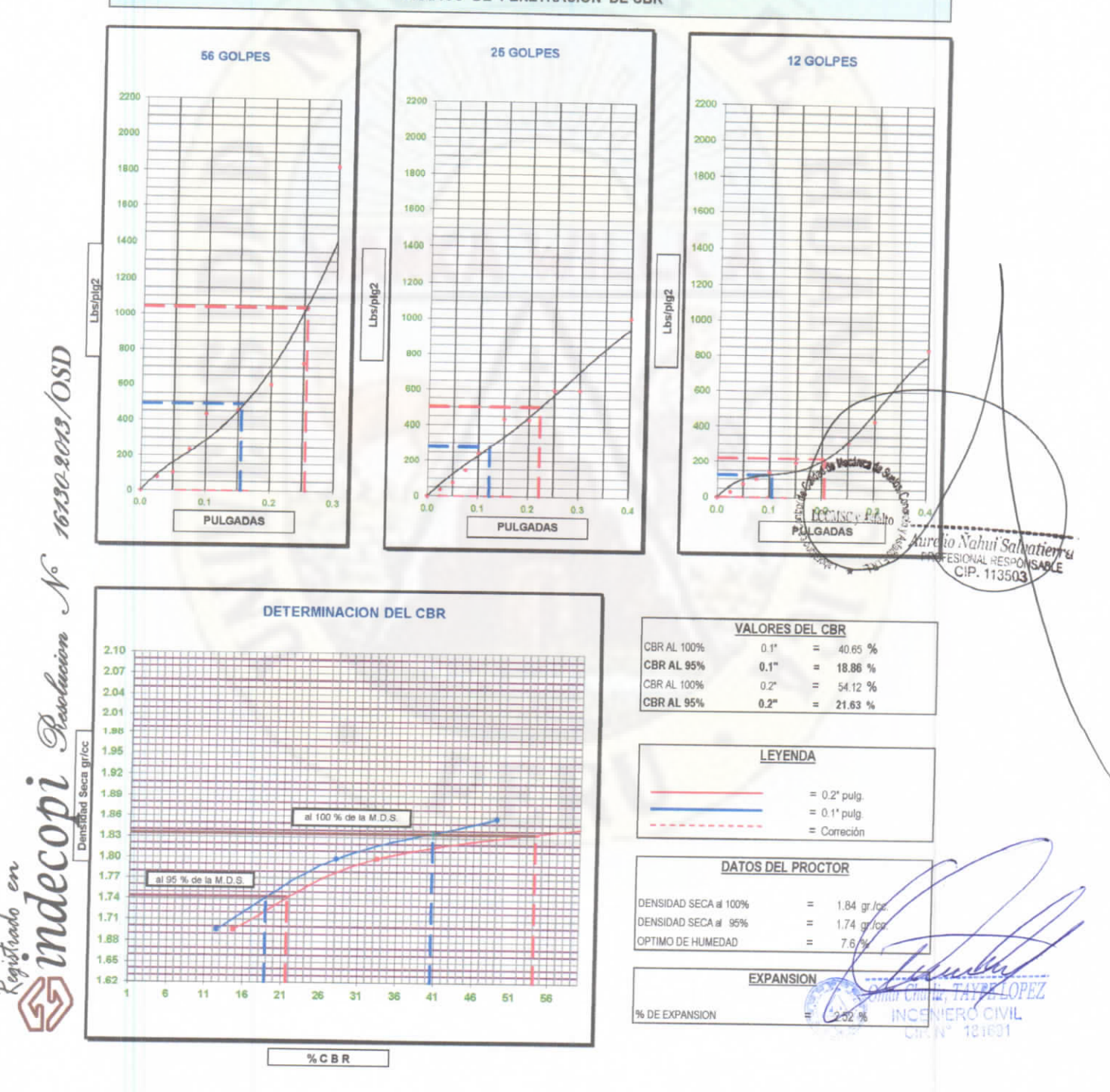

PJ. José Olaya Nº 574 los Ángeles - Rímac - Lima Av. 13 de Octubre N° 572 - Pueblo Nuevo - Chincha.<br>Jr. Huallaga N° 112 - Chilca - Huancayo.<br>Jr. Virrey Toledo N° 398 - Huancavelica. **LCCMSC y Asfalto** 

RUC: 20568484526<br>Telf. 941876655 - (067) 480649 laboratoriosuelosconcreto@hotmail.com

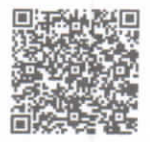

## **DATOS UTM OBTENIDOS A TRAVES DEL LEVANTAMIENTO**

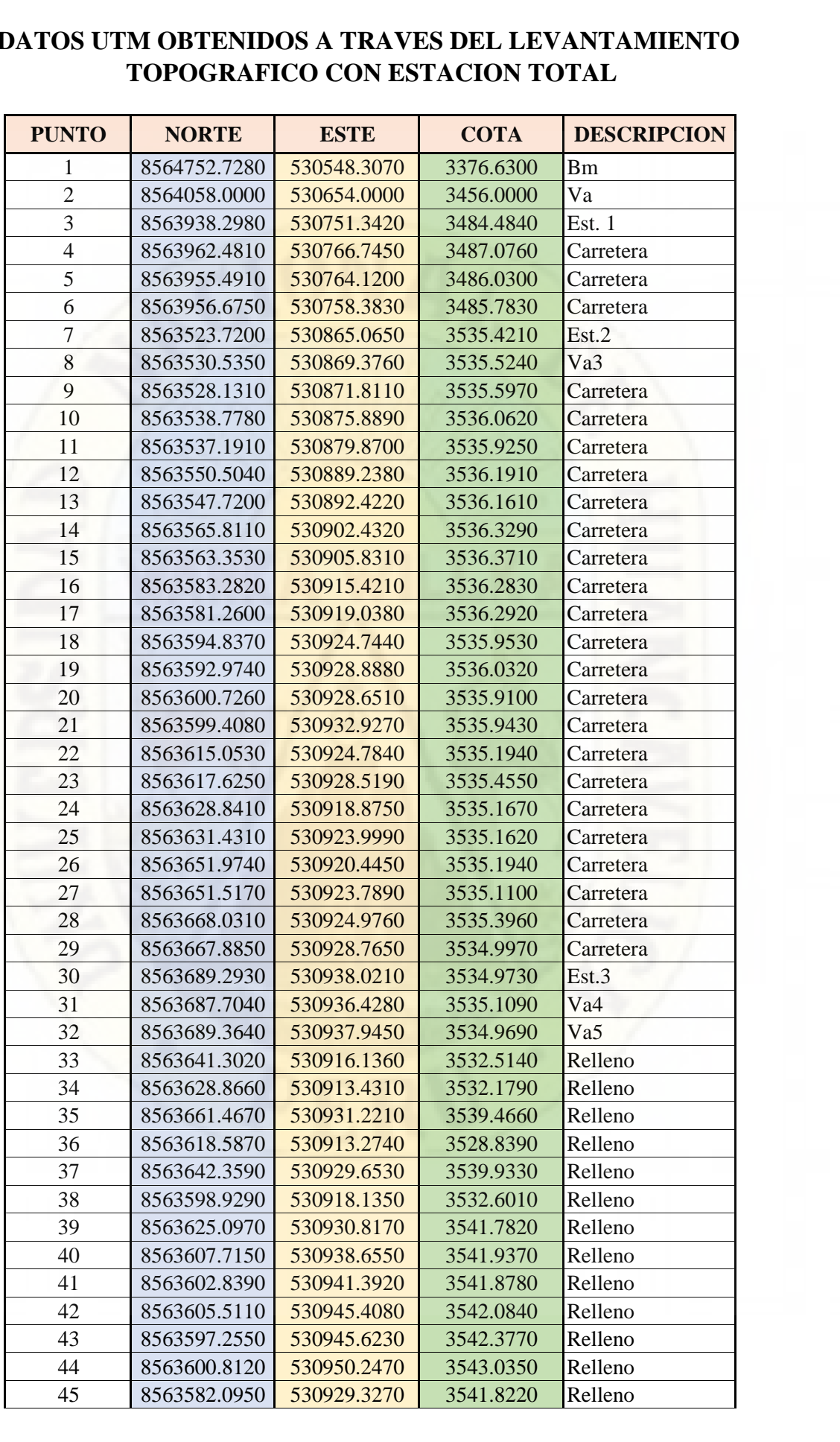

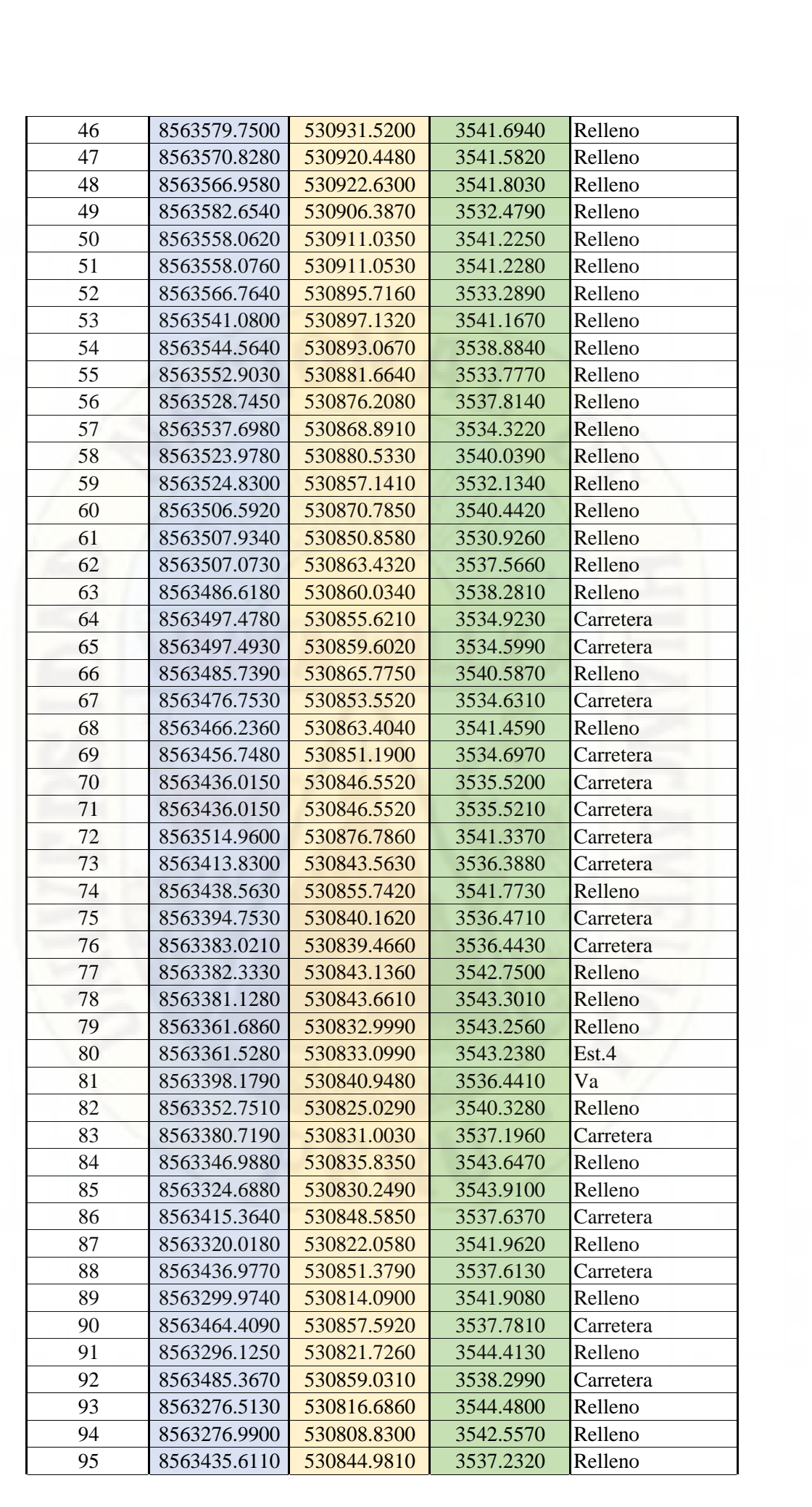

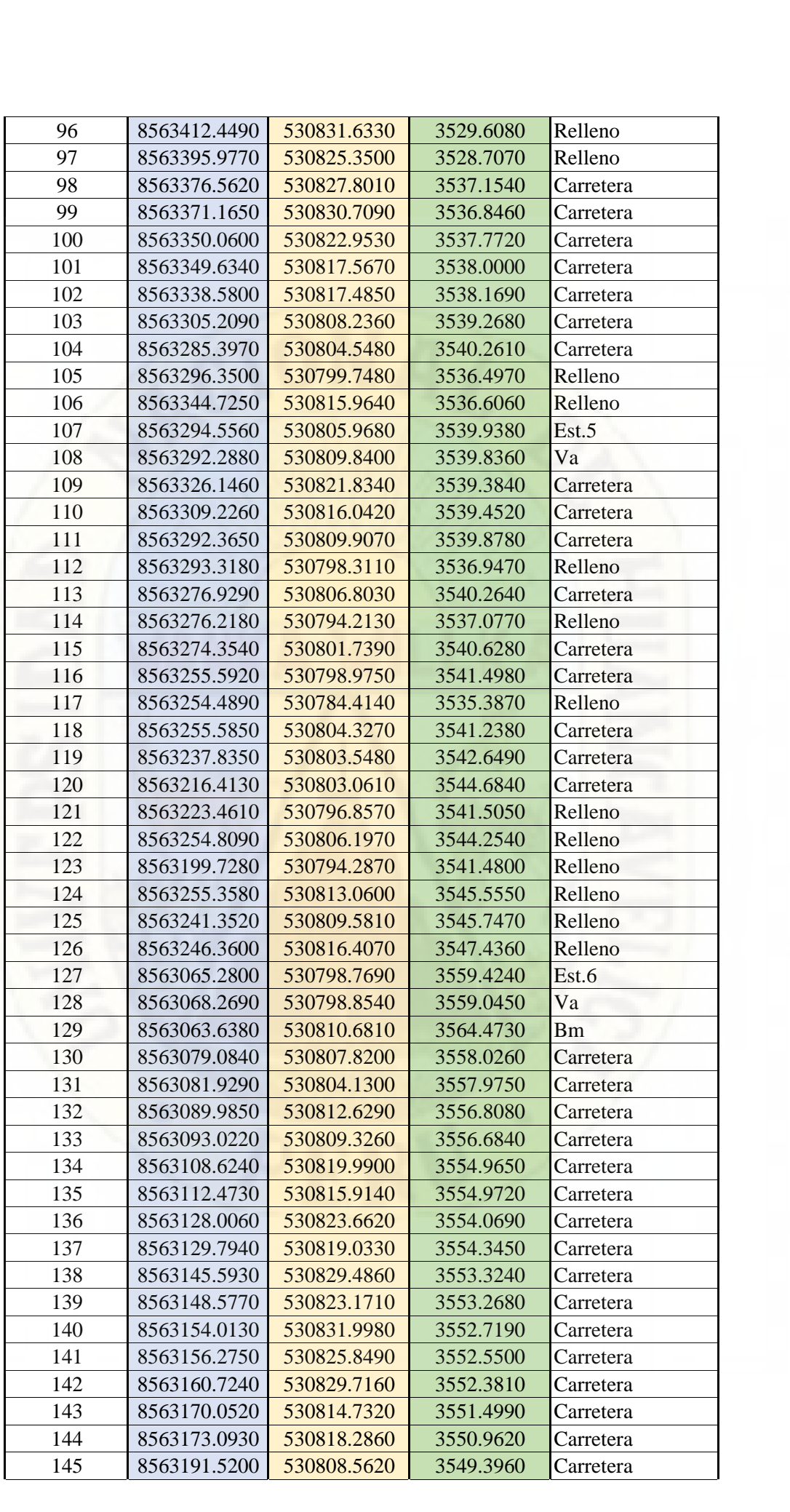

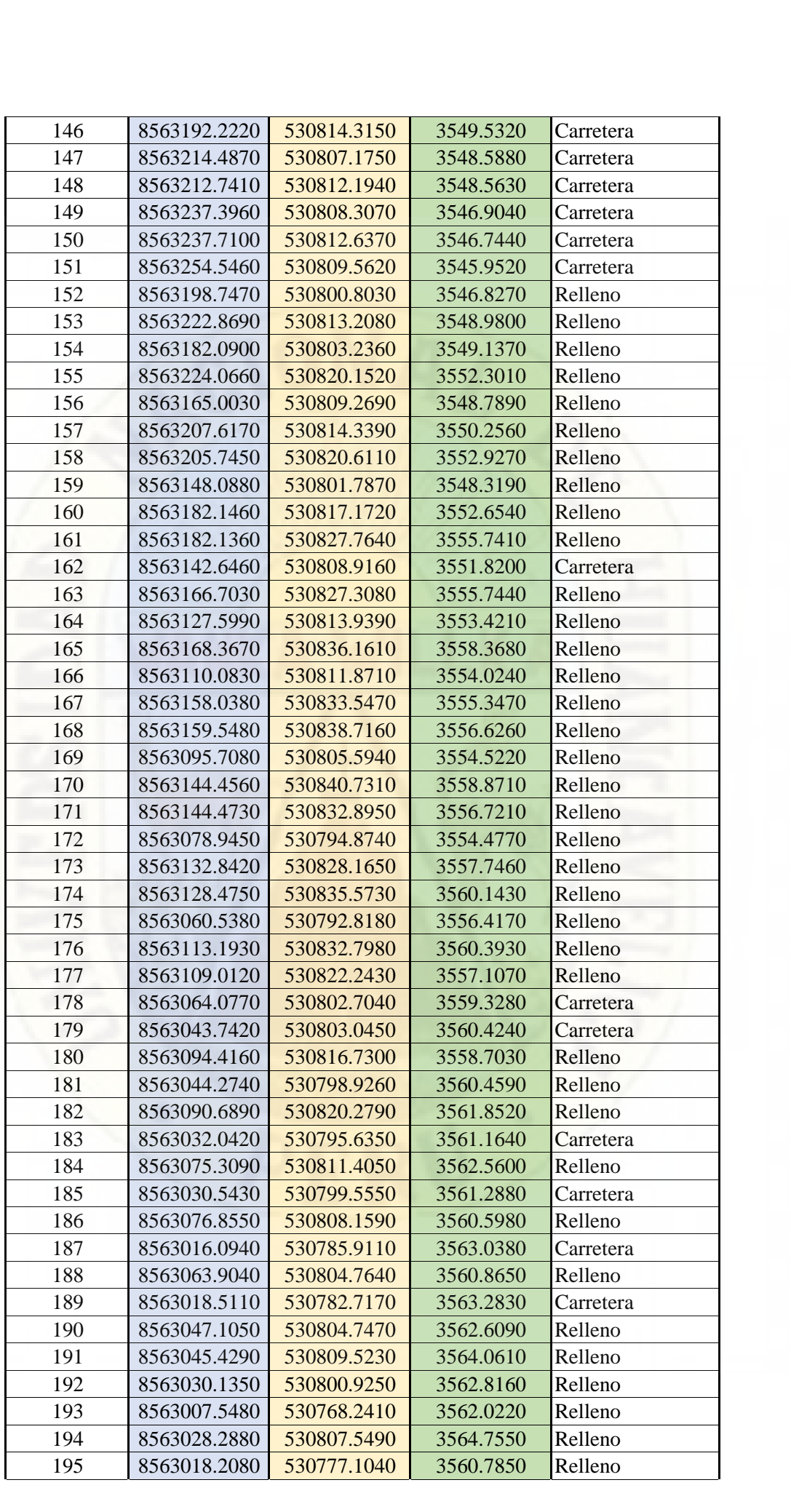

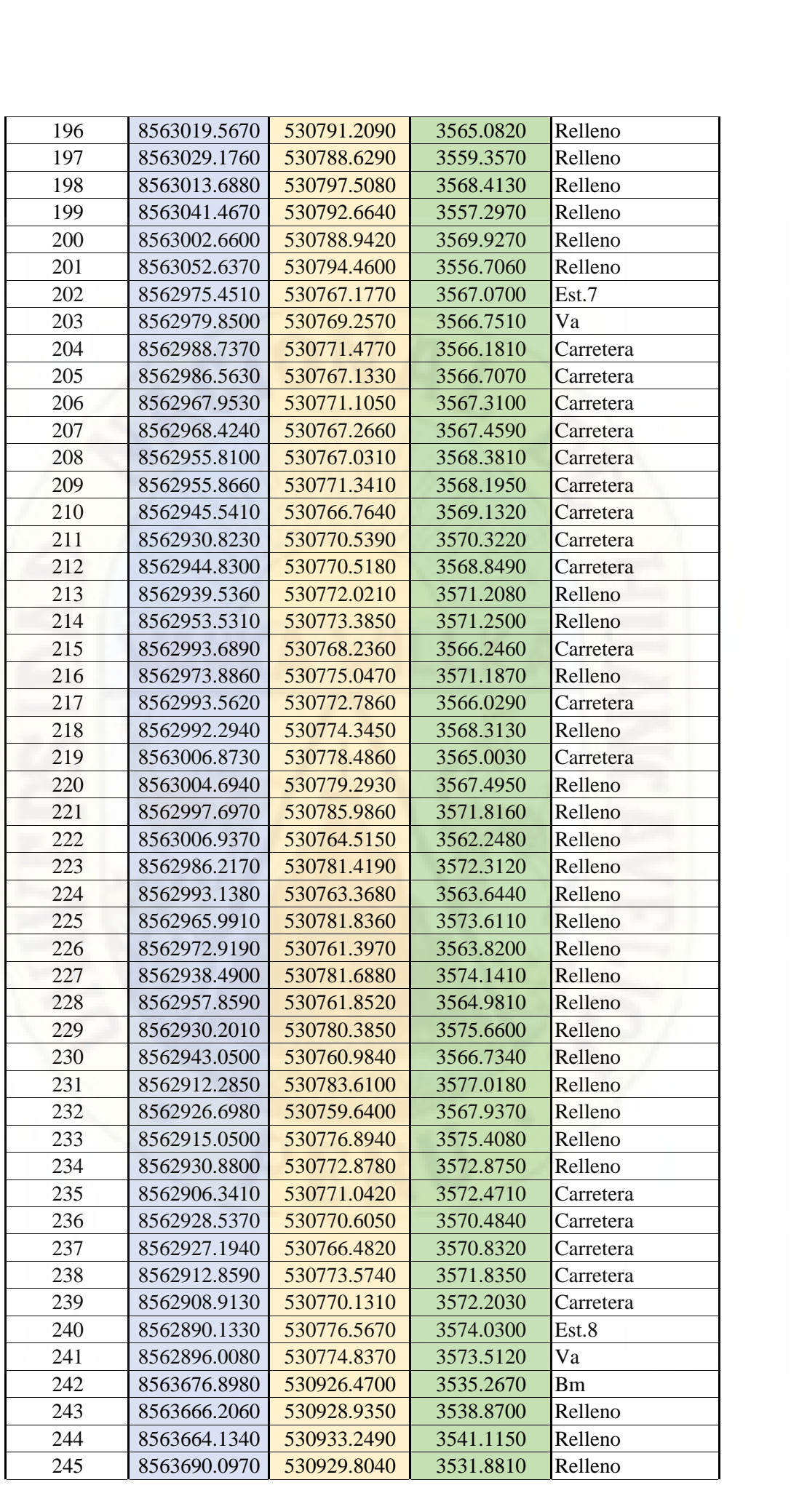

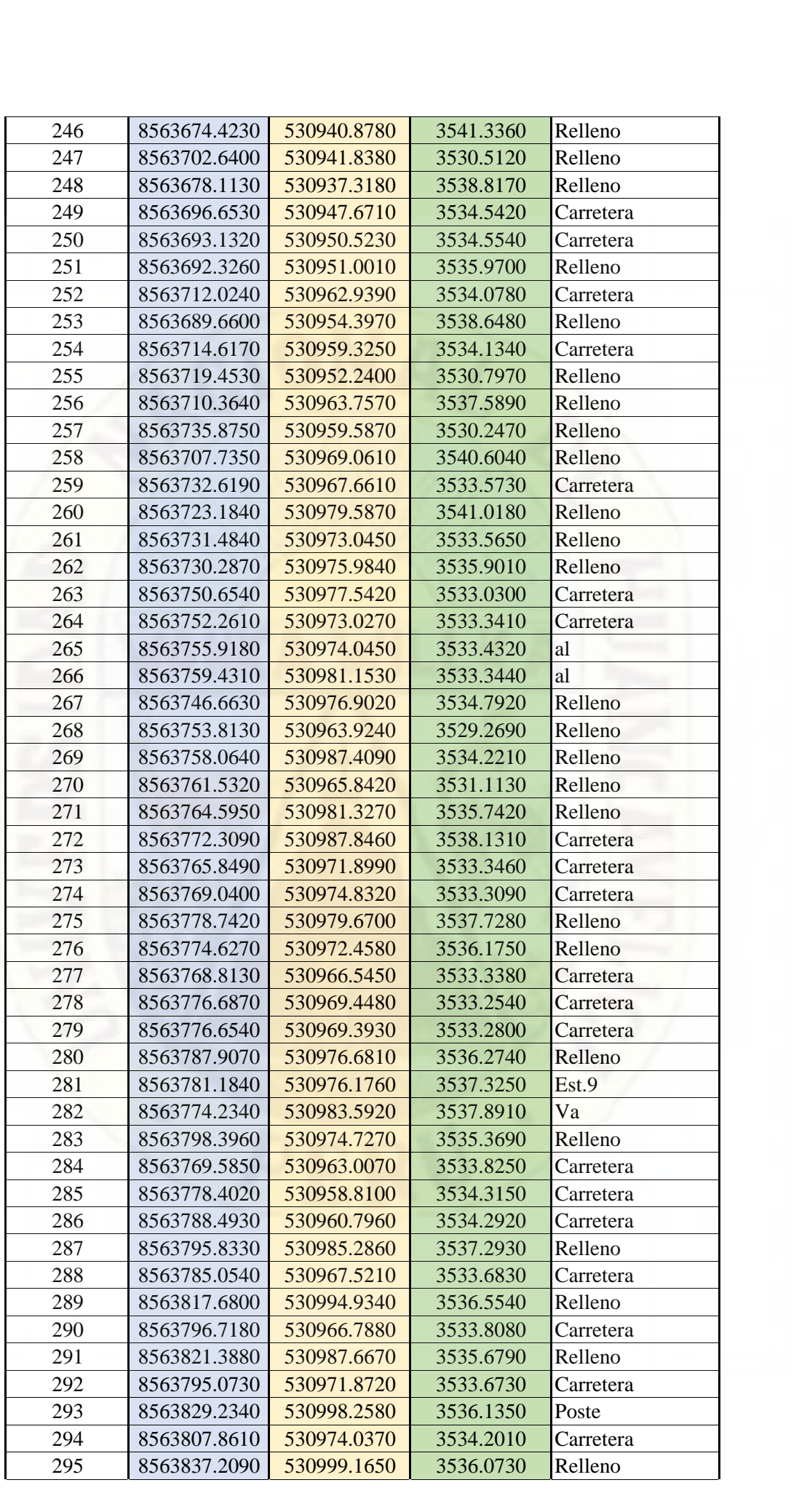

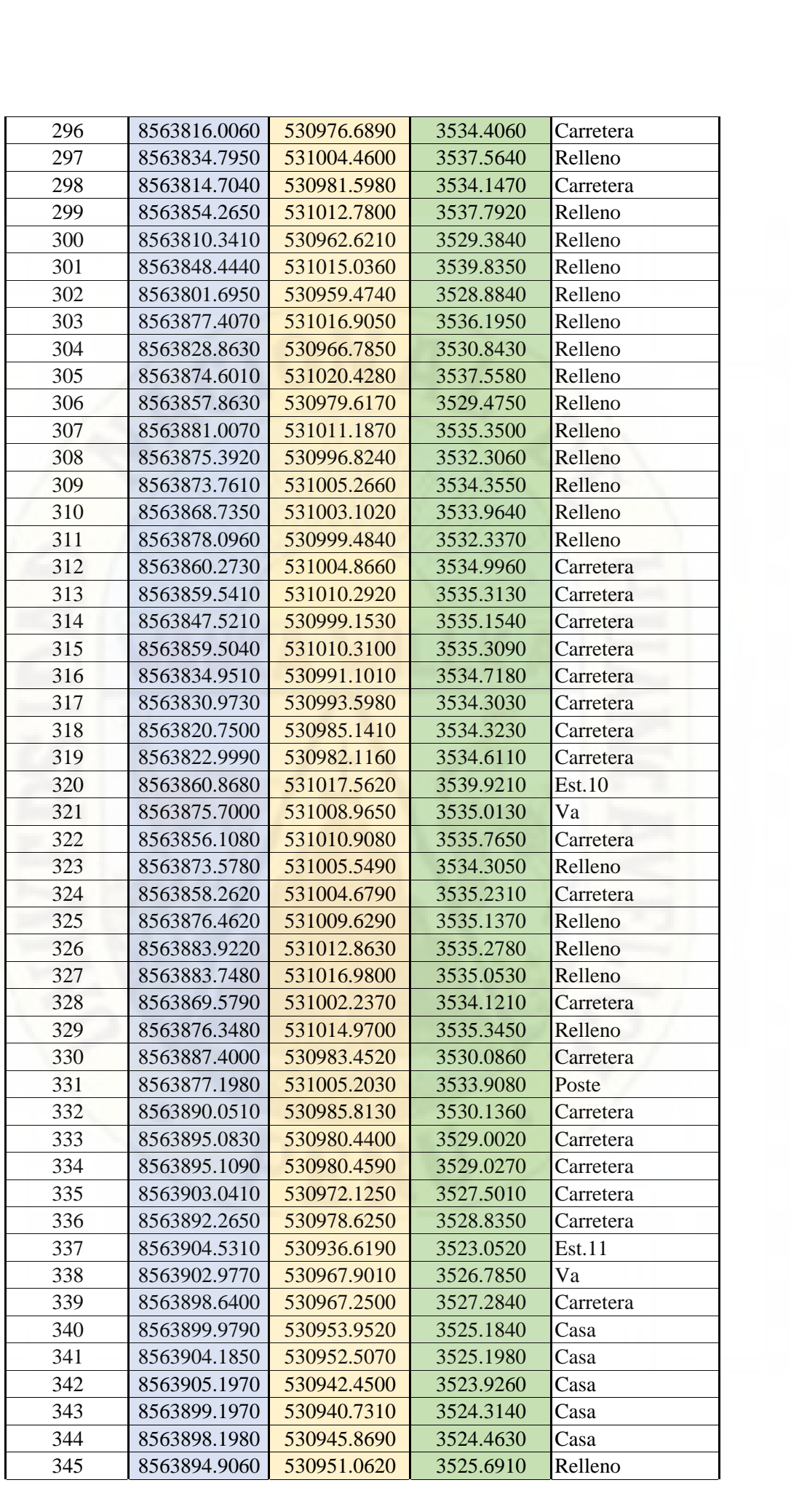

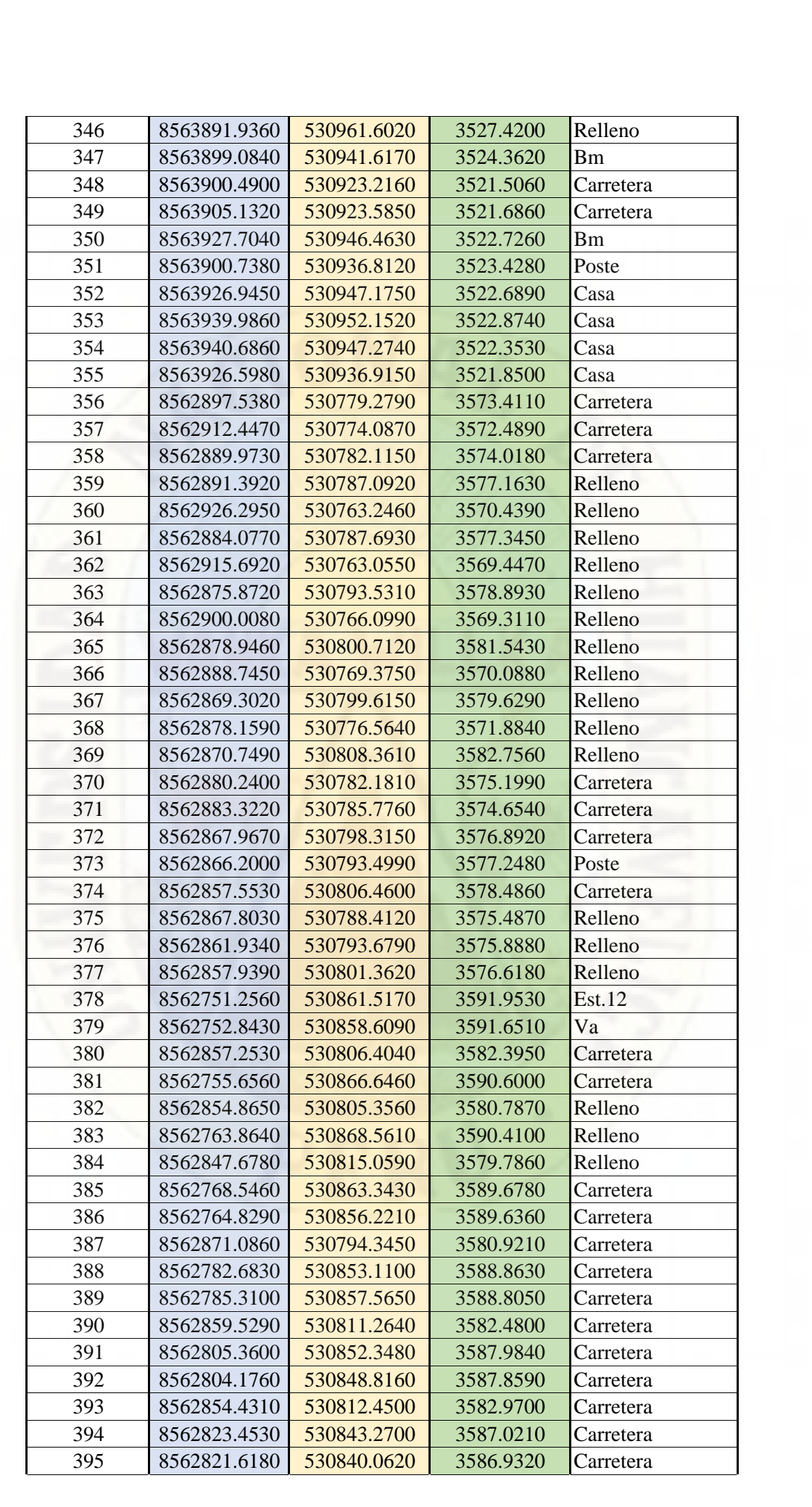

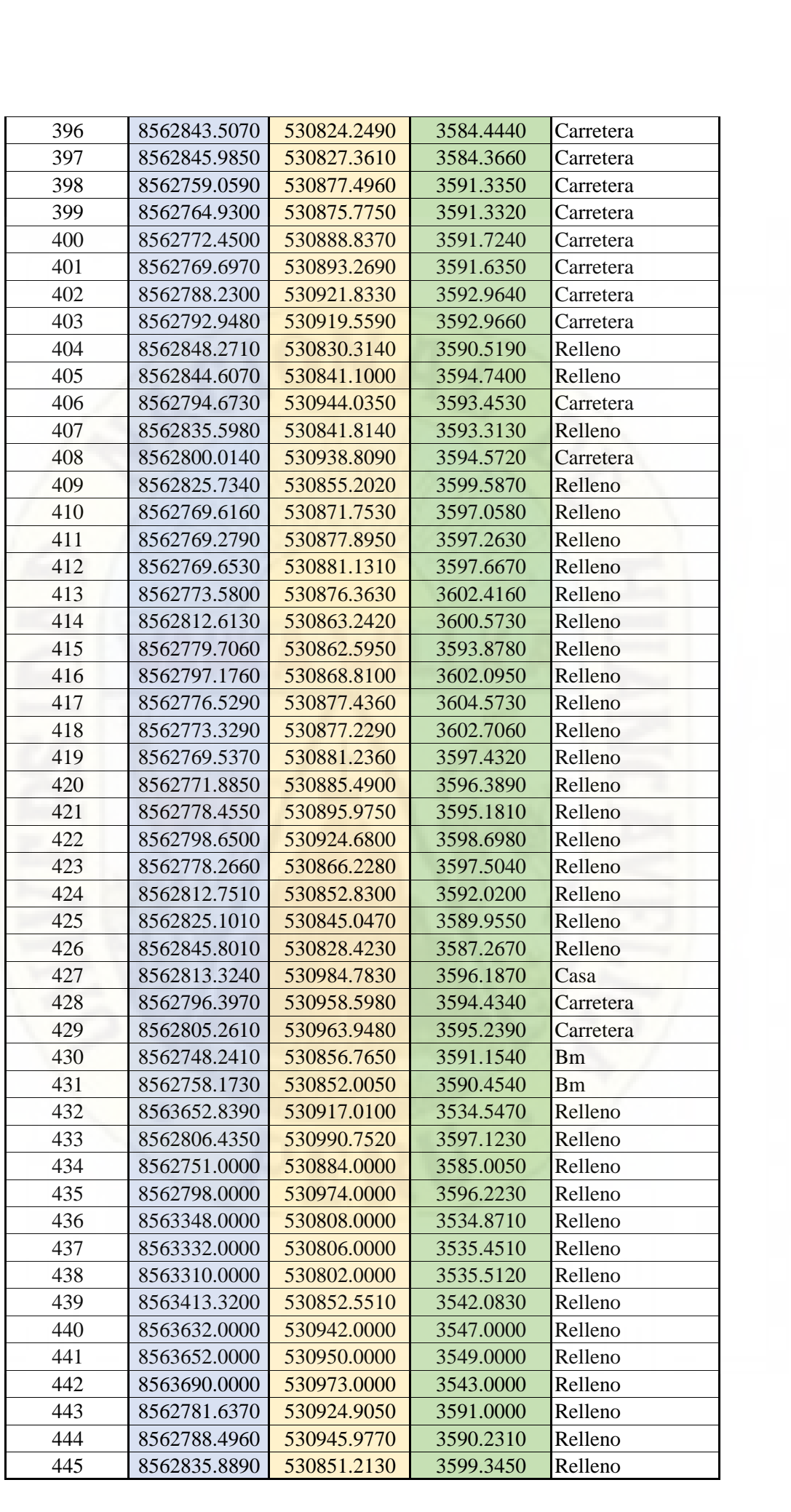

# **GOOGLE EARTH**

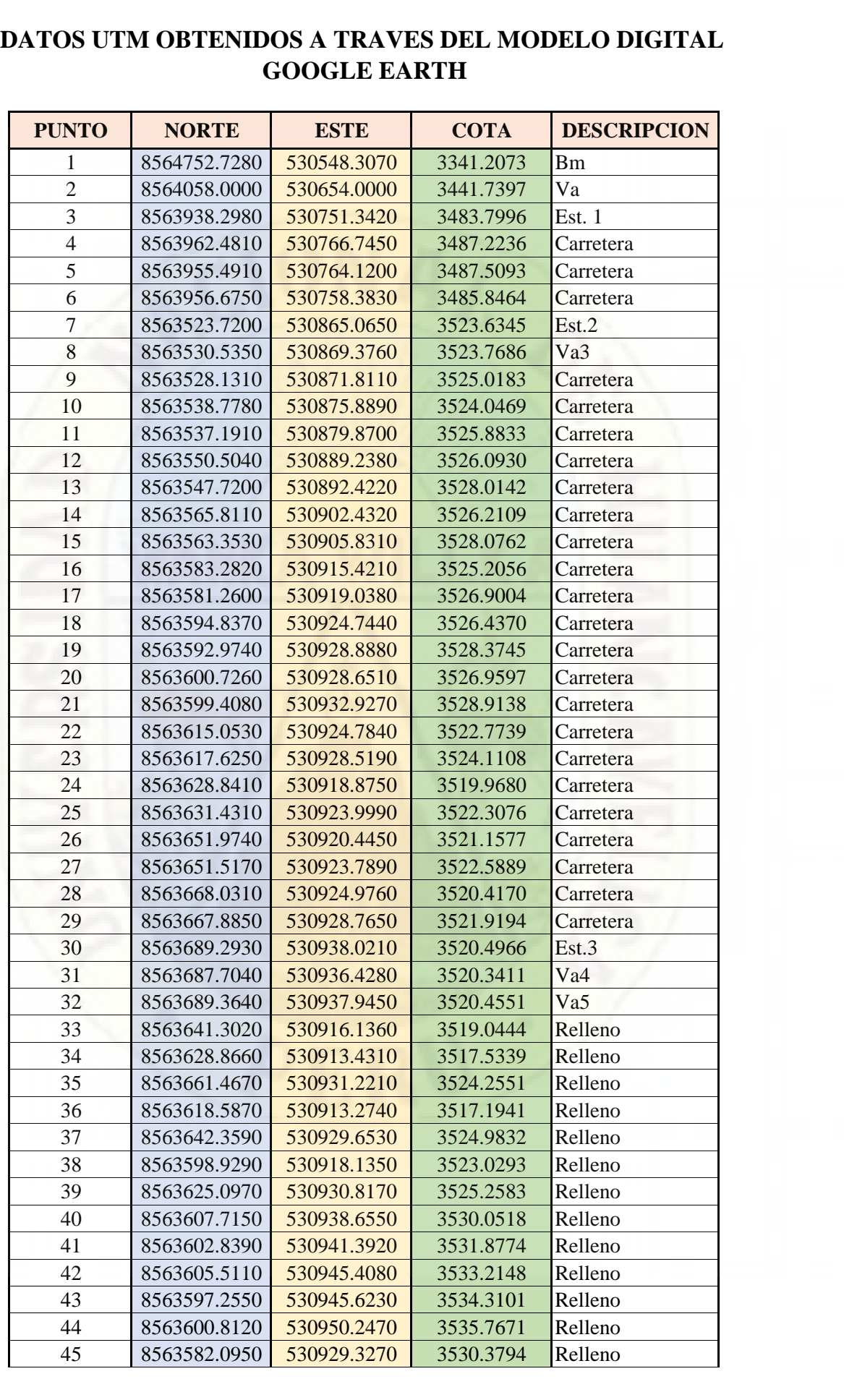

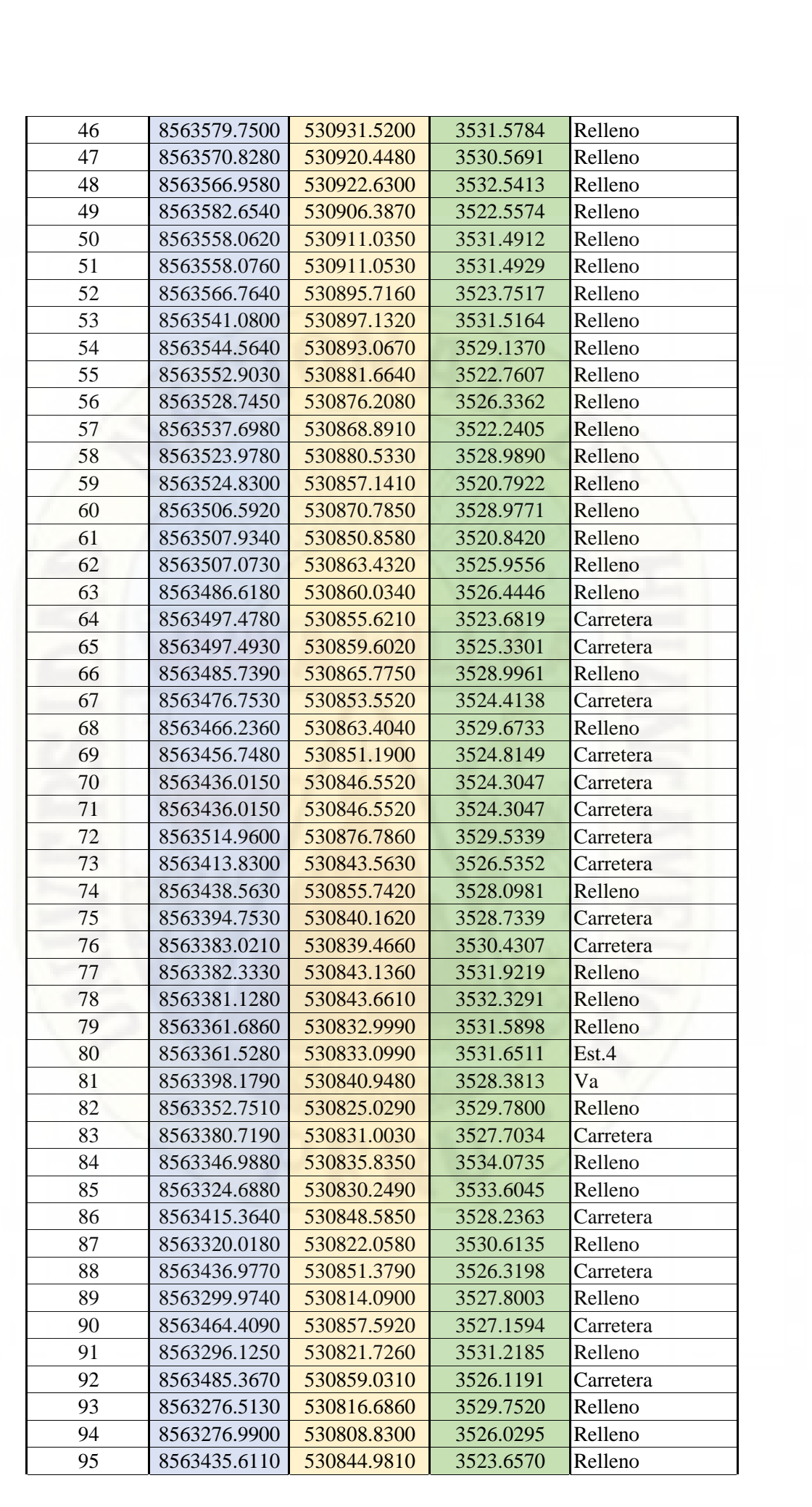

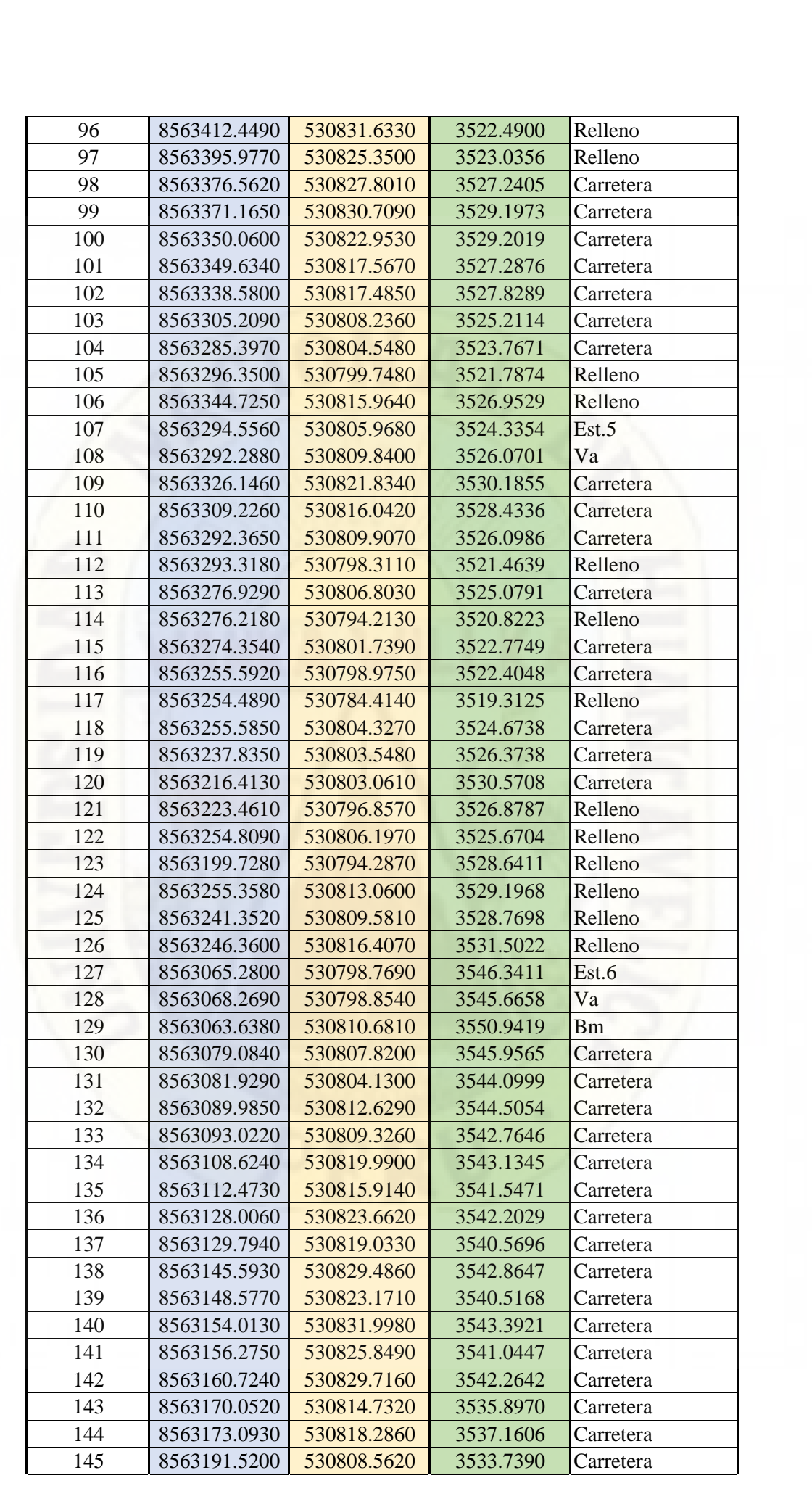

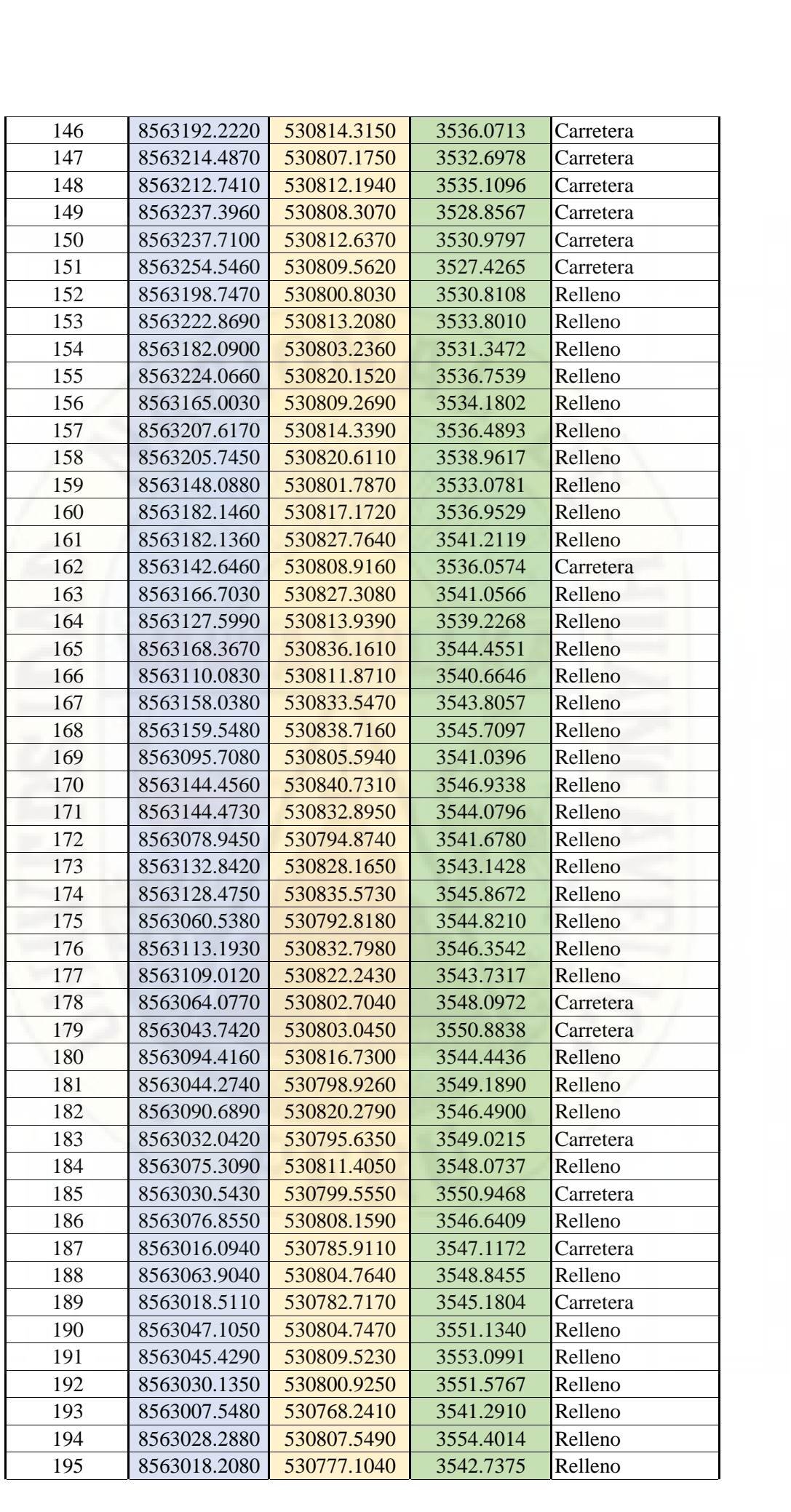

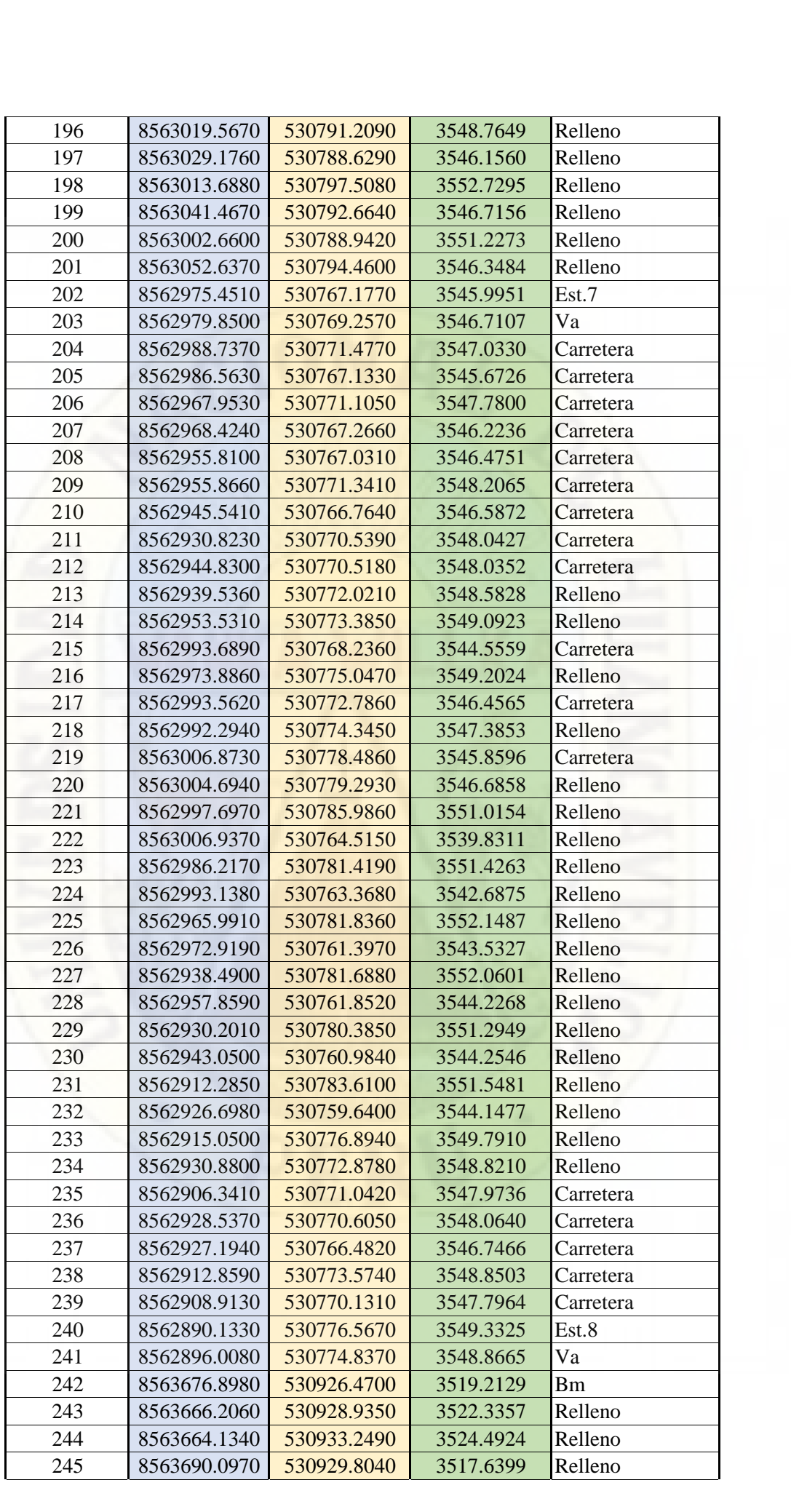

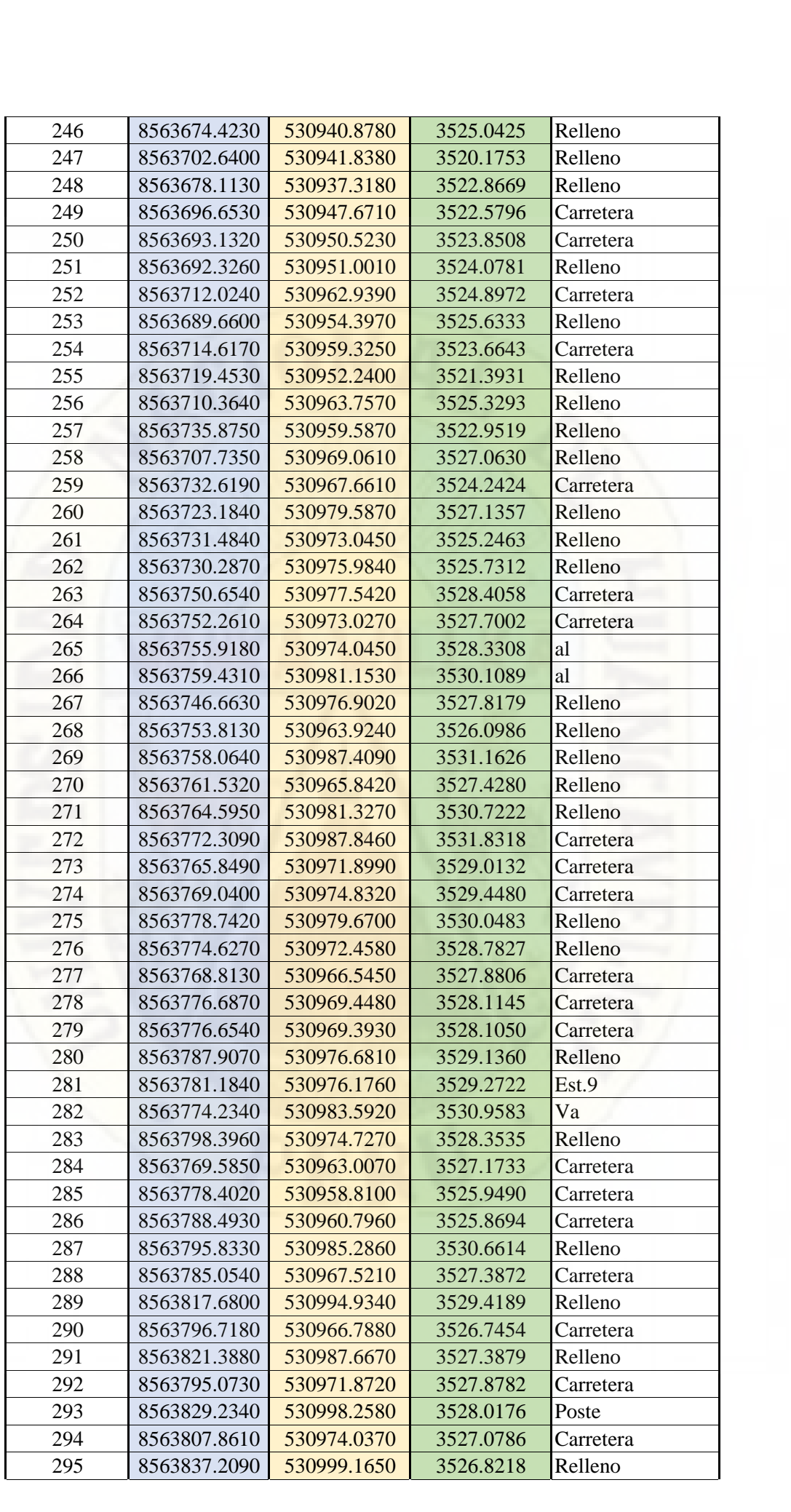

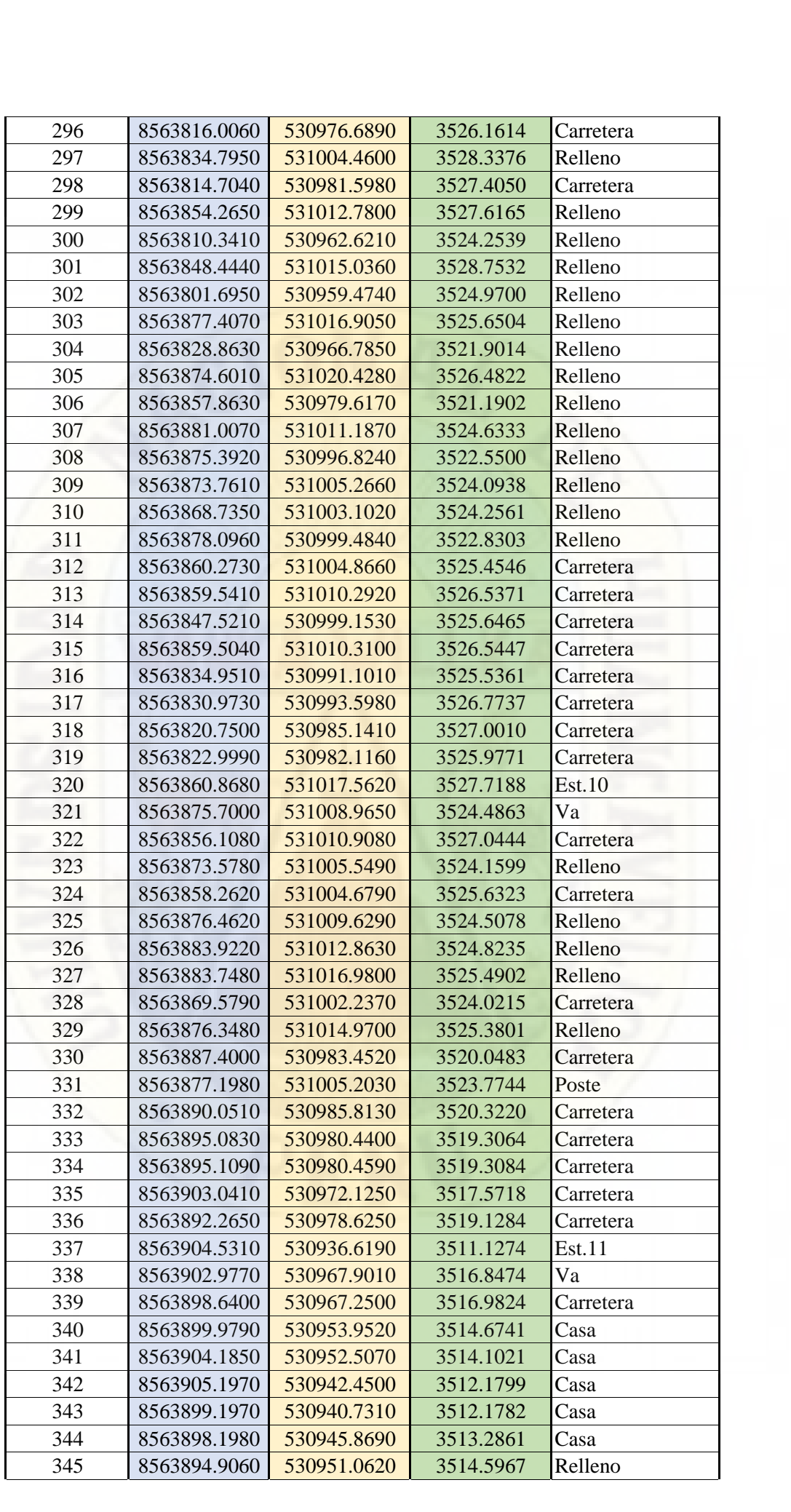

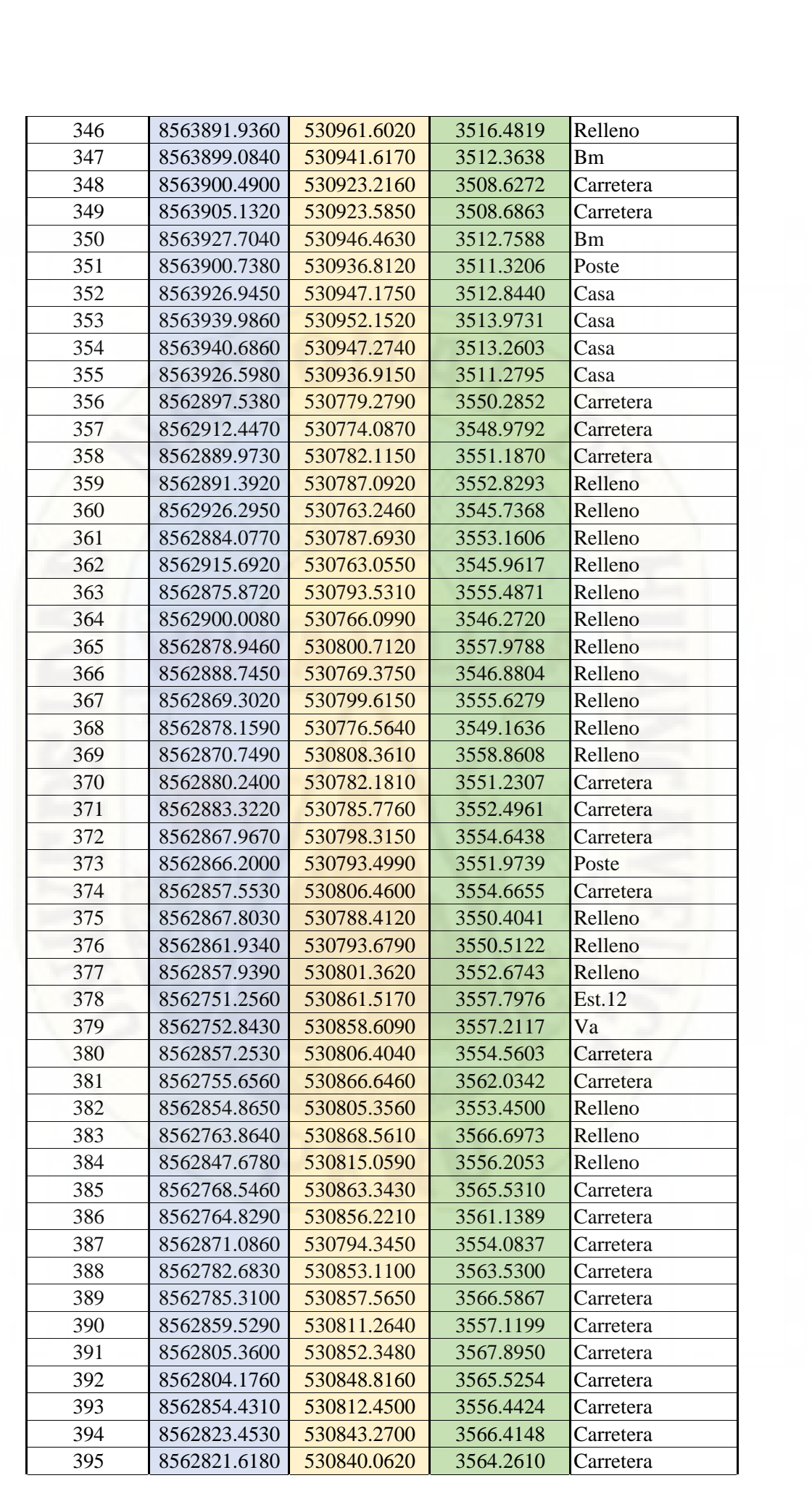

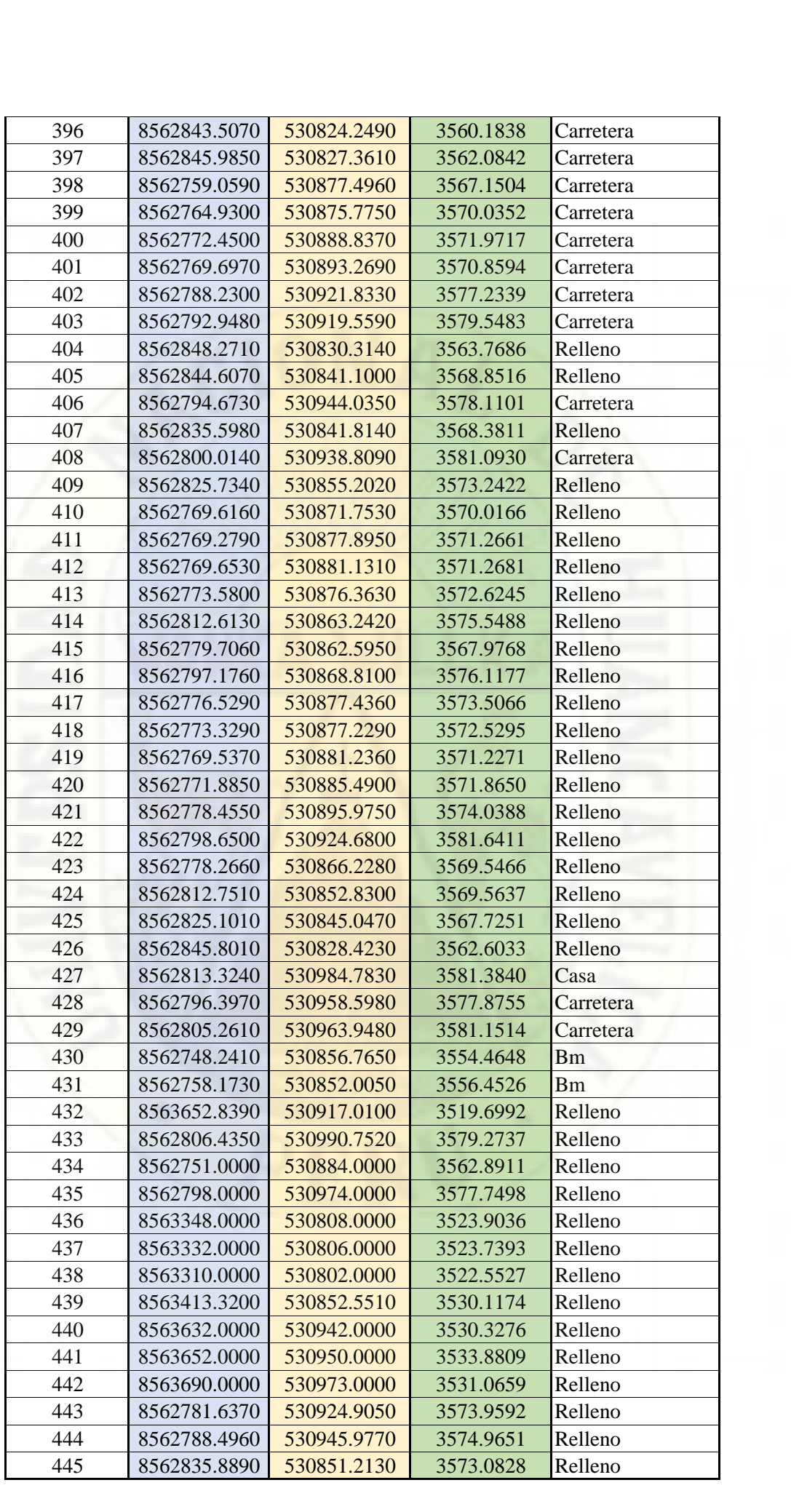

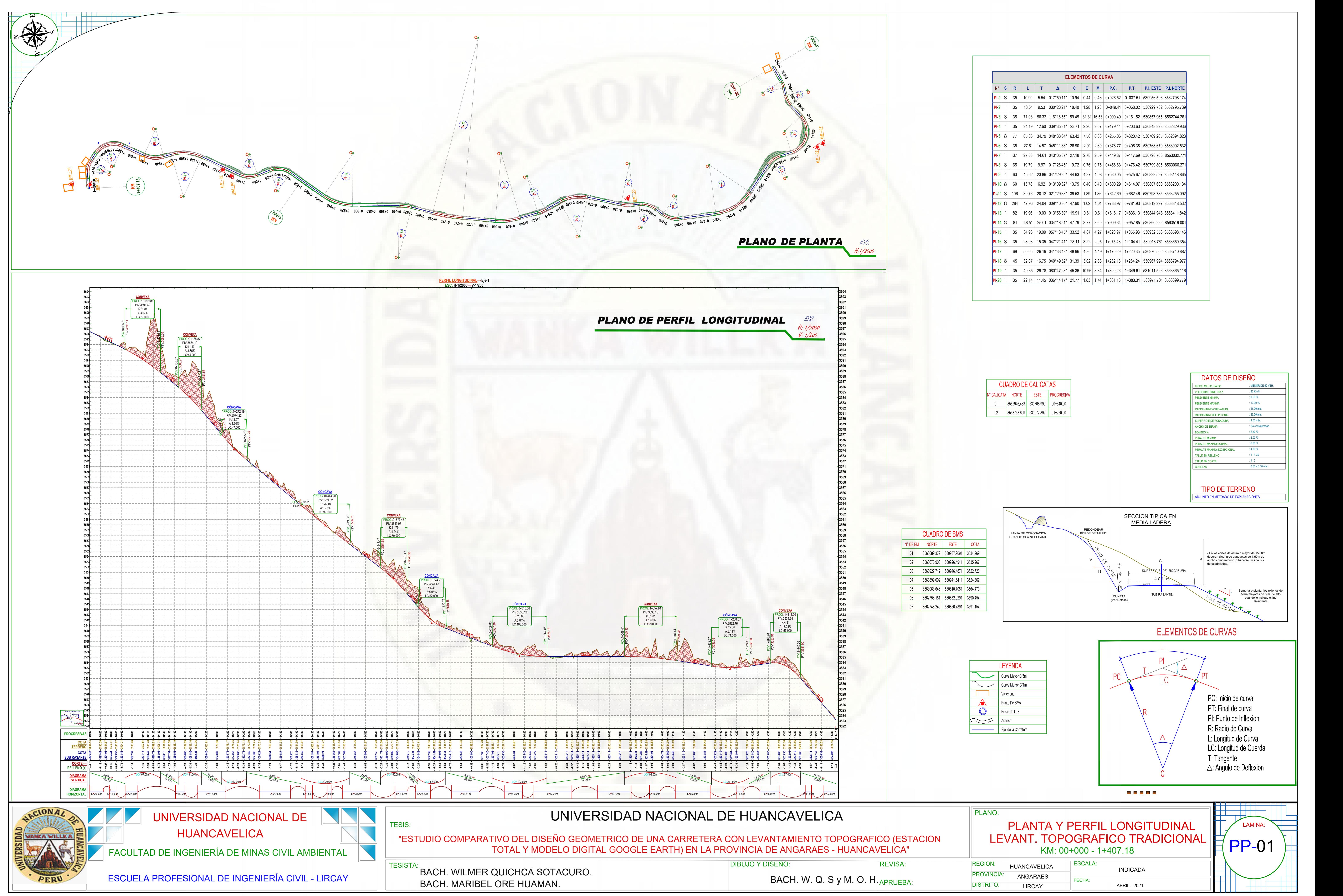

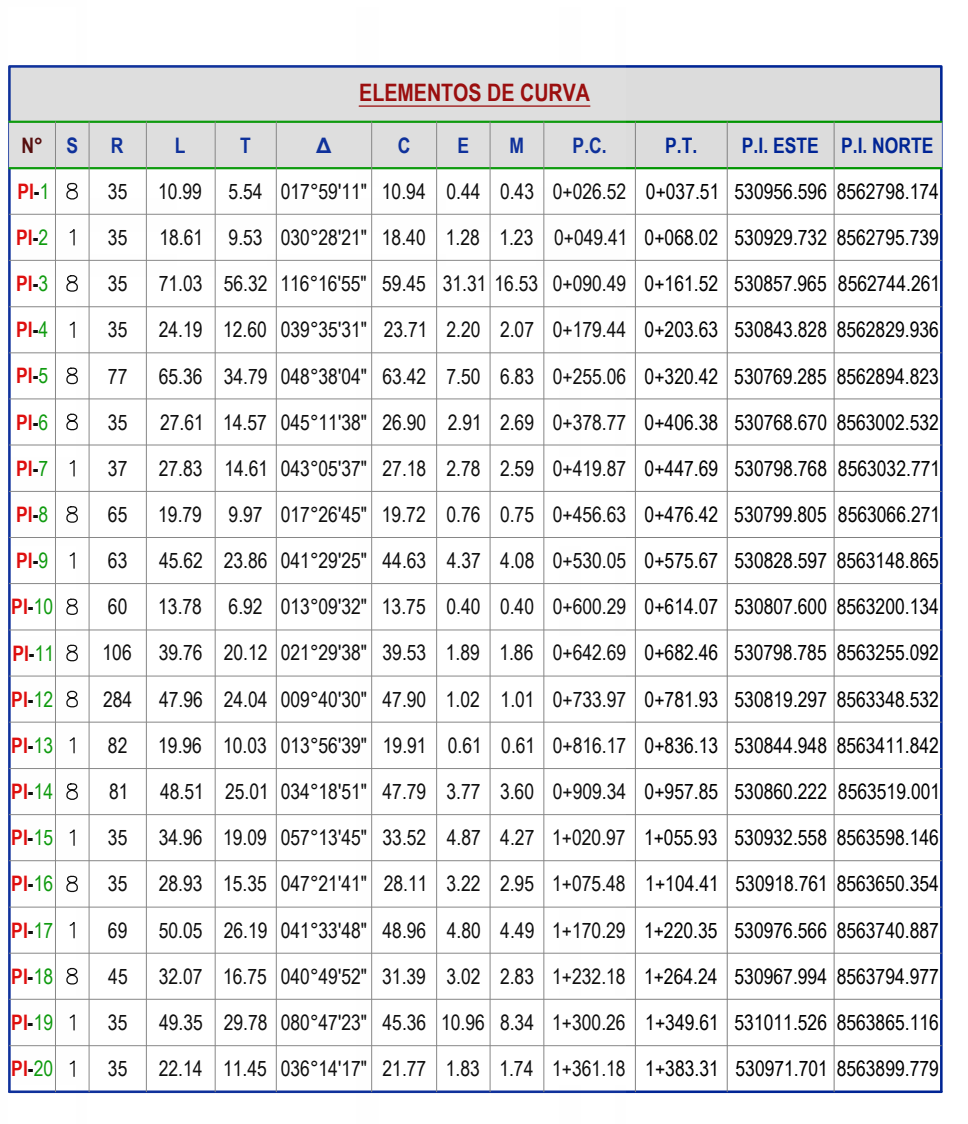

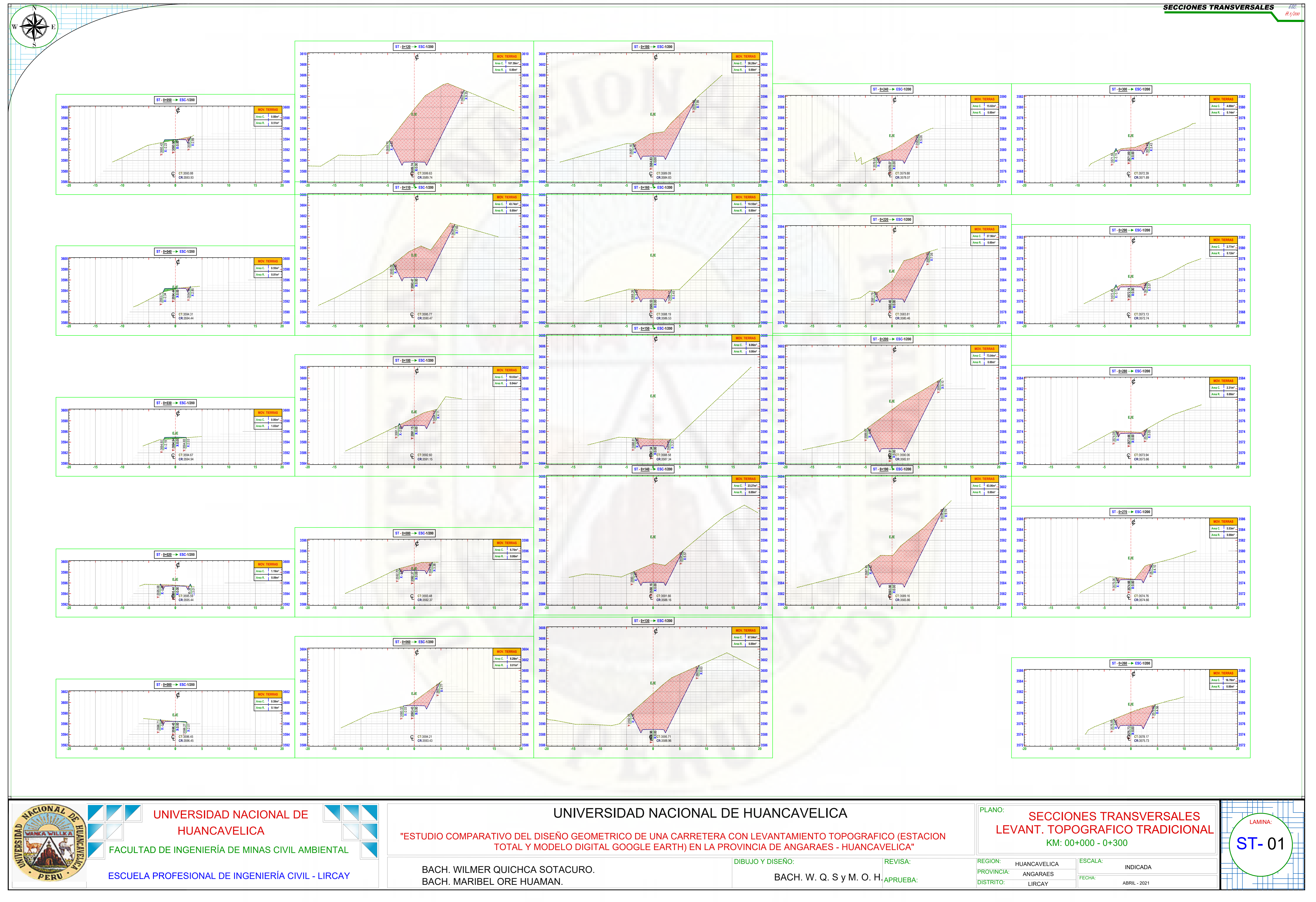

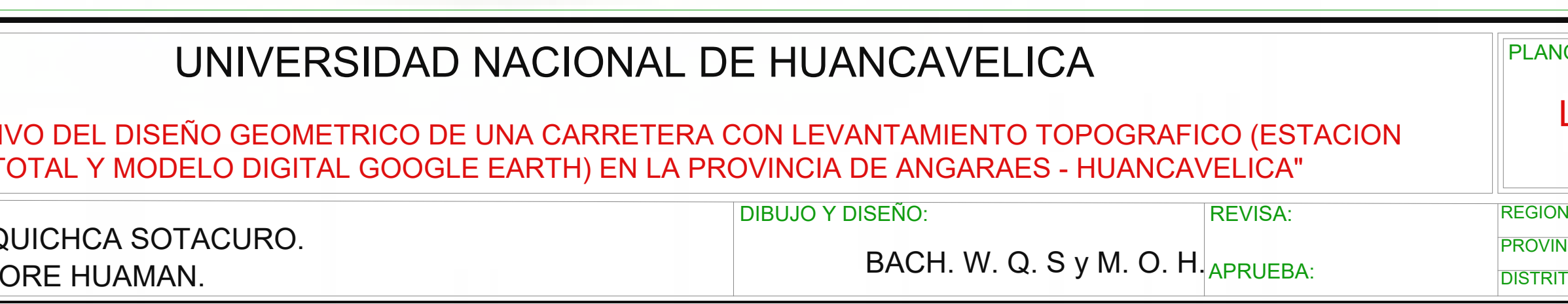

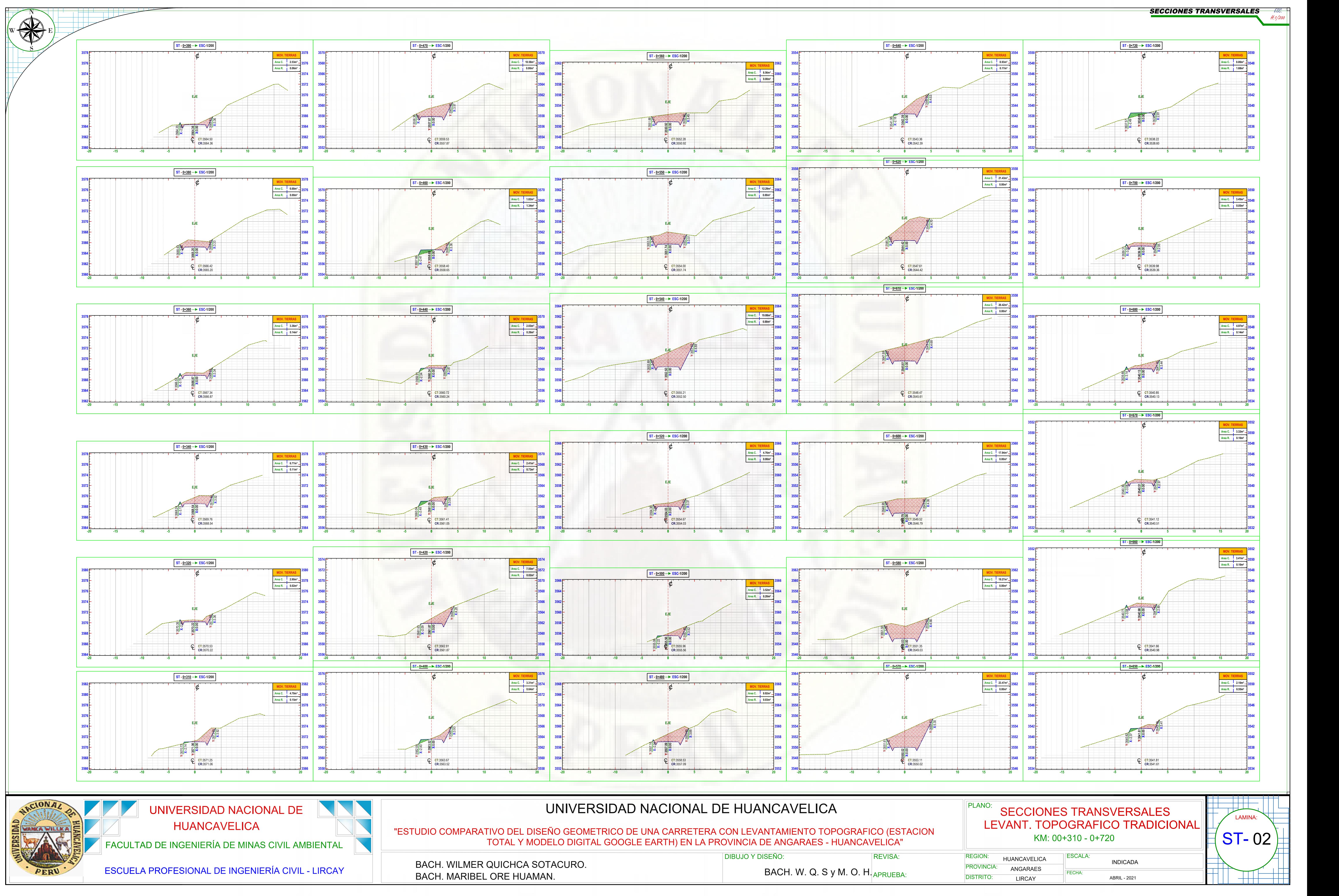

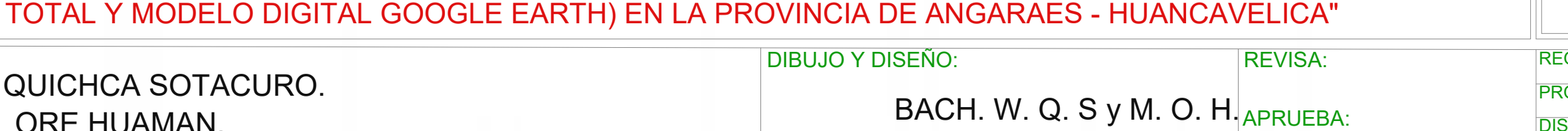

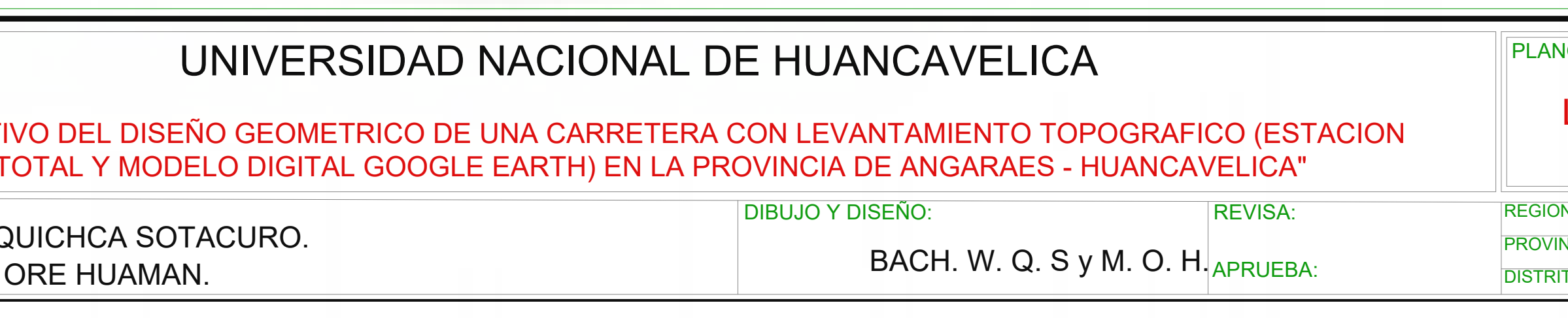

**SECCIONES TRANSVERSALES** 

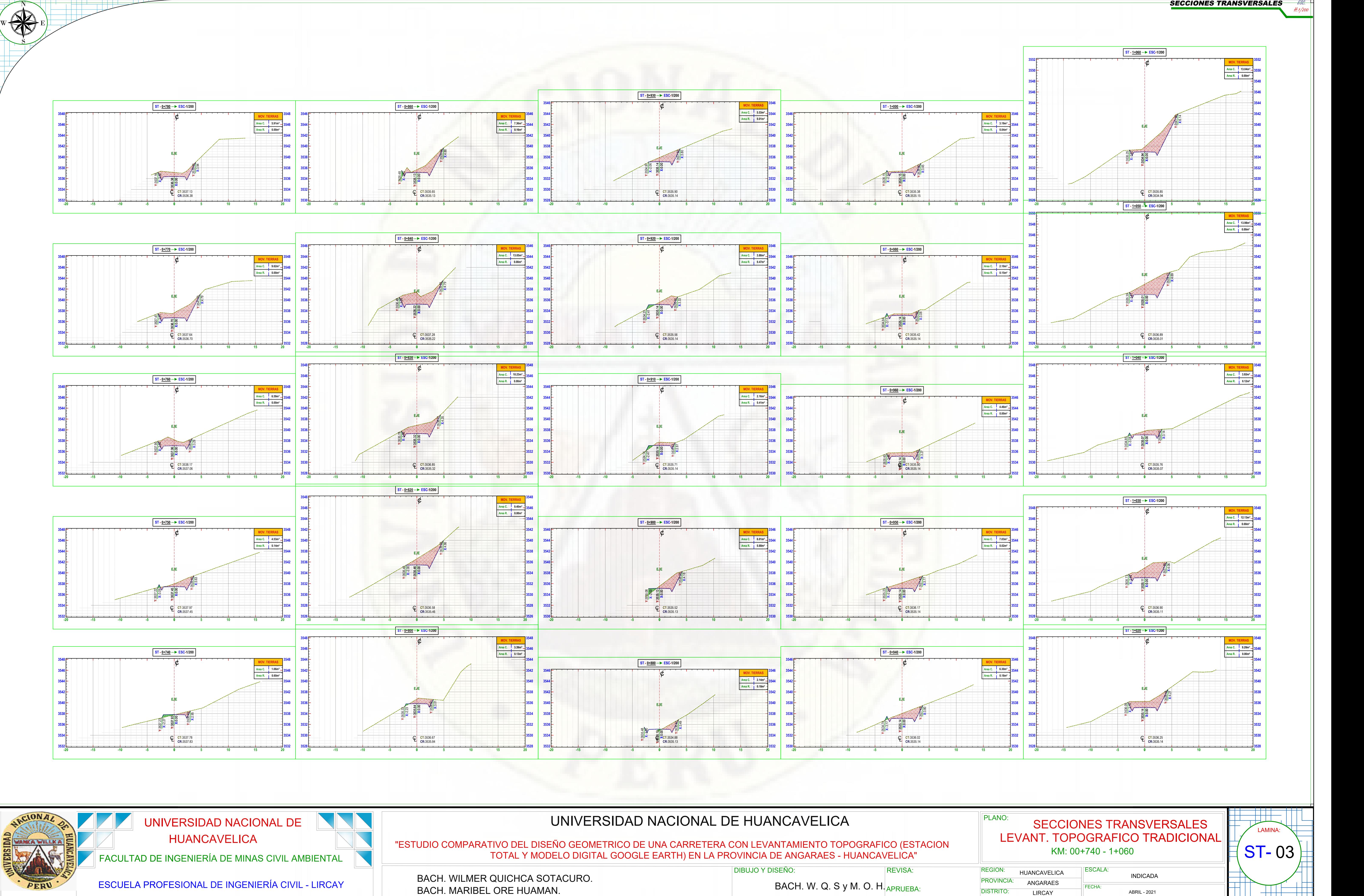

**BACH. MARIBEL** 

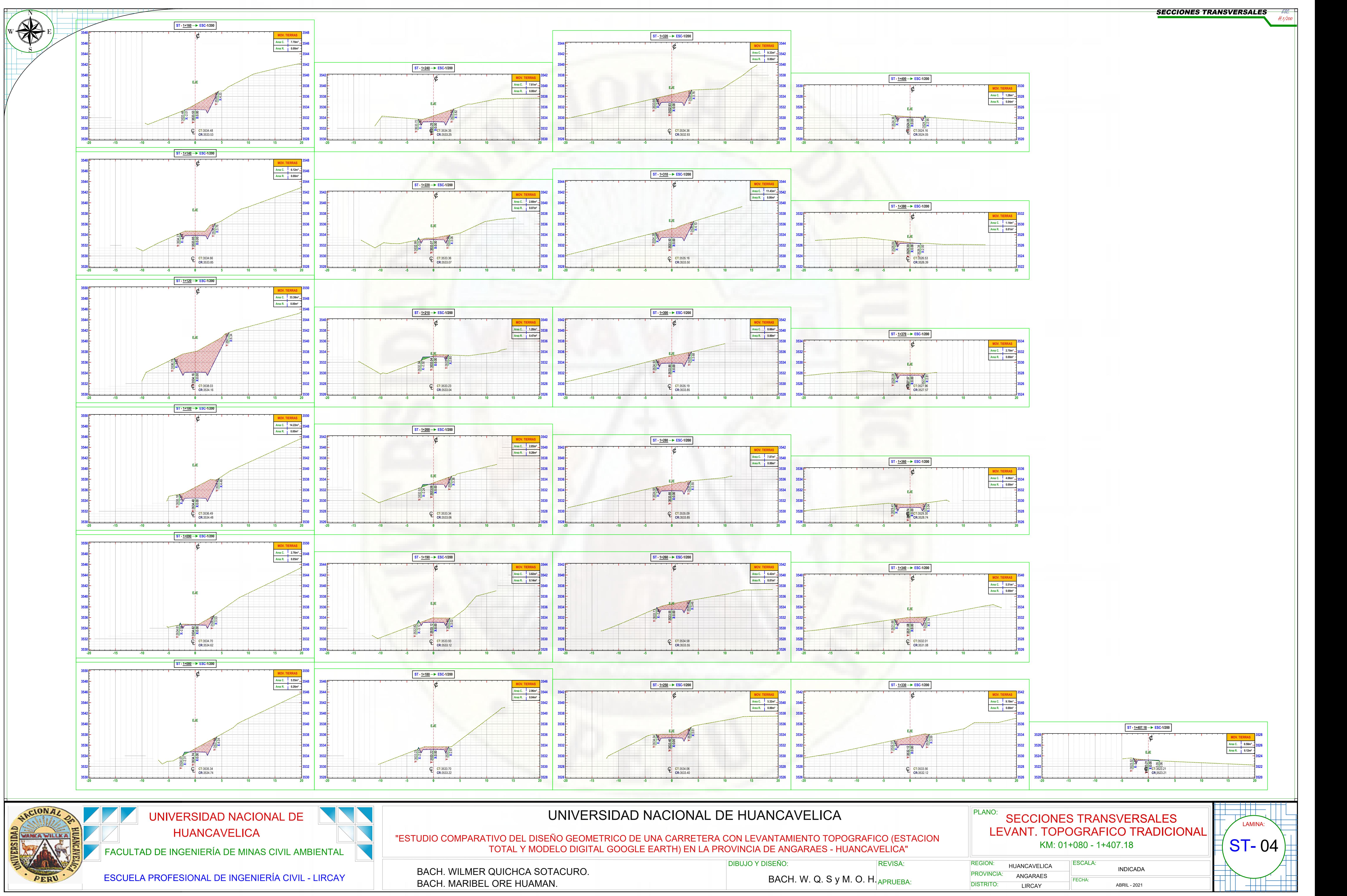

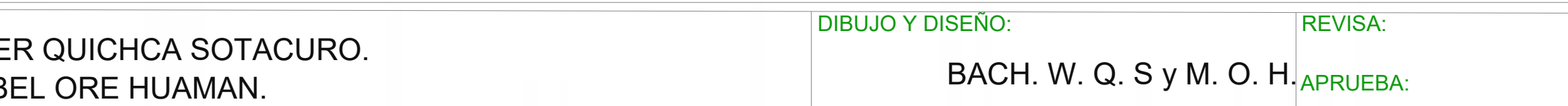

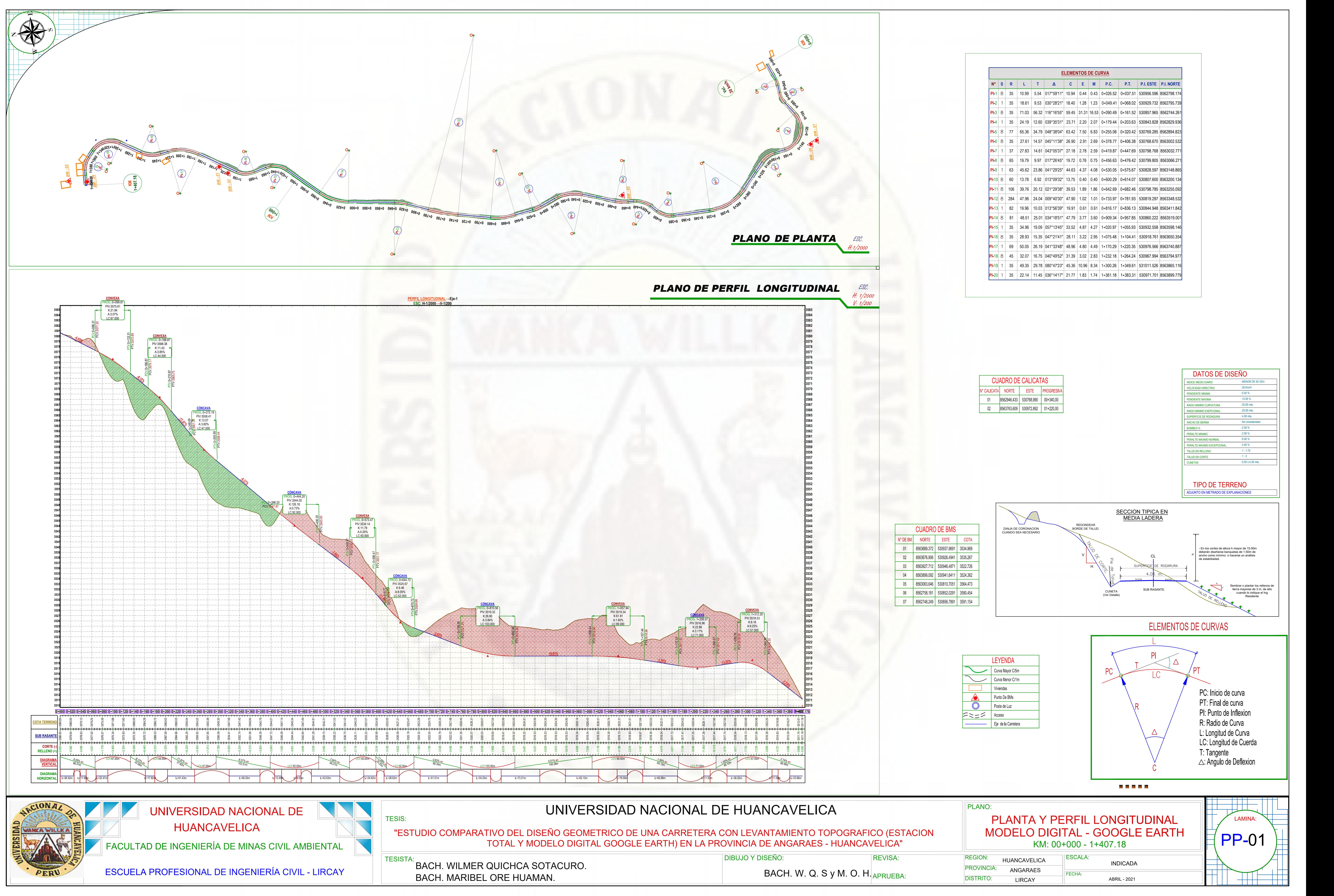

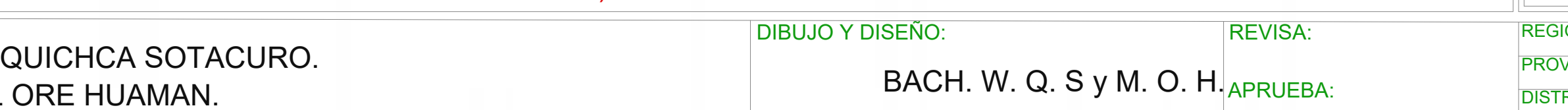

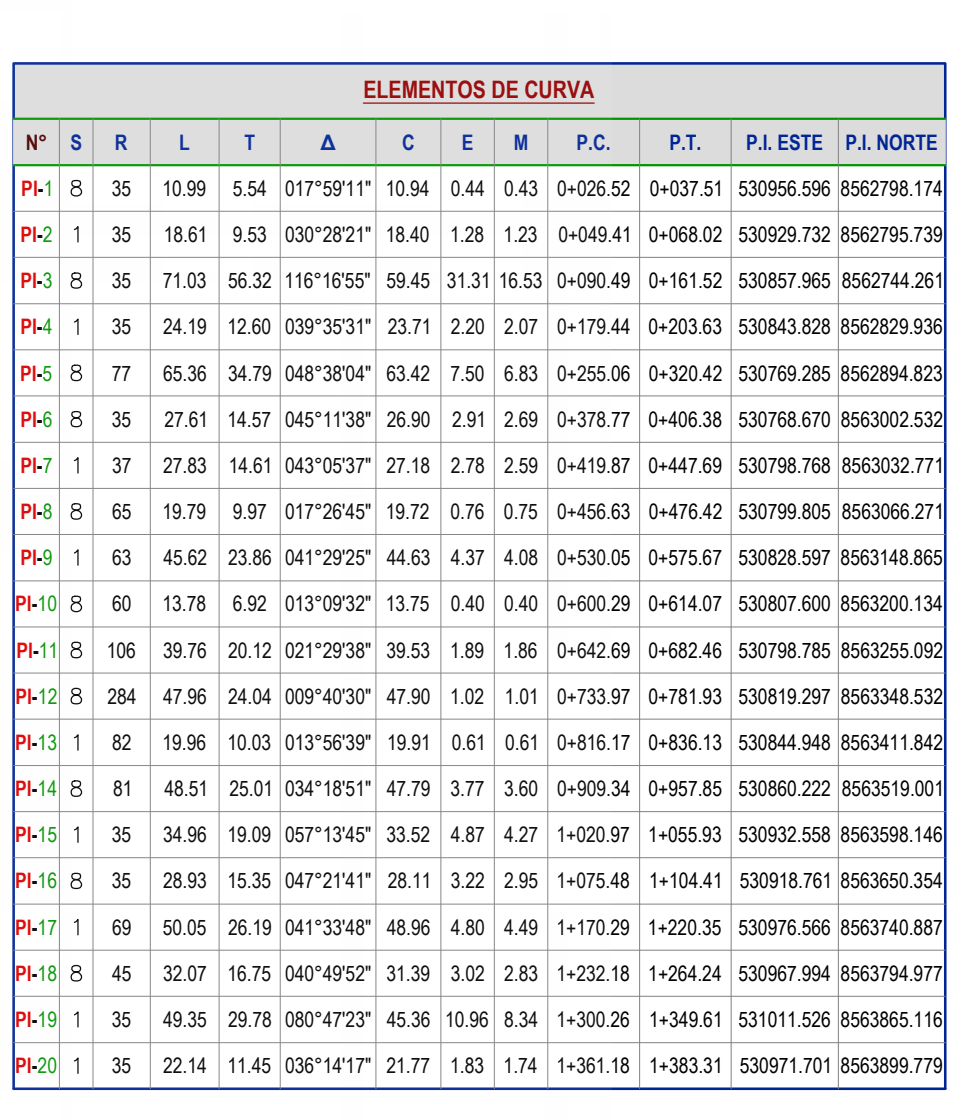

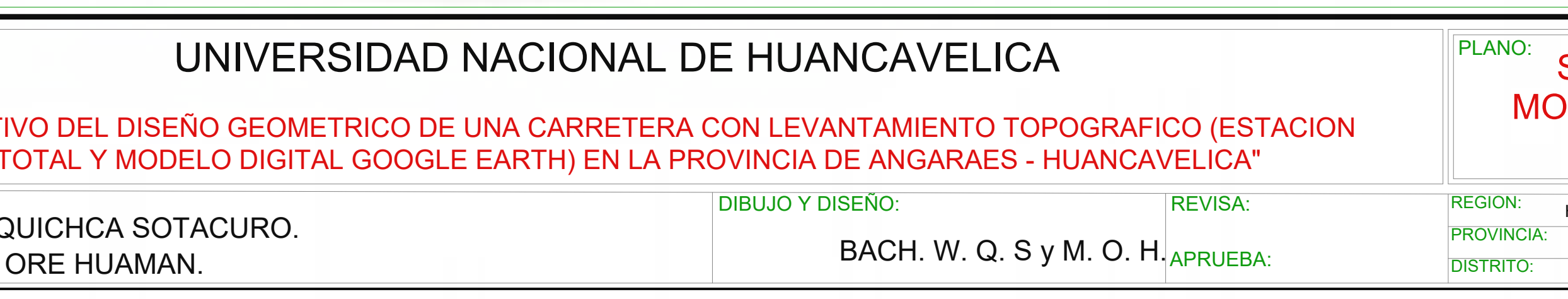

╅╅┽╈

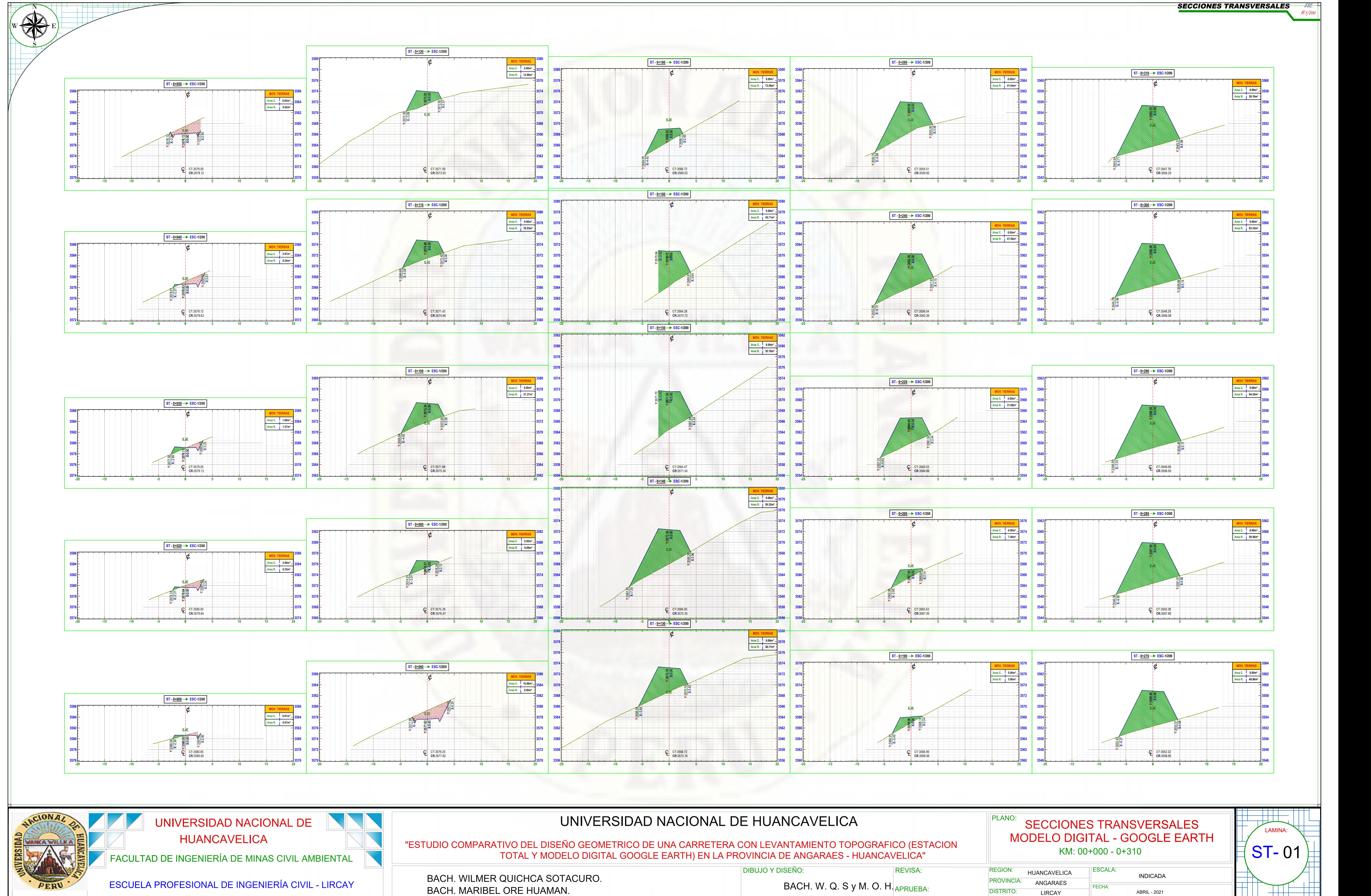

**BACH. MARIBEL** 

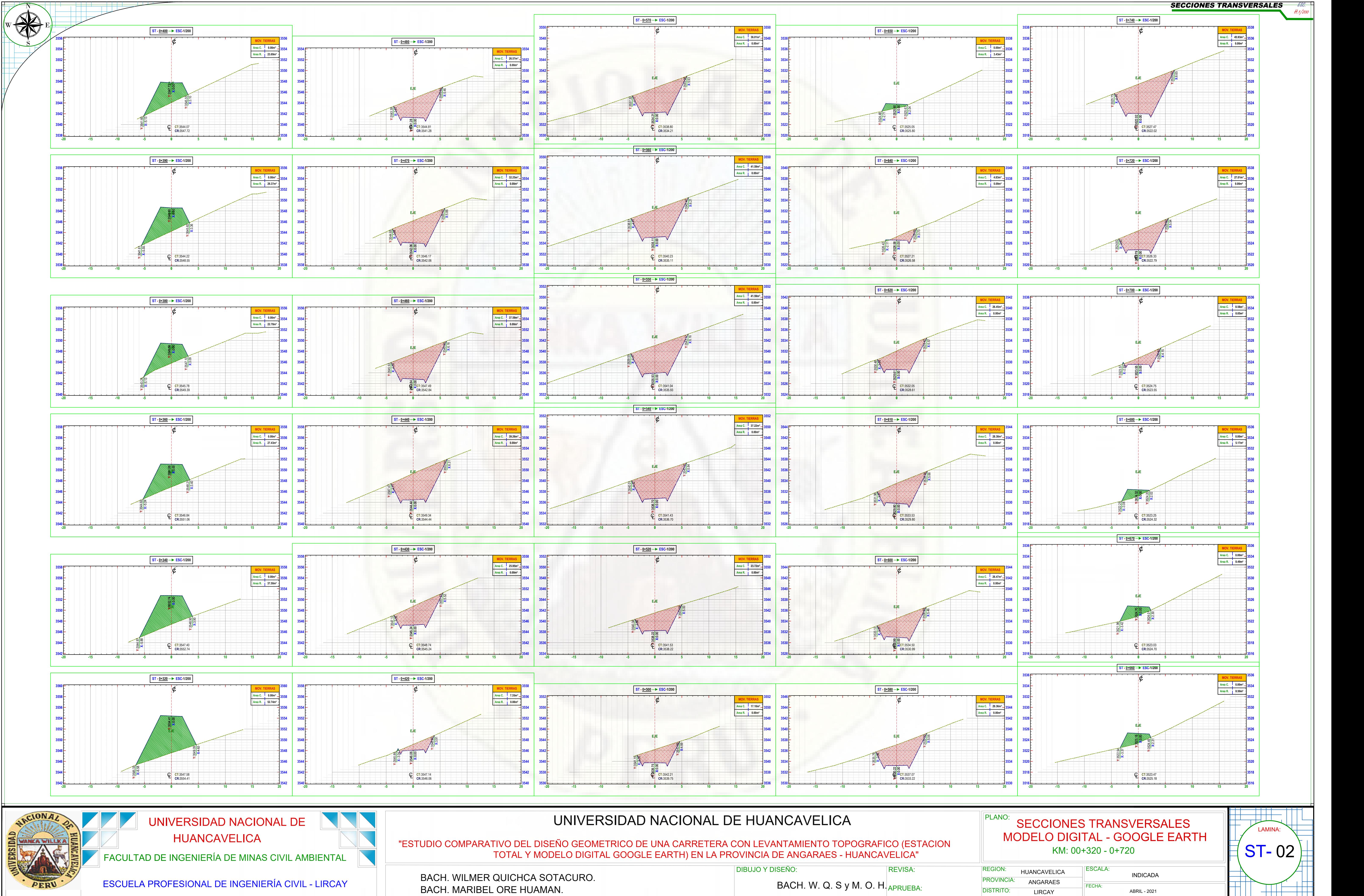

![](_page_176_Picture_4143.jpeg)

![](_page_177_Figure_0.jpeg)

![](_page_177_Picture_3633.jpeg)

![](_page_178_Figure_0.jpeg)

**BACH. MARIBEL** 

![](_page_178_Picture_3382.jpeg)